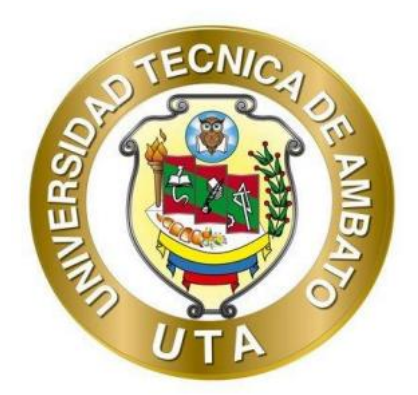

# **UNIVERSIDAD TÉCNICA DE AMBATO**

# **FACULTAD DE INGENIERÍA EN SISTEMAS, ELECTRÓNICA E**

# **INDUSTRIAL**

# **CARRERA DE INGENIERÍA EN SISTEMAS COMPUTACIONALES E INFORMÁTICOS**

**Tema:**

DESARROLLO DE UN REPOSITORIO DIGITAL PARA EL MANEJO DE DOCUMENTACIÓN DE UNIDADES FISCALES CON UNA APLICACIÓN WEB PROGRESIVA EN LA UNIDAD DISTRITAL DE TECNOLOGÍAS DE INFORMACIÓN Y COMUNICACIONES DEL DISTRITO 18D01-AMBATO 1 EDUCACIÓN.

Trabajo de Titulación Modalidad: Proyecto de Investigación, presentado previo a la obtención del título de Ingeniero en Sistemas Computacionales e Informáticos.

**ÁREA:** Software

**LÍNEA DE INVESTIGACIÓN:** Desarrollo de Software

**AUTOR:** Jonathan Fernando Tisalema Lascano **TUTOR:** Ing. Buenaño Valencia Edwin Hernando, Mg.

> Ambato – Ecuador  $marzo - 2022$

# **APROBACIÓN DEL TUTOR**

<span id="page-1-0"></span>En calidad de tutor del Trabajo de Titulación con el tema: DESARROLLO DE UN REPOSITORIO DIGITAL PARA EL MANEJO DE DOCUMENTACIÓN DE UNIDADES FISCALES CON UNA APLICACIÓN WEB PROGRESIVA EN LA UNIDAD DISTRITAL DE TECNOLOGÍAS DE INFORMACIÓN Y COMUNICACIONES DEL DISTRITO 18D01-AMBATO 1 EDUCACIÓN, desarrollado bajo la modalidad Proyecto de Investigación por el señor Jonathan Fernando Tisalema Lascano, estudiante de la Carrera de Ingeniería en Sistemas Computacionales e Informáticos, de la Facultad de Ingeniería en Sistemas, Electrónica e Industrial, de la Universidad Técnica de Ambato, me permito indicar que el estudiante ha sido tutorado durante todo el desarrollo del trabajo hasta su conclusión, de acuerdo a lo dispuesto en el Artículo 15 del Reglamento para obtener el Título de Tercer Nivel, de Grado de la Universidad Técnica de Ambato, y el numeral 7.4 del respectivo instructivo.

Ambato, marzo 2022

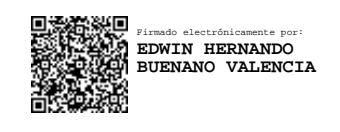

Ing. Buenaño Valencia Edwin Hernando, Mg. TUTOR

#### **AUTORIA**

<span id="page-2-0"></span>El presente Proyecto de Investigación titulado: DESARROLLO DE UN REPOSITORIO DIGITAL PARA EL MANEJO DE DOCUMENTACIÓN DE UNIDADES FISCALES CON UNA APLICACIÓN WEB PROGRESIVA EN LA **UNIDAD** DISTRITAL DE TECNOLOGÍAS DE INFORMACIÓN Y COMUNICACIONES DEL DISTRITO 18D01-AMBATO 1 EDUCACIÓN es absolutamente original, autentico y personal. En tal virtud, el contenido, efectos legales y académicos que se desprenden del mismo son de exclusiva responsabilidad del autor.

Ambato, marzo 2022.

Jonathan Fernando Tisalema Lascano

CC:1804393724

**AUTOR** 

# **APROBACIÓN TRIBUNAL DE GRADO**

<span id="page-3-0"></span>En calidad de par calificador del Informe Final del Trabajo de Titulación presentado por el señor Jonathan Fernando Tisalema Lascano, estudiante de la Carrera de Ingeniería en Sistemas Computacionales e Informáticos, de la Facultad de Ingeniería en Sistemas, Electrónica e Industrial, bajo la Modalidad Proyecto de Investigación, titulado DESARROLLO DE UN REPOSITORIO DIGITAL PARA EL MANEJO DE DOCUMENTACIÓN DE UNIDADES FISCALES CON UNA APLICACIÓN WEB PROGRESIVA EN LA UNIDAD DISTRITAL DE TECNOLOGÍAS DE INFORMACIÓN Y COMUNICACIONES DEL DISTRITO 18D01-AMBATO 1 EDUCACIÓN, nos permitimos informar que el trabajo ha sido revisado y calificado de acuerdo al Artículo 17 del Reglamento para obtener el Título de Tercer Nivel, de Grado de la Universidad Técnica de Ambato, y al numeral 7.6 del respectivo instructivo. Para cuya constancia suscribimos, conjuntamente con la señora Presidenta del Tribunal.

Ambato, marzo 2022

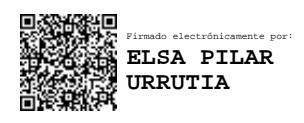

Ing. Pilar Urrutia, Mg. PRESIDENTA DEL TRIBUNAL

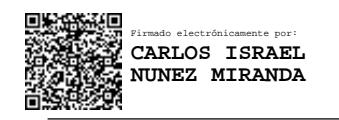

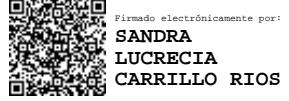

Ing. Carlos Núñez, Mg Ing. Sandra Carrillo R., Mg

PROFESOR CALIFICADOR PROFESOR CALIFICADOR

### **DERECHOS DE AUTOR**

<span id="page-4-0"></span>Autorizo la Universidad Técnica de Ambato, para que haga uso de este Trabajo de Titulación como un documento disponible para la lectura, consulta y procesos de investigación.

Cedo los derechos de mi Trabajo de Titulación en favor de la Universidad Técnica de Ambato, con fines de difusión pública. Además, autorizo su reproducción total y parcial dentro de las regulaciones de la institución.

Ambato, marzo 2022.

Jonathan Eernando Tisalema Lascano

CC:1804393724

**AUTOR** 

## **DEDICATORIA**

<span id="page-5-0"></span>Doy gracias en primer lugar a Dios por permitirme seguir viviendo y llenando mi vida de bendiciones a mí y a mi familia.

Dedicar este nuevo paso en mi vida a mis padres Fernando Tisalema y Wilma Lascano ya que han sido los pilares fundamentales en mi formación tanto personal como académico, guiándome y apoyándome a través de mi vida como estudiante.

A mi hermana Celeste Tisalema que en los tiempos de incertidumbre se ha encontrado ahí para apoyarme y hacerme compañía. A mis abuelitos que desde pequeño me mostraron su cariño y son como unos padres para mí.

De igual manera a mis tíos que me apoyaban en los momentos que más los necesitaba e inculcaban valores para llegar a ser una buena persona para la sociedad.

## **AGRADECIMIENTO**

<span id="page-6-0"></span>Agradecer a dios por la salud y la vida que ha vertido sobre mí y mi familia.

Agradecer totalmente al Ing. Buenaño Valencia Edwin Hernando, por todos los conocimientos impartidos dentro y fuera de clases, además por guiarme en el desarrollo de mi proyecto.

A la Universidad Técnica de Ambato, a la Facultad, ya que se convirtió en un segundo hogar que junto a mis compañeros pasamos momentos alegres, tristes y difíciles pero que llevaron a convertirnos en las personas que a día de hoy somos.

A la Unidad Distrital de Tecnologías de Información y Comunicación del distrito 18D01 de Ambato, por brindarme sus conocimientos y facilidades para poder realizar mi proyecto.

# **INDICE GENERAL DE CONTENIDOS**

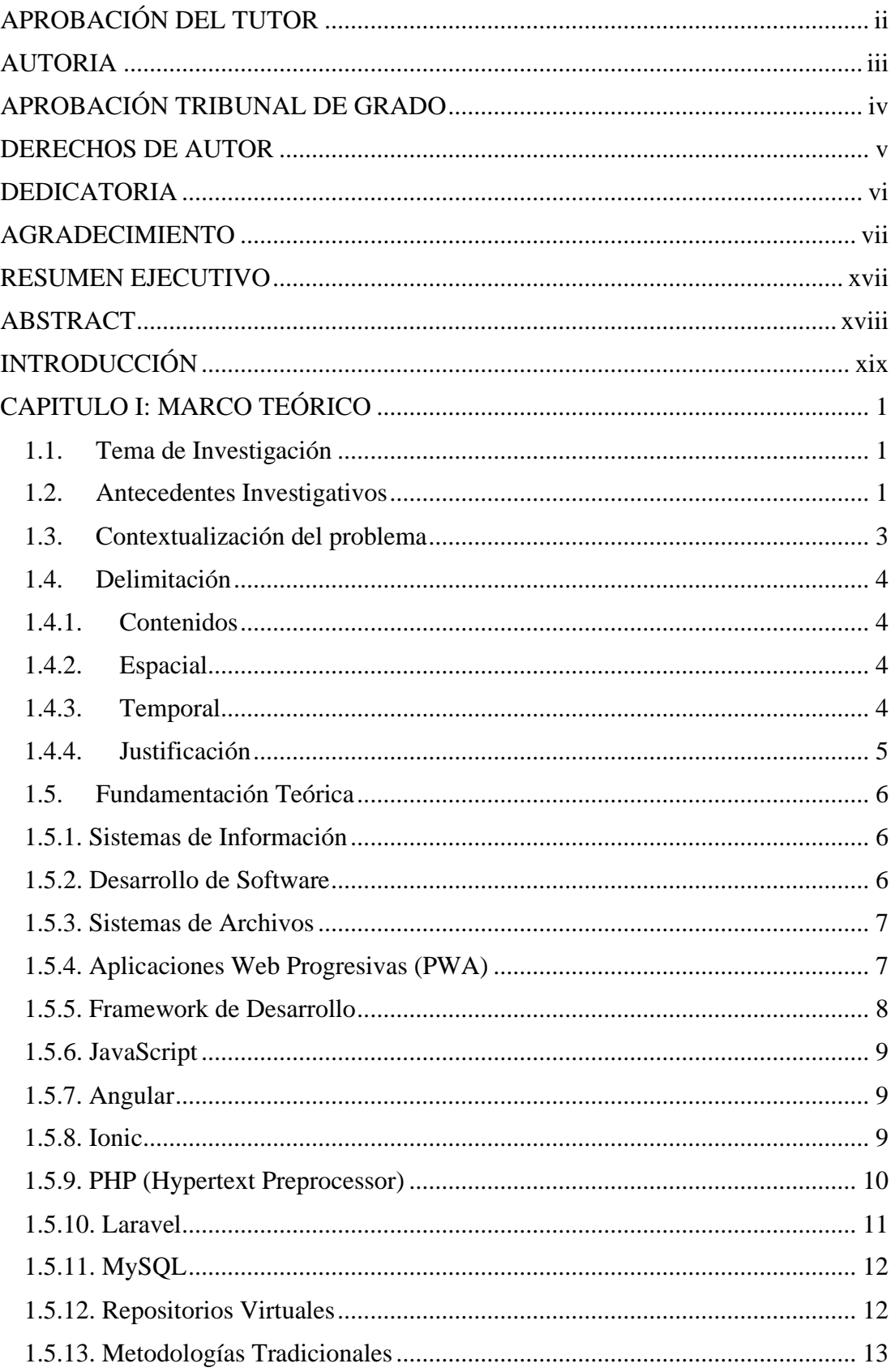

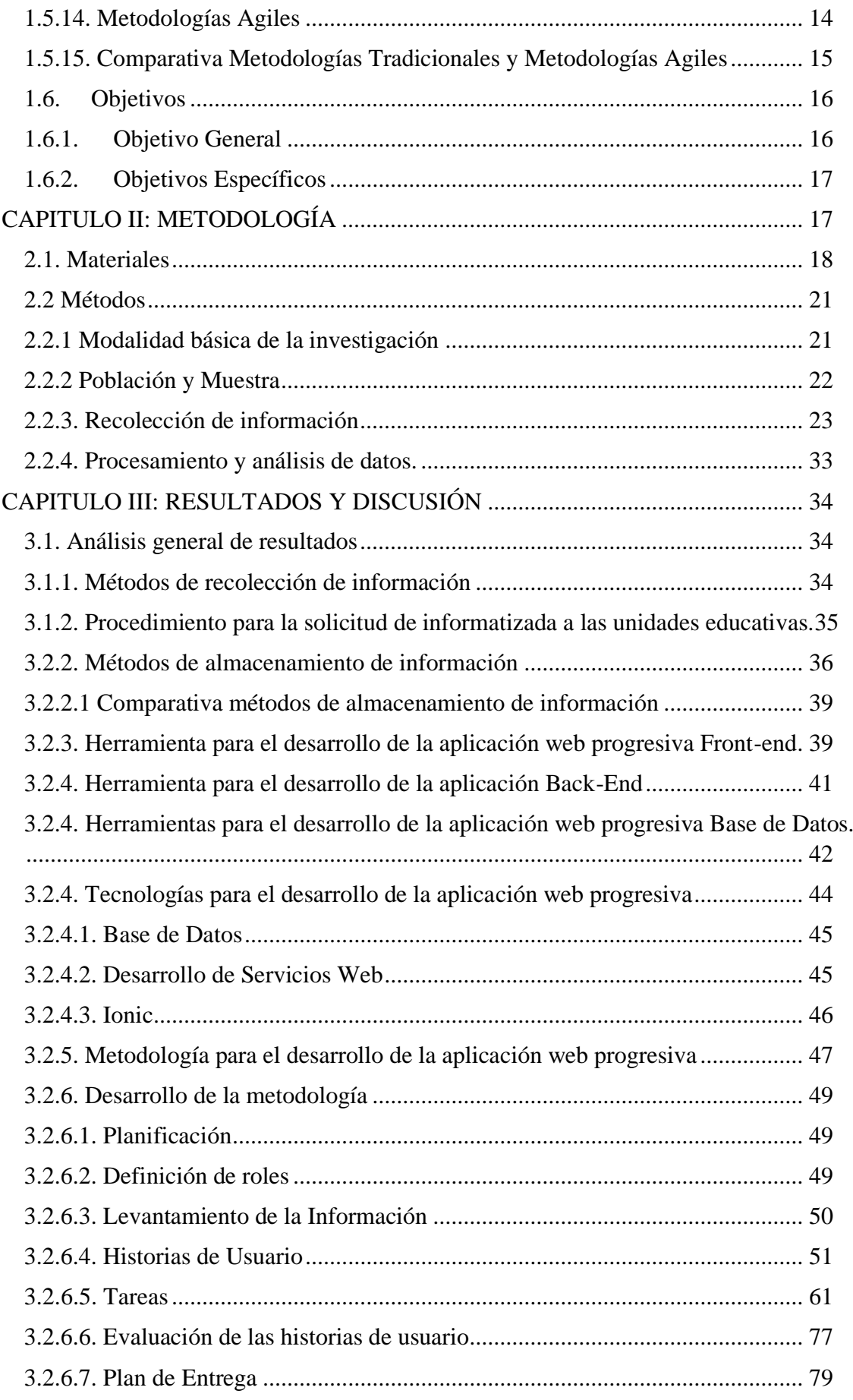

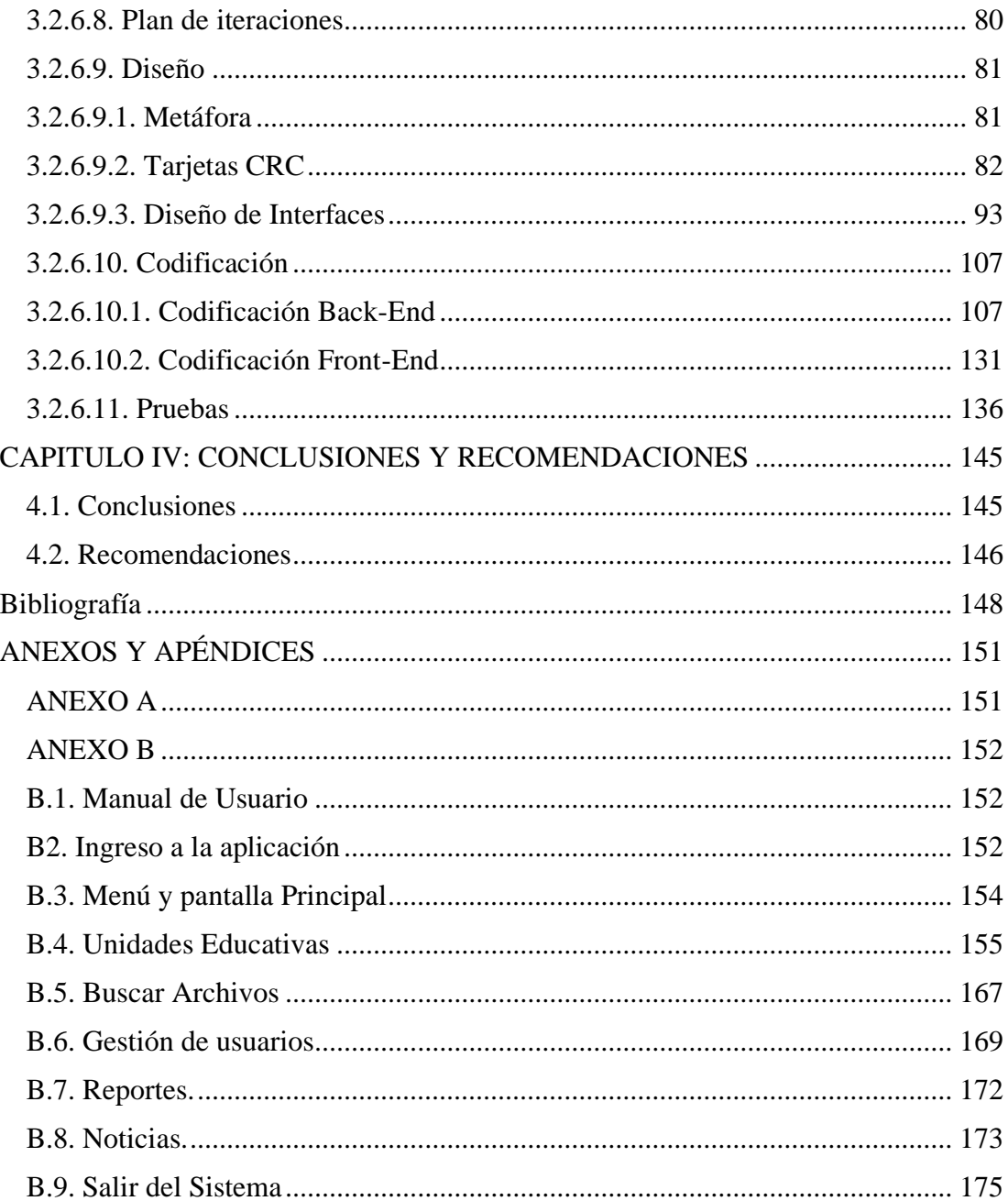

# **ÍNDICE DE TABLAS**

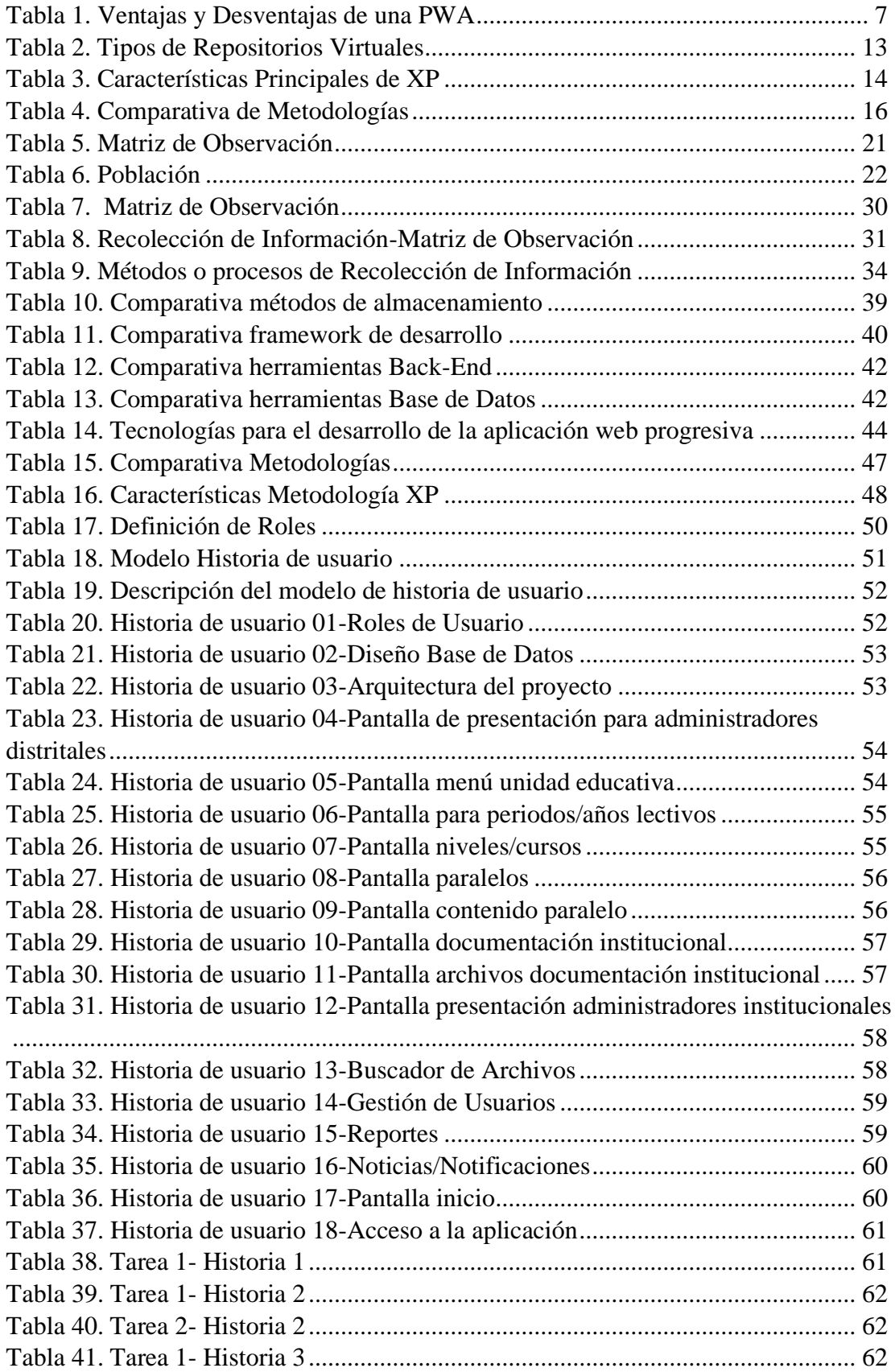

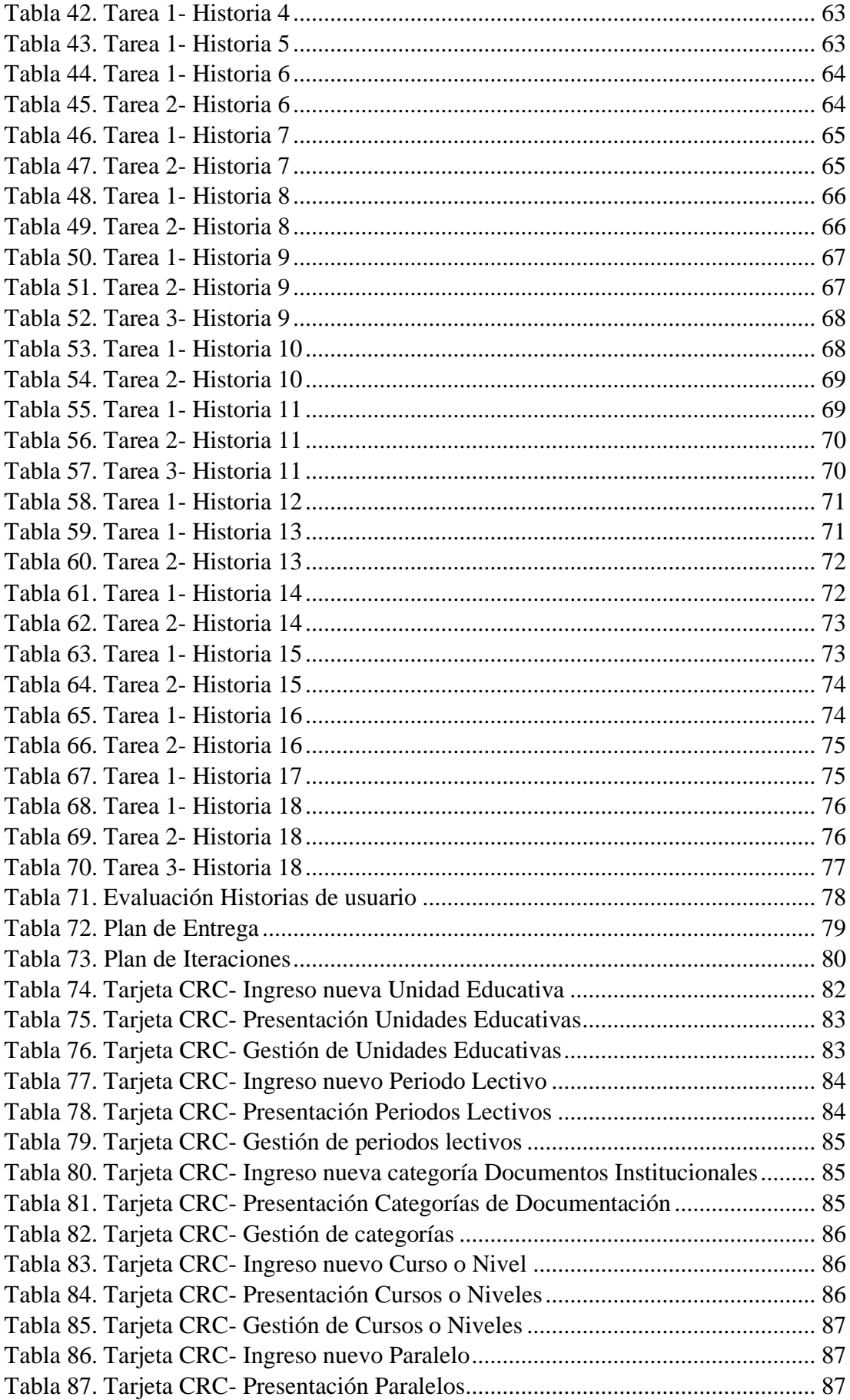

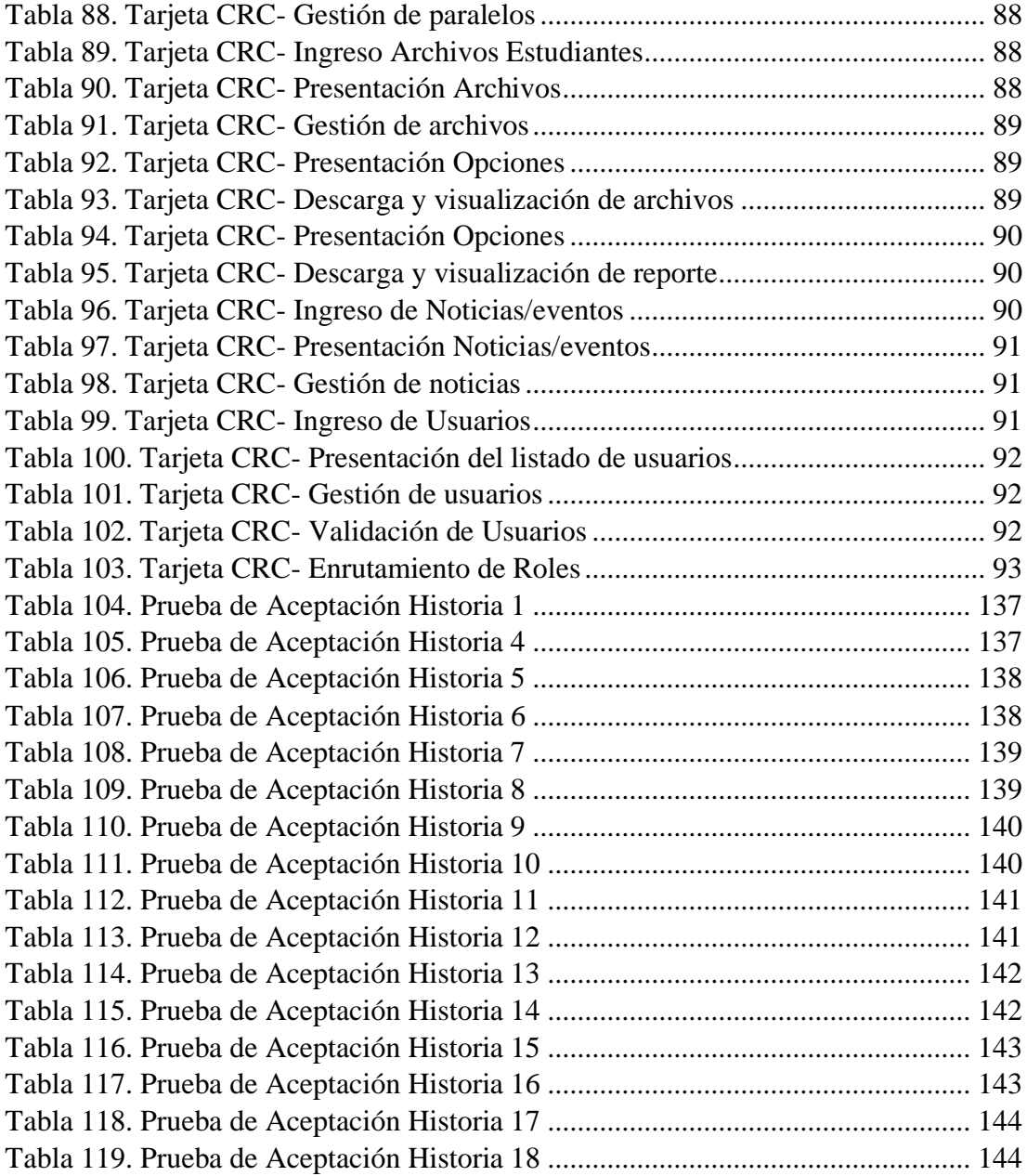

# **ÍNDICE DE ILUSTRACIONES**

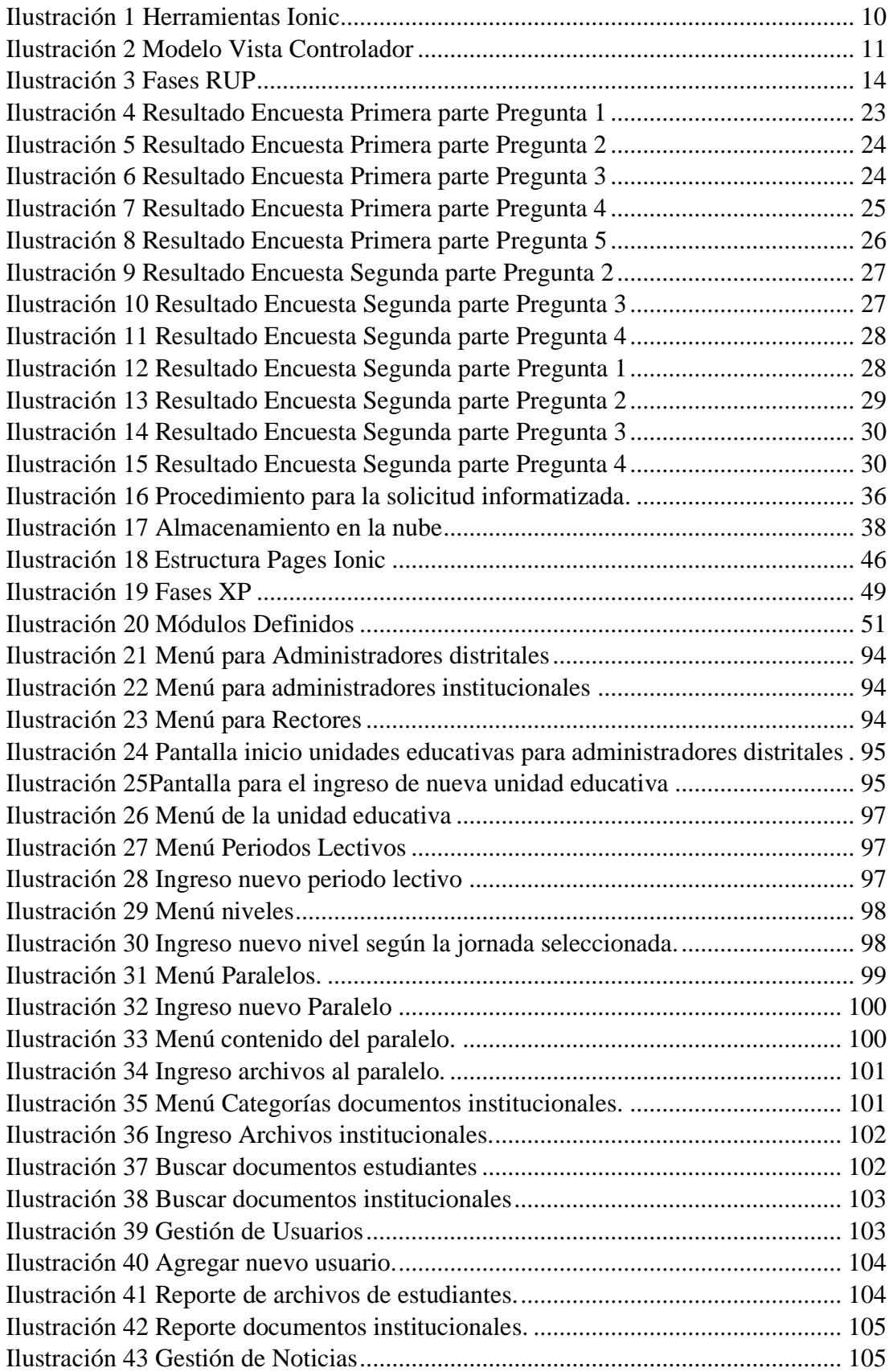

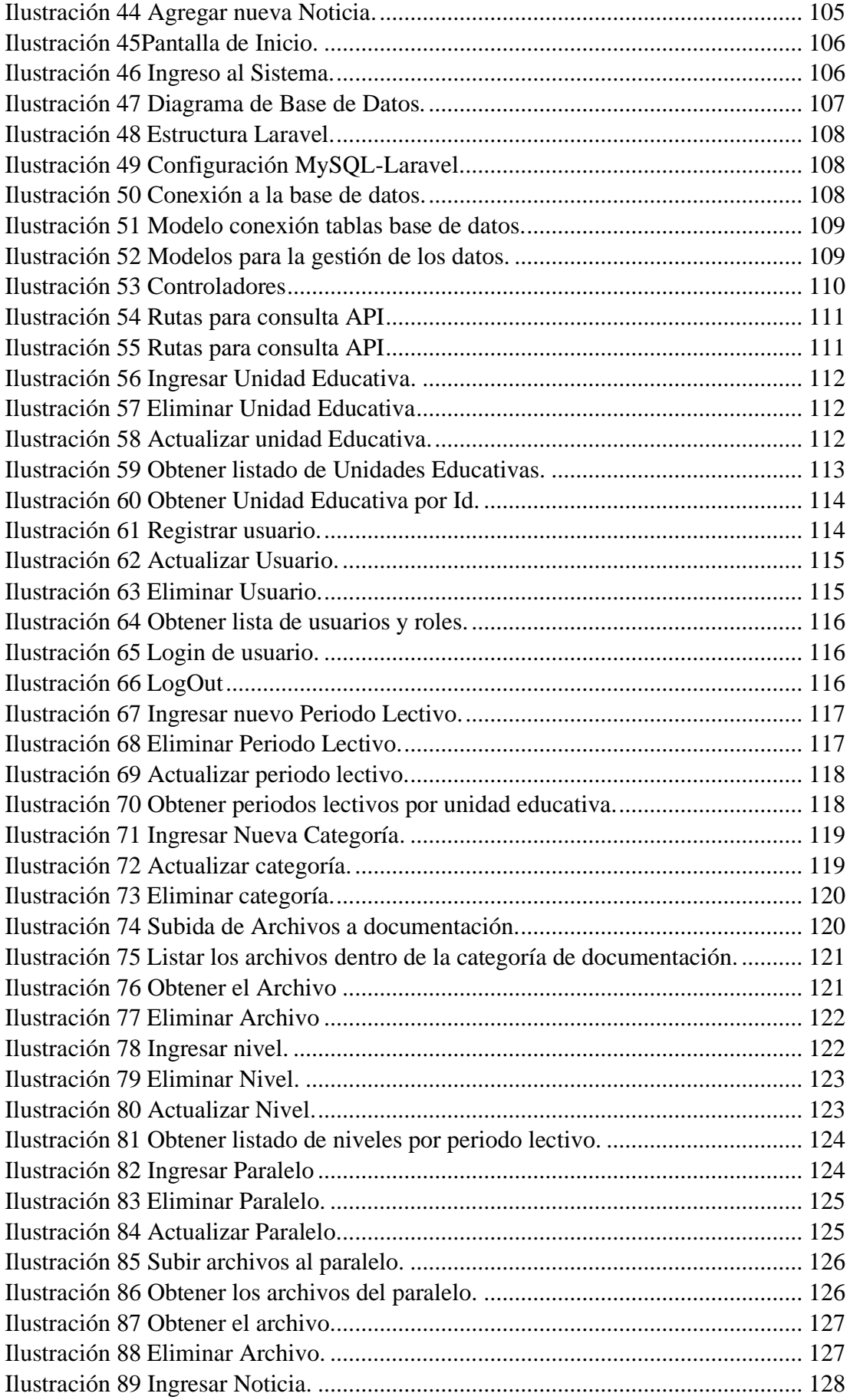

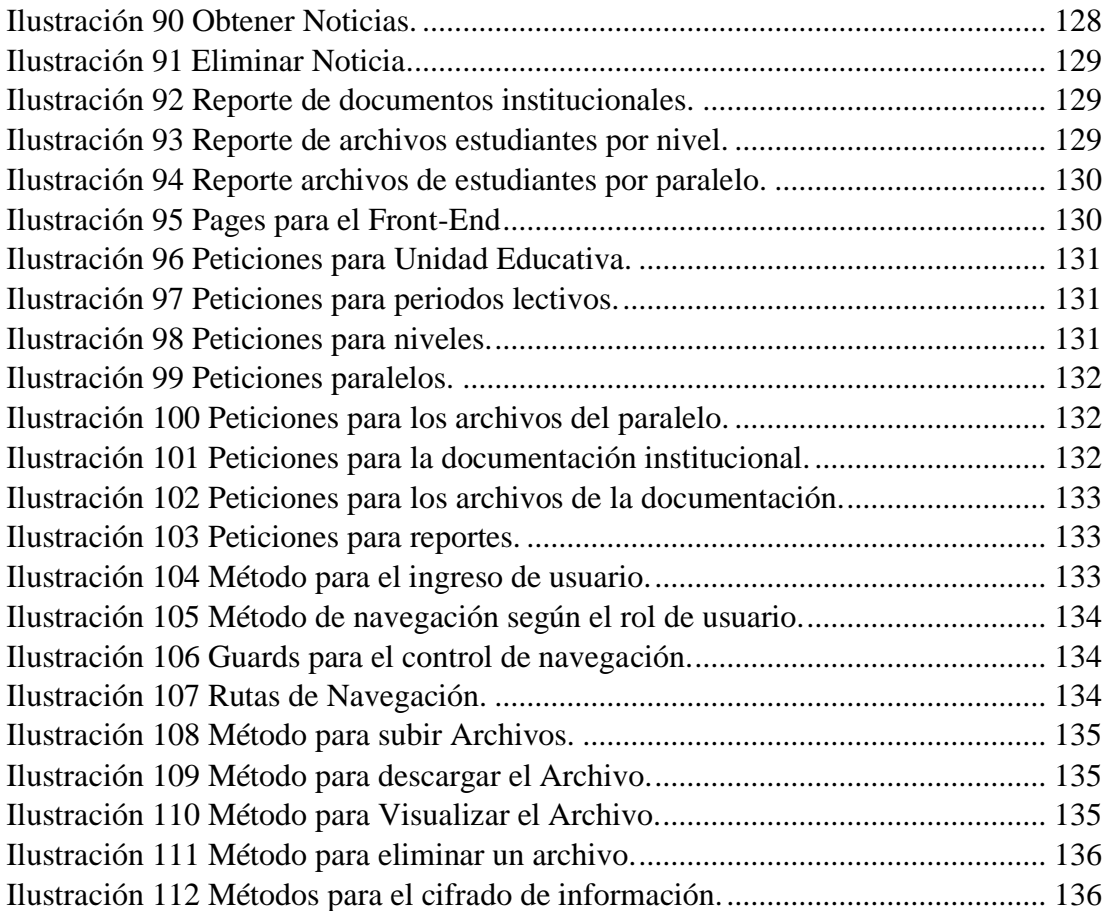

#### **RESUMEN EJECUTIVO**

<span id="page-16-0"></span>En la actualidad, por la emergencia sanitaria la tecnología web y móvil se ha convertido en la prioridad para muchos desarrolladores que buscan satisfacer todas las necesidades de los usuarios, pero con el excesivo tiempo que conlleva desarrollar una aplicación móvil y otra web surgen como respuesta las aplicaciones web progresivas que permiten el doble funcionamiento para dichas necesidades de una manera muy versátil ya que integra un solo código que puede ser interpretado tanto a nivel de ordenador como en dispositivos móviles.

El presente proyecto de investigación tiene como objetivo principal el desarrollo de un repositorio virtual con una aplicación web progresiva que permita manejar los documentos de estudiantes y documentación institucional de las unidades educativas fiscales de Ambato. Como apoyo al personal de la Unidad Distrital de Tecnologías de Información y Comunicaciones del Distrito 18D01-Ambato 1 Educación, ya que no cuentan con una herramienta para la gestión de documentación de todas las unidades educativas fiscales que se encuentran a su cargo. Además de las constante consultas y peticiones de la documentación por parte de los rectores.

El desarrollo de la aplicación con la tecnología IONIC, permite reducir de gran manera el tiempo para la creación de un aplicativo que se pueda visualizar en un ordenador y en un dispositivo móvil. La metodología para el desarrollo del proyecto es XP (Xtreme Programming), metodología ágil que se enfoca en reglas y principios para mejorar las fases de pruebas y los tiempos de entrega. Además, el framework Laravel para el desarrollo del Back-End ya que integra seguridad en su modelo de arquitectura.

Palabras clave: Angular, ionic, repositorio, laravel, archivos.

#### **ABSTRACT**

<span id="page-17-0"></span>At present, due to the health emergency, web and mobile technology has become the priority for many developers who are looking to meet all the needs of users, but with the excessive time involved in developing a mobile app and a web app, progressive web applications are emerging as a response that allow dual operation for these needs in a very versatile way, since it integrates a single code that can be interpreted both on a computer and on mobile devices. mobile.

The main objective of this research project is the development of a virtual repository with a progressive web application that allows the management of student documents and institutional documentation of the fiscal education units of Ambato. To support the staff of the District Information Technology and Communications Unit of District 18D01- Ambato 1 Education, since they do not have a tool for the management of documentation of all the tax education units under their charge. In addition to the constant consultations and requests for documentation by the rectors.

The development of the application with IONIC technology allows to greatly reduce the time needed to create an application that can be viewed on a computer and on a mobile device. The methodology for the development of the project is XP (Xtreme Programming), an agile methodology that focuses on rules and principles to improve testing phases and delivery times. In addition, the Laravel framework for the development of the Back-End as it integrates security into its architecture model.

Keywords: Angular, Ionic, repository, Laravel, files.

## **INTRODUCCIÓN**

<span id="page-18-0"></span>El proyecto que se presenta a continuación lleva el título: "DESARROLLO DE UN REPOSITORIO DIGITAL PARA EL MANEJO DE DOCUMENTACIÓN DE UNIDADES FISCALES CON UNA APLICACIÓN WEB PROGRESIVA EN LA UNIDAD DISTRITAL DE TECNOLOGÍAS DE INFORMACIÓN Y COMUNICACIONES DEL DISTRITO 18D01-AMBATO 1 EDUCACIÓN" se encuentra dividido en los siguientes capítulos:

**CAPÍTULO I:** "MARCO TEÓRICO", se describe la situación problemática que presenta la Unidad Distrital de Tecnologías de Información y Comunicaciones del distrito, justificando las razones por las que se realiza la investigación para poder establecer y definir objetivos específicos que serán la base del desarrollo investigativo.

**CAPÍTULO II:** "METODOLOGÍA", se define las técnicas y herramientas que se van a utilizar para el desarrollo del proyecto, se describe los métodos para la recolección de información, la modalidad para la investigación y las etapas que conlleven su desarrollo.

**CAPÍTULO III:** "RESULTADOS Y DISCUSIÓN", se detalla de manera puntual y clara el desarrollo del proyecto de investigación, las metodologías existentes que se pueden utilizar y vez las herramientas necesarias para el correcto funcionamiento del proyecto.

**CAPÍTULO IV:** "CONCLUSIONES Y RECOMENDACIONES", sección enfocada a las conclusiones a las que el investigador considero en el transcurso de la elaboración del proyecto además de las recomendaciones que el investigador puede realizar para tomar en cuenta en la elaboración de proyectos posteriores.

## **CAPITULO I: MARCO TEÓRICO**

#### <span id="page-19-1"></span><span id="page-19-0"></span>**1.1. Tema de Investigación**

Desarrollo de un repositorio digital para el manejo de documentación de unidades fiscales con una aplicación web progresiva en la Unidad Distrital de Tecnologías de Información y Comunicaciones del Distrito 18D01-Ambato 1 Educación.

#### <span id="page-19-2"></span>**1.2.Antecedentes Investigativos**

Tomando en cuenta antecedentes investigativos y proyectos se puede mencionar: Según Barrueco, José Manuel y García Testal, Cristina [1] en su estudio "REPOSITORIOS INSTITUCIONALES UNIVERSITARIOS: EVOLUCIÓN Y PERSPECTIVAS".

El uso de las tecnologías para el almacenamiento de información institucional es de gran ayuda tanto para los encargados de la administración de los datos como para los que la buscan. En su investigación realizada a los diferentes repositorios institucionales, mencionan principalmente sus características, topología, volumen y crecimiento al paso de los años. Se menciona además la facilidad de acceso a la información necesaria, como una forma de fomentar la investigación científica, según la forma que se comparte sus proyectos y evitar la creación de repositorios institucionales con información redundante o innecesaria.

Además, se puede mencionar a Barahona Do Santos, Fernando [2] en su proyecto de Tesis "Diseño e implementación de un portal Web y un repositorio virtual de contenido multimedia académico para el área de Ingeniería Electrónica y Redes". La información manejada desde un portal web, con facilidad de uso, búsqueda y acceso a la documentación que sea necesaria, es muy eficaz y es considerada como la mejor alternativa al momento de implementar un sitio. Además de

contar con la creación y diseño web desde cero lo provee de funcionalidades ilimitadas y que pueden convertir a las aplicaciones web en progresivas.

Se toma en cuenta de igual manera a Jessica Leottau Andrade, Mónica Patricia Pinzon Vives y Jose Miguel Torres Scaff [3] en su proyecto de grado ""Diseño e implementación de una Biblioteca Virtual basada en el buscador para Universidades".

Se concluye que, los esquemas en los que la información, documentación o libros son almacenados de una forma virtual es muy necesaria ya que pueden estar disponibles en cualquier momento y las unidades educativas no gastan mucho dinero en documentación impresa, promoviendo de esta manera también la ayuda al medio ambiente evitando la tala de árboles y generación de CD's para el almacenamiento de la información.

Cabe mencionar a MSc. Alexander Ochoa Agüero, Dr. Dalier Pérez Águila y Lic. Yali Bles Portú [4] en su artículo "Repositorio Institucional de contenido educativo de la Escuela Latinoamericana de Medicina". Se detalla que, la implementación de un repositorio está sujeto a varias limitaciones como son el lenguaje en el que está desarrollado, los requerimientos necesarios para su instalación, por lo cual optaron por mejores alternativas y el desarrollo propio ya que satisfacían de mejor manera los requerimientos de su institución.

Se menciona a Bertha Alejandra Paredes Calderón [5] en su proyecto de tesis "Diseño y Aplicación de una biblioteca virtual de tesis digitales de la escuela de ingeniería industrial".

Concluye que, se debe realizar un estudio preliminar para poder definir las características tanto básicas como complejas que se puede presentar en el sistema, además poder contar con los beneficiarios del sistema los cuáles pueden aportar con su conocimiento para poder definir de una mayor manera las características y funcionalidades finales a implementar.

Además, hay que considerar a Rafael Hurtado y Maby Hernández [6] en su proyecto "Diseño e implementación de la Biblioteca Virtual especializada sobre los derivados de la caña de azúcar". El uso y manejo de nuevas tecnologías dedicadas al almacenamiento de información es de gran importancia y más aún si es almacenada de manera digital y es accesible desde cualquier lugar, ya que evita contratiempos como movilidad o papeleos para poder acceder a la información. Aumentando de forma considerable la productividad de los usuarios que manejen la información.

Por último, se toma en cuenta a Whitney Oswaldo Tapia Ochoa [7] en su proyecto de titulación "Repositorio virtual de la biblioteca Uniandes".

Concluye que se debe llevar de una forma clara y responsable la información que se va a guardar en un repositorio ya que puede ser vista por un gran número de personas esto llevara a un impacto favorable a los usuarios y directivos. Además, que los encargados del manejo de la información deben ser personas responsables y experimentadas para garantizar la legitimidad de la información y su totalidad.

### <span id="page-21-0"></span>**1.3. Contextualización del problema**

En la actualidad gran parte de las unidades educativas tanto fiscales como privadas cuentan con sistemas para facilitar el control de procesos destinados al almacenamiento y manejo de su información, pero se debe tomar en cuenta los niveles superiores, donde se encuentran las unidades distritales que deben contar con toda la información que se genera en los sistemas de las unidades educativas. Para ello el uso de las tecnologías de información y comunicación mediante aplicaciones que permitan el acceso a los servicios que brindan las unidades distritales deben estar siempre disponibles para que se pueda tener una visión clara y transparente del trabajo de la administración pública [8].

Por lo que se opta por el manejo de repositorios de datos a los que tanto directivos de unidades educativas, como personal distrital pueden acceder de una manera fácil y rápida debido a que están destinados al manejo de información concreta [9]. En el país se maneja un sistema de registros tanto de calificaciones como documentación a nivel general de las instituciones educativas para la educación virtual [10] "Carmenta", pero como es un sistema que se utiliza en todo el país, su tiempo en línea puede variar a lo largo del día, y muchas veces llega a estar desconectado por varias horas. Por lo que, si en algún momento se necesita alguna información académica, se debe esperar a que el sistema pueda estar disponible nuevamente. A su vez esta información es manejada de forma distrital por diferentes centros de administración pública de la educación en cada provincia del país.

En el distrito 18D01-Ambato 1 Educación manejan toda la información que proviene de más de 40 unidades educativas en Tungurahua, por lo que el manejo de la información debe ser rápida y segura. Pero en la unidad de tecnologías de información encargada de la documentación no cuenta con el personal y equipos necesarios. Por lo que el almacenamiento de la documentación es simple y está expuesta a perdidas, ya que no se cuenta con sistema de almacenamiento o búsqueda de información.

#### <span id="page-22-0"></span>**1.4. Delimitación**

#### <span id="page-22-1"></span>**1.4.1. Contenidos**

**Línea de Investigación:** Tecnología de la Información y Sistemas de Control.

#### <span id="page-22-2"></span>**1.4.2. Espacial**

Unidad Distrital de Tecnologías de Información y Comunicaciones del Distrito 18D01- Ambato 1 Educación.

#### <span id="page-22-3"></span>**1.4.3. Temporal**

La presente investigación se desarrolló en el periodo comprendido entre octubre del 2021 y marzo del 2022.

#### <span id="page-23-0"></span>**1.4.4. Justificación**

El uso de las aplicaciones web progresivas en la actualidad tiene una gran acogida, tanto en desarrolladores como en usuarios finales ya que este tipo aplicaciones permite su ejecución en cualquier tipo de dispositivo ya sea de escritorio o móvil, debido a sus importantes características tecnológicas que brindan una buena experiencia de uso en base a sus distintas funcionalidades.

Con el manejo de un repositorio web para el almacenamiento de la documentación de las unidades educativas fiscales se pretende dar a conocer en primer lugar las nuevas tecnologías para la creación de aplicaciones como lo son las aplicaciones web progresivas que permiten de una forma rápida y segura poder ser utilizadas en cualquier tipo de dispositivo como aplicaciones nativas, de esta forma brindar a los directores de las unidades educativas el acceso a la documentación que requieran en cualquier lugar, de igual manera a los empleados de la unidad permitir designar encargados en las unidades educativas, la tarea de subir la información pertinente al repositorio, para tener un control y seguimiento de la información generada en los diferentes periodos académicos.

Es factible y novedoso ya que permite tener la información disponible en cualquier momento que se requiera, además de evitar la pérdida de información al contar con un orden de almacenamiento, evitando los métodos de almacenamiento tradicionales que se maneja en la unidad distrital. Con la información presentada se puede determinar que, el proyecto es de gran importancia y utilidad para la Unidad Distrital de Tecnologías de Información y Comunicaciones del Distrito 18D01-Ambato 1 Educación, además que se cuenta con las fuentes de información pertinentes y recursos para el cumplimiento de los objetivos a desarrollar.

**Factibilidad Técnica.** – El investigador cuenta los conocimientos necesarios para el desarrollo de la aplicación a su vez los requerimientos y procesos necesarios para su elaboración.

**Factibilidad Operativa.** – Se cuenta con el apoyo del personal de la unidad de trabajo a su vez con los departamentos que manejan la información, y el equipo proporcionado por la unidad de tecnologías y comunicaciones del distrito.

**Factibilidad Económica.** - es económicamente factible ya que el tiempo, análisis, investigación y desarrollo son asumidos por el investigador.

#### <span id="page-24-0"></span>**1.5.Fundamentación Teórica**

#### <span id="page-24-1"></span>**1.5.1. Sistemas de Información**

Los sistemas de información se definen como un conjunto de procesos formales que operan sobre colecciones de datos estructurados, de tal manera que ayudan a cubrir necesidades en una empresa la cual recopila y distribuyen su información para poder operar con normalidad. Estos sistemas muchas veces cuentan con procesos y actividades para la toma de decisiones al momento de desempeñar las funciones de negocio que van acorde a sus estrategias [11]. En los últimos años tanto el entorno de desarrollo como el mercado para las tecnologías de información, se han incrementado, dando a conocer a profundidad la reducción del ciclo de vida de los productos que se desarrollan año tras año, avistando de manera clara las necesidades de las empresas de la implementación y manejo de nuevas estrategias de información, que pueda garantizar su supervivencia y crecimiento empresarial [12].

#### <span id="page-24-2"></span>**1.5.2. Desarrollo de Software**

El desarrollo de software es una serie de pasos estructurados utilizados para la creación o elaboración de un sistema para cumplir o solucionar un problema o necesidad. En estos procesos a su vez intervienen diferentes entidades como son un cliente o usuario, un analista que se encarga de proveer los requerimientos a los desarrolladores, los cuales son los encargados de diseñar y codificar el sistema. El resultado final del desarrollo de software es dar un documento que de forma entendible explique el proyecto realizado a los usuarios que lo vayan a implementar y utilizar [13].

#### <span id="page-25-0"></span>**1.5.3. Sistemas de Archivos**

Los sistemas de archivos también conocidos como sistemas de almacenamiento son procesos que permiten la organización, búsqueda, almacenamiento, eliminación de datos o archivos de manera concreta y especifica. El objetivo principal de estos sistemas es brindar a un usuario un lugar donde pueda acceder a esta información sin lugar a error de manera eficaz y lo más rápido posible. En la actualidad los sistemas de archivos implementan un modelo digital en su totalidad ya que no cuentan con una ubicación física o material de su alojamiento, ya que se busca disminuir el gasto de recursos materiales. Pero a su vez se debe contar con encargados para la gestión del ciclo de vida de los documentos, además de contribuir con la recuperación y consulta de información necesaria [14].

#### <span id="page-25-1"></span>**1.5.4. Aplicaciones Web Progresivas (PWA)**

Una PWA es una aplicación web que maneja las tecnologías más actuales de los navegadores, mediante las cuales ofrecen a los a los dispositivos móviles una interacción similar a una aplicación nativa, la cual fomenta los tiempos de respuesta, rendimiento o que la interfaz no contenga distorsión o fallos. Las aplicaciones web progresivas ofrecen una evolución natural a las aplicaciones web ya que cuentan con un enfoque integral con aspectos de software, para que a su vez la tecnología de los dispositivos móviles no acorte su duración de vida ante la acelerada producción de estos [15]. Cabe tomar en cuenta el gran impacto de la tecnología móvil en la actualidad, los dispositivos móviles ocupan un papel importante en la vida de las personas los cuales combinados con el acceso a internet conforman la principal manera de acceder a la información. La mayoría de los usuarios buscan en la red la información que sea de su utilidad, pero gran parte de la información aún se presenta en el modelo tradicional por lo que en un dispositivo móvil presenta fallos y distorsión, conllevando a la creación de aplicaciones nativas exclusivas para un sistema operativo, multiplicando el esfuerzo de desarrollo y mantenimiento [16].

<span id="page-25-2"></span>*Tabla 1. Ventajas y Desventajas de una PWA*

| <b>Ventajas</b>                             | <b>Desventajas</b>                 |
|---------------------------------------------|------------------------------------|
| El costo y tiempo de desarrollo es menor    | Depende de la conexión a internet  |
| ya que se enfoca en la elaboración de un    |                                    |
| solo proyecto.                              |                                    |
|                                             |                                    |
| La velocidad para el acceso y manejo        | Necesita compatibilidad con el     |
| este sujeto solo a la velocidad de internet | navegador web                      |
| del usuario                                 |                                    |
|                                             |                                    |
| Los requerimientos del sistema como la      | Experiencia de usuario debido a la |
| memoria son menores                         | interfaz                           |
|                                             |                                    |
| Funcionalidad completa en dispositivos      | Funcionalidades reducidas en iOS   |
| Android                                     |                                    |
|                                             |                                    |

Elaborado por: El Investigador.

#### <span id="page-26-0"></span>**1.5.5. Framework de Desarrollo**

Se conoce como framework de desarrollo a una colección de librerías, bibliotecas, normas y herramientas que los desarrolladores de aplicaciones utilizan para crear diferentes tipos de aplicación según las necesidades de un usuario final. Un framework trabaja a su vez con una serie de segmentos o componentes que se relacionan entre sí para generar diferentes funcionalidades. Un framework ayuda de gran medida a los desarrolladores ya que permite la generación de un proyecto el cual se lo puede modificar en cualquier momento. Una característica esencial de los frameworks es que permite la reutilización del código, implementando un modelo incremental ya que de esta manera promueve la evolución e las aplicaciones y mejorando su ciclo de vida. La gran parte de los framework de desarrollo son de código abierto, ya que cuentan con funcionalidades y características que cualquier persona puede acceder, además que tienen grandes comunidades de desarrollo promoviendo la reutilización del código, de igual manera manejan estructuras y modelos para la creación de los proyectos permitiendo de esta manera una creación optima de las aplicaciones [17].

#### <span id="page-27-0"></span>**1.5.6. JavaScript**

JavaSript es el lenguaje de programación o a su vez un lenguaje de comandos y secuencias que permiten el manejo de funciones para la creación de páginas web dinámicas, permitiendo la integración de tablas, efectos de texto, animaciones y demás acciones al momento de ingresar alguna información o manejar botones. Se conoce también como lenguaje interpretado ya que no necesita que el programa compile para que su código pueda ejecutarse, su código puede ejecutarse directamente en el navegador y ver su funcionamiento [18].

Las características más esenciales de JavaScript son su facilidad de uso ya que fácilmente se lo puede crear y manejar en un editor de texto. Es bastante potente ya que puede permite el manejo de objetos.

#### <span id="page-27-1"></span>**1.5.7. Angular**

Angular es un framework de código abierto basado en JavaScript para el desarrollo de aplicaciones web, es uno de los frameworks más utilizados por los desarrolladores ya que se adapta a la mayoría de necesidades que se pretende cubrir, además de contar con un sin número de interacciones y funcionalidades con otros frameworks como BootStrap o Ionic ya que funciona como código base para generar aplicaciones más atractivas o a su vez funcionar como aplicaciones para dispositivos móviles y en otros casos como una aplicación web progresiva(PWA) [19].

#### <span id="page-27-2"></span>**1.5.8. Ionic**

Ionic es un framework de desarrollo de aplicaciones gratuito y de código abierto, mayormente usado para aplicaciones móviles basadas JavaScript, HTML y CSS. Desde su creación los desarrolladores solo lo utilizaban para crear aplicaciones nativas, pero en la actualidad es utilizado para el desarrollo tanto de aplicaciones móviles como para aplicaciones web. Debido a su adaptabilidad también pueden llegar a comprender el desarrollo de aplicaciones web progresivas, con su facilidad de implementación y utilización ya que los desarrolladores solo se enfocan en un proyecto [20]. Ionic cuenta con 4 partes principales en su estructura:

Las hojas de estilo en el cual se modela y diseña la apariencia tanto para dispositivos móviles o web.

- El módulo principal de AngularJS que maneja las directivas a implementar y las rutas de navegación.
- Las herramientas Córdova o Capacitor y Gulp que permiten gestionar la línea de comandos para la comunicación con las diferentes librerías.
- <span id="page-28-1"></span>• El plugin del keyboard el cual ayuda a saber el estado e información de nuestra aplicación.

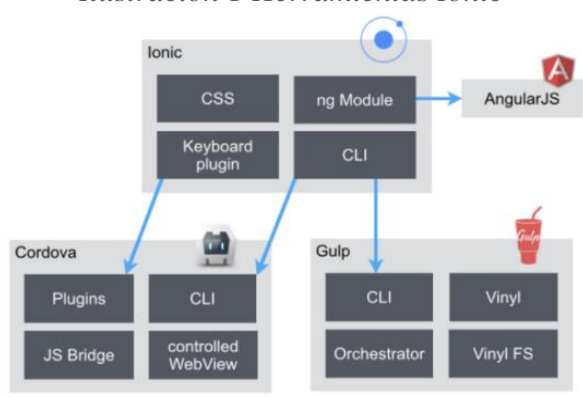

*Ilustración 1 Herramientas Ionic*

Elaborado por: Fuente [20]

#### <span id="page-28-0"></span>**1.5.9. PHP (Hypertext Preprocessor)**

PHP o también conocido por su nombre original Personal Home Page es un lenguaje interpretado de código abierto, originalmente fue usado para el desarrollo de aplicaciones que actúen en el lado del servidor, brindando la posibilidad de generar contenido dinámico para las aplicaciones web. Es uno de los lenguajes de programación más conocidos ya que ayuda a la inserción y manejo de archivos y documentos HTML ayudando al procesamiento de datos con herramientas web. Este lenguaje cuenta con una variedad de características y funcionalidades, siendo capas de poder instalar PHP en gran variedad de sistemas operativos de manera gratuita. Las características principales de PHP son su velocidad de procesamiento y robustez, además de ser una potente herramienta al poder manejar objetos y es bastante portable ya que su código puede ser llevado e implementado en cualquier proyecto o plataforma [21].

#### <span id="page-29-0"></span>**1.5.10. Laravel**

Laravel es un framework de PHP para el desarrollo de aplicaciones robustas que sigue una modelo vista controlador (MVC) lo cual brinda un método más ágil para creación tanto de páginas web como para aplicaciones destinadas a la comunicación con el lado del servidor. Laravel maneja una forma distinta de comunicación al momento de responder solicitudes HTTP ya que propone una interacción mediante funciones anónimas que se asocian a una ruta específica para acceder a la información, reduciendo de gran manera la cantidad de código, más aún cuando solo se desea agregar una sola funcionalidad [22].

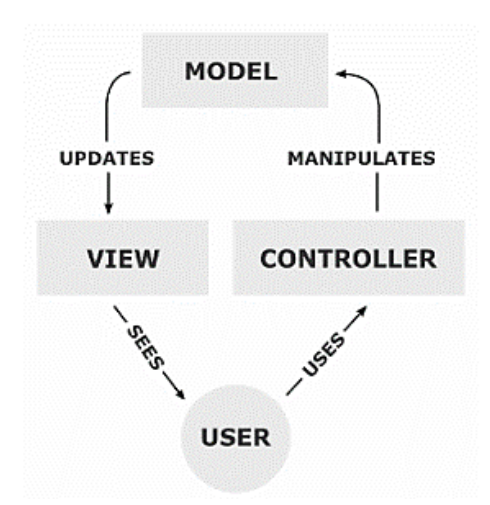

<span id="page-29-1"></span>*Ilustración 2 Modelo Vista Controlador*

Elaborado por: Fuente [22]

Una de las características más llamativas de Laravel es que cuenta con una herramienta llamada Eloquent ORM (Object Relational Mapper), la cual permite tratar la persistencia de datos, como si se quisiera acceder los métodos o características de un objeto o clase en PHP. El ORM permite mapear y enlazar los objectos de PHP a las tablas que contenga la base de datos, permitiendo de esta manera tener el control sobre dichas tablas y realizar procesos como Insert, Update, Delete de la información directamente con métodos del framework, incrementando el nivel de seguridad por parte del servidor [22].

#### <span id="page-30-0"></span>**1.5.11. MySQL**

MySql es un sistema de código abierto para la gestión de base de datos relacionales que maneja un modelo cliente servidor. En la actualidad el manejo de Mysql se ve enfocado en el ámbito empresarial pese a ser gratuito tiene bastante aceptación en los desarrolladores profesionales, debido a su facilidad de uso, implementación y todas las características que ofrece. Una de sus características esenciales de MySQL es que permite almacenar datos con múltiples motores de almacenamiento como InnoDB, CSV y NBD. A su vez es capaz de generar replica de datos y la partición de tablas para aumentar su velocidad de acceso a los datos, durabilidad y el rendimiento. La gran ventaja de MySQL es que ocupa los comandos básicos de SQL para poderlo manejar [23].

#### <span id="page-30-1"></span>**1.5.12. Repositorios Virtuales**

La necesidad de almacenar la documentación de las instituciones educativas ha llevado a los desarrolladores de software a implementar sistemas de archivos o técnicas que puedan almacenar grandes cantidades de documentación ya sea en una base de datos o equipos físicos. Pero la gran mayoría busca la facilidad al momento de acceder a los documentos almacenados por lo que se ha ido mejorando los motores de búsqueda de información en las interfaces que trabajan con los usuarios de estos almacenes de información conocidos como repositorios o bibliotecas virtuales, los mismos que componen un conjunto de servicios para almacenar, catalogar y mostrar la documentación. Actualmente existen y se manejan repositorios virtuales en el ámbito educativo e investigativo ya que las instituciones buscan almacenar su documentación y ponerlas a disposición de las personas que pretendan buscar ayuda en sus investigaciones [24].

<span id="page-31-1"></span>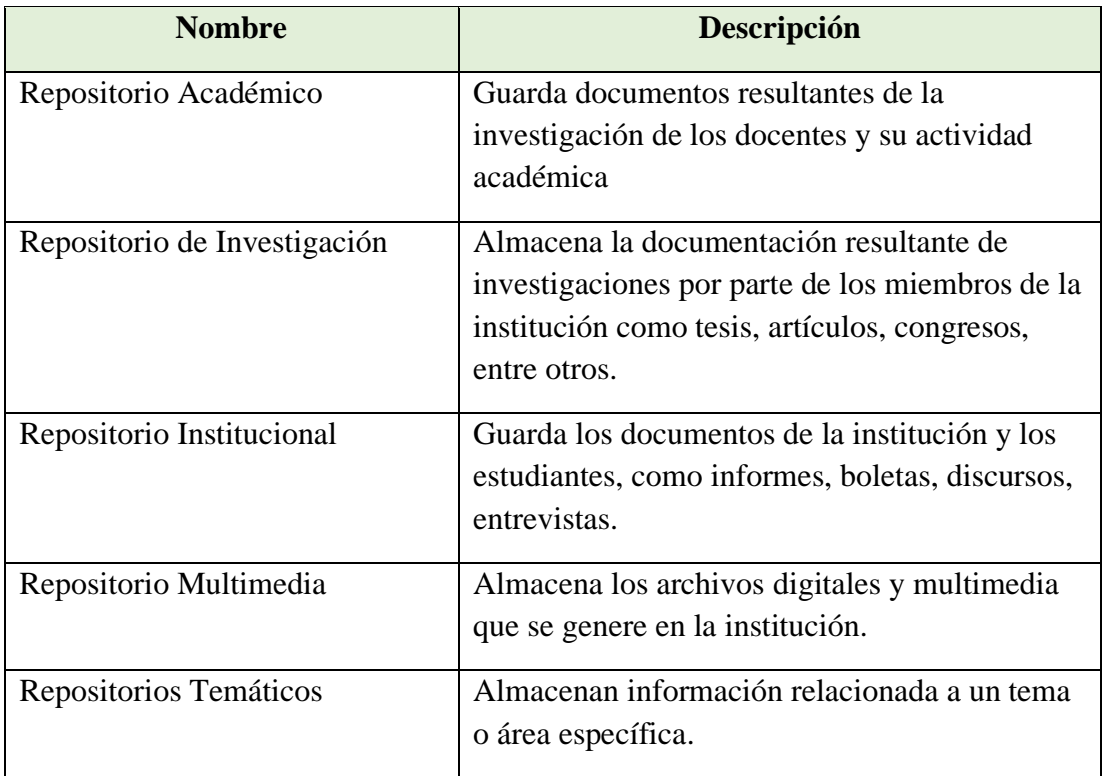

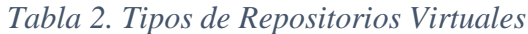

Elaborado por: El Investigador.

## <span id="page-31-0"></span>**1.5.13. Metodologías Tradicionales**

En un inicio el desarrollo de software conllevaba procesos singulares y artesanales, con una gran necesidad de generar proyectos que cumplan la meta deseada en su totalidad se acoge fundamentos y metodologías presentes en otras áreas de trabajo y se las adapta al desarrollo de software, con esto el individuos inmersos en el desarrollo centran su trabajo en etapas que manejan una secuencia de lo que se debe hacer y cumplir lo cual mejoraba lentamente la necesidad de la implementación del software. Las principales representantes de las metodologías tradicionales es RUP(Rational Unified Process), que busca la manera de generar proyectos con documentación extensa con el fin de cumplir con la planificación del proyecto definiendo todo sin dejar margen a la suposición y dejando definida en un inicio todas las fases del proyecto, RUP es un proceso de acercamiento disciplinado que permite asignar tareas y sus responsables dentro de un grupo de desarrollo, permitiendo de esta manera generar software de gran calidad con el fin de satisfacer los requerimientos del usuario cumpliendo de gran manera el cronograma y presupuesto establecido al inicio del proceso. Utiliza el modelado y lenguaje UML para <span id="page-32-2"></span>la notación de sus procesos, consta de 4 fases o ciclo de vida para su desarrollo como se muestra en la Ilustración 3 [25].

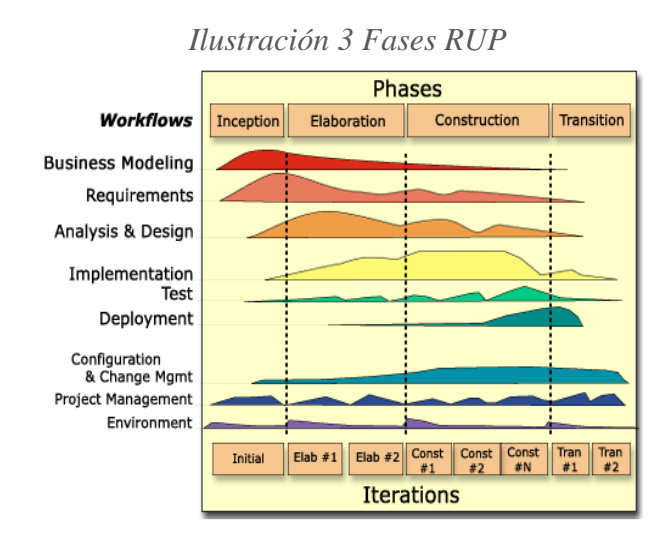

Elaborado por: Fuente [25].

# <span id="page-32-0"></span>**1.5.14. Metodologías Agiles**

Las metodologías agiles surgen como respuesta a problemas con aspectos puntuales como el tiempo en la toma de decisiones y la planificación, potenciando el desarrollo a gran escala de nuevos proyectos de software. Se destaca en el manifestó ágil la interacción que puede llegar a tener las herramientas de los procesos de los usuarios con los individuos inmersos en el desarrollo, además tomar en cuenta que uno de los objetivos es generar un producto entendible y flexible a un producto con una documentación excesiva.

Una de las principales representantes de la metodología ágil es XP (Extreme Programming), la cual se basa y prioriza en la adaptabilidad que puede llegar a tener un proyecto que, en la previsibilidad, la gran parte de usuarios de XP consideran que uno de los requisitos que no se debe tomar a la ligera son los cambios de requisitos, ya que es una parte inevitable en el desarrollo de los nuevos proyectos [25].

<span id="page-32-1"></span>

| <b>Desarrollo iterativo e incremental</b> Los cambios y las mejoras de realizan |                              |  |  |  |
|---------------------------------------------------------------------------------|------------------------------|--|--|--|
|                                                                                 | sucesivamente una tras otra. |  |  |  |

*Tabla 3. Características Principales de XP*

| Pruebas unitarias continuas     | pruebas<br>son más repetitivas<br>Las<br>y     |
|---------------------------------|------------------------------------------------|
|                                 | automatizadas, además se toma en cuenta el     |
|                                 | análisis código escrito antes<br>de<br>su      |
|                                 | codificación.                                  |
|                                 |                                                |
| Programación por parejas        | Las tareas de desarrollo deben realizarse en   |
|                                 | pares, priorizando la revisión del código y    |
|                                 | discutirlo para evitar<br>pérdida<br>de        |
|                                 | productividad.                                 |
| <b>Frecuente interacción</b>    | La comunicación del usuario con el equipo      |
|                                 | de programación es esencial.                   |
|                                 |                                                |
| Corrección                      | debe verificar errores<br>Se<br>las<br>en      |
|                                 | funcionalidades antes de agregar nuevas.       |
| Refactorización                 | La legibilidad y mantenibilidad del código     |
|                                 | puede ser replicado en otros proyectos, por lo |
|                                 | que se debe reescribir y comprobar su          |
|                                 | funcionamiento.                                |
|                                 |                                                |
| Propiedad del código compartida | Los integrantes o grupos de trabajo pueden     |
|                                 | aportar al trabajo de los demás, con el fin de |
|                                 | encontrar posibles errores o extender partes   |
|                                 | del proyecto.                                  |
| Simplicidad en el código        | XP busca la simplicidad y funcionalidad para   |
|                                 | poder agregar funcionalidades si fuera         |
|                                 | necesario a futuro a algo complejo y que no    |
|                                 | se pueda extender.                             |
|                                 |                                                |

Elaborado por: El investigador.

# <span id="page-33-0"></span>**1.5.15. Comparativa Metodologías Tradicionales y Metodologías Agiles**

Es de gran importancia conocer las diferencias entre las metodologías tradicionales y agiles dado que permite tomar en cuenta la que más se adapte al tipo de proyecto que se va a realizar.

<span id="page-34-2"></span>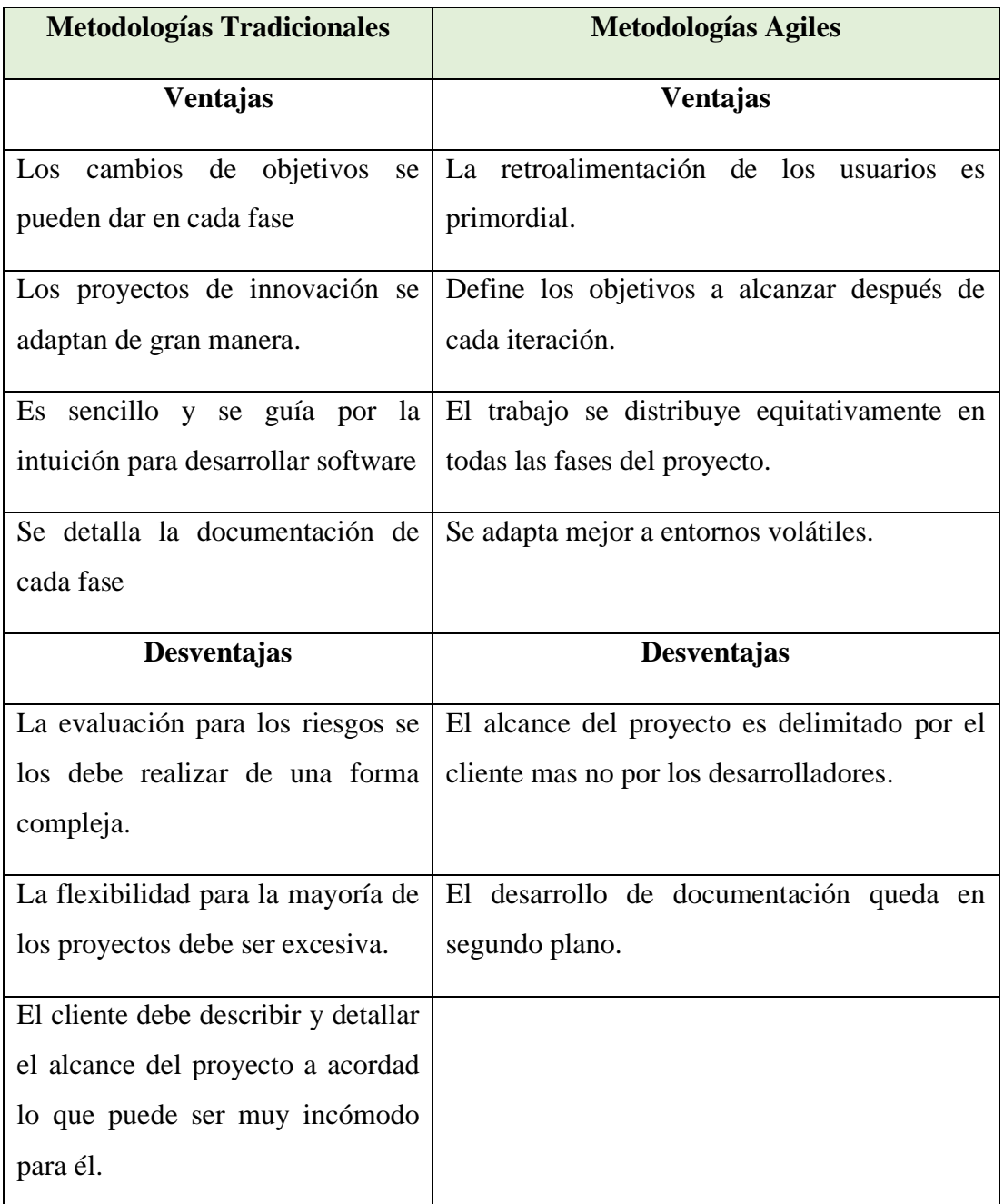

# *Tabla 4. Comparativa de Metodologías*

Elaborado por: El investigador.

# <span id="page-34-0"></span>**1.6. Objetivos**

# <span id="page-34-1"></span>**1.6.1. Objetivo General**

Desarrollar un Repositorio Digital para el manejo de documentación de Unidades Fiscales con una Aplicación Web Progresiva en la Unidad Distrital de Tecnologías de Información y Comunicaciones del Distrito 18D01-Ambato 1 Educación.

## <span id="page-35-0"></span>**1.6.2. Objetivos Específicos**

- Analizar los métodos de recolección de información en las Unidades Educativas Fiscales de la Unidad Distrital.
- Definir los métodos existentes para el almacenamiento de información e identificar sus ventajas y desventajas.
- Analizar las herramientas para el desarrollo e implementación de las aplicaciones web progresivas.
- Definir las herramientas y equipos necesarios para el desarrollo e implementación de la aplicación.
- Desarrollar el repositorio y la aplicación web requeridas por la Unidad Distrital

# <span id="page-35-1"></span>**CAPITULO II: METODOLOGÍA**
#### **2.1. Materiales**

Para la recolección de información en el presente proyecto se aplicó una encuesta mediante un cuestionario al personal de la unidad de tecnologías de información del distrito con la finalidad de conocer la manera en que se maneja la información y la factibilidad que tiene al momento de implementar la aplicación. De igual manera se aplicó una encuesta a los rectores de las unidades educativas para conocer la factibilidad que tiene implementar la aplicación.

Además, se realizó una matriz de observación para analizar los procesos tanto de recolección, tratamiento, almacenamiento y manipulación de la información de cada unidad educativa fiscal en el escenario en este caso la unidad de tecnologías de información del distrito.

### **ENCUESTA**

**Primera parte:** Personal del Distrito – 9 Personas

**Objetivo**: conocer la manera en que se maneja la información de las unidades educativas fiscales y la factibilidad que tiene implementar la aplicación.

**Pregunta N.1:** ¿Considera que el personal encargado de manejar la información de todas las unidades educativas fiscales de Ambato es muy reducido?

 $\Box$  Si

 $\Box$  No

**Pregunta N.2:** La información obtenida de las unidades educativas las almacenan en:

- $\Box$  Servidor de Archivos
- $\Box$  Computador de Trabajo
- Disco Duro Externo
- Memoria USB

**Pregunta N.3:** ¿Con que frecuencia los rectores de las instituciones educativas solicitad su documentación al departamento de tecnologías?

 $\Box$  Nunca

 $\Box$  A veces

- $\Box$  Casi Siempre
- $\Box$  Siempre

**Pregunta N.4:** ¿Al momento de solicitar la información de una unidad educativa, el responsable se encarga de subir la información en su totalidad con el informe que lo respalde?

 $\Box$  Nunca  $\Box$  A veces  $\Box$  Casi Siempre

 $\Box$  Siempre

**Pregunta N.5:** ¿Consideraría manejar una herramienta tecnológica que permita acceder a la información de una unidad educativa en cualquier lugar que se encuentre?

 $\Box$  Si  $\Box$  No

**Pregunta N.6:** Para acceder a la información de una unidad educativa le gustaría realizarla por:

 $\Box$  Celular

 $\Box$  Computador

**Pregunta N.7:** ¿Le gustaría poder encontrar la información de una unidad educativa de manera ordenada para posteriormente poder visualizarla o descargarla?

 $\Box$  Si

 $\Box$  No

**Pregunta N.8:** ¿Le gustaría conocer información, comunicados y eventos que conciernan a las unidades educativas fiscales en general y al Distrito de Educación de Ambato?

 $\Box$  Si

 $\Box$  No

**Segunda parte:** Rectores – 40 Personas

**Objetivo**: conocer factibilidad y requerimientos que se necesiten al implementar la aplicación.

**Pregunta N.1:** ¿Consideraría manejar una herramienta tecnológica que permita acceder a la información de una unidad educativa en cualquier lugar que se encuentre?

 $\Box$  Si  $\Box$  No

**Pregunta N.2:** Para acceder a la información de una unidad educativa le gustaría realizarla por:

Celular

 $\Box$  Computador

**Pregunta N.3:** ¿Le gustaría poder encontrar la información de una unidad educativa de manera ordenada para posteriormente poder visualizarla o descargarla?

 $\Box$  Si  $\Box$  No

**Pregunta N.4:** ¿Le gustaría conocer información, comunicados y eventos que conciernan a las unidades educativas fiscales en general y al Distrito de Educación de Ambato?

 $\Box$  Si  $\Box$  No

# **MATRIZ DE OBSERVACIÓN**

**Lugar:** Unidad Distrital de Tecnologías de Información y Comunicaciones

**Objetivo:** Analizar los procesos y procedimientos de recolección, tratamiento, almacenamiento y manipulación de la información de las unidades educativas fiscales para determinar funcionalidades y requerimientos.

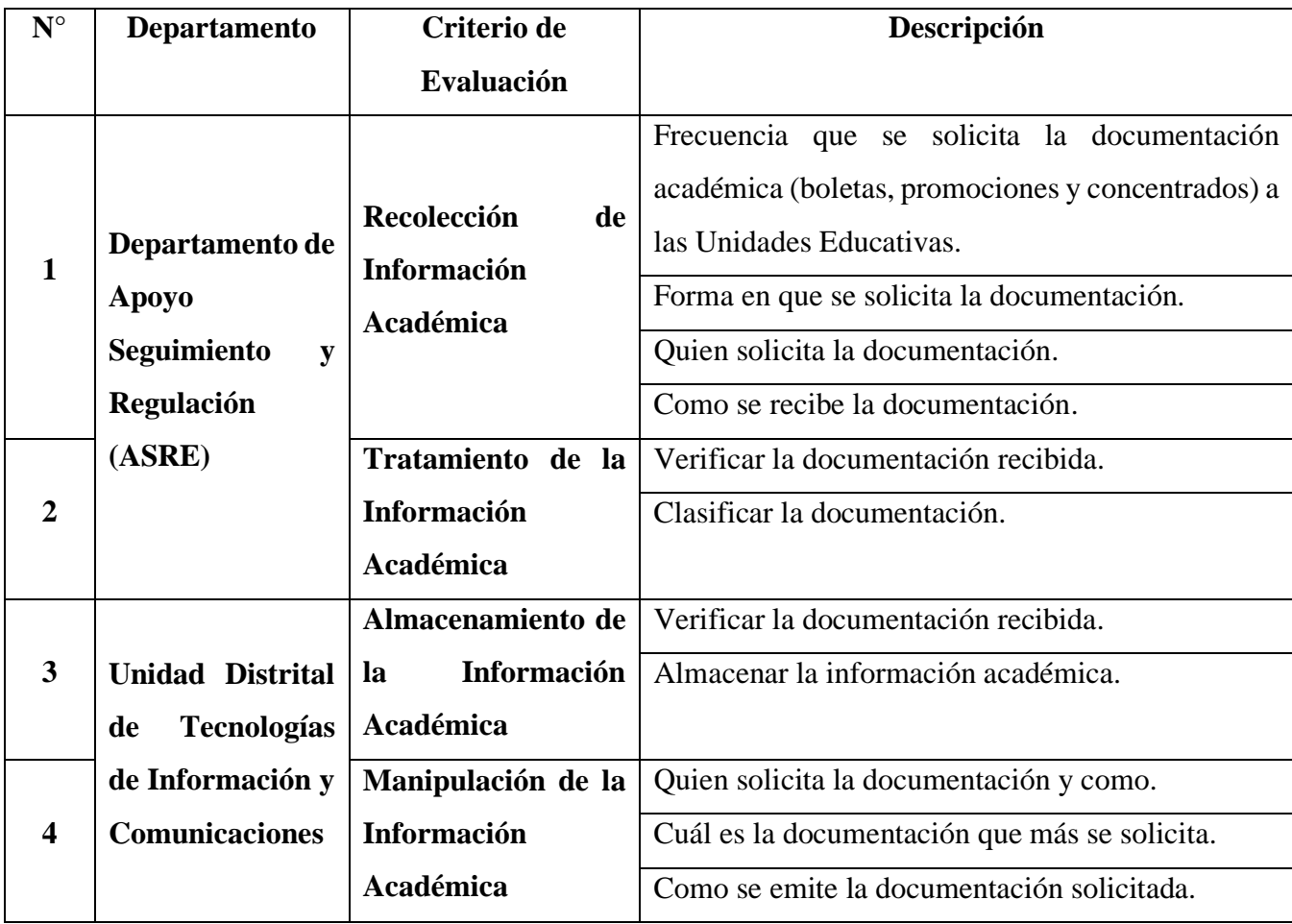

# *Tabla 5. Matriz de Observación*

Elaborado por: El Investigador.

# **2.2 Métodos**

# **2.2.1 Modalidad básica de la investigación Investigación bibliográfica**

Para el análisis y desarrollo de la aplicación se reforzó los conocimientos con el manejo de documentación técnica presente en libros, artículos científicos y proyectos similares.

### **Investigación de campo**

Se contó con la experiencia de los trabajadores de la unidad para definir y detallar las características fundamentales del problema para poder tener un enfoque claro de la solución.

# **Investigación experimental**

Se pudo analizar las causas del problema y proponer la mejor técnica para el manejo de la documentación.

# **2.2.2 Población y Muestra**

La población de estudio fueron 49 personas que manejan la documentación de las unidades educativas fiscales. En base a las personas con las que cuenta la población no se considera una cantidad aceptable para tener una muestra.

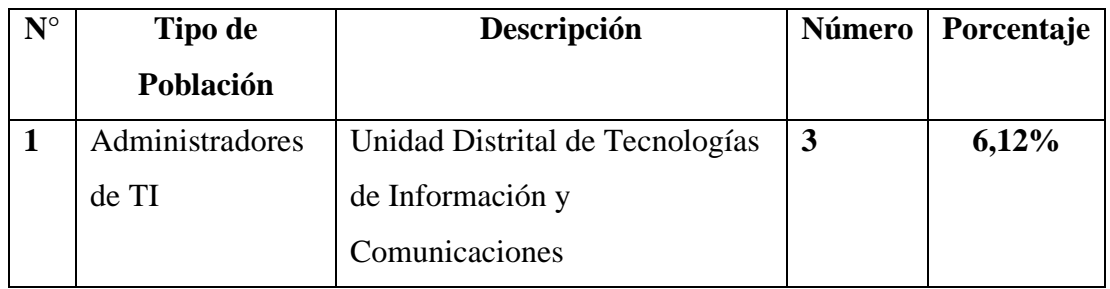

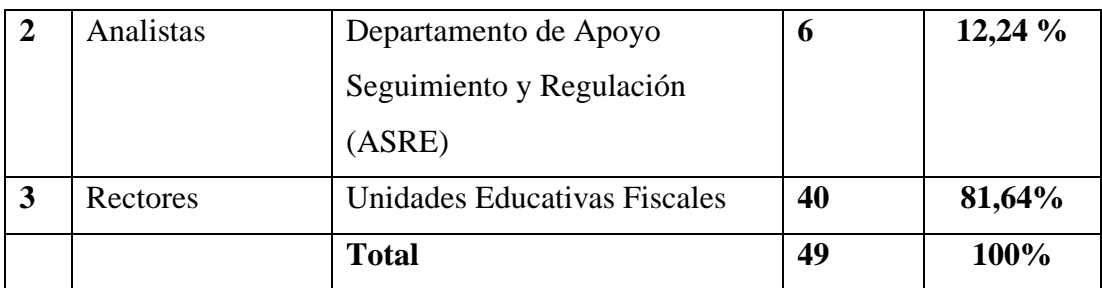

*Tabla 6. Población*

Elaborado por: El Investigador.

# **2.2.3. Recolección de información**

Una vez realizada la encuesta a los analistas del departamento de apoyo seguimiento y regulación ASRE y a los administradores de TI de la unidad distrital se pudo obtener los siguientes resultados:

**Primera parte:** Personal del Distrito – 9 Personas

Pregunta N.1: ¿Considera que el personal encargado de manejar la información de todas las unidades educativas fiscales de Ambato es muy reducido?

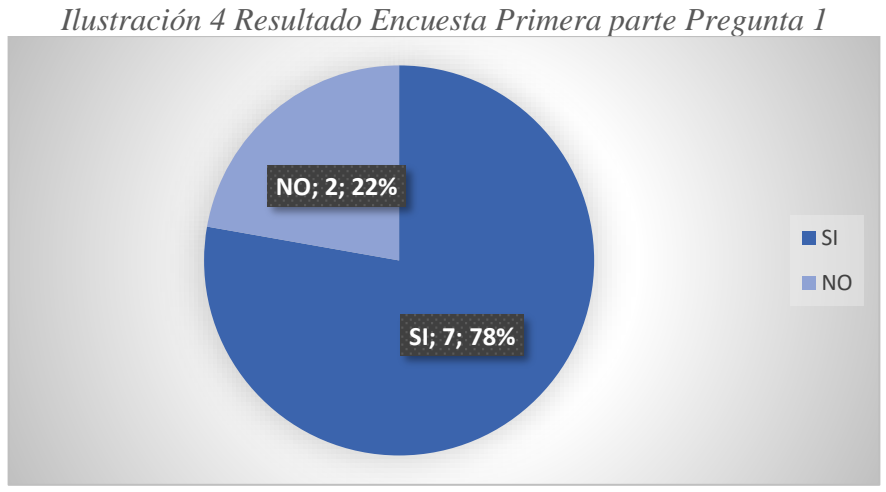

Elaborado por: El Investigador.

# **Análisis e Interpretación**

El 78% del personal del departamento de Tecnologías de Información del distrito considera que el número de personas encargadas tanto del manejo y procesamiento de información es muy reducido, debido a esto buscan una manera de agilizar los procesos

tanto de recolección como de control de la información de todas las instituciones educativas que están a su cargo.

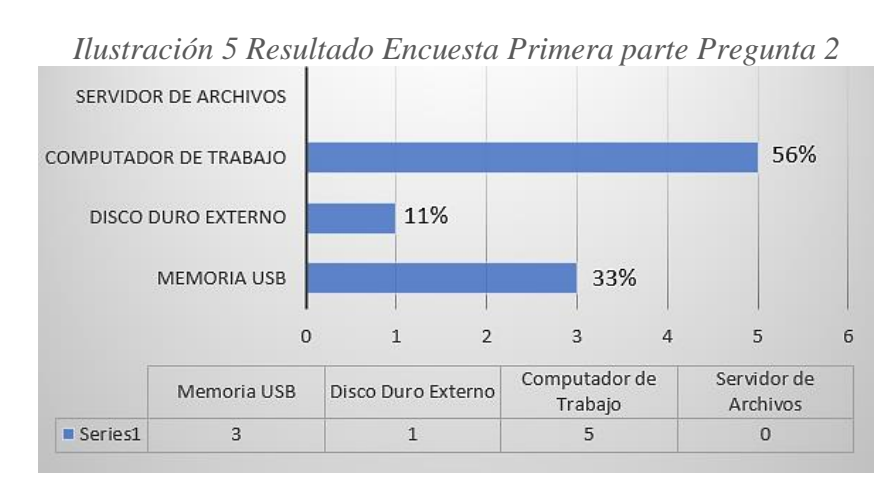

**Pregunta N.2:** La información obtenida de las unidades educativas las almacenan en:

Elaborado por: El Investigador.

### **Análisis e Interpretación**

La mayor parte representada por el 56% del personal encuestado manifiesta que la información es guardada en su computador de trabajo, seguido por el 33% que guarda en un disco duro externo y un 11% lo hacen en una memoria USB, lo que provoca que la información este muy dividida y haga muy difícil tener un control, además de dificultar el proceso de búsqueda. Por otro lado, la información no está segura y puede estar expuesta a perdida.

**Pregunta N.3:** ¿Con que frecuencia los rectores de las instituciones educativas solicitad su documentación al departamento de tecnologías?

*Ilustración 6 Resultado Encuesta Primera parte Pregunta 3*

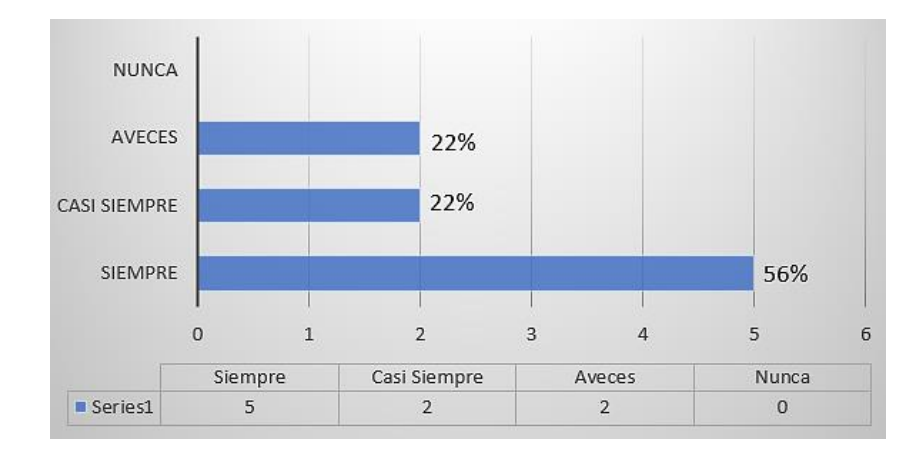

Elaborado por: El Investigador.

El 56% del personal del departamento considera que la documentación que ellos manejan es solicitada por parte de los rectores de las unidades educativas de manera frecuente, mientras que un 22% solicita a veces y casi siempre. De estos resultados hay que tomar en cuenta que los rectores no guardan la información de su institución por lo que la solicitan al departamento del distrito, haciendo que el personal tome parte de su tiempo en buscar la información retrasando otros procesos.

**Pregunta N.4:** ¿Al momento de solicitar la información de una unidad educativa, el responsable se encarga de subir la información en su totalidad con el informe que lo respalde?

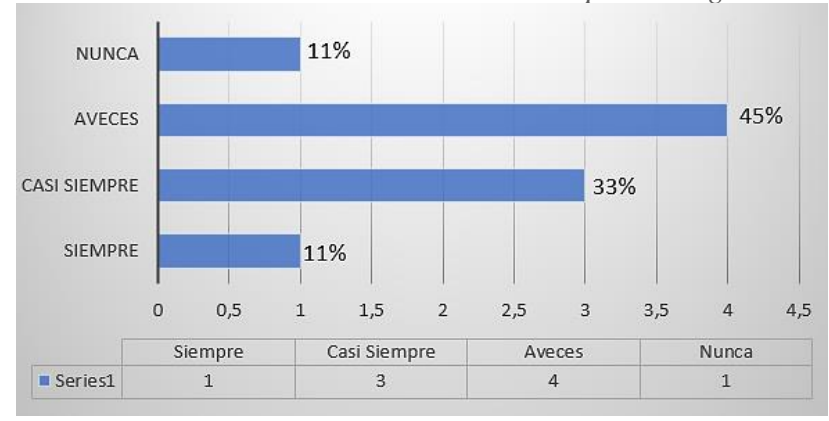

*Ilustración 7 Resultado Encuesta Primera parte Pregunta 4*

Elaborado por: El Investigador.

El 45% del personal respondió que solo a veces la información es respaldada con un informe que detalle los archivos entregados a la unidad de tecnologías del distrito, por otro lado, un 33% dijo que la mayoría de las veces lo respaldan, mientras que un 11% respondió que nunca y un 11% que siempre lo realizan.

Hay que tomar en cuenta que la información de las instituciones educativas fiscales que maneja el departamento del distrito es muy extensa por lo que siempre debe tener un documento que respalde a detalle toda la información que se envía, para poder tener constancia y facilitar búsquedas y solicitudes de la información en un futuro.

**Pregunta N.5:** ¿Consideraría manejar una herramienta tecnológica que permita acceder a la información de una unidad educativa en cualquier lugar que se encuentre?

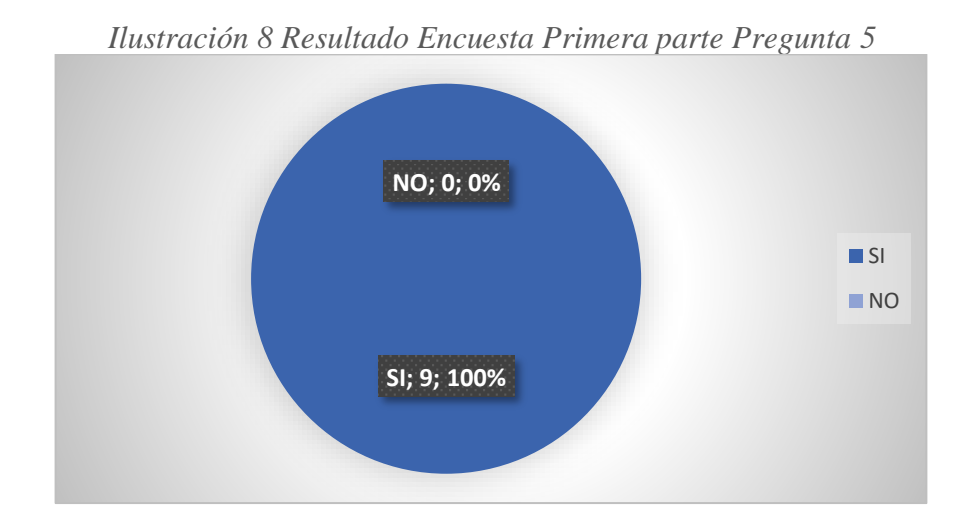

Elaborado por: El Investigador.

### **Análisis e Interpretación**

El 100% de los encuestados consideran que el manejo de una herramienta para poder acceder a la información de una unidad educativa sería muy factible ya que agilizaría los procesos tanto del departamento del distrito como de los rectores.

**Pregunta N.6:** Para acceder a la información de una unidad educativa le gustaría realizarla por:

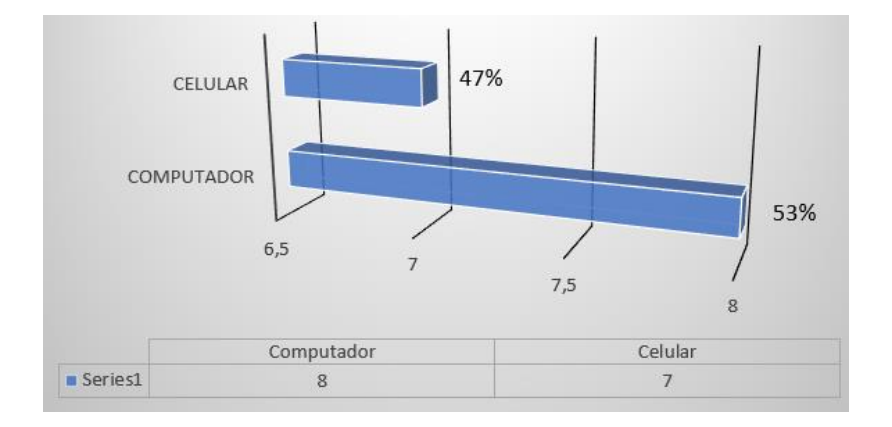

*Ilustración 9 Resultado Encuesta Segunda parte Pregunta 2*

Elaborado por: El Investigador.

El 53% de los encuestados consideran que para acceder a la información de una unidad educativa prefieren usar el computador, mientras que un 47% respondieron que les gustaría hacerlo por el celular, por lo que el desarrollo de una aplicación web progresiva es factible ya que puede ser utilizada y visualizada tanto en dispositivos móviles como teléfonos celulares y de igual manera en un computador.

**Pregunta N.7:** ¿Le gustaría poder encontrar la información de una unidad educativa de manera ordenada para posteriormente poder visualizarla o descargarla?

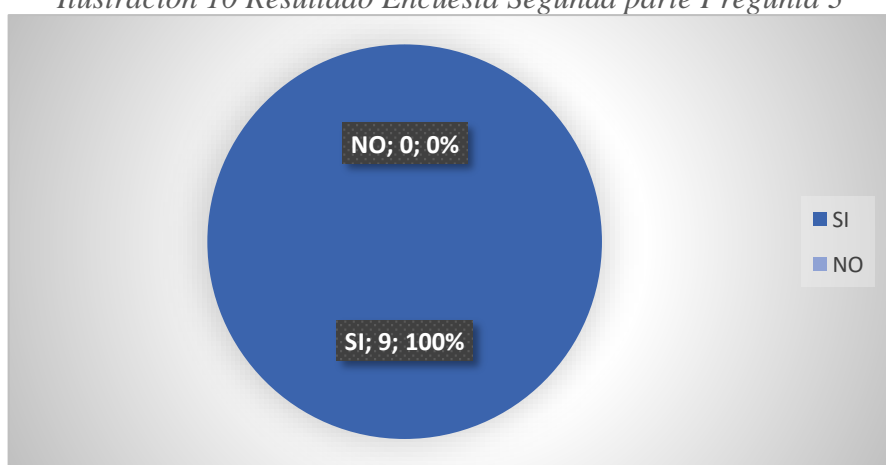

*Ilustración 10 Resultado Encuesta Segunda parte Pregunta 3*

Elaborado por: El investigador.

El 100% de los encuestados considera que una herramienta que permita visualizar la información de manera ordenada para posteriormente poder descargarla según la necesiten sería de gran ayuda en sus puestos de trabajo.

**Pregunta N.8:** ¿Le gustaría conocer información, comunicados y eventos que conciernan a las unidades educativas fiscales en general y al Distrito de Educación de Ambato?

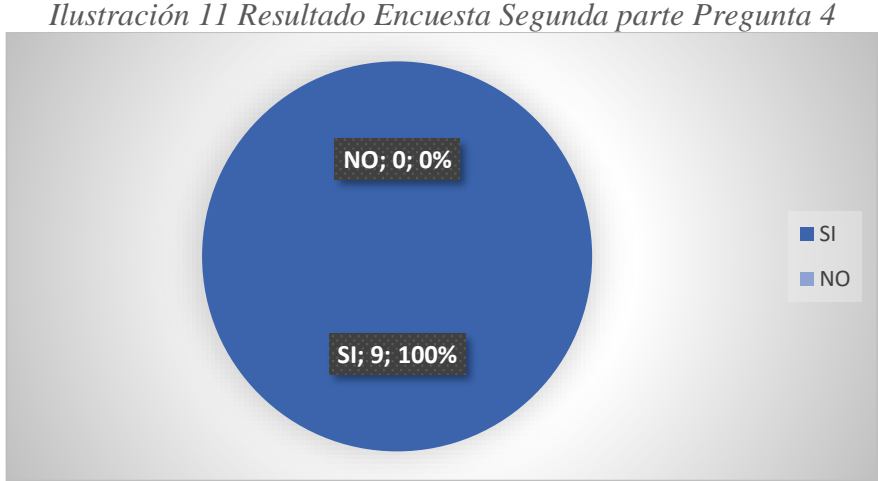

Elaborado por: El Investigador.

### **Análisis e Interpretación**

El 100% de los encuestados respondió que les gustaría conocer información, comunicados y eventos que conciernan a las unidades educativas fiscales en general y al Distrito de Educación de Ambato.

**Segunda parte:** Rectores de las Unidades Educativas Fiscales – 40 Personas

**Pregunta N.1:** ¿Consideraría manejar una herramienta tecnológica que permita acceder a la información de una unidad educativa en cualquier lugar que se encuentre?

*Ilustración 12 Resultado Encuesta Segunda parte Pregunta 1*

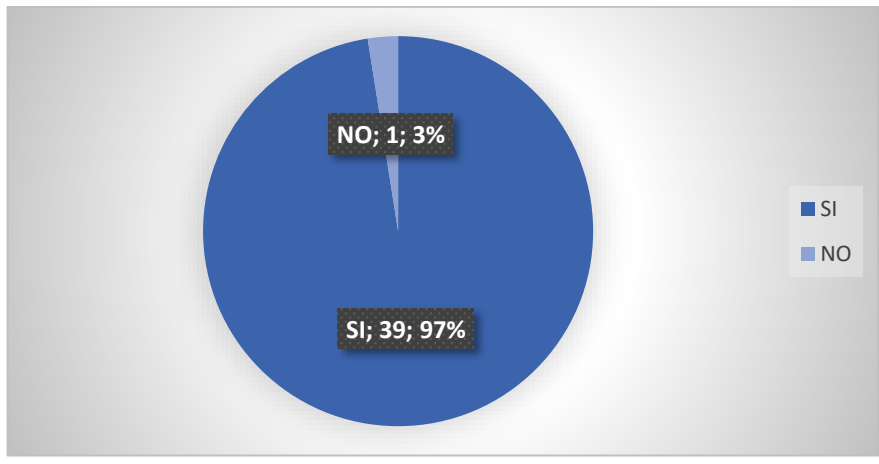

Elaborado por: El Investigador.

El 97% de los encuestados consideran que el manejo de una herramienta para poder acceder a la información de una unidad educativa sería muy factible ya que agilizaría los procesos tanto del departamento del distrito como de los rectores.

**Pregunta N.2:** Para acceder a la información de una unidad educativa le gustaría realizarla por:

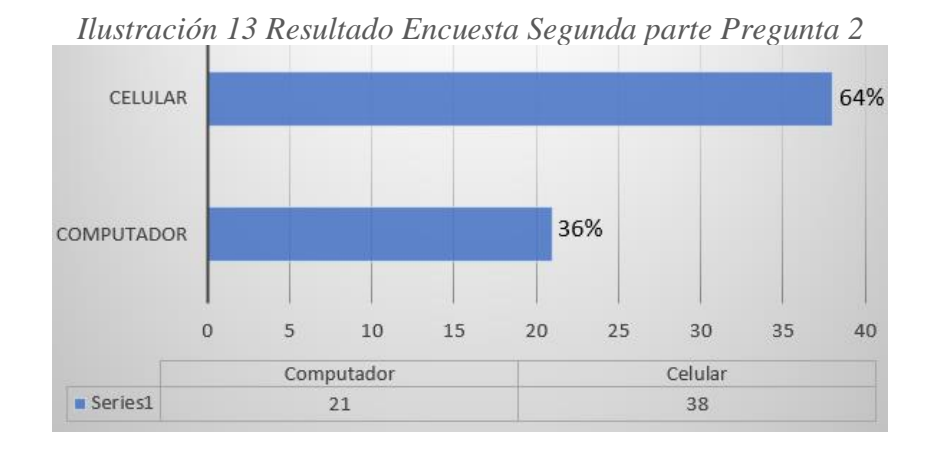

Elaborado por: El Investigador.

El 64% de los encuestados consideran que para acceder a la información de una unidad educativa prefieren usar el teléfono celular, mientras que un 36% respondieron que les gustaría hacerlo por el computador, por lo que el desarrollo de una aplicación web progresiva es factible ya que puede ser utilizada y visualizada tanto en dispositivos móviles como teléfonos celulares y de igual manera en un computador.

**Pregunta N.3:** ¿Le gustaría poder encontrar la información de su unidad educativa de manera ordenada para posteriormente poder visualizarla o descargarla?

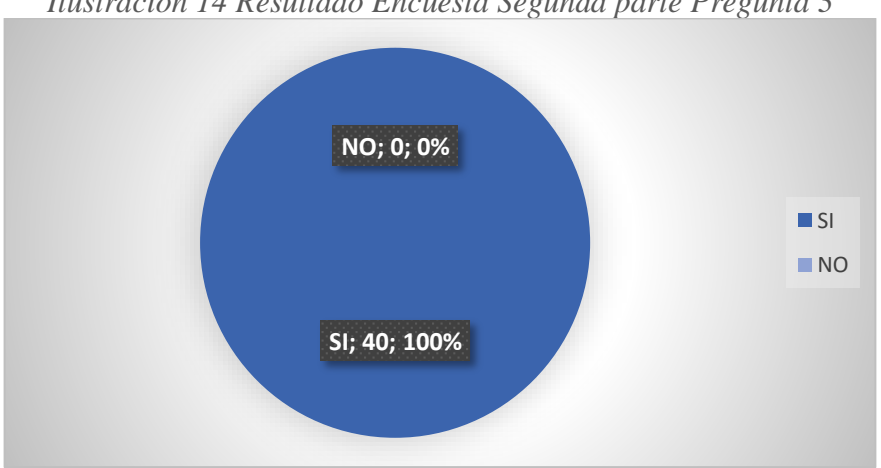

*Ilustración 14 Resultado Encuesta Segunda parte Pregunta 3*

Elaborado por: El investigador.

### **Análisis e Interpretación**

El 100% de los encuestados considera que una herramienta que permita visualizar la información de manera ordenada para posteriormente poder descargarla según la necesiten sería de gran ayuda en sus puestos de trabajo.

**Pregunta N.4:** ¿Le gustaría conocer información, comunicados y eventos que conciernan a las unidades educativas fiscales en general y al Distrito de Educación de Ambato?

*Ilustración 15 Resultado Encuesta Segunda parte Pregunta 4*

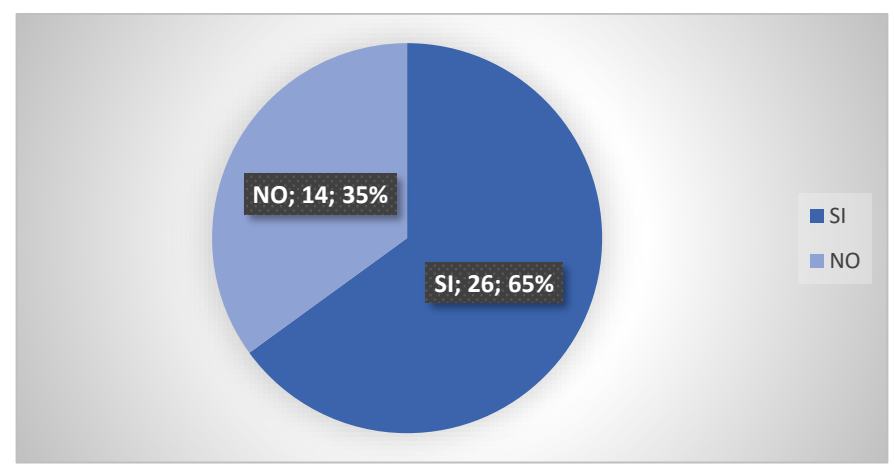

Elaborado por: El Investigador.

El 65% de los encuestados respondió que les gustaría conocer información, comunicados y eventos que conciernan a las unidades educativas fiscales en general y al Distrito de Educación de Ambato, mientras un 35% respondieron que no.

Una vez realizada la matriz de observación en los dos departamentos del distrito encargados de la documentación de las unidades educativas se pudo obtener las siguientes observaciones y conclusiones.

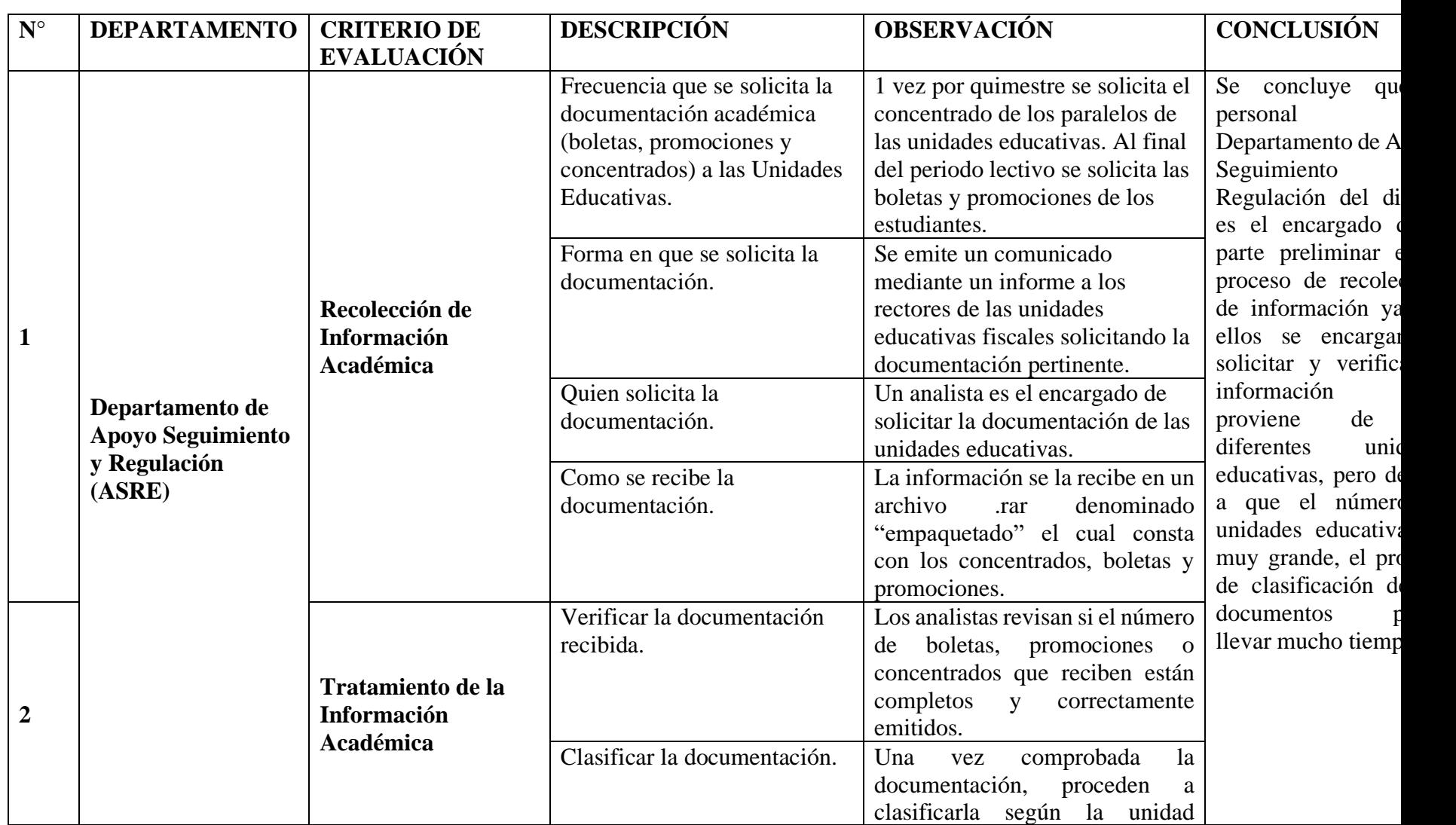

# *Tabla 7. Matriz de Observación*

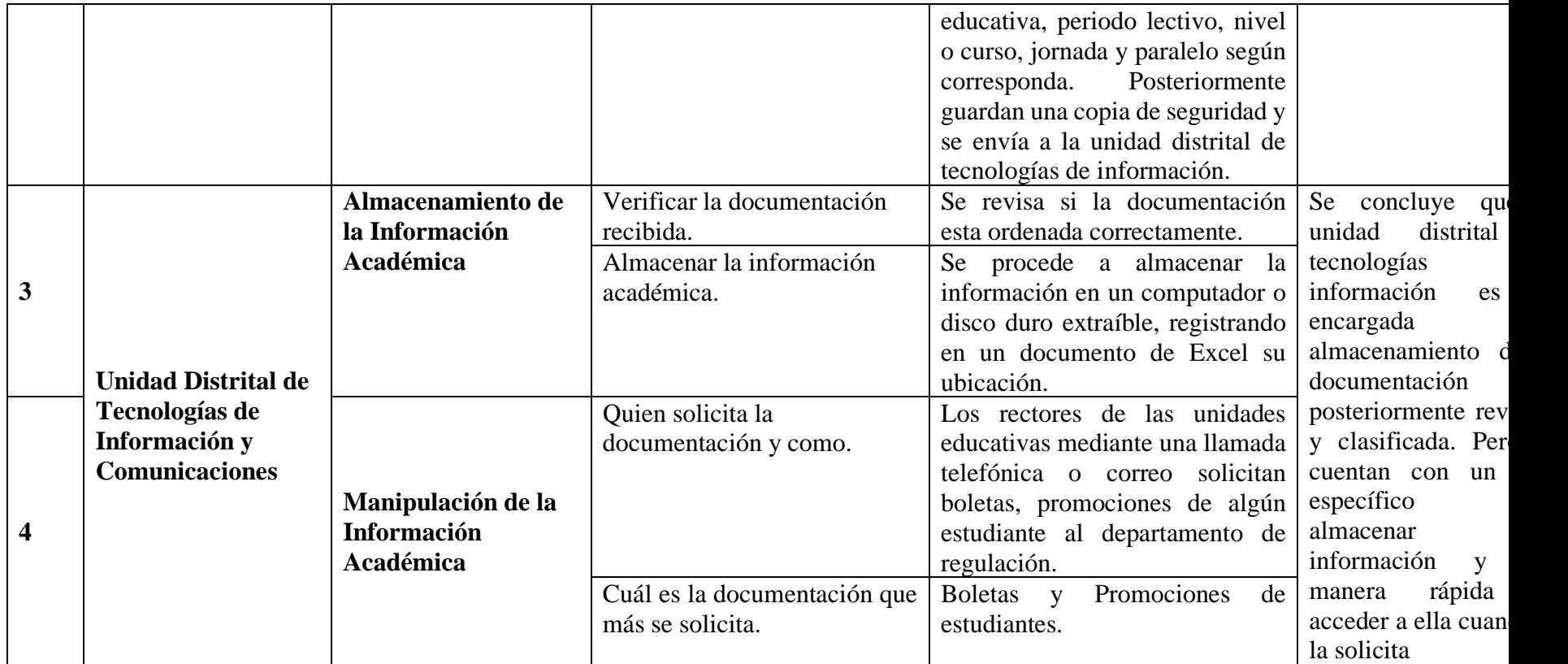

# Elaborado por: El Investigador.

# *Tabla 8. Recolección de Información-Matriz de Observación*

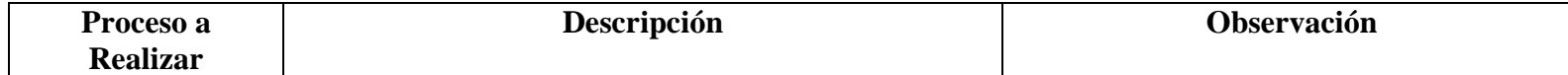

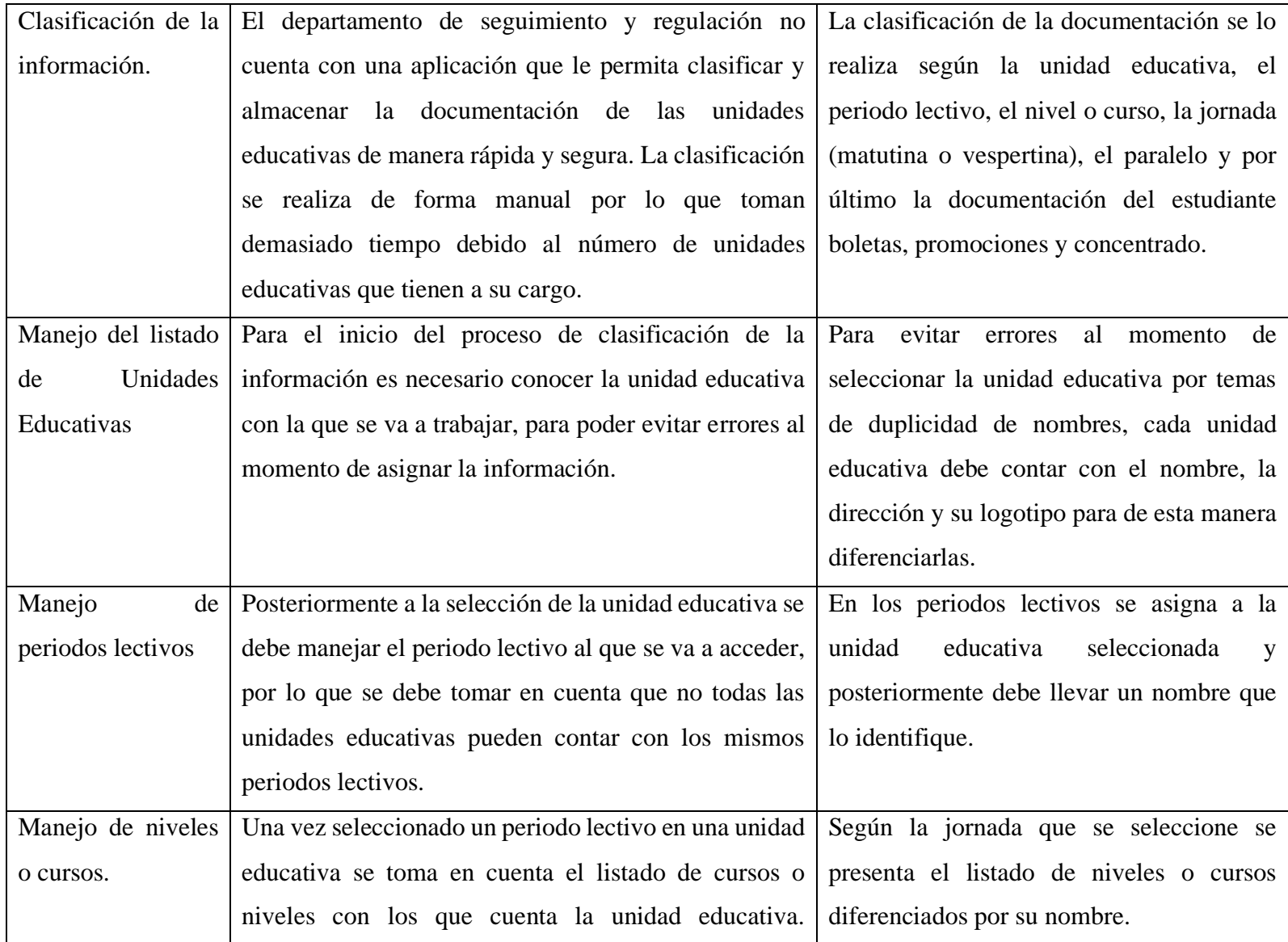

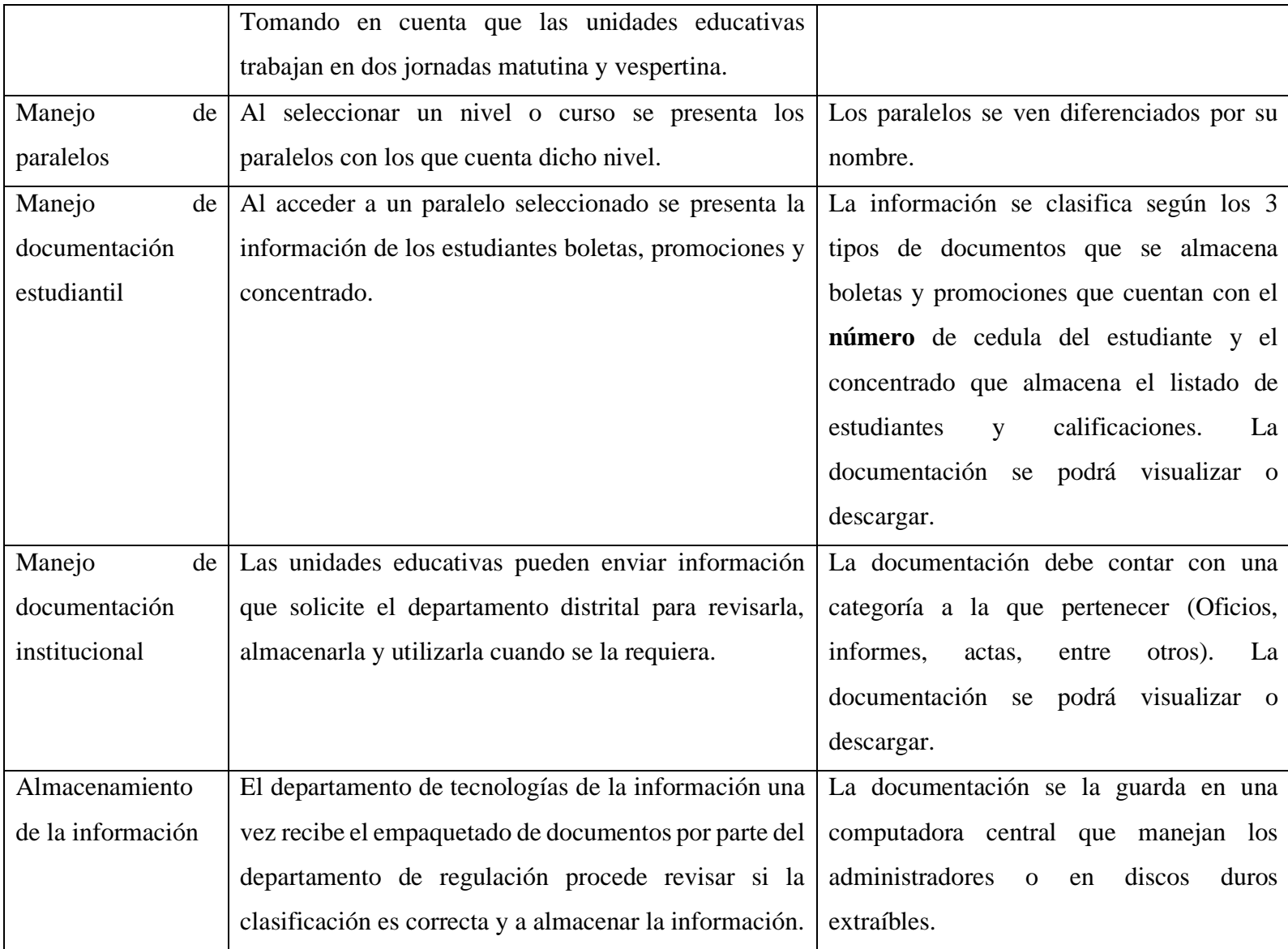

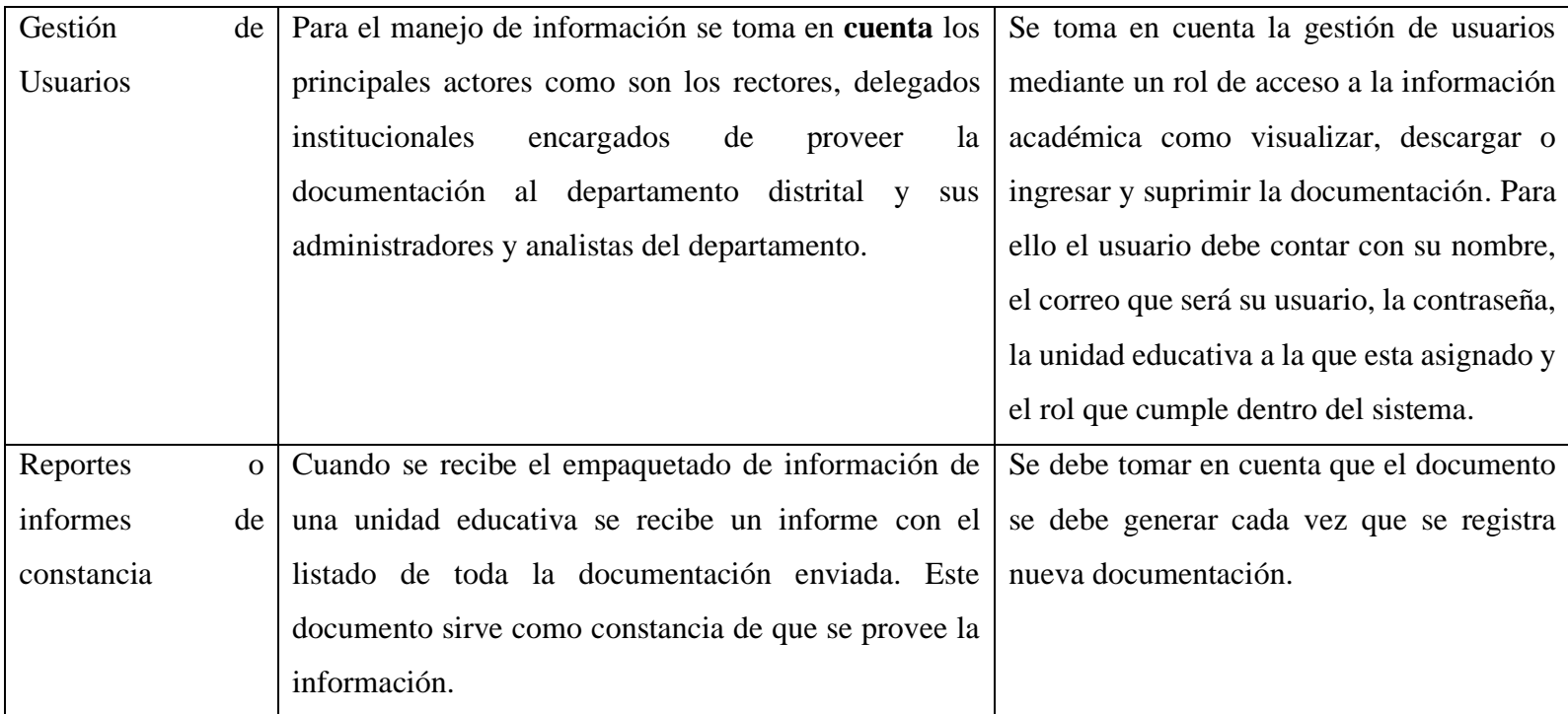

Elaborado por: El Investigador.

#### **2.2.4. Procesamiento y análisis de datos.**

En base a la información obtenida por parte del personal del distrito, se define que llevar el control de la información de todas las unidades educativas fiscales en la ciudad de Ambato es un trabajo muy grande y se necesita la ayuda de un sistema que permita agilizar tanto los procesos de recolección, almacenamiento y búsqueda de la información.

Por otro lado, la segunda parte de la encuesta define la aceptación sobre la aplicación de un sistema que permita solventar las necesidades de acceder a la información de las unidades educativas y la forma en la que quieren acceder a ella.

Con la matriz de observación realizada en los dos departamentos del distrito que manejan la documentación de las unidades educativas se pudo conocer como es el proceso de recolección de información, y se pudo determinar características y requerimientos como la manera para clasificar la información de manera sucesiva, el nivel de acceso que deben tener los usuarios y el proceso posterior al momento de registrar la documentación.

# **CAPITULO III: RESULTADOS Y DISCUSIÓN**

# **3.1. Análisis general de resultados**

## **3.1.1. Métodos de recolección de información**

En los departamentos y unidades del distrito cuentan con 2 procesos de solicitud informatizada para la recolección de información con los que obtienen la documentación de las unidades educativas:

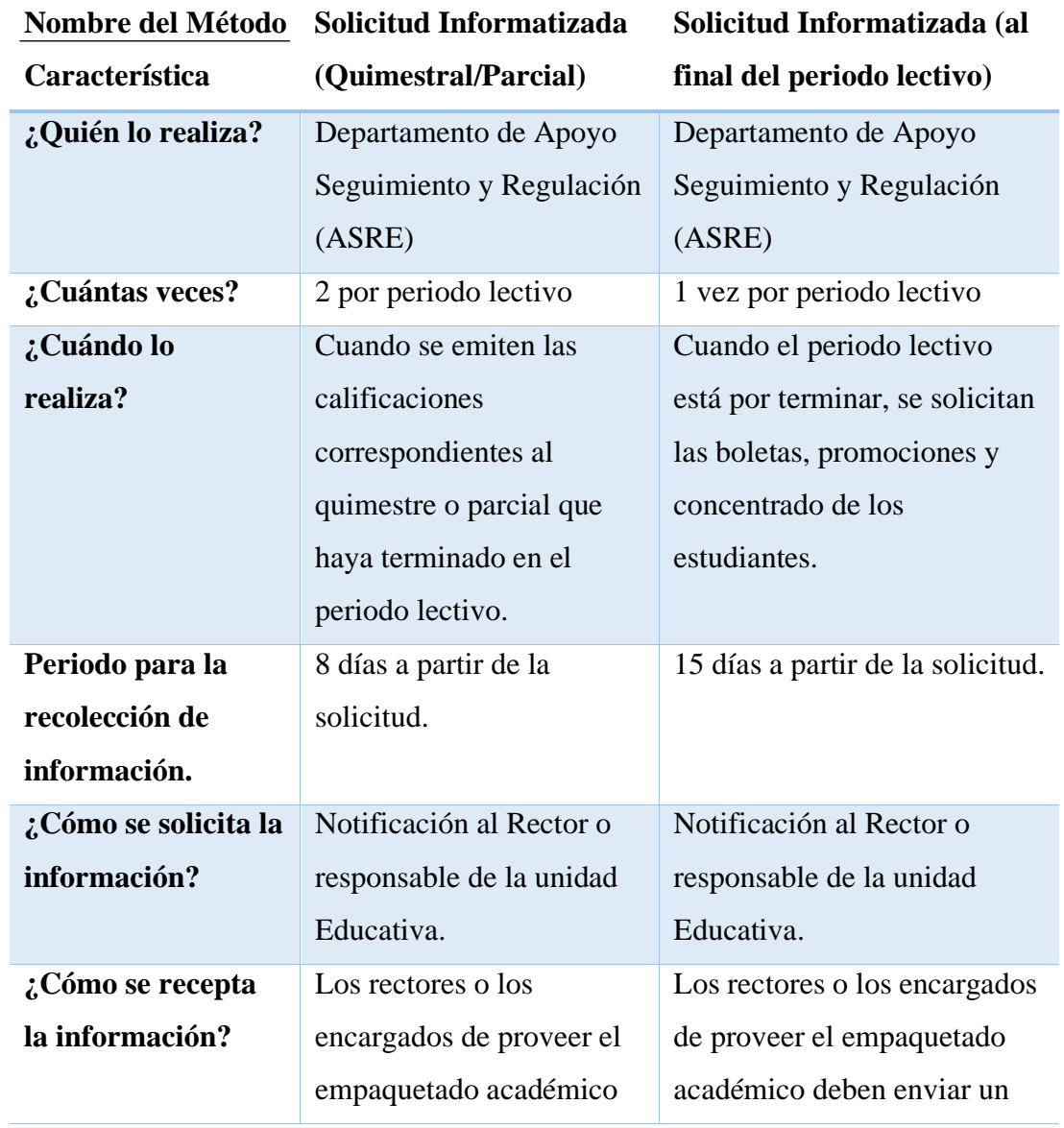

# *Tabla 9. Métodos o procesos de Recolección de Información*

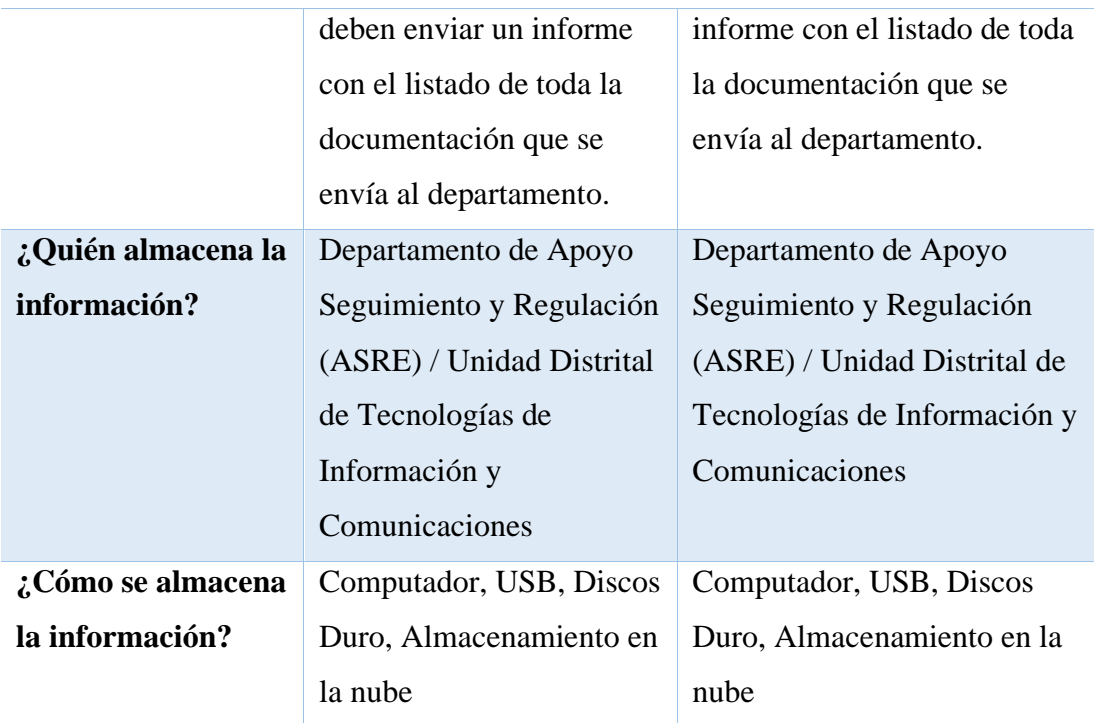

Elaborado por: Fuente [26]

# **3.1.2. Procedimiento para la solicitud de informatizada a las unidades educativas.**

En el proceso para la solicitud de documentación están envueltos tanto el departamento de regulación como la unidad de tecnologías de información del distrito por lo cual se detalló el proceso a seguir mediante el cual se recolecta la documentación de las diferentes unidades educativas.

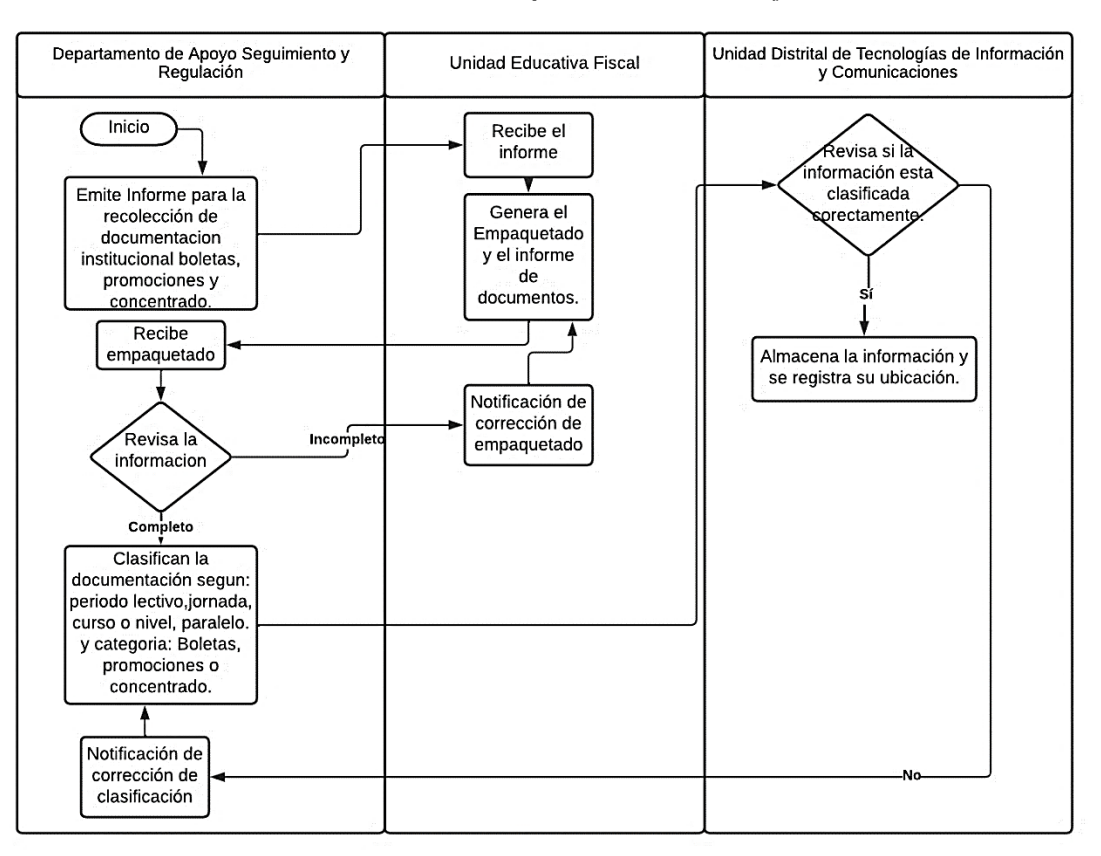

*Ilustración 16 Procedimiento para la solicitud informatizada.*

Elaborado por: Fuente [26].

Una vez analizado el proceso mediante el cual pasa la documentación de las unidades educativas en el departamento distrital, se toma en cuenta que todo el proceso se lo realiza de manera manual tanto el de clasificación como el de almacenamiento de la información. Debido a esto el proceso para todas las unidades educativas de las que está a cargo el departamento puede llevar horas, incluso días en ser terminado, ralentizando de esta manera el avance de los procesos o proyectos alternos.

### **3.2.2. Métodos de almacenamiento de información**

Tomando en cuenta los métodos de recolección de información se analizó las diferentes formas de almacenar la información de las unidades educativas para poder definir la mejor opción para la solución de la aplicación. Además, se tomó en cuenta que en un repositorio de almacenamiento de archivos el principal problema a tomar en cuenta es el lugar en donde se va a almacenar los datos, ya que presentan cuestiones como:

- Seguridad de la Información.
- Velocidad de acceso.
- Capacidad de almacenamiento requerido.
- Manera/forma de almacenar los archivos.
- Costo.

En el proceso de registro de una unidad educativa en los departamentos del distrito se maneja una aplicación para el registro de la documentación proveniente de la nueva unidad educativa a cargo, esta aplicación almacena la documentación en una base de datos con archivos tipo Blob. Una gran alternativa si se desea almacenar archivos e información en un solo lugar sería el almacenamiento en una base de datos como lo es MySQL, el motor de base de datos integra la posibilidad de almacenar archivos en la base de datos mediante el formato de archivos tipo Blob (Binary Large Object) que nos permite guardar la información de algún elemento en un archivo binario. Pero esta opción cuenta con la desventaja que, al almacenar archivos multimedia de gran tamaño, tiende a sobrecargar de información la base de datos por lo que disminuye el rendimiento y velocidad de respuesta al momento de realizar una petición.

Para el proceso de solicitud informatizada tanto parcial como al final del periodo educativo los analistas del departamento de regulación solicitan la información la clasifican y proceden a enviar la documentación al departamento de tecnologías de información, pero ellos deben tener una copia de seguridad de los empaquetados recibidos. Pero muchos de ellos no tienen un equipo físico principal para guardar ese respaldo por lo que muchos de ellos guardan su información en memorias USB, en disco duros o lo almacenan en la nube.

El almacenamiento en la nube viene a ser un modelo de almacenamiento de datos que ocupa las redes de computadoras, en el que la información se encuentra alojados en diferentes espacios de almacenamiento de manera virtualizada. El conjunto de memorias RAM, discos duros y procesadores que conforman el servidor permiten que la información pueda ser solicitada en cualquier momento mientras se tenga acceso mediante un usuario y contraseña. La mayoría de servicios de almacenamiento en la nube cuentan con programas o interfaces desde las cuales se pueden acceder a su información [27].

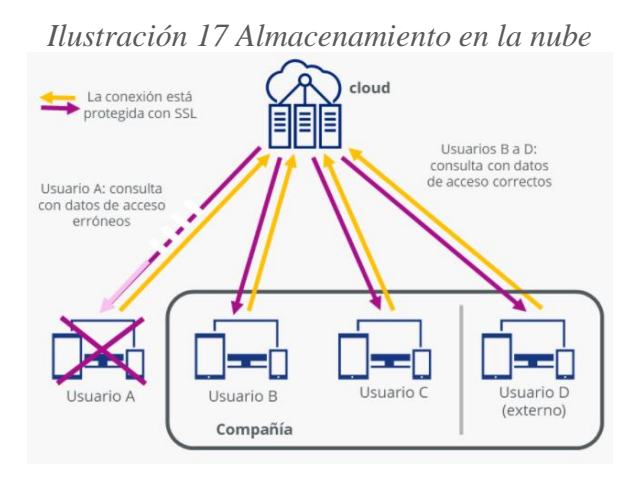

Elaborado por: Fuente [27].

Otra alternativa es el almacenamiento de archivos en un servidor de aplicaciones, de esta manera los archivos se semejan más al almacenamiento en la nube ya que una vez los usuarios desean guardar los archivos, se genera una copia del archivo en su ordenador y lo almacena en el servidor. Los archivos se encuentran almacenados con sus extensiones originales y se pueden acceder de manera directa conociendo la ruta en donde se encuentran alojados.

## **3.2.2.1 Comparativa métodos de almacenamiento de información**

|                                       | <b>Almacenamiento</b><br>en la Nube | <b>Almacenamiento</b><br>en Base de Datos | <b>Almacenamiento</b><br>en Servidor  |
|---------------------------------------|-------------------------------------|-------------------------------------------|---------------------------------------|
| Seguridad                             | Muy Buena                           | Buena                                     | <b>Buena</b>                          |
| <b>Velocidad de</b><br>acceso         | Muy Buena                           | Buena                                     | Muy Buena                             |
| Capacidad de<br><b>Almacenamiento</b> | Según el plan<br>solicitado         | Según lo permita<br>la base de datos      | Según la<br>capacidad del<br>servidor |
| Forma de<br><b>Almacenar</b>          | Extensión original                  | Comprimido<br><b>BLOB</b>                 | Extensión original                    |
| Costo                                 | Alto                                | Alto                                      | Medio                                 |

*Tabla 10. Comparativa métodos de almacenamiento*

Elaborado por: El Investigador.

### **3.2.3. Herramienta para el desarrollo de la aplicación web progresiva Front-end**

Anteriormente en el apartado del Capítulo II en el punto 2.2.7 Fundamentación teórica se dio a conocer la herramienta Ionic para la creación de aplicaciones web progresivas, a continuación, se realizó la comparativa con dos framework que nos permite realizar el mismo tipo de aplicaciones de tal manera que se analizó y selecciono la herramienta a utilizar.

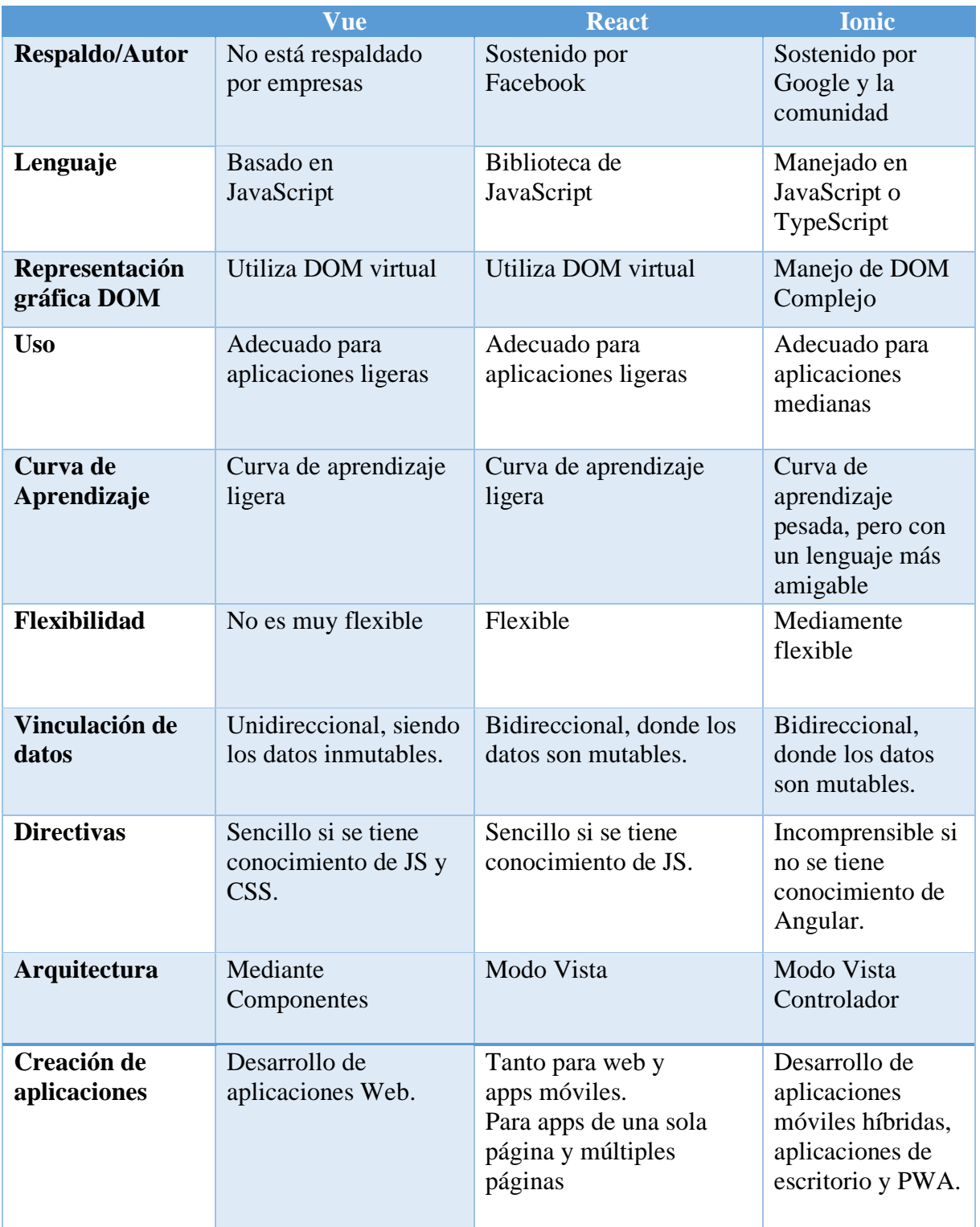

# *Tabla 11. Comparativa framework de desarrollo*

Elaborado por: El investigador.

El manejo de la herramienta Ionic para la creación de la aplicación web progresiva posibilitó de gran manera desarrollar un sistema que permita el manejo de la información de las unidades educativas fiscales de manera rápida y ordenada. Con métodos de acceso rápido ya que puede desplegarse en un dispositivo móvil o en un computador. A partir de esto tanto el personal del departamento del distrito y los rectores pueden manejar la aplicación y visualizar o descargar la información requerida. Con esto se pretende iniciar la inclusión de este Framework para el desarrollo de futuras aplicaciones en el departamento de tecnologías del distrito ya que cuenta con una gran variedad de funcionalidades muy fáciles de utilizar e implementar.

### **3.2.4. Herramienta para el desarrollo de la aplicación Back-End**

Para el desarrollo del Back-End del proyecto se analizó herramientas tanto que puedan proveer seguridad, facilidad de implementación, análisis y sobre todo la documentación para poder crear un sistema que pueda ser utilizado de manera eficaz y precisa. Por lo que se analizó 3 herramientas que nos permiten el desarrollo en el apartado de servicios.

|                             | <b>Laravel</b>                                                                                                  | <b>ASP.NET</b>                                                                       | <b>DJango</b>                                                                                                    |
|-----------------------------|----------------------------------------------------------------------------------------------------|--------------------------------------------------------------------------------------|----------------------------------------------------------------------------------------------------|
| Lenguaje de<br>Programación | <b>PHP</b>                                                                                                    | C#                                                                                   | Python                                                                                                    |
| Reutilización               | Funciona en varias<br>plataformas                                                                               | Funciona en varias<br>plataformas                                                    | Se debe modificar<br>para que funcione<br>en otras<br>plataformas                                                          |
| <b>Código Abierto</b>       | Si                                                                                                    | N <sub>o</sub>                                                                       | Si                                                                                                    |
| Seguridad                   | Facilita las tareas<br>comunes utilizadas<br>en la mayoría de<br>los proyectos web,<br>como la<br>autenticación | Se debe agregar<br>extensiones para<br>que la seguridad<br>funcione<br>correctamente | Toma en serio la<br>seguridad y ayuda<br>a los<br>desarrolladores a<br>evitar muchos<br>errores de<br>seguridad<br>comunes |
| Soporte de<br>plataformas   | Si                                                                                                    | No, se debe<br>modificar el<br>código para que<br>funcione en otras<br>plataformas   | Si                                                                                                    |
| Documentación               | Gran cantidad de<br>documentación y<br>ayuda de la<br>comunidad                                                 | Gran cantidad de<br>documentación y<br>ayuda de la<br>comunidad                      | Gran cantidad de<br>documentación y<br>ayuda de la<br>comunidad                                                            |
| <b>Extensiones</b>          | Si                                                                                                    | Si                                                                                   | Si                                                                                                    |

*Tabla 12. Comparativa herramientas Back-End*

Elaborado por: El investigador.

# **3.2.4. Herramientas para el desarrollo de la aplicación web progresiva Base de Datos.**

Para el desarrollo de la base de datos se tomó en cuenta que debía utilizarse una base de datos relacional ya que en los requerimientos cuenta con datos y categorías de objetos enlazados entre sí. Para ello se analizó 3 bases de datos con la que se podía trabajar:

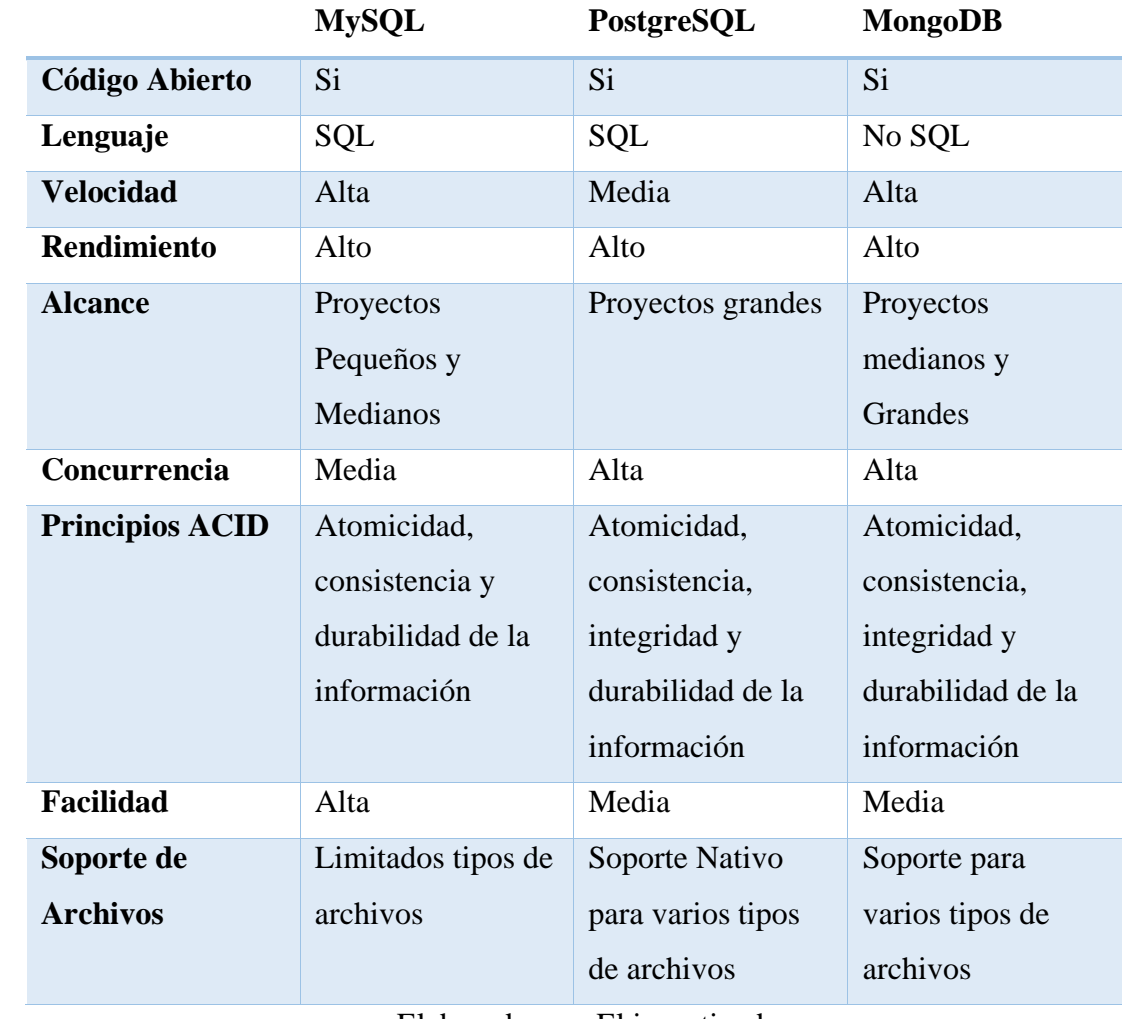

Elaborado por: El investigador

# **3.2.4. Tecnologías para el desarrollo de la aplicación web progresiva**

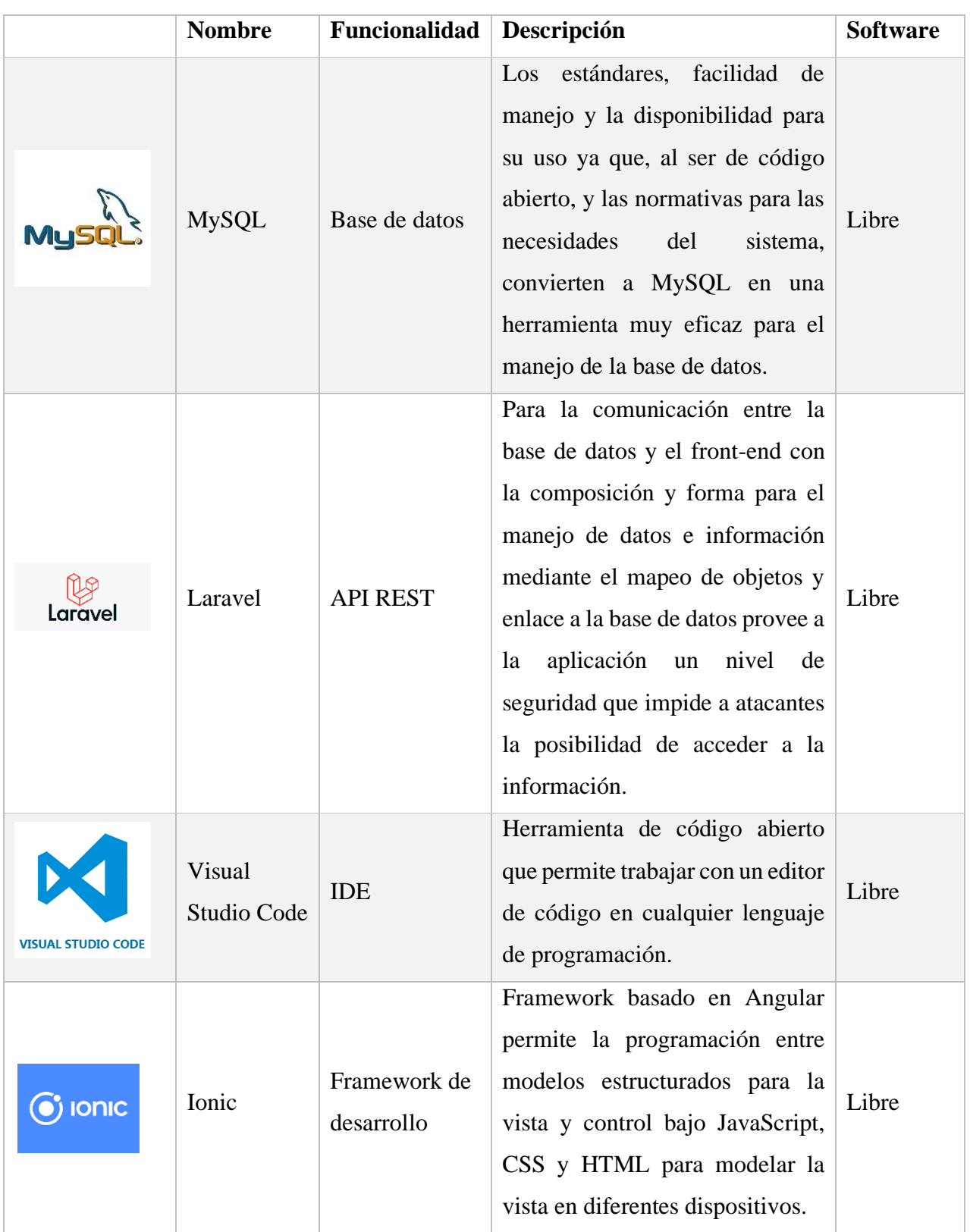

*Tabla 14. Tecnologías para el desarrollo de la aplicación web progresiva*

Elaborado por: El investigador.

#### **3.2.4.1. Base de Datos**

En la unidad de tecnologías de información y comunicación del distrito consideran y manejan MySQL como una herramienta eficaz y de gran utilidad en sus proyectos debido a su flexibilidad y facilidad al momento de crear un modelo relacional de base de datos. Por lo que el manejo y la implementación de herramientas de software libre son de gran ayuda para la creación de proyectos de investigación. Ya que se va a manejar información para la gestión de los archivos y el manejo de la aplicación se optó por MySQL para la gestión de la base de datos.

MySQL es un sistema gestor de base de datos relacional, lo que permite el manejo tanto de información individual como información que debe tener enlaces para poder acceder a otra información. La información a manejar presenta una estructura escalonada o de árbol ya que las vistas de acceso se manejan de forma sucesiva según las opciones que se seleccione.

### **3.2.4.2. Desarrollo de Servicios Web**

Los servicios web para la aplicación web progresiva se los desarrolló mediante servicios REST bajo Laravel, ya que es una manera muy versátil de obtener la información que se solicita de la base de datos, además de poderla manipular de la manera que se necesite modelando las interfaces de presentación en archivos JSON o XML.

Se toma en cuenta de igual manera la estructura que maneja Laravel, ya que con su ORM (Object Relational Mapper), permite implementar seguridad a nivel de servidor ya que maneja métodos de acceso a los datos de una forma más segura.

Laravel cuenta de igual manera con bibliotecas para manejar el almacenamiento de archivos en su servidor, Storage permitió la manipulación de los archivos dentro del servidor. Con esta herramienta se desarrolló el modelo para la generación, manejo y gestión de los archivos que se van a guardar. También nos permite generar rutas para poder acceder a los archivos.

#### **3.2.4.3. Ionic**

Para el desarrollo de la aplicación web progresiva se optó por el IDE de Visual Studio Code ya que permite manejar Angular además de Ionic para el desarrollo del proyecto. Se decidió el framework de Ionic ya que su estructura y modelado para la interfaz permite generar vistas tanto para ordenador como para dispositivos móviles de una manera más rápido y flexibles para el usuario. Además, hay que tomar en cuenta que el paso de una aplicación generada en Ionic a una aplicación web progresiva se lo realiza de una manera rápida ya que solo basta con instalar y configurar los componentes para que pueda presentarse como tal.

### **Estructura**

<span id="page-68-0"></span>Para la generación del proyecto Ionic maneja una estructura de modelos y pages mediante las cuales se puede acceder tanto a las interfaces de programación como se muestra en la [Ilustración 18.](#page-68-0)

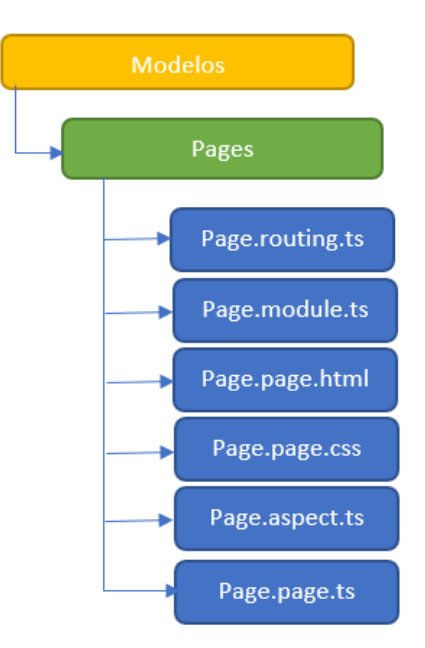

*Ilustración 18 Estructura Pages Ionic*

Elaborado por: El Investigador.

En la [Ilustración 18](#page-68-0) se muestra page.routing.ts que se encarga del direccionamiento de las páginas, las rutas y enlaces para poder acceder, el page.module.ts que maneja tanto los

módulos como las librerías que utilizaran las páginas para su correcto funcionamiento, el page.page.html que se encarga de la vista y componentes que tendrá la página, el page.page.css que maneja los estilos que se implementen, el page.aspect.ts maneja la compilación de la página al momento de su ejecución y por último el page.page.ts que maneja toda la parte posterior de la página, en esta parte se incorpora todos los métodos, variables y validaciones que pueda tener la página.

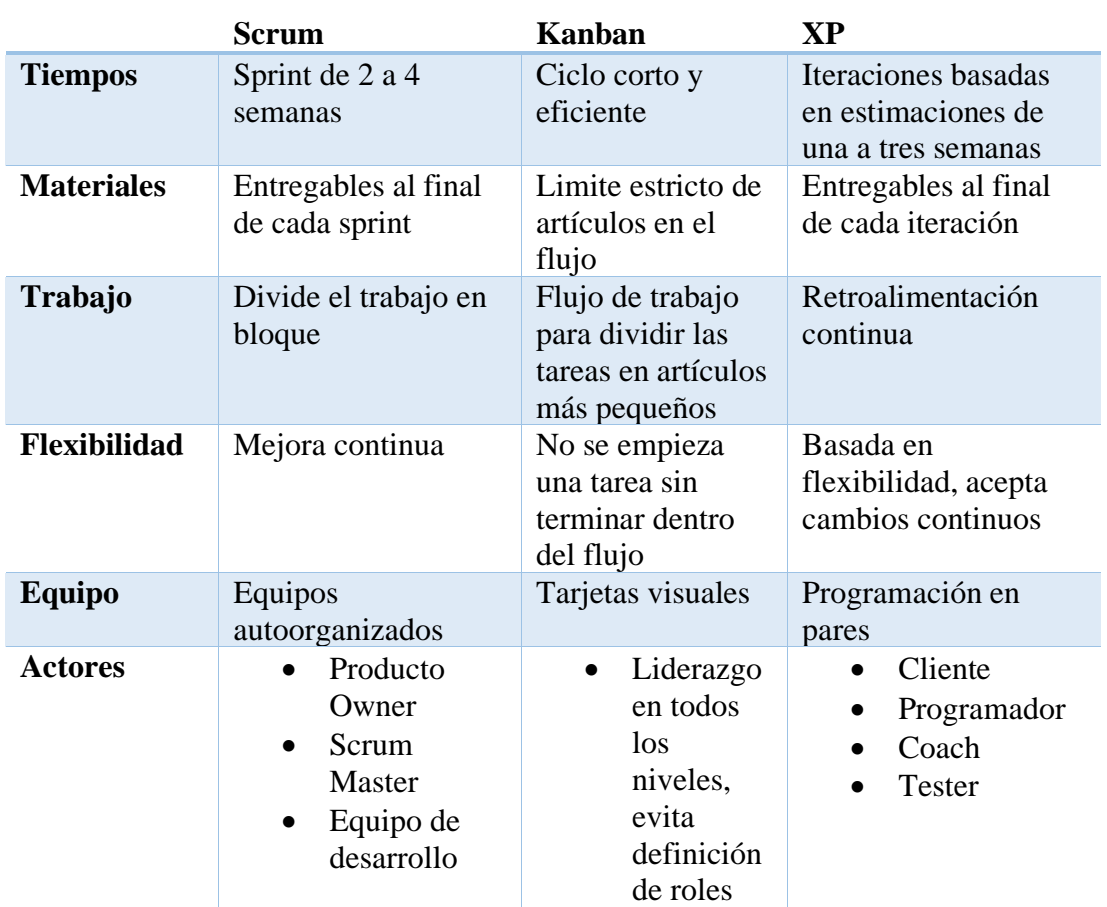

# **3.2.5. Metodología para el desarrollo de la aplicación web progresiva**

*Tabla 15. Comparativa Metodologías*

Elaborado por: El Investigador.

Para el desarrollo de la aplicación web progresiva se optó por el manejo de la metodología XP ya que se enfoca en el desarrollo de proyectos mediante fases, por lo que se adapta de mejor manera a las fases de planificación, diseño, codificación y pruebas que se van a realizar ya que es una metodología muy versátil en momentos que se necesita realizar un cambio o una nueva integración [28]. Además, hay que tomar en cuenta que XP maneja un flujo constante de comunicación entre el usuario y el programador incluso en fases ya posteriores a las completadas.

| Característica                  | Descripción                                                 |  |
|---------------------------------|-------------------------------------------------------------|--|
| Comunicación                    | Se comenta el código para mejorar su                        |  |
|                                 | entendimiento y lograr que su reutilización<br>sea sencilla |  |
| Retroalimentación               | El usuario debe estar inmerso en gran parte                 |  |
|                                 | del proyecto ya que su opinión es clave.                    |  |
| <b>Respeto</b>                  | No se debe realizar cambios que                             |  |
|                                 | interfieran en el progreso de otros procesos                |  |
|                                 | que puedan causar demora.                                   |  |
| <b>Simplicidad</b>              | Se busca simplificar todo lo que se pueda                   |  |
|                                 | para agilizar los procesos.                                 |  |
| Elaborado por: El Investigador. |                                                             |  |

*Tabla 16. Características Metodología XP*

# **Fases de XP**

### **1. Planificación**

En esta fase el objetivo principal es llevar a cabo la relación con el cliente y el equipo de trabajo, aquí se plantean los requerimientos definiendo los puntos clave para las historias de usuario, procesos a realizarse y las iteraciones estimadas [28].

### **2. Diseño**

La segunda fase se enfoca en buscar el método más sencillo para acoplar las historias de usuario a los requerimientos, una de las alternativas más comunes y efectivas es el manejo de tarjetas CRC y prototipos de las interfaces para tener una visión del funcionamiento del proyecto.

## **3. Codificación**

Aquí se definen y emplean los métodos de programación para tener una integración continua del código y realizar pruebas de funcionamiento constantes, con el fin de que los programadores puedas realizar cambios si se requiera y evitar tanto problemas como retrasos.

#### **4. Pruebas**

En esta etapa se prioriza las pruebas de funcionalidad para evitar errores o encontrar soluciones más optimas y rápidas. Aquí se define el correcto funcionamiento de los proyectos además se estima el tiempo para las iteraciones y se analiza las historias de usuario.

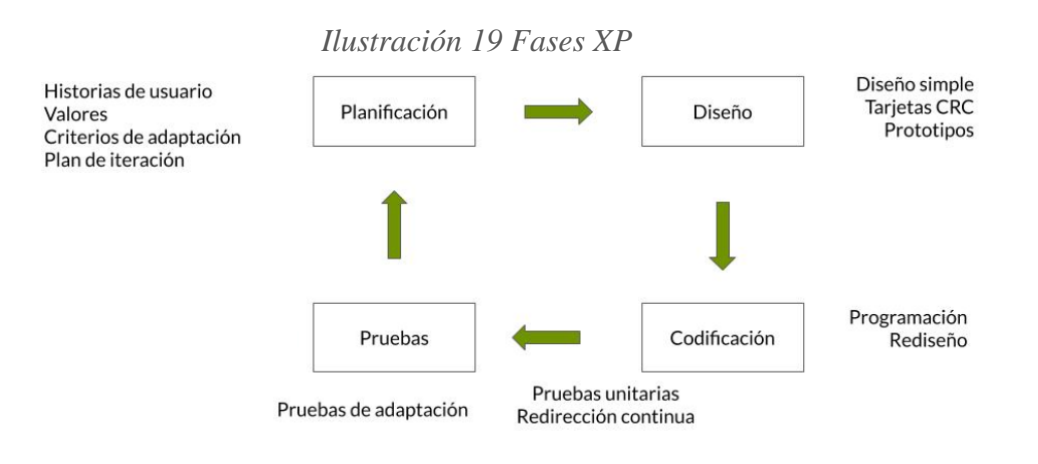

Elaborado por: Fuente [28].

### **3.2.6. Desarrollo de la metodología**

### **3.2.6.1. Planificación**

La Unidad Distrital de Tecnologías de Información y Comunicaciones del Distrito 18D01-Ambato 1 Educación con el fin de obtener un repositorio digital para el manejo de documentación de unidades fiscales con una aplicación web progresiva, brindó todas las facilidades para realizar un levantamiento información y de esta manera obtener los requerimientos.

### **3.2.6.2. Definición de roles**

Mediante la definición de roles se estableció las responsabilidades para el desarrollo del proyecto, tomando en cuenta los roles más prioritarios para la tecnología XP se designó las siguientes responsabilidades.
| <b>Rol XP</b> | <b>Responsable</b>                                                                                         | Descripción                                                                        |  |  |  |  |
|---------------|----------------------------------------------------------------------------------------------------|------------------------------------------------------------------------------------|--|--|--|--|
| Usuario       | Analistas y<br>Administradores de TI<br>del distrito<br>Rectores de Unidades<br><b>Educativas Fiscales</b> | Define requerimientos,<br>especificaciones y provee<br>información                 |  |  |  |  |
| Programador   | Jonathan Tisalema                                                                                          | Convertir requerimientos en<br>funcionalidades para el<br>desarrollo del proyecto. |  |  |  |  |
| Tester        | Ing. Bolívar Alcocer                                                                                       | Realizar las pruebas y<br>verificar el proyecto.                                   |  |  |  |  |

*Tabla 17. Definición de Roles*

Elaborado por: El Investigador.

#### **3.2.6.3. Levantamiento de la Información**

Conociendo que se cuenta con los recursos necesarios para el desarrollo de la aplicación web progresiva y determinando que el proyecto es factible, mediante la recolección de información que se realizó en base a una encuesta al departamento de TI del distrito el cual se enfoca a las formas con las que cuentan para recolectar la información y los requerimientos para flexibilidad de la aplicación. Y en base a la encuesta a los rectores de las unidades educativas fiscales que de igual forma se enfoca a la manera en la que accederán a la información con la aplicación. Para el desarrollo del proyecto se definió los siguientes módulos a desarrollar:

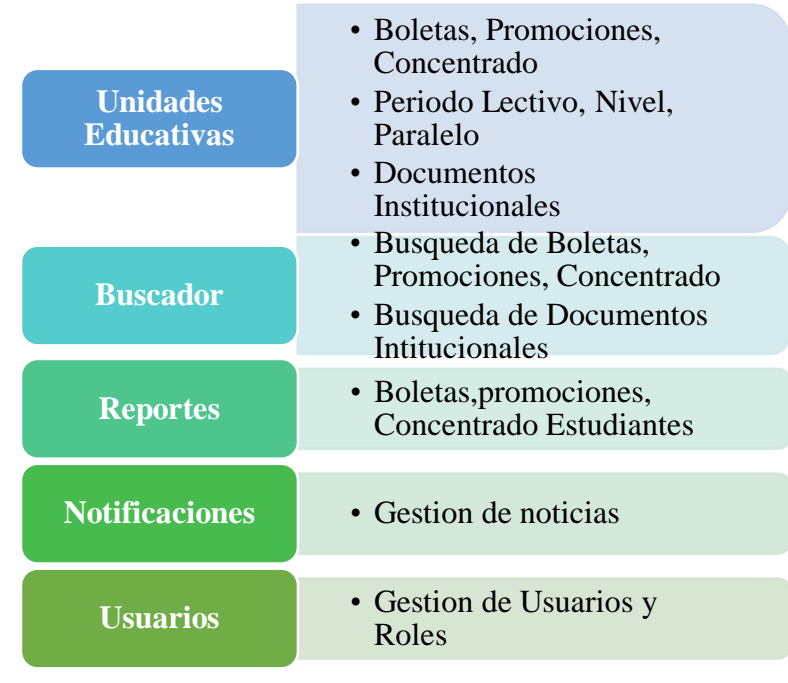

#### *Ilustración 20 Módulos Definidos*

Elaborado por: El Investigador.

#### **3.2.6.4. Historias de Usuario**

Para la representación de los requerimientos se manejó las historias de usuario para poder analizar de mejor manera el levantamiento de la información, estas historias de usuario se dividieron en actividades para establecer su nivel de complejidad.

Se utilizó el modelo de la Tabla 10 para el desarrollo de cada una de las historias de usuario.

| <b>HISTORIA DE USUARIO</b> |                          |  |  |  |  |  |  |
|----------------------------|--------------------------|--|--|--|--|--|--|
| Número:                    | <b>Usuario:</b>          |  |  |  |  |  |  |
| <b>Nombre historia:</b>    |                          |  |  |  |  |  |  |
| Prioridad en negocio:      | Riesgo en el desarrollo: |  |  |  |  |  |  |
| <b>Puntos estimados:</b>   | Iteración estimada:      |  |  |  |  |  |  |
| <b>Responsable:</b>        |                          |  |  |  |  |  |  |
| Descripción:               |                          |  |  |  |  |  |  |
| Observación:               |                          |  |  |  |  |  |  |

*Tabla 18. Modelo Historia de usuario*

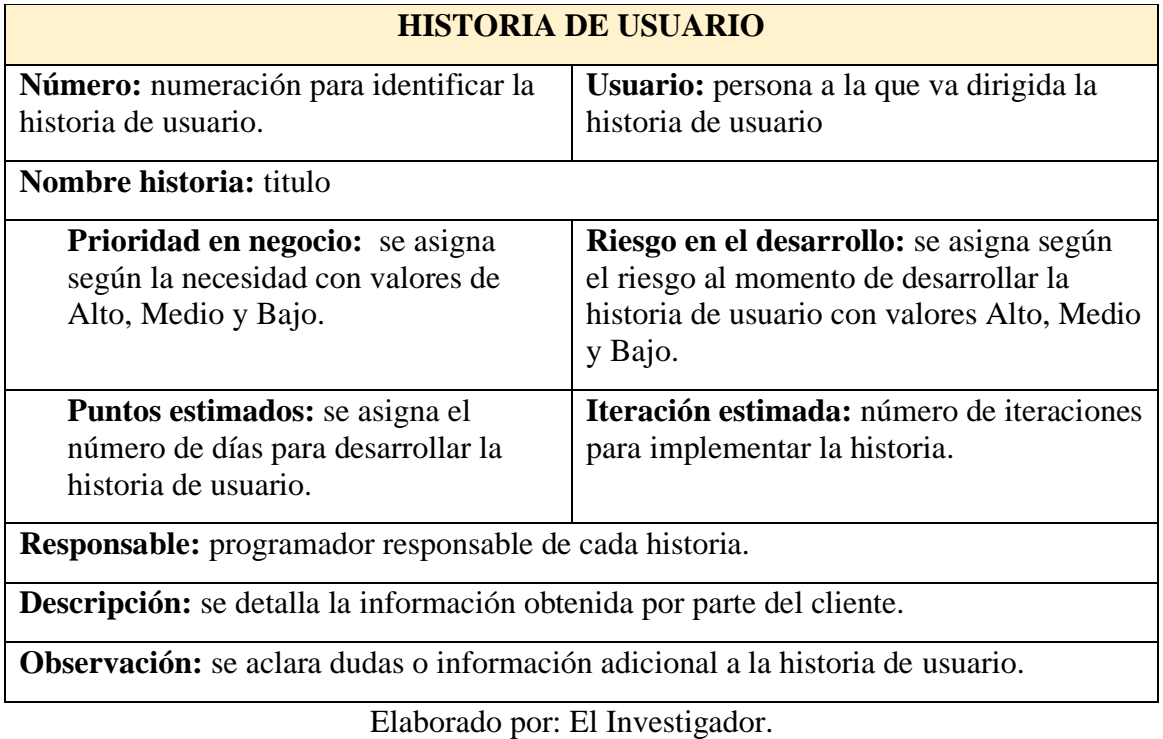

*Tabla 19. Descripción del modelo de historia de usuario*

A continuación, se detalló el funcionamiento de la aplicación web progresiva, mediante las historias de usuario.

| <b>HISTORIA DE USUARIO</b>                                                                                                    |                                |  |  |  |  |  |  |
|----------------------------------------------------------------------------------------------------|--------------------------------|--|--|--|--|--|--|
| Número: 01<br><b>Usuario: Todos</b>                                                                                                    |                                |  |  |  |  |  |  |
| Nombre historia: Roles de Usuario                                                                                                    |                                |  |  |  |  |  |  |
| <b>Prioridad en negocio:</b> Alto                                                                                                    | Riesgo en el desarrollo: Medio |  |  |  |  |  |  |
| Iteración estimada: 1<br><b>Puntos estimados:</b> 1                                                                                                    |                                |  |  |  |  |  |  |
| <b>Responsable:</b> Jonathan Tisalema                                                                                                    |                                |  |  |  |  |  |  |
| Descripción: con el levantamiento de información se definió el nivel de acceso a<br>la documentación que tendrán tanto administradores distritales, administradores<br>educativos y rectores de las instituciones educativas. |                                |  |  |  |  |  |  |
| <b>Observación:</b> Los administradores distritales como los administradores educativos<br>cuentan con permiso de visualizar y editar la información.                                                                         |                                |  |  |  |  |  |  |
| Los rectores cuentan con permisos para solo visualizar la información.                                                                                                    |                                |  |  |  |  |  |  |
|                                                                                                    | Elaborado por: El investigador |  |  |  |  |  |  |

*Tabla 20. Historia de usuario 01-Roles de Usuario*

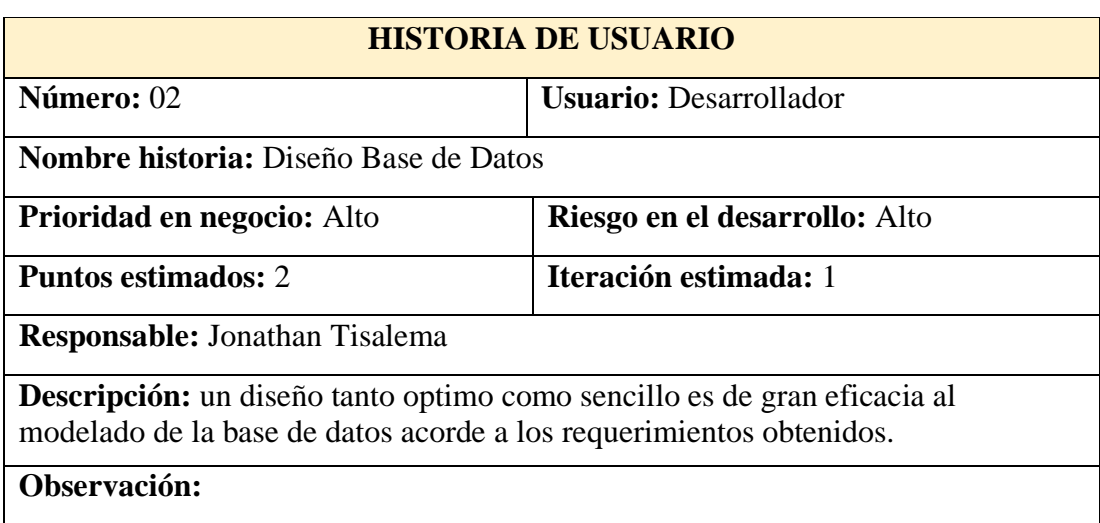

## *Tabla 21. Historia de usuario 02-Diseño Base de Datos*

Elaborado por: El investigador.

## *Tabla 22. Historia de usuario 03-Arquitectura del proyecto*

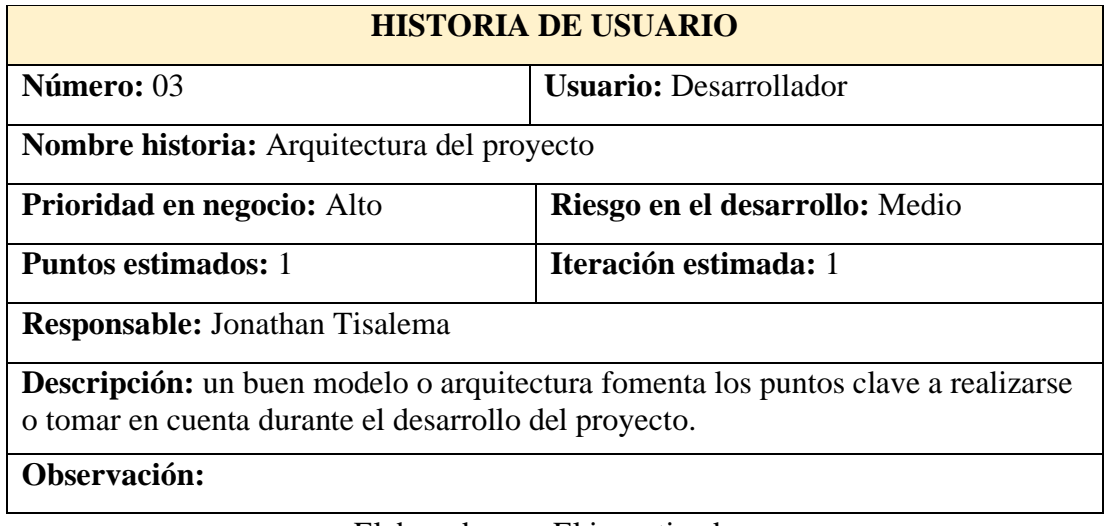

*Tabla 23. Historia de usuario 04-Pantalla de presentación para administradores distritales*

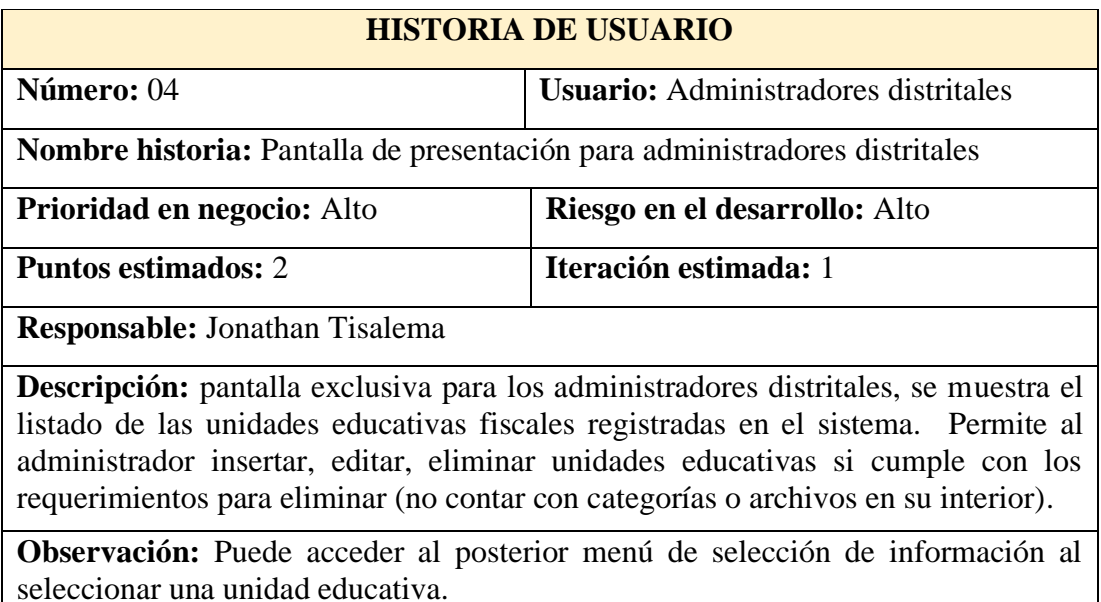

Elaborado por: El investigador

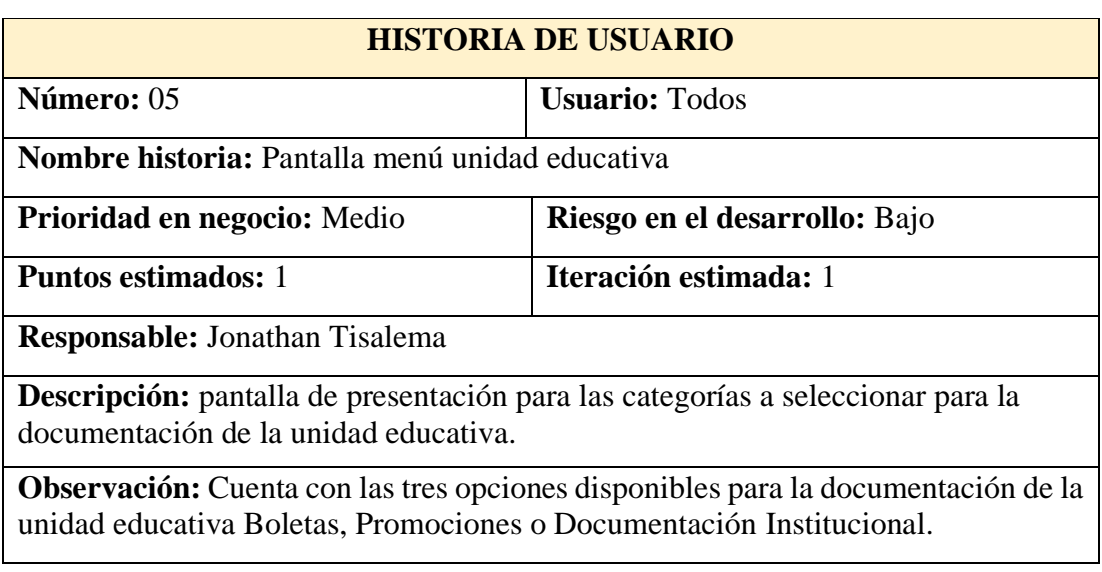

## *Tabla 24. Historia de usuario 05-Pantalla menú unidad educativa*

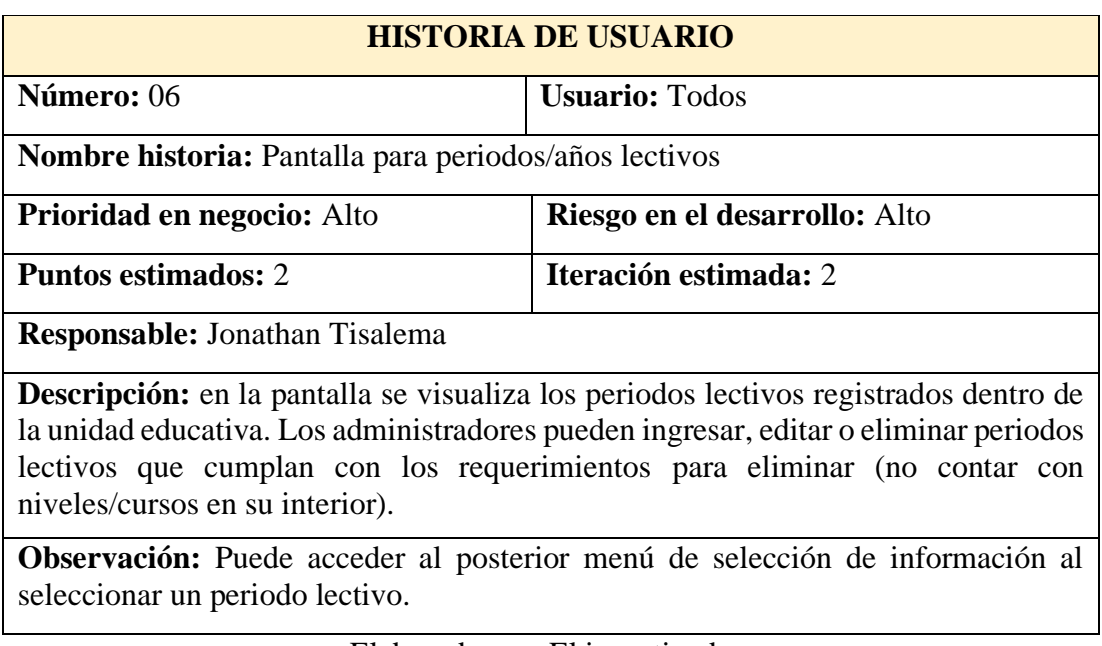

*Tabla 25. Historia de usuario 06-Pantalla para periodos/años lectivos*

Elaborado por: El investigador.

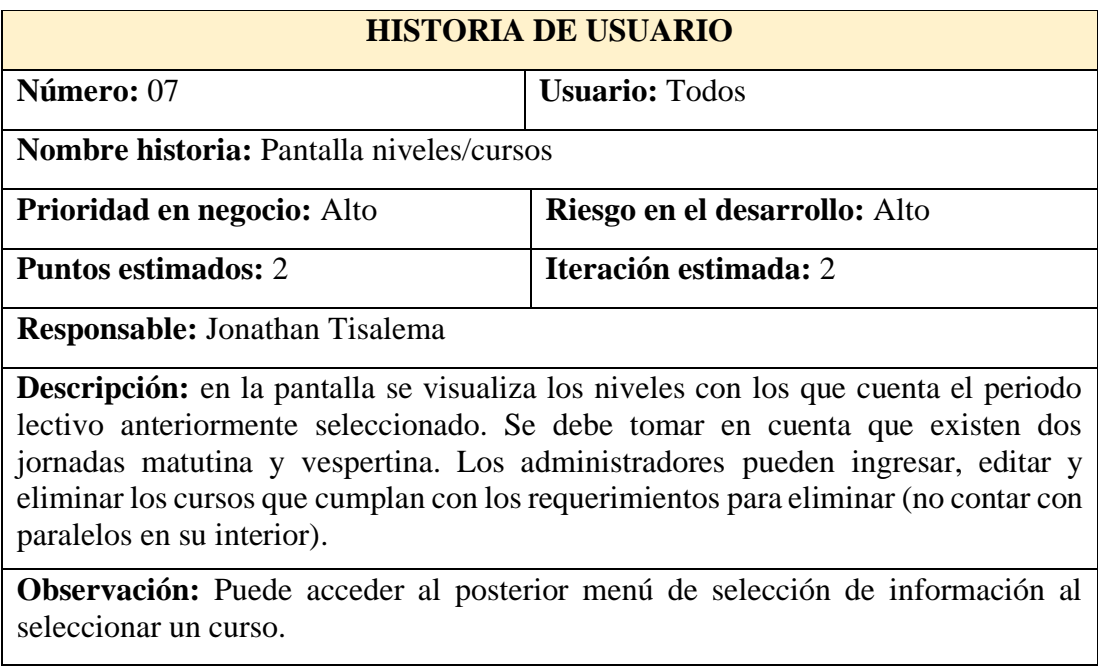

*Tabla 26. Historia de usuario 07-Pantalla niveles/cursos*

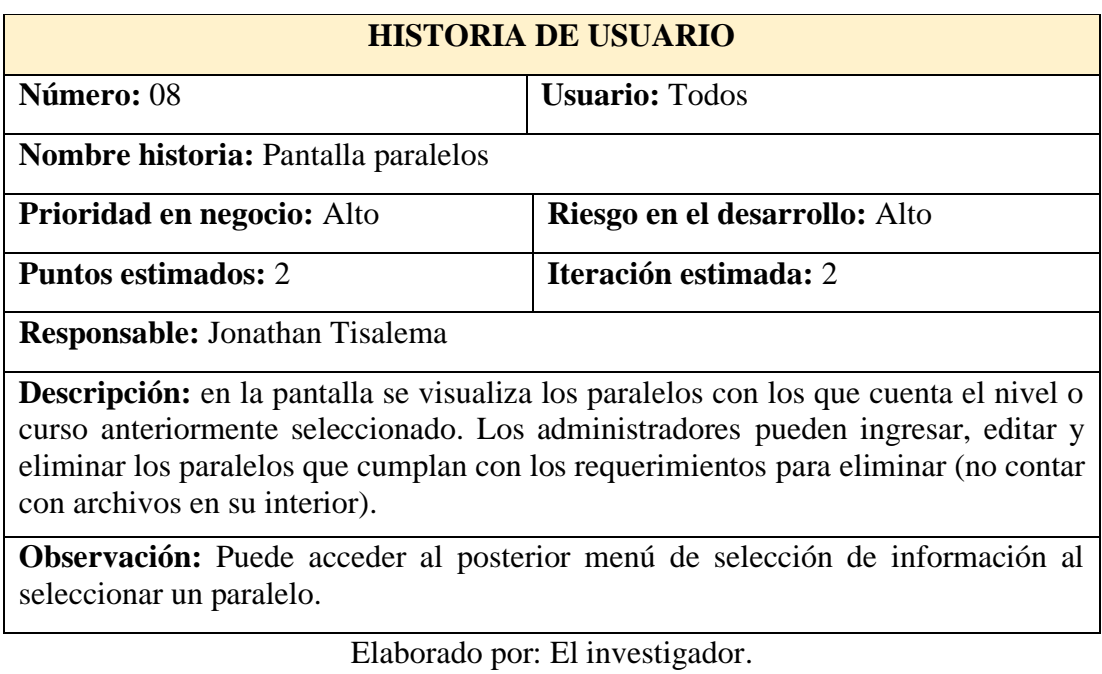

## *Tabla 27. Historia de usuario 08-Pantalla paralelos*

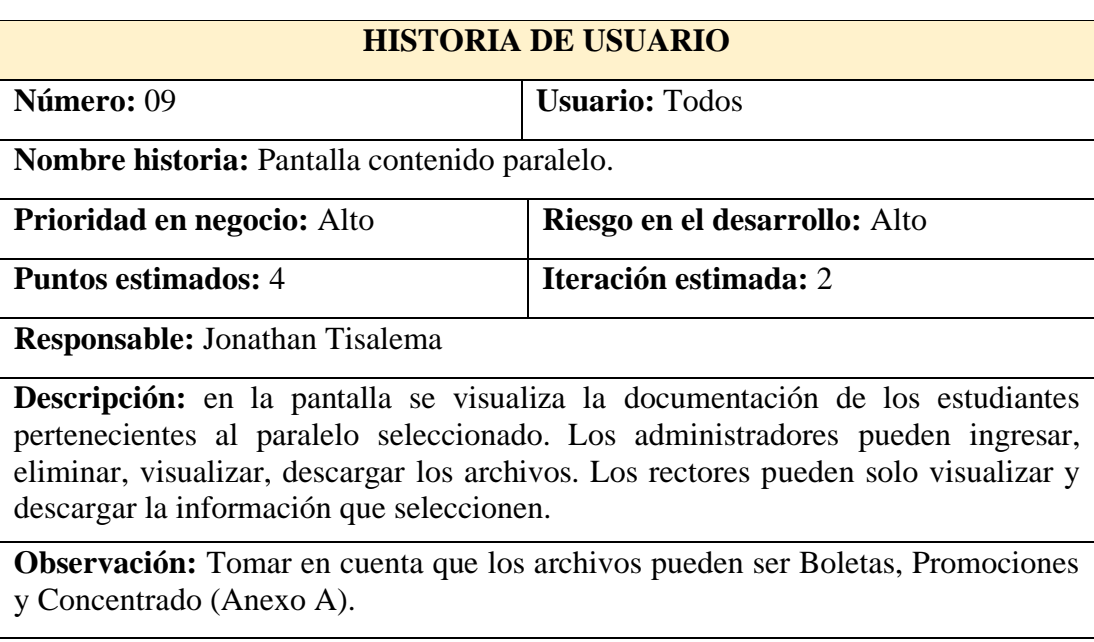

## *Tabla 28. Historia de usuario 09-Pantalla contenido paralelo*

#### *Tabla 29. Historia de usuario 10-Pantalla documentación institucional*

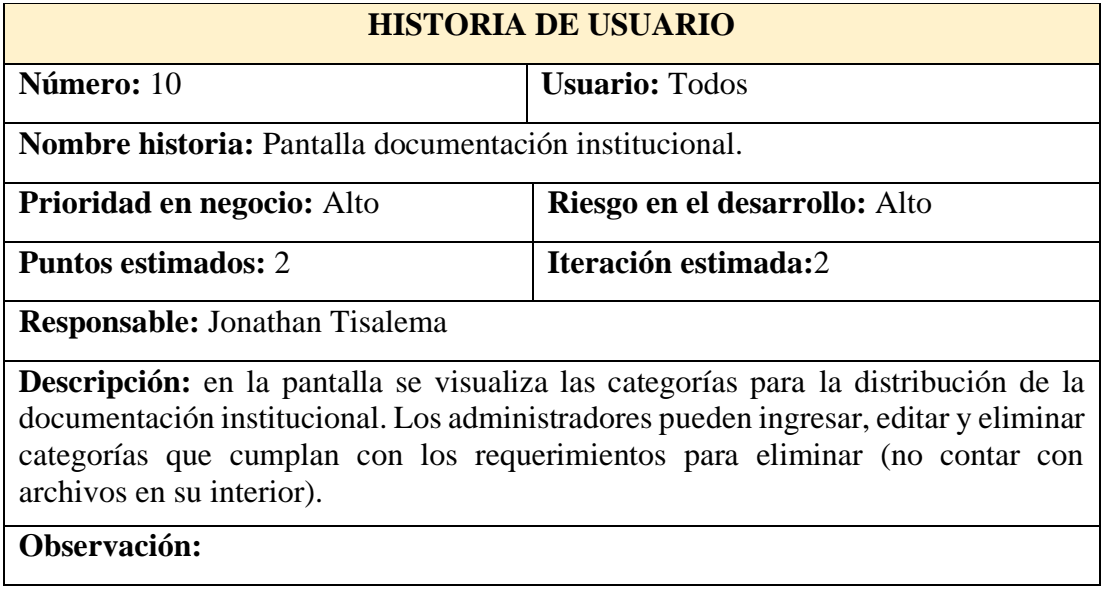

Elaborado por: El investigador.

*Tabla 30. Historia de usuario 11-Pantalla archivos documentación institucional*

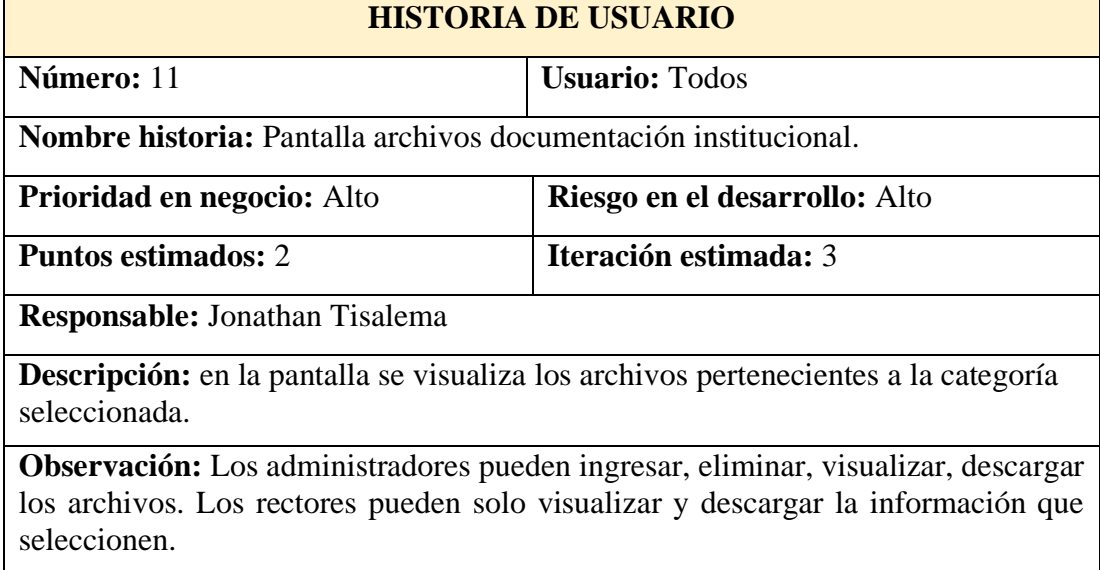

*Tabla 31. Historia de usuario 12-Pantalla presentación administradores institucionales*

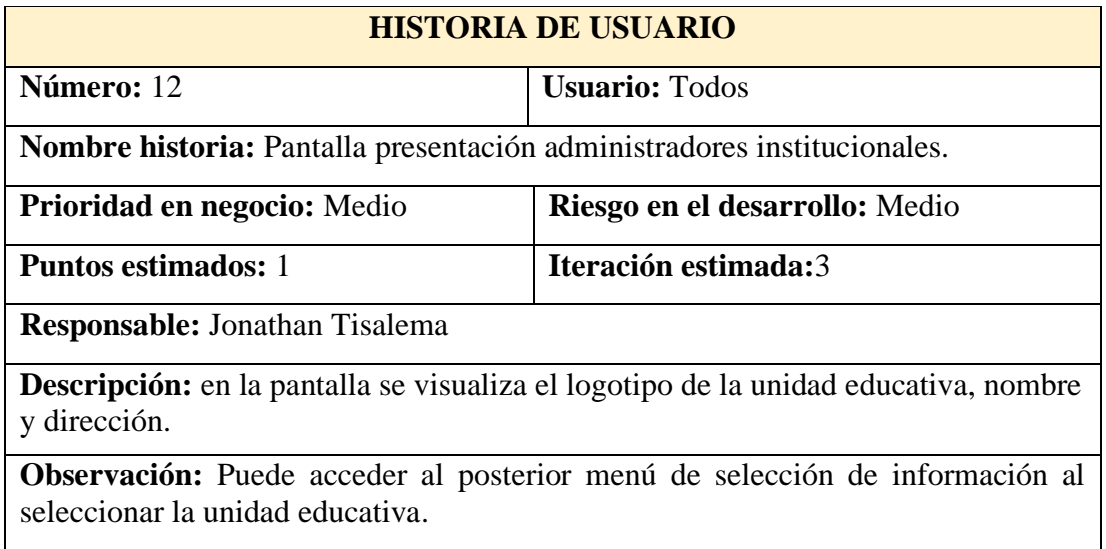

Elaborado por: El investigador.

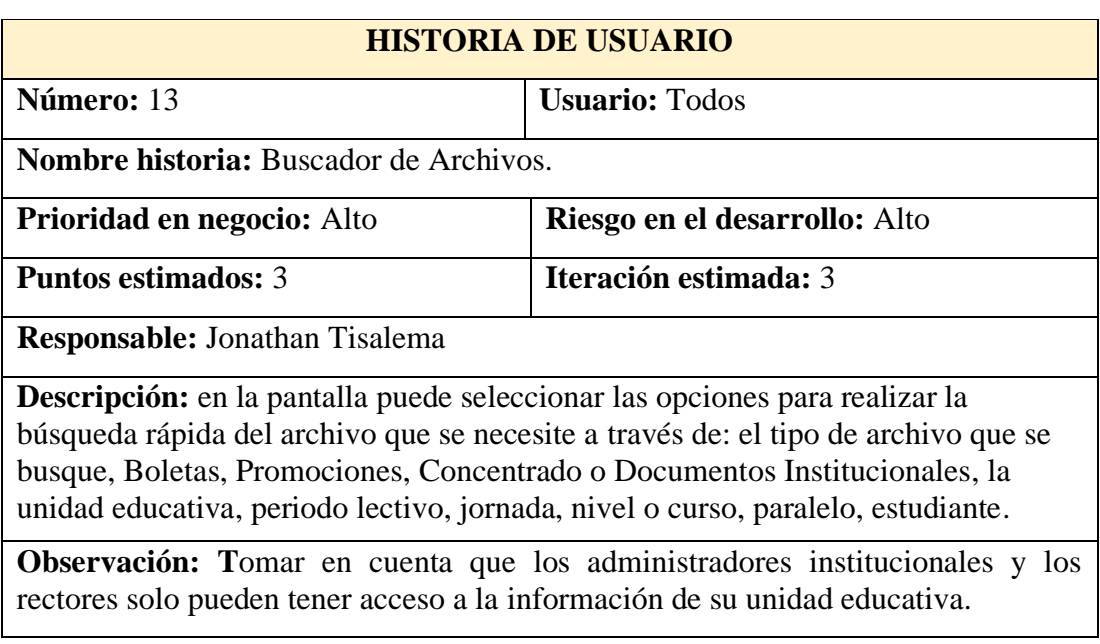

*Tabla 32. Historia de usuario 13-Buscador de Archivos*

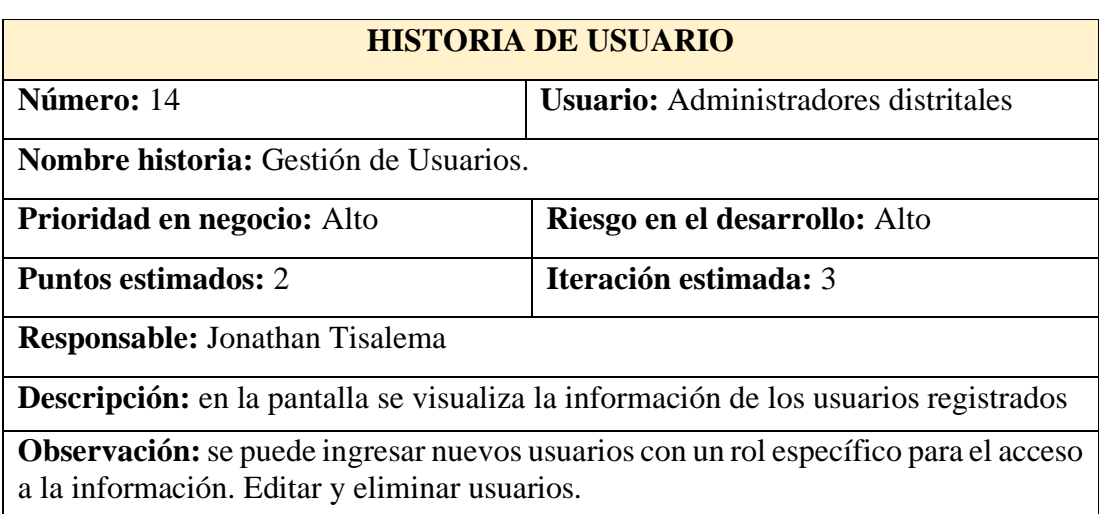

#### *Tabla 33. Historia de usuario 14-Gestión de Usuarios*

Elaborado por: El investigador.

#### *Tabla 34. Historia de usuario 15-Reportes*

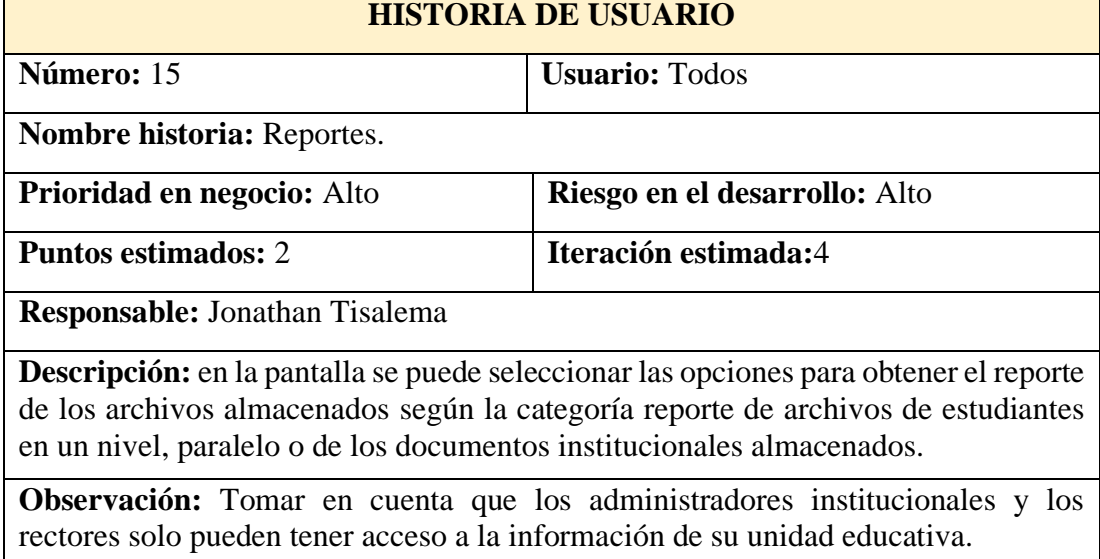

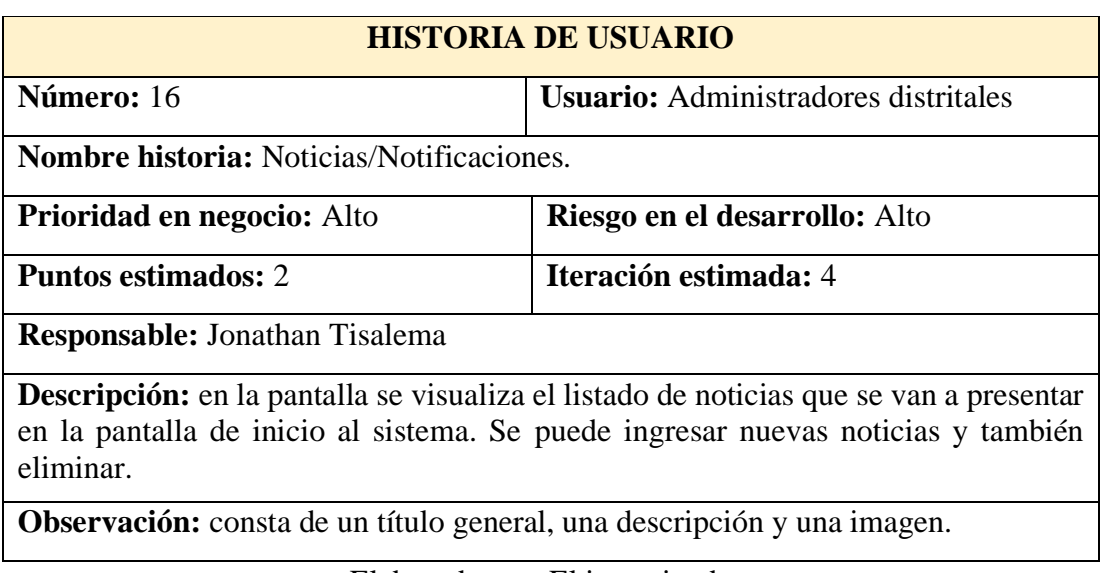

## *Tabla 35. Historia de usuario 16-Noticias/Notificaciones*

Elaborado por: El investigador.

## *Tabla 36. Historia de usuario 17-Pantalla inicio*

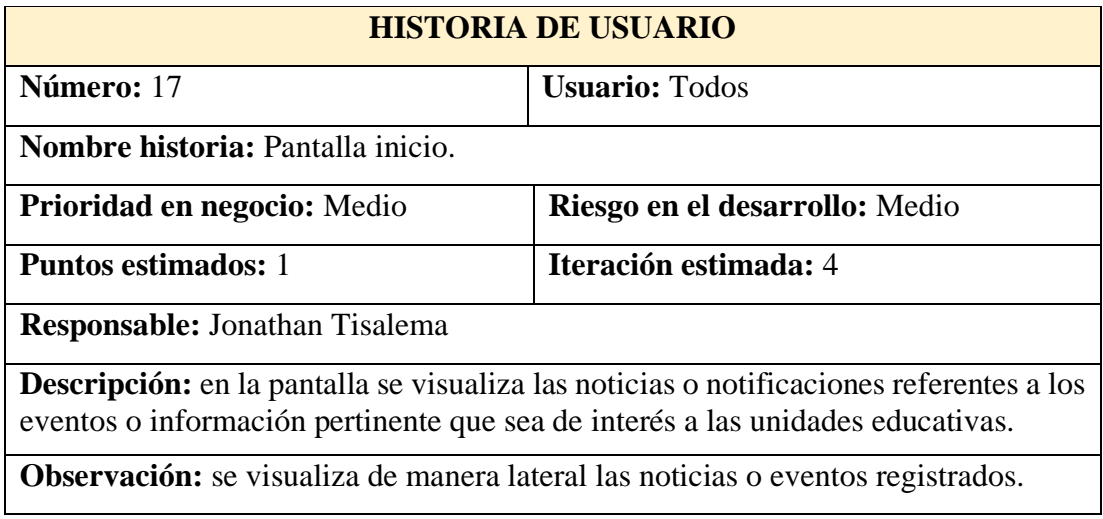

## *Tabla 37. Historia de usuario 18-Acceso a la aplicación*

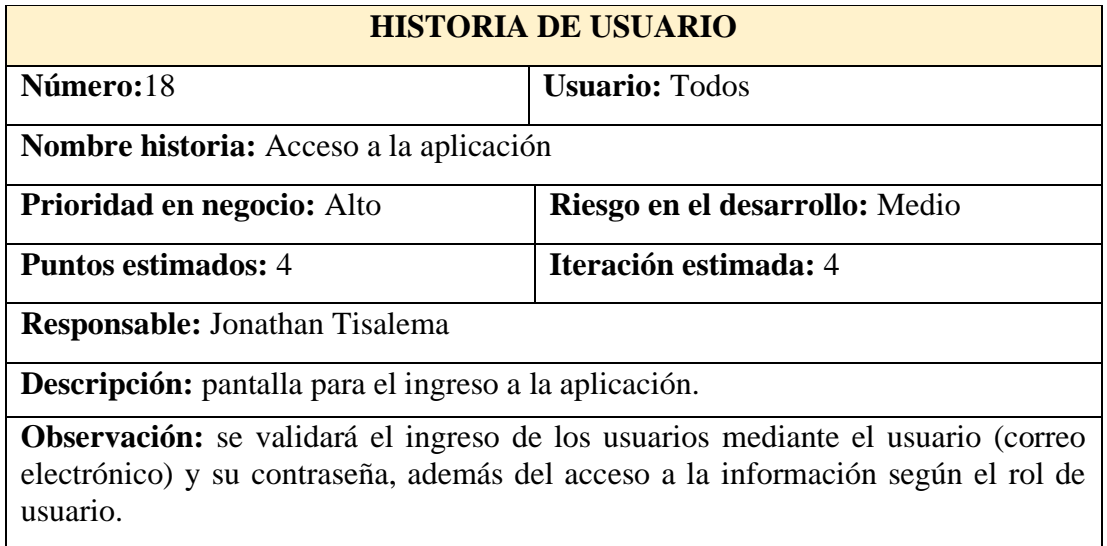

Elaborado por: El investigador.

#### **3.2.6.5. Tareas**

**Historia:** Grupos de usuarios

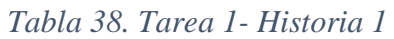

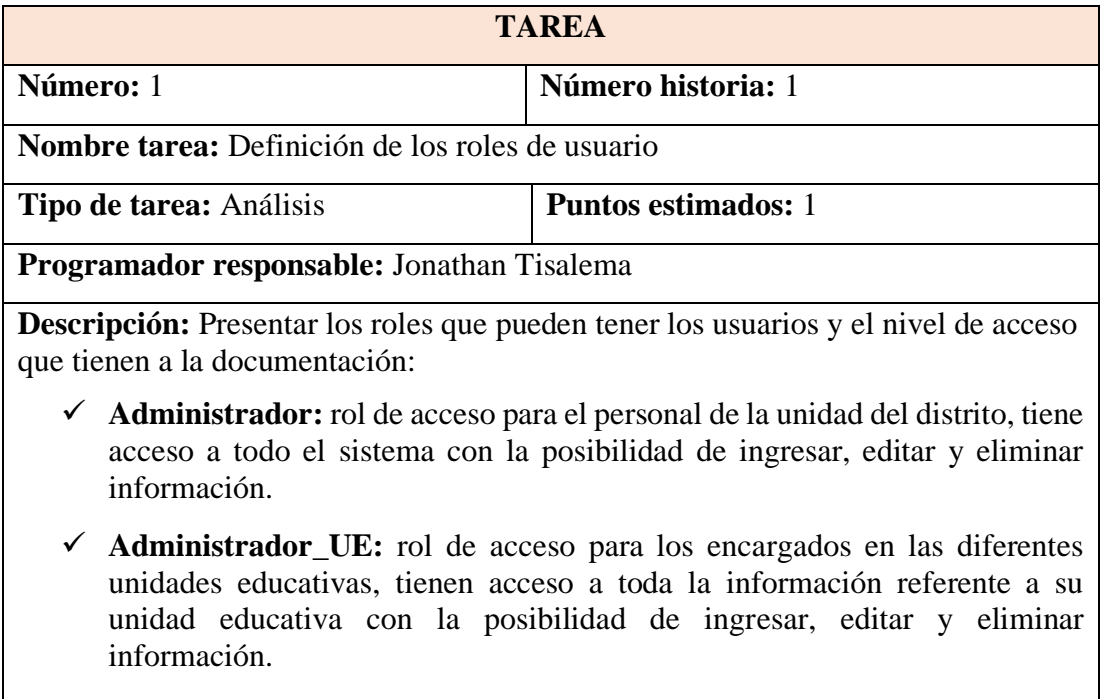

✓ **Rector:** rol de acceso para los rectores de las unidades educativas, tiene acceso a toda la información referente a su unidad educativa para poder visualizarla y descargarla.

#### **Historia:** Diseño Base de Datos

#### *Tabla 39. Tarea 1- Historia 2*

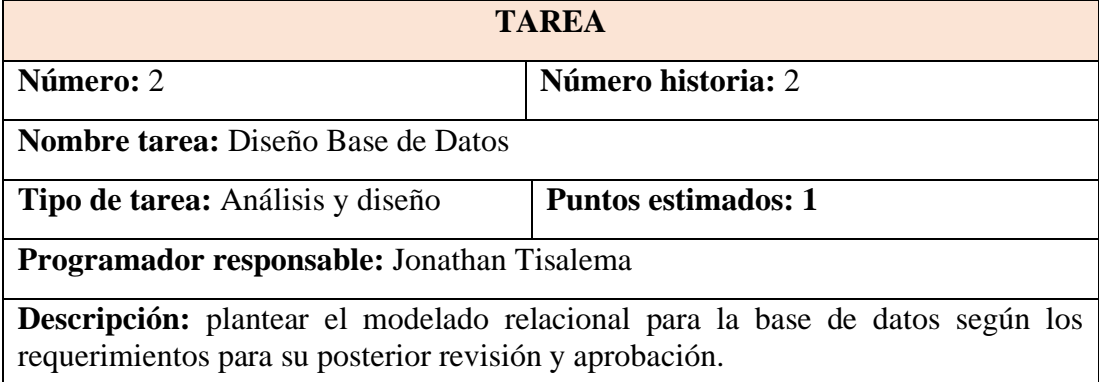

Elaborado por: El investigador.

#### *Tabla 40. Tarea 2- Historia 2*

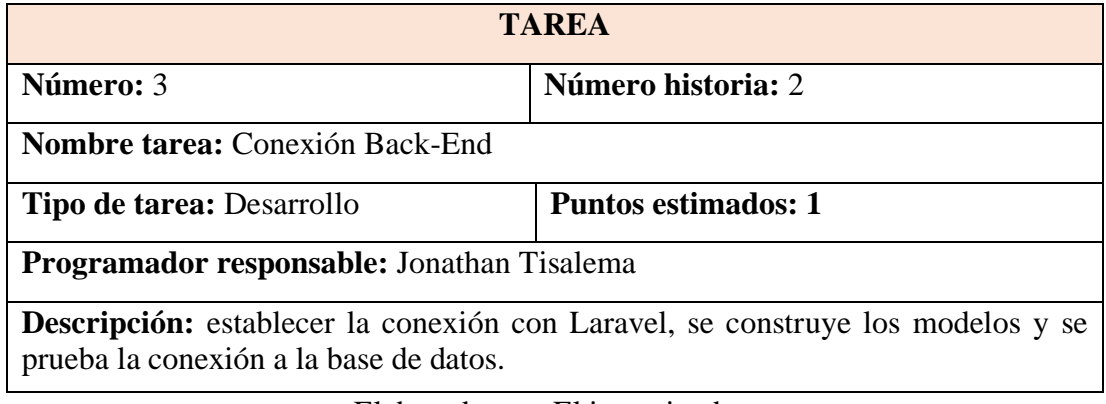

Elaborado por: El investigador.

**Historia:** Arquitectura del proyecto

*Tabla 41. Tarea 1- Historia 3*

| <b>TAREA</b>                                                             |                                                                                                    |  |  |  |  |  |  |  |  |
|--------------------------------------------------------------------------|----------------------------------------------------------------------------------------------------|--|--|--|--|--|--|--|--|
| Número: 4                                                                | Número historia: 3                                                                                                    |  |  |  |  |  |  |  |  |
| <b>Nombre tarea:</b> Análisis y definición de la estructura del proyecto |                                                                                                    |  |  |  |  |  |  |  |  |
| Tipo de tarea: Análisis<br><b>Puntos estimados:</b> 1                    |                                                                                                    |  |  |  |  |  |  |  |  |
| Programador responsable: Jonathan Tisalema                               |                                                                                                    |  |  |  |  |  |  |  |  |
| proyecto que se va a generar.                                            | <b>Descripción:</b> realizar un análisis de las herramientas tanto físicas como digitales<br>disponibles para la elaboración del proyecto. Además de tomar en cuenta el tipo de |  |  |  |  |  |  |  |  |

# **Historia:** Pantalla de presentación para administradores distritales

## *Tabla 42. Tarea 1- Historia 4*

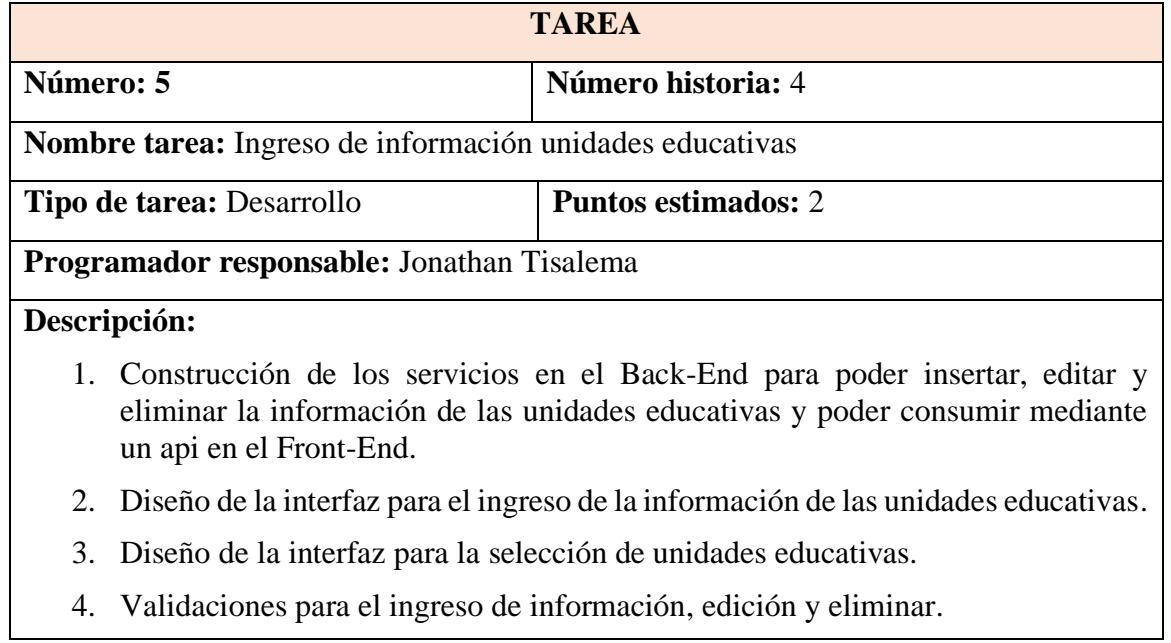

Elaborado por: El investigador.

**Historia:** Pantalla menú unidad educativa

#### *Tabla 43. Tarea 1- Historia 5*

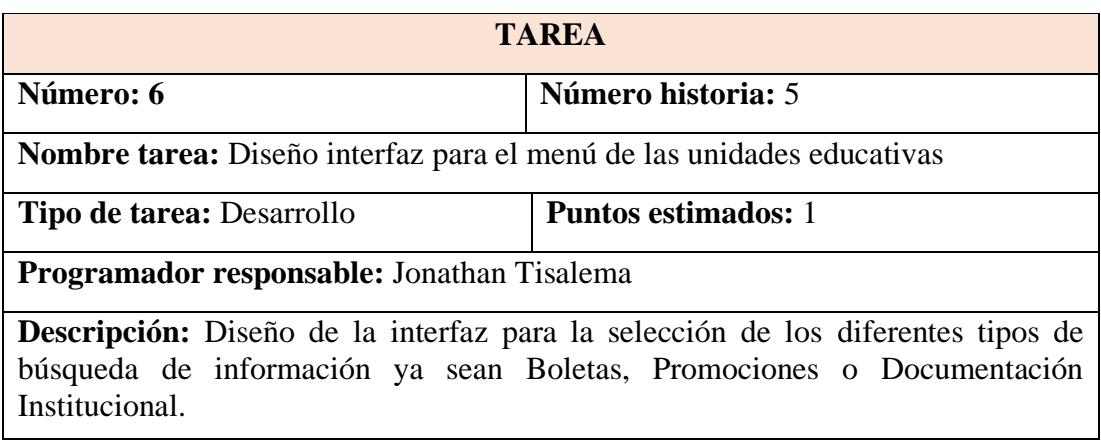

## **Historia:** Pantalla para periodos/años lectivos

#### *Tabla 44. Tarea 1- Historia 6*

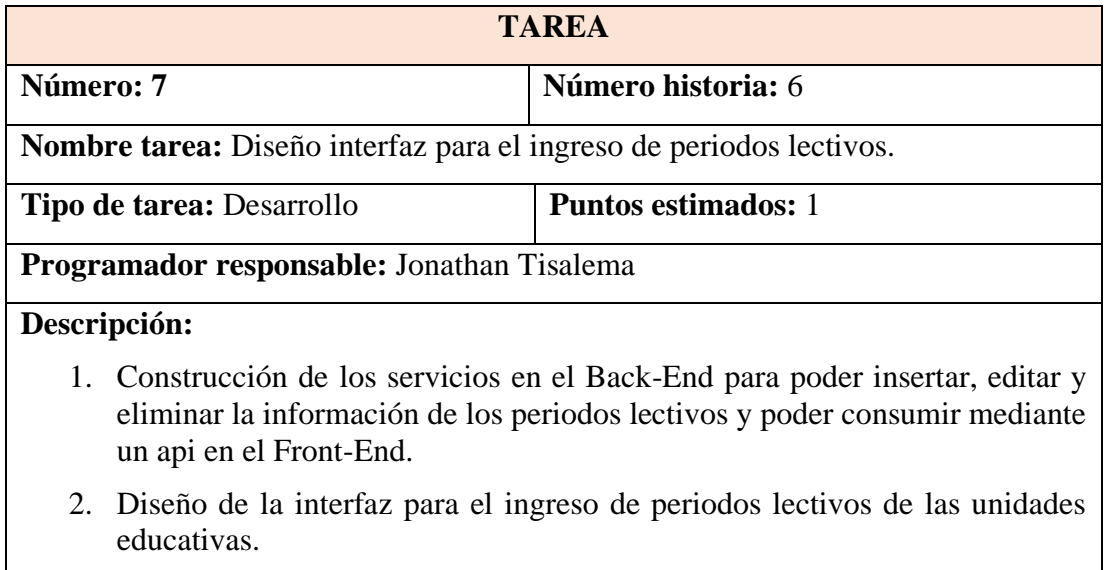

Elaborado por: El investigador.

## *Tabla 45. Tarea 2- Historia 6*

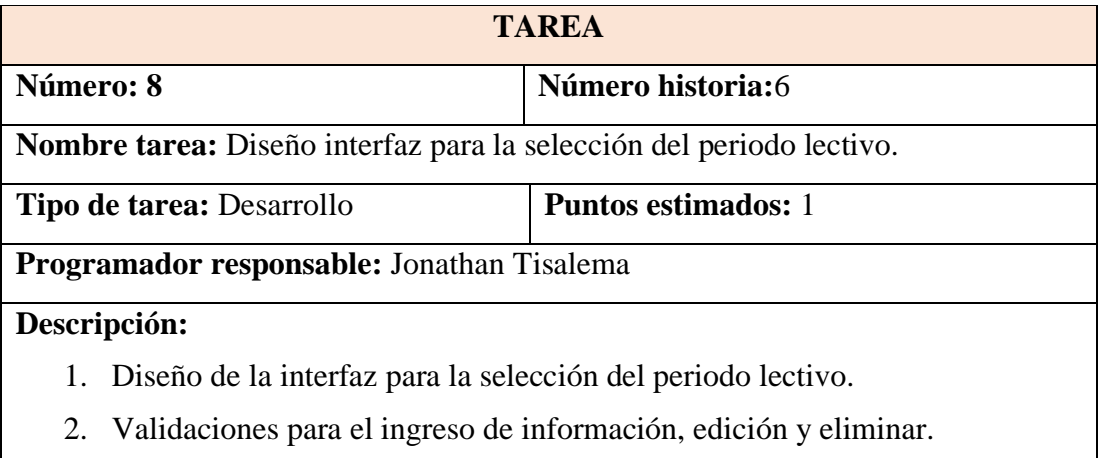

#### **Historia: Pantalla niveles/cursos**

## *Tabla 46. Tarea 1- Historia 7*

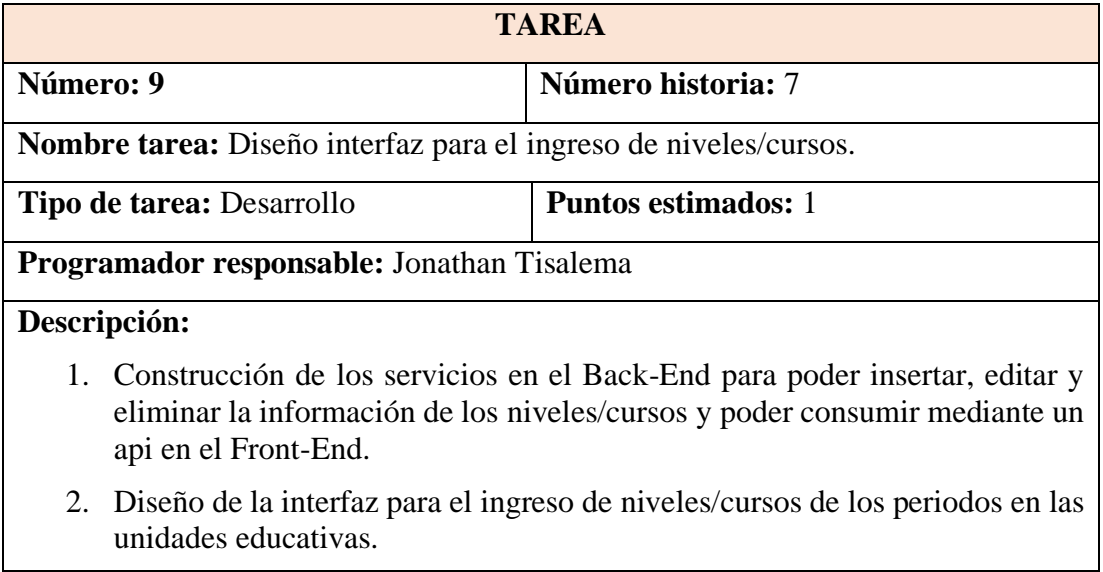

Elaborado por: El investigador.

## *Tabla 47. Tarea 2- Historia 7*

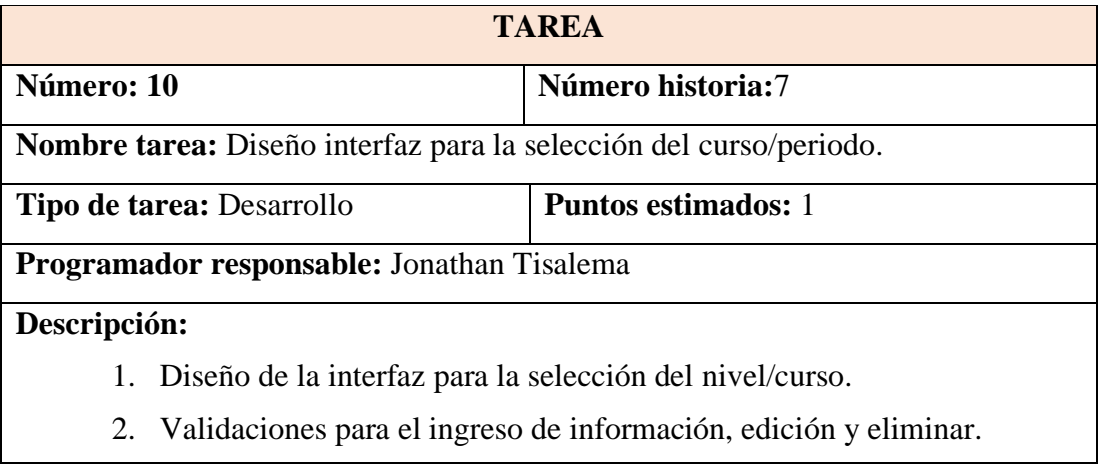

## **Historia:** Pantalla paralelos

## *Tabla 48. Tarea 1- Historia 8*

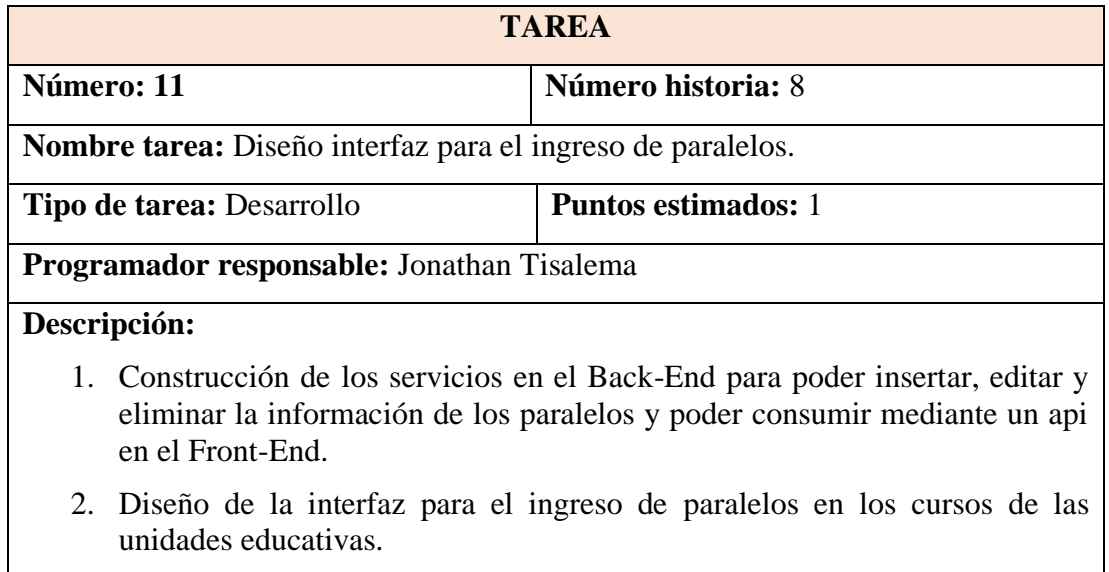

Elaborado por: El investigador.

## *Tabla 49. Tarea 2- Historia 8*

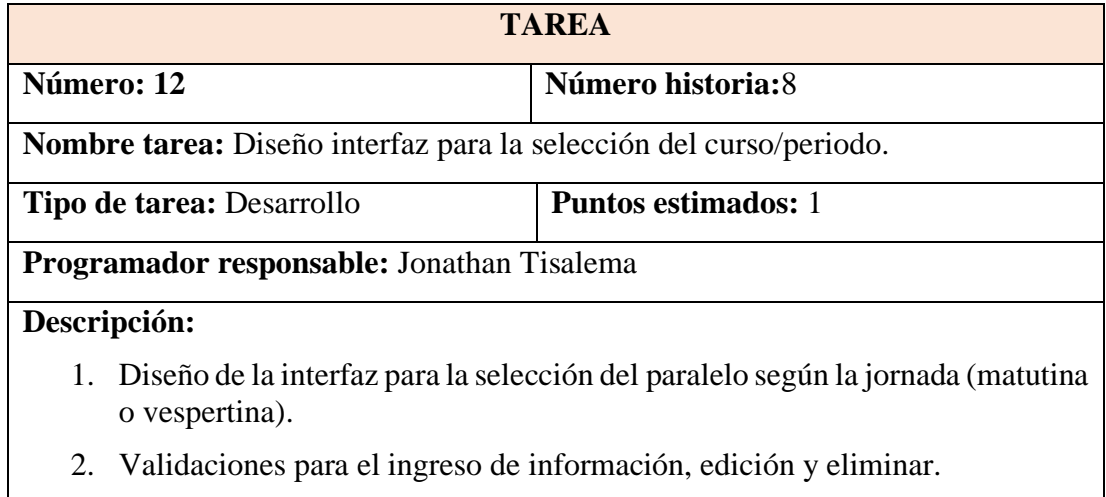

## **Historia:** Pantalla contenido paralelo

#### *Tabla 50. Tarea 1- Historia 9*

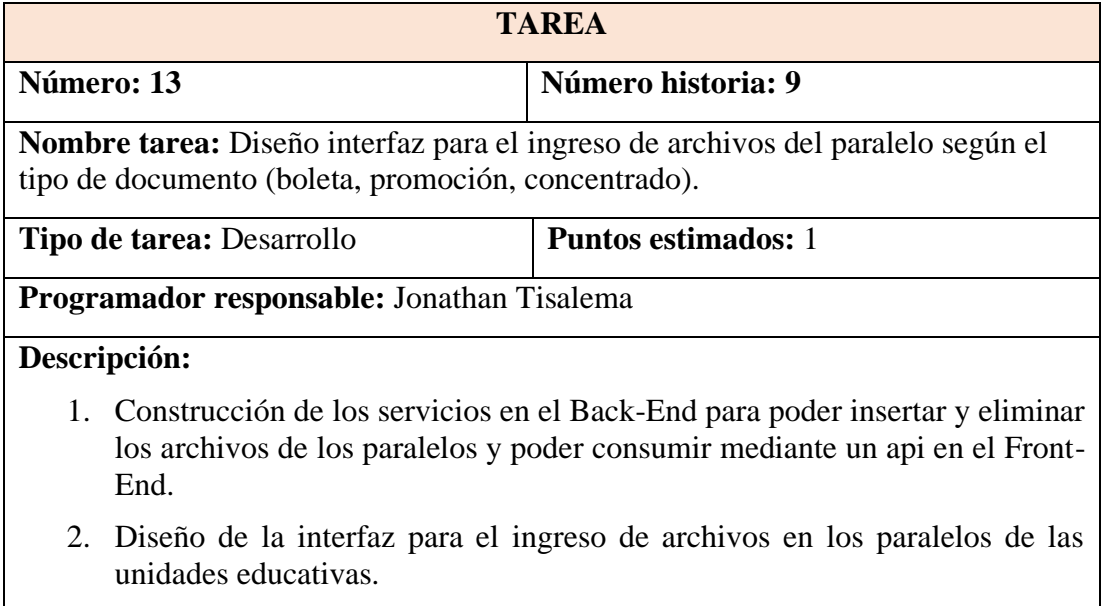

Elaborado por: El investigador.

## *Tabla 51. Tarea 2- Historia 9*

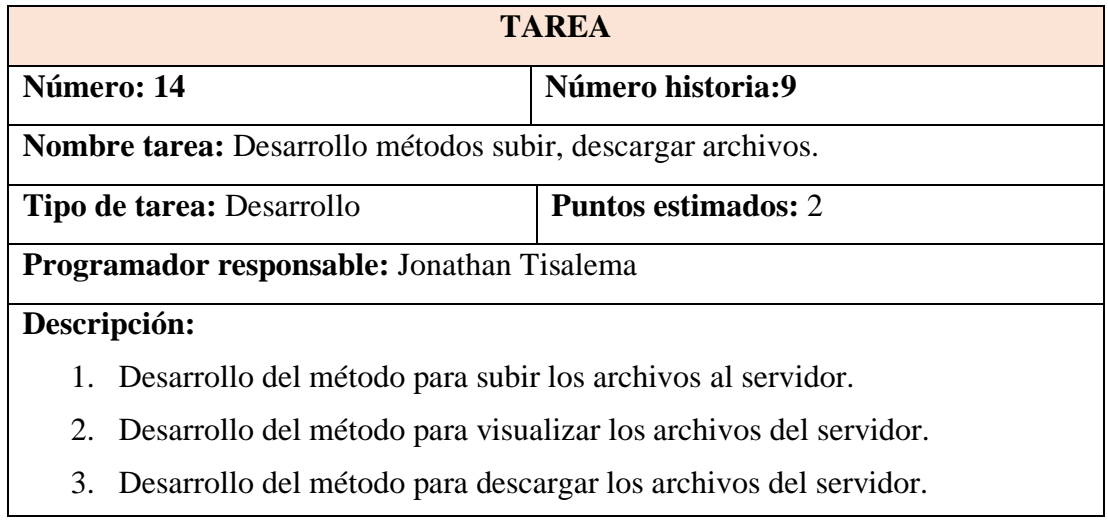

#### *Tabla 52. Tarea 3- Historia 9*

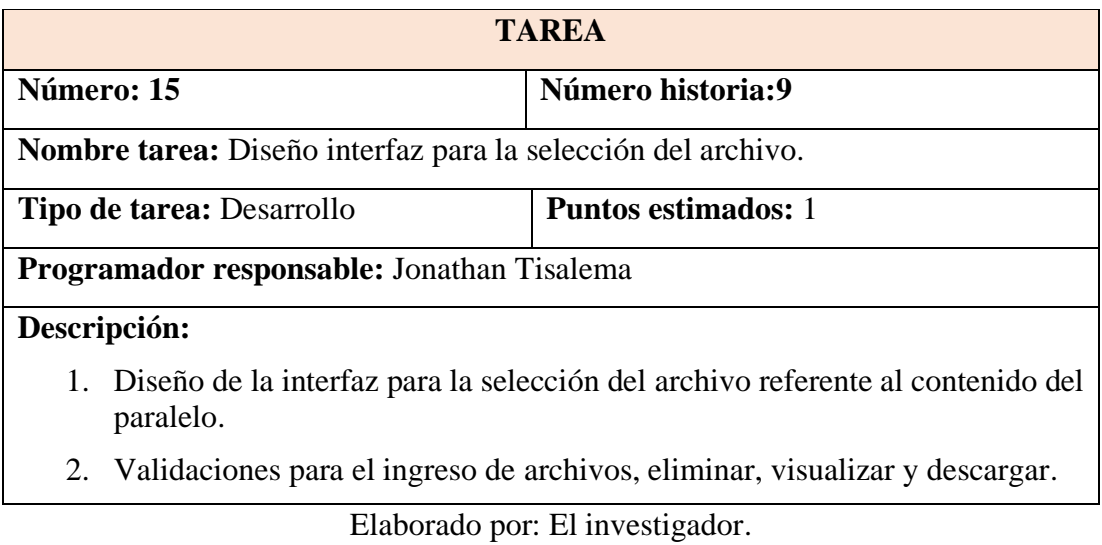

**Historia:** Pantalla documentación institucional.

*Tabla 53. Tarea 1- Historia 10*

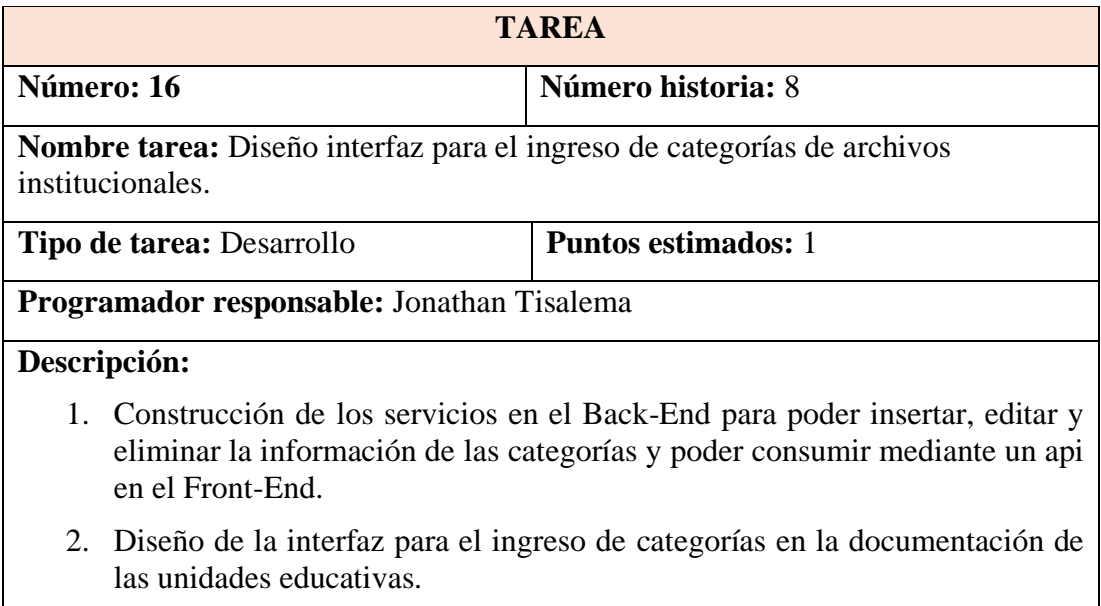

| <b>TAREA</b><br>Número historia: 8<br>Número: 17<br><b>Nombre tarea:</b> Diseño interfaz para la selección de las categorías de archivos |  |  |  |  |  |  |  |
|----------------------------------------------------------------------------------------------------|--|--|--|--|--|--|--|
|                                                                                                    |  |  |  |  |  |  |  |
|                                                                                                    |  |  |  |  |  |  |  |
|                                                                                                    |  |  |  |  |  |  |  |
|                                                                                                    |  |  |  |  |  |  |  |
|                                                                                                    |  |  |  |  |  |  |  |
| institucionales.                                                                                                    |  |  |  |  |  |  |  |
|                                                                                                    |  |  |  |  |  |  |  |
| <b>Puntos estimados:</b> 1<br><b>Tipo de tarea: Desarrollo</b>                                                                           |  |  |  |  |  |  |  |
|                                                                                                    |  |  |  |  |  |  |  |
| Programador responsable: Jonathan Tisalema                                                                                               |  |  |  |  |  |  |  |
|                                                                                                    |  |  |  |  |  |  |  |
| Descripción:                                                                                                    |  |  |  |  |  |  |  |
|                                                                                                    |  |  |  |  |  |  |  |
| Diseño de la interfaz para la selección de la categoría para acceder a los<br>1.                                                         |  |  |  |  |  |  |  |
| archivos de la unidad educativa.                                                                                                    |  |  |  |  |  |  |  |
|                                                                                                    |  |  |  |  |  |  |  |
| 2. Validaciones para el ingreso de información, edición y eliminar.                                                                      |  |  |  |  |  |  |  |
| Elaborado por: El investigador.                                                                                                    |  |  |  |  |  |  |  |

*Tabla 54. Tarea 2- Historia 10*

**Historia:** Pantalla archivos documentación institucional.

*Tabla 55. Tarea 1- Historia 11*

| <b>TAREA</b>                                                                                                    |                                                                              |  |  |  |  |  |  |
|----------------------------------------------------------------------------------------------------|------------------------------------------------------------------------------|--|--|--|--|--|--|
| Número: 18                                                                                                    | Número historia: 11                                                          |  |  |  |  |  |  |
| <b>Nombre tarea:</b> Diseño interfaz para el ingreso de archivos en la documentación<br>institucional.                                                                  |                                                                              |  |  |  |  |  |  |
| <b>Puntos estimados:</b> 1<br><b>Tipo de tarea: Desarrollo</b>                                                                                                    |                                                                              |  |  |  |  |  |  |
| Programador responsable: Jonathan Tisalema                                                                                                    |                                                                              |  |  |  |  |  |  |
| Descripción:                                                                                                    |                                                                              |  |  |  |  |  |  |
| 1. Construcción de los servicios en el Back-End para poder insertar y eliminar<br>los archivos de la documentación y poder consumir mediante un api en el<br>Front-End. |                                                                              |  |  |  |  |  |  |
| documentación de las unidades educativas.                                                                                                    | 2. Diseño de la interfaz para el ingreso de archivos en las categorías de la |  |  |  |  |  |  |

#### *Tabla 56. Tarea 2- Historia 11*

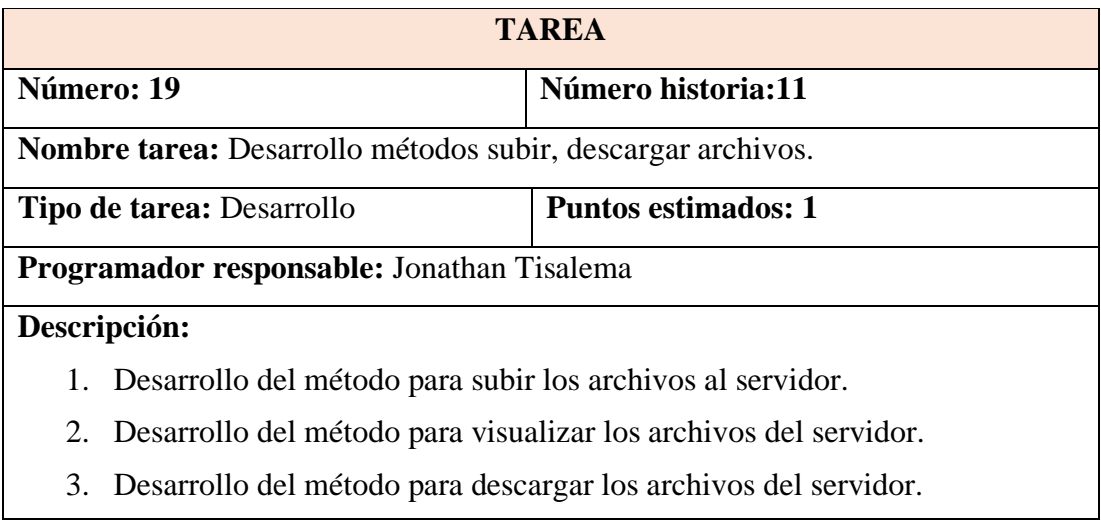

Elaborado por: El investigador.

## *Tabla 57. Tarea 3- Historia 11*

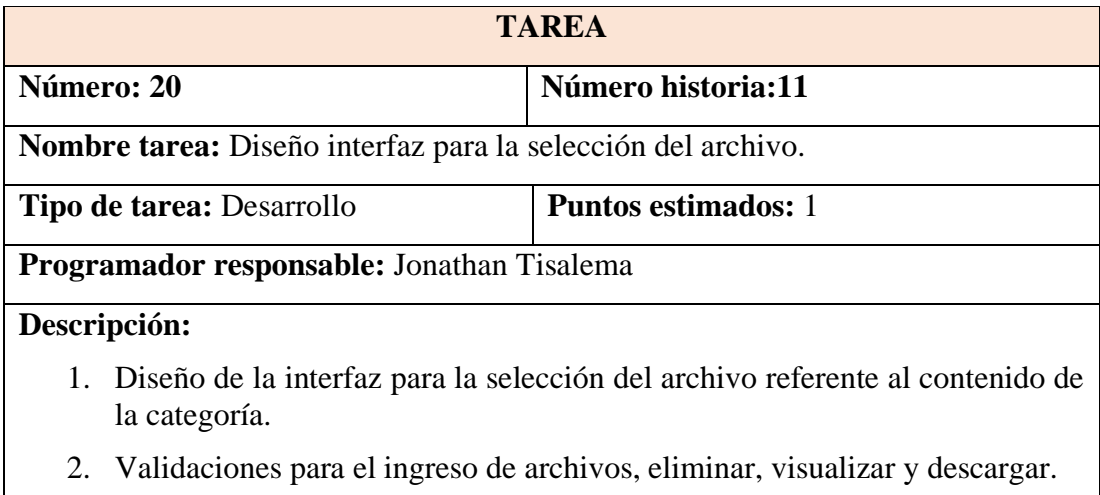

## **Historia:** Pantalla presentación administradores institucionales

#### *Tabla 58. Tarea 1- Historia 12*

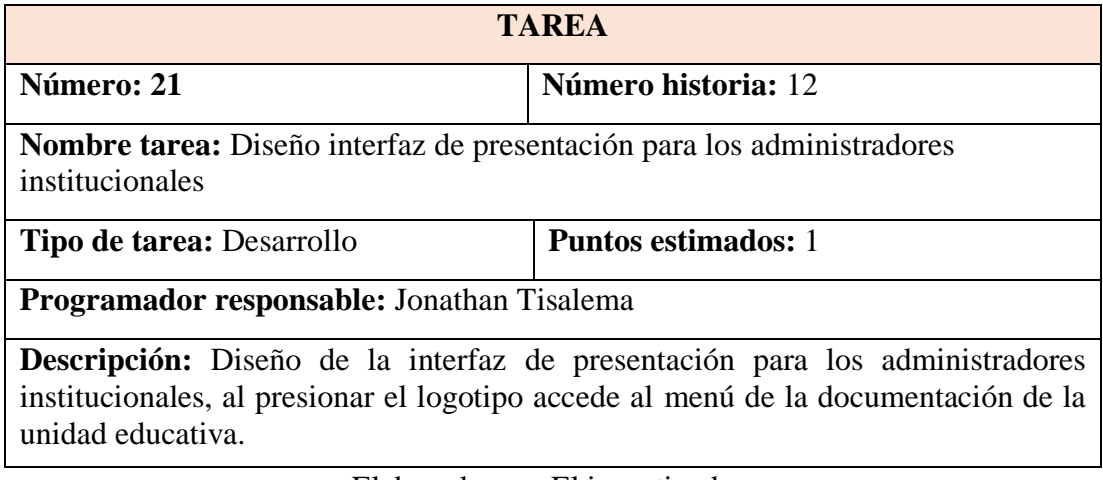

Elaborado por: El investigador.

#### **Historia:** Buscador de Archivos

*Tabla 59. Tarea 1- Historia 13*

| <b>TAREA</b>                                                                                 |                                                                                                    |  |  |  |  |  |  |
|----------------------------------------------------------------------------------------------|----------------------------------------------------------------------------------------------------|--|--|--|--|--|--|
| Número: 22<br>Número historia: 13                                                            |                                                                                                    |  |  |  |  |  |  |
| <b>Nombre tarea:</b> Diseño de la interfaz con las opciones para la búsqueda de<br>archivos. |                                                                                                    |  |  |  |  |  |  |
| <b>Puntos estimados:</b> 1<br><b>Tipo de tarea: Desarrollo</b>                               |                                                                                                    |  |  |  |  |  |  |
| Programador responsable: Jonathan Tisalema                                                   |                                                                                                    |  |  |  |  |  |  |
| Descripción:                                                                                 |                                                                                                    |  |  |  |  |  |  |
| nivel, paralelo, estudiantes.                                                                | 1. Definir el modelo de búsqueda para la interfaz de documentos de<br>estudiantes: documento a elegir, institución, año lectivo, jornada, grado |  |  |  |  |  |  |
| documento, archivo.                                                                          | 2. Definir el modelo de búsqueda para la interfaz de documentos<br>institucionales: documento a elegir, institución, año lectivo, tipo de       |  |  |  |  |  |  |
| 3. Desarrollo de la interfaz.                                                                |                                                                                                    |  |  |  |  |  |  |

#### *Tabla 60. Tarea 2- Historia 13*

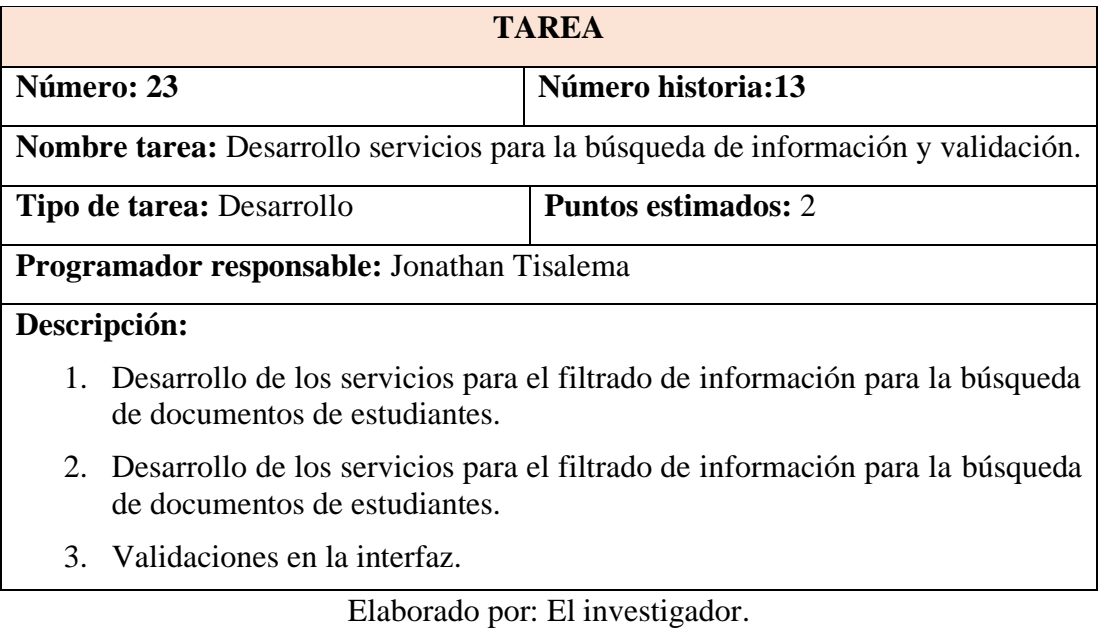

## **Historia:** Gestión de Usuarios

## *Tabla 61. Tarea 1- Historia 14*

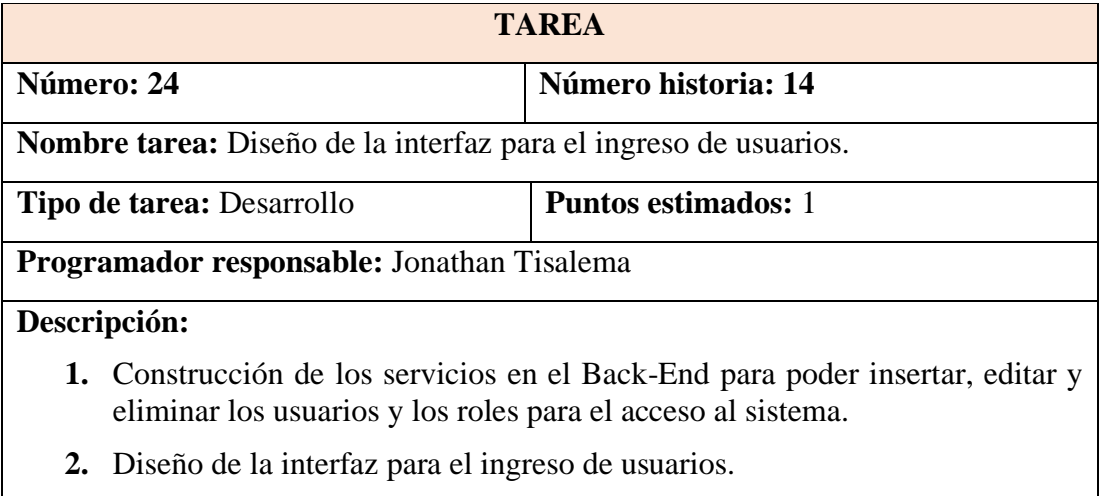

## *Tabla 62. Tarea 2- Historia 14*

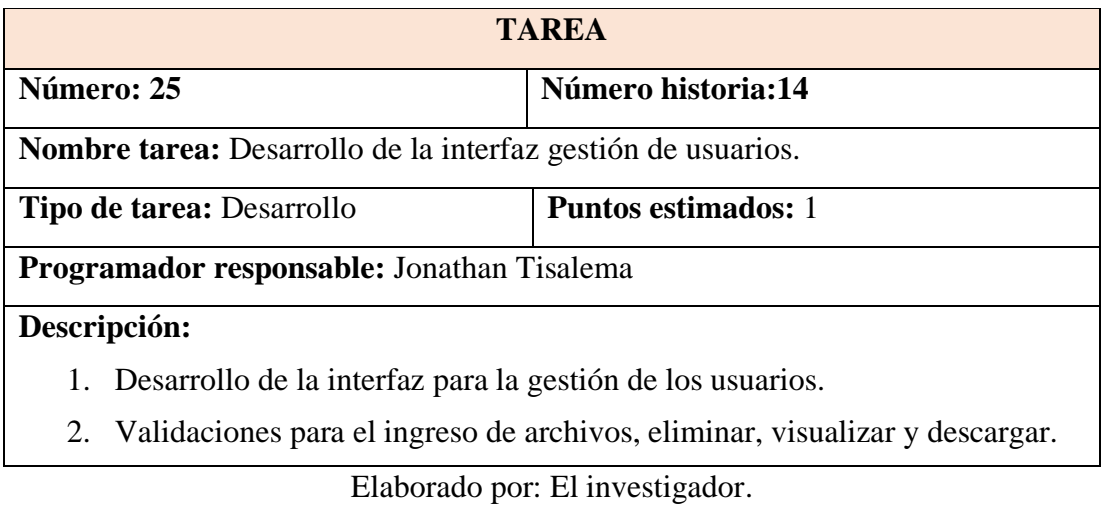

## **Historia:** Reportes

*Tabla 63. Tarea 1- Historia 15*

| <b>TAREA</b>                                                                             |                                                                                                    |                                 |  |  |  |  |  |
|------------------------------------------------------------------------------------------|----------------------------------------------------------------------------------------------------|---------------------------------|--|--|--|--|--|
|                                                                                          | Número: 26<br>Número historia: 15                                                                                                    |                                 |  |  |  |  |  |
| <b>Nombre tarea:</b> Diseño de la interfaz con las opciones para los reportes sugeridos. |                                                                                                    |                                 |  |  |  |  |  |
|                                                                                          | <b>Puntos estimados:</b> 1<br><b>Tipo de tarea: Desarrollo</b>                                                                                                    |                                 |  |  |  |  |  |
|                                                                                          | Programador responsable: Jonathan Tisalema                                                                                                    |                                 |  |  |  |  |  |
|                                                                                          | Descripción:                                                                                                    |                                 |  |  |  |  |  |
|                                                                                          | 1. Definir el modelo para el reporte de archivos de estudiantes según el nivel<br>seleccionado: reporte a elegir, institución, año lectivo, jornada, grado o nivel.                 |                                 |  |  |  |  |  |
|                                                                                          | 2. Definir el modelo para el reporte de archivos de estudiantes según el paralelo<br>seleccionado: reporte a elegir, institución, año lectivo, jornada, grado o nivel,<br>paralelo. |                                 |  |  |  |  |  |
|                                                                                          | 3. Definir el modelo para el reporte de archivos institucionales: reporte a elegir,<br>institución, año lectivo.                                                                    |                                 |  |  |  |  |  |
|                                                                                          | 4. Diseño de la interfaz.                                                                                                    |                                 |  |  |  |  |  |
|                                                                                          |                                                                                                    | Elaborado por: El investigador. |  |  |  |  |  |

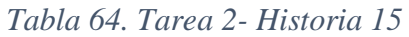

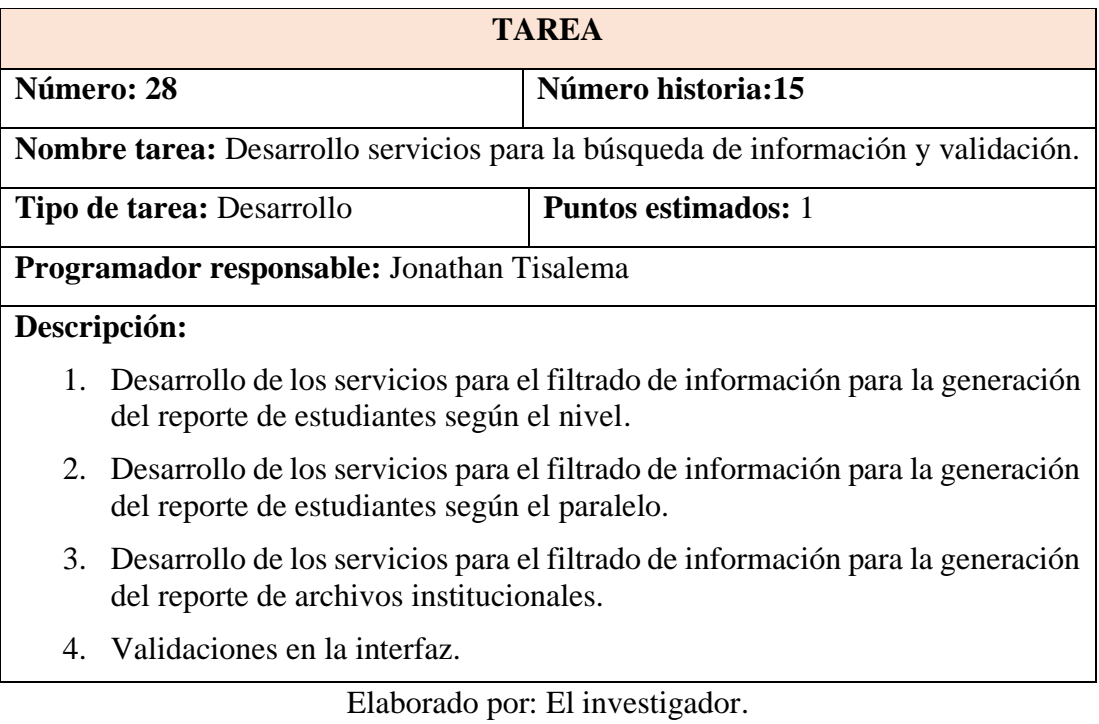

**Historia:** Noticias/Notificaciones.

*Tabla 65. Tarea 1- Historia 16*

| <b>TAREA</b>                                                                     |                                                                                |  |  |  |  |  |  |
|----------------------------------------------------------------------------------|--------------------------------------------------------------------------------|--|--|--|--|--|--|
| Número: 29                                                                       | Número historia: 16                                                            |  |  |  |  |  |  |
| <b>Nombre tarea:</b> Diseño interfaz para el ingreso de noticias/notificaciones. |                                                                                |  |  |  |  |  |  |
| Tipo de tarea: Desarrollo<br><b>Puntos estimados:</b> 1                          |                                                                                |  |  |  |  |  |  |
| Programador responsable: Jonathan Tisalema                                       |                                                                                |  |  |  |  |  |  |
| Descripción:                                                                     |                                                                                |  |  |  |  |  |  |
| las noticias que se quieran postear en el inicio de la aplicación.               | 1. Construcción de los servicios en el Back-End para poder insertar y eliminar |  |  |  |  |  |  |

2. Diseño de la interfaz para el ingreso noticias y eventos para la comunidad educativa.

#### *Tabla 66. Tarea 2- Historia 16*

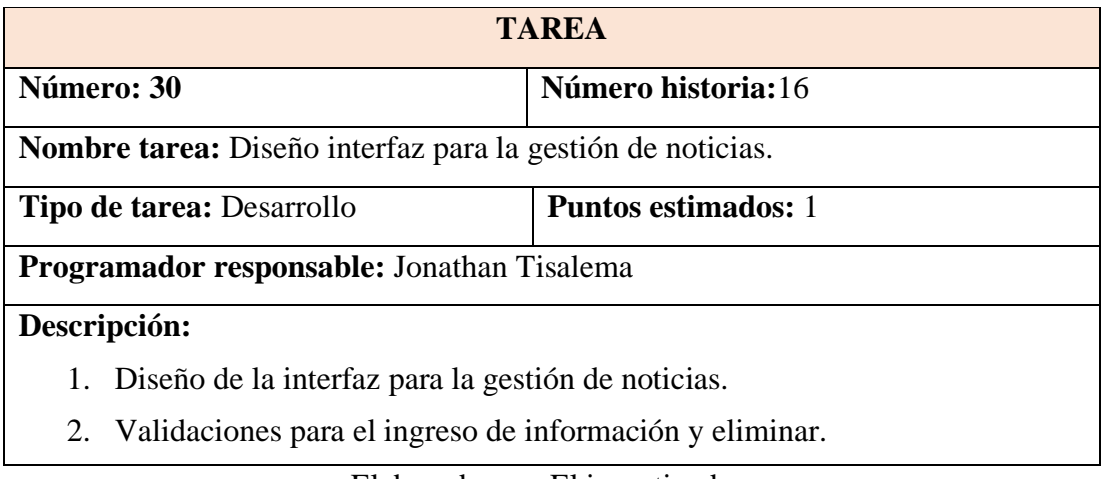

Elaborado por: El investigador.

**Historia:** Pantalla Inicio.

## *Tabla 67. Tarea 1- Historia 17*

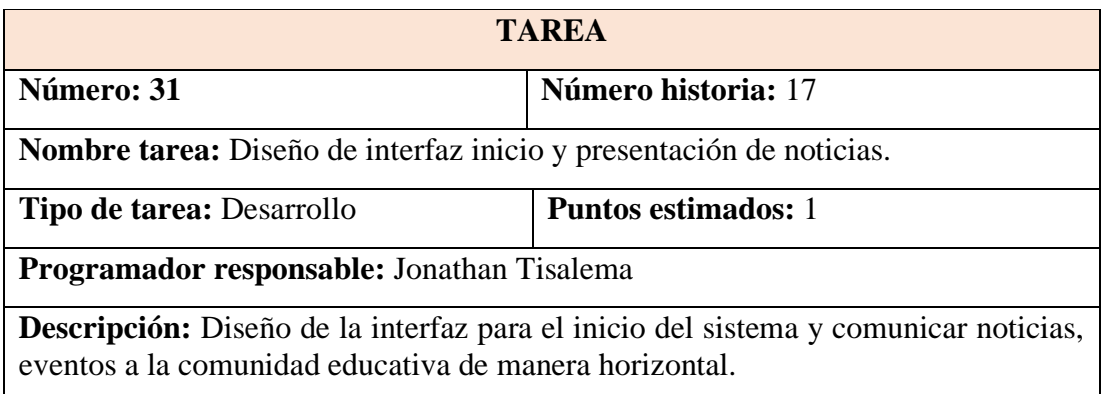

**Historia:** Acceso a la aplicación.

## *Tabla 68. Tarea 1- Historia 18*

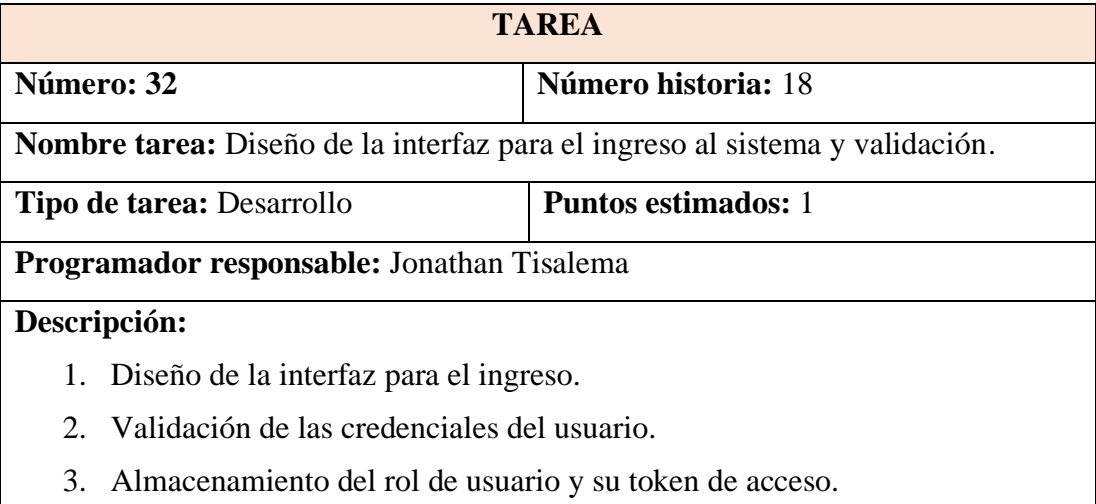

Elaborado por: El investigador.

#### *Tabla 69. Tarea 2- Historia 18*

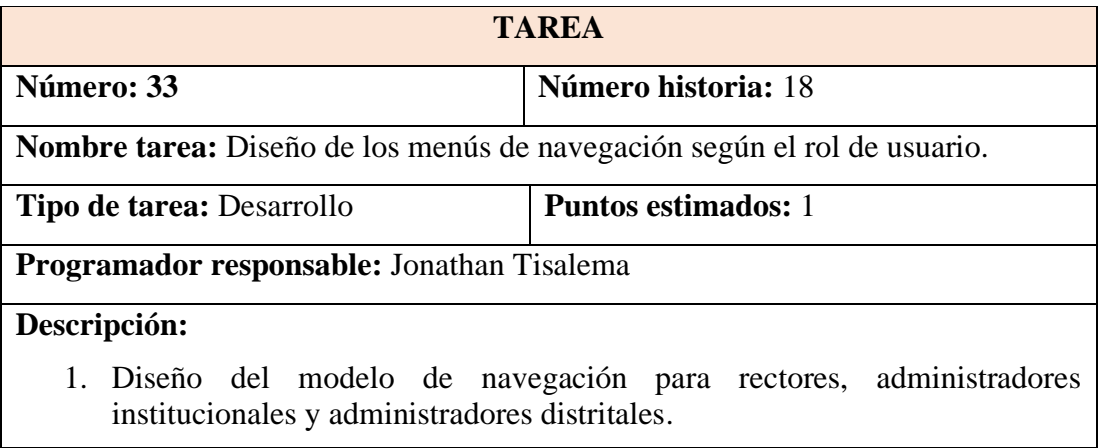

|                                                                                                    | <b>TAREA</b> |                                 |  |  |  |  |  |
|----------------------------------------------------------------------------------------------------|--------------|---------------------------------|--|--|--|--|--|
| Número historia: 18<br>Número: 34                                                                                               |              |                                 |  |  |  |  |  |
| <b>Nombre tarea:</b> Enrutamiento y control de acceso a la aplicación según el rol de<br>usuario.                               |              |                                 |  |  |  |  |  |
| <b>Puntos estimados: 2</b><br><b>Tipo de tarea: Desarrollo</b>                                                                  |              |                                 |  |  |  |  |  |
| <b>Programador responsable:</b> Jonathan Tisalema                                                                               |              |                                 |  |  |  |  |  |
|                                                                                                    | Descripción: |                                 |  |  |  |  |  |
| Definir el nivel de acceso que tienen los rectores a la información y la<br>1.<br>navegación en el sistema.                     |              |                                 |  |  |  |  |  |
| 2. Definir el nivel de acceso que tienen los Administradores institucionales a la<br>información y la navegación en el sistema. |              |                                 |  |  |  |  |  |
| 3. Definir el nivel de acceso que tienen los Administradores distritales a la<br>información y la navegación en el sistema.     |              |                                 |  |  |  |  |  |
|                                                                                                    |              | Elaborado por: El investigador. |  |  |  |  |  |

*Tabla 70. Tarea 3- Historia 18*

#### **3.2.6.6. Evaluación de las historias de usuario**

Al haber analizado las historias de usuario con sus tiempos estimados en efectuar las actividades propuestas, a continuación, se muestra la estimación tentativa para los tiempos de resolución de cada actividad y su prioridad al realizarla. Tomando en cuenta que un día laboral son 6 horas de trabajo.

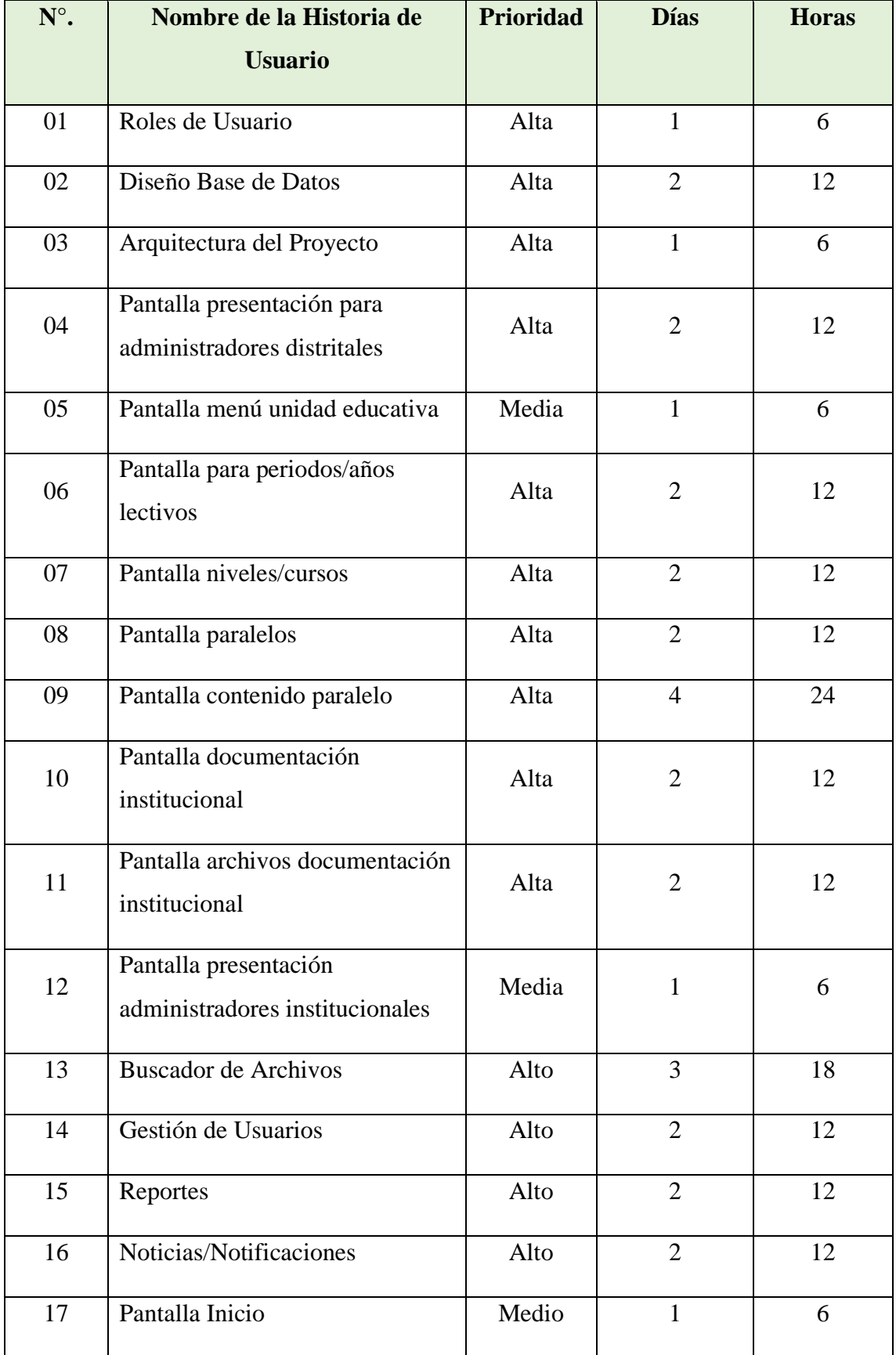

### *Tabla 71. Evaluación Historias de usuario*

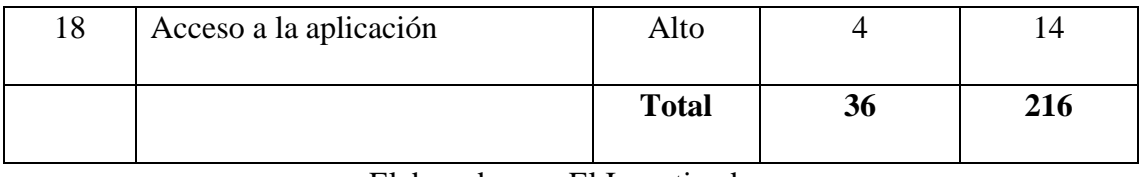

Elaborado por: El Investigador.

# **3.2.6.7. Plan de Entrega**

*Tabla 72. Plan de Entrega*

| ${\bf N}^{\circ}$ |                                                                 | <b>Tiempo</b>  |              | <b>Iteración</b> |                |                |                         | <b>Entrega</b> |                |              |                         |
|-------------------|-----------------------------------------------------------------|----------------|--------------|------------------|----------------|----------------|-------------------------|----------------|----------------|--------------|-------------------------|
|                   | Historia de usuario                                             |                | estimado     | asignada         |                |                |                         | asignada       |                |              |                         |
|                   |                                                                 | <b>Días</b>    | <b>Horas</b> | $\mathbf{1}$     | $\overline{2}$ | $\overline{3}$ | $\overline{\mathbf{4}}$ | $\mathbf{1}$   | $\overline{2}$ | 3            | $\overline{\mathbf{4}}$ |
| 01                | Roles de Usuario                                                | $\mathbf{1}$   | 6            | X                |                |                |                         | $\mathbf{X}$   |                |              |                         |
| 02                | Diseño Base de Datos                                            | $\overline{2}$ | 12           | $\mathbf X$      |                |                |                         | $\mathbf{X}$   |                |              |                         |
| 03                | Arquitectura del Proyecto                                       | $\mathbf{1}$   | 6            | $\mathbf{X}$     |                |                |                         | $\mathbf{X}$   |                |              |                         |
| 04                | Pantalla<br>presentación<br>para<br>administradores distritales | $\overline{2}$ | 12           | $\mathbf X$      |                |                |                         | $\mathbf{X}$   |                |              |                         |
| 05                | Pantalla menú unidad educativa                                  | $\mathbf{1}$   | 6            | $\mathbf X$      |                |                |                         | $\mathbf{X}$   |                |              |                         |
| 06                | Pantalla<br>periodos/años<br>para<br>lectivos                   | $\overline{2}$ | 12           |                  | $\mathbf X$    |                |                         |                | X              |              |                         |
| 07                | Pantalla niveles/cursos                                         | $\overline{2}$ | 12           |                  | $\mathbf X$    |                |                         |                | $\mathbf X$    |              |                         |
| 08                | Pantalla paralelos                                              | $\overline{2}$ | 12           |                  | X              |                |                         |                | X              |              |                         |
| 09                | Pantalla contenido paralelo                                     | $\overline{4}$ | 24           |                  | $\mathbf X$    |                |                         |                | X              |              |                         |
| 10                | Pantalla<br>documentación<br>institucional                      | $\overline{2}$ | 12           |                  | X              |                |                         |                | $\mathbf{x}$   |              |                         |
| 11                | archivos<br>Pantalla<br>documentación institucional             | $\overline{2}$ | 12           |                  |                | X              |                         |                |                | X            |                         |
| 12                | Pantalla<br>presentación<br>administradores institucionales     | $\mathbf{1}$   | 6            |                  |                | X              |                         |                |                | $\mathbf X$  |                         |
| 13                | <b>Buscador de Archivos</b>                                     | 3              | 18           |                  |                | $\mathbf X$    |                         |                |                | $\mathbf{X}$ |                         |

| 14 | Gestión de Usuarios     | っ | 12  |  | X |   |  | X |              |
|----|-------------------------|---|-----|--|---|---|--|---|--------------|
| 15 | Reportes                | 2 | 12  |  |   | X |  |   | X            |
| 16 | Noticias/Notificaciones | 2 | 12. |  |   | X |  |   | X            |
| 17 | Pantalla Inicio         |   | n   |  |   | X |  |   | X            |
| 18 | Acceso a la aplicación  | 4 | 14  |  |   | X |  |   | $\mathbf{x}$ |

Elaborado por: El Investigador.

#### **3.2.6.8. Plan de iteraciones**

A continuación, se muestra el estado de desarrollo de las historias de usuario, con su conclusión en la fase de pruebas de aceptación:

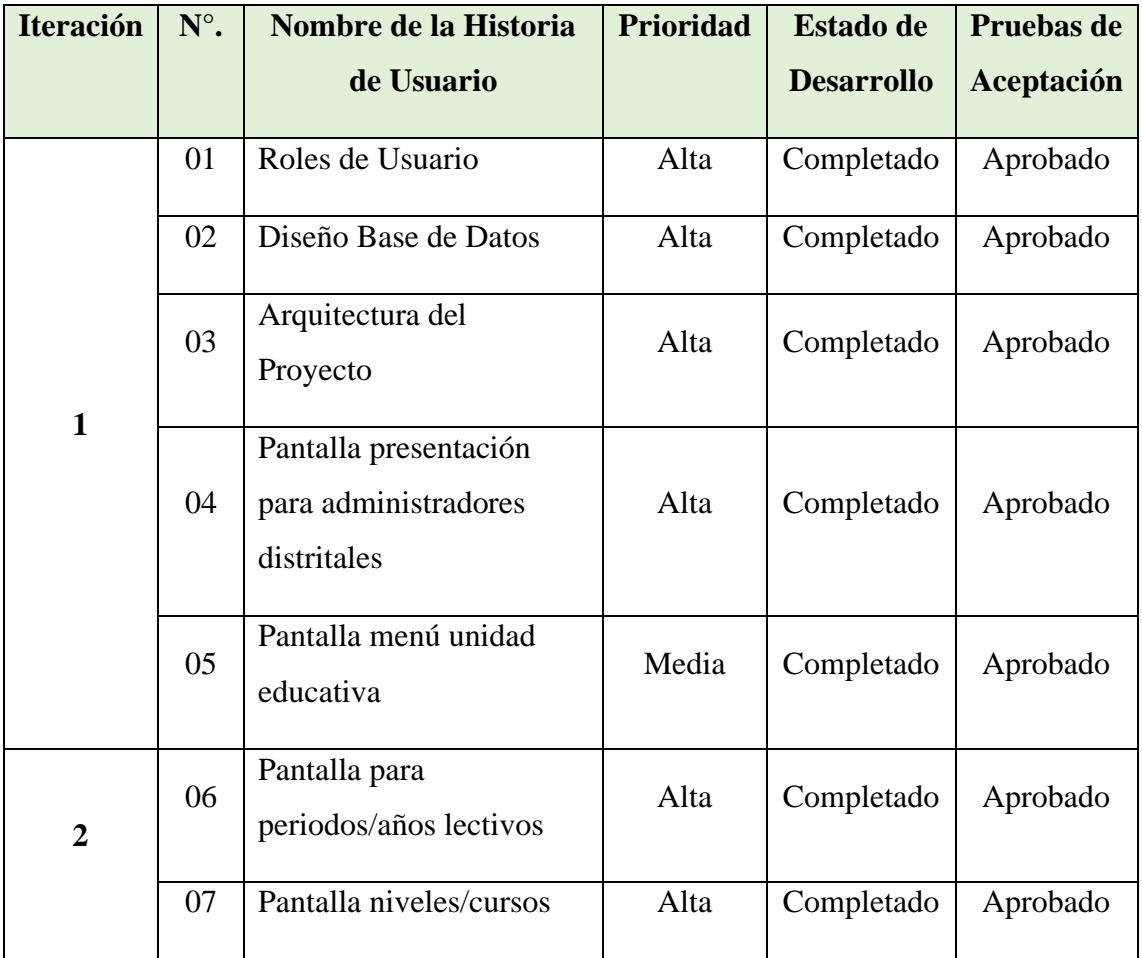

#### *Tabla 73. Plan de Iteraciones*

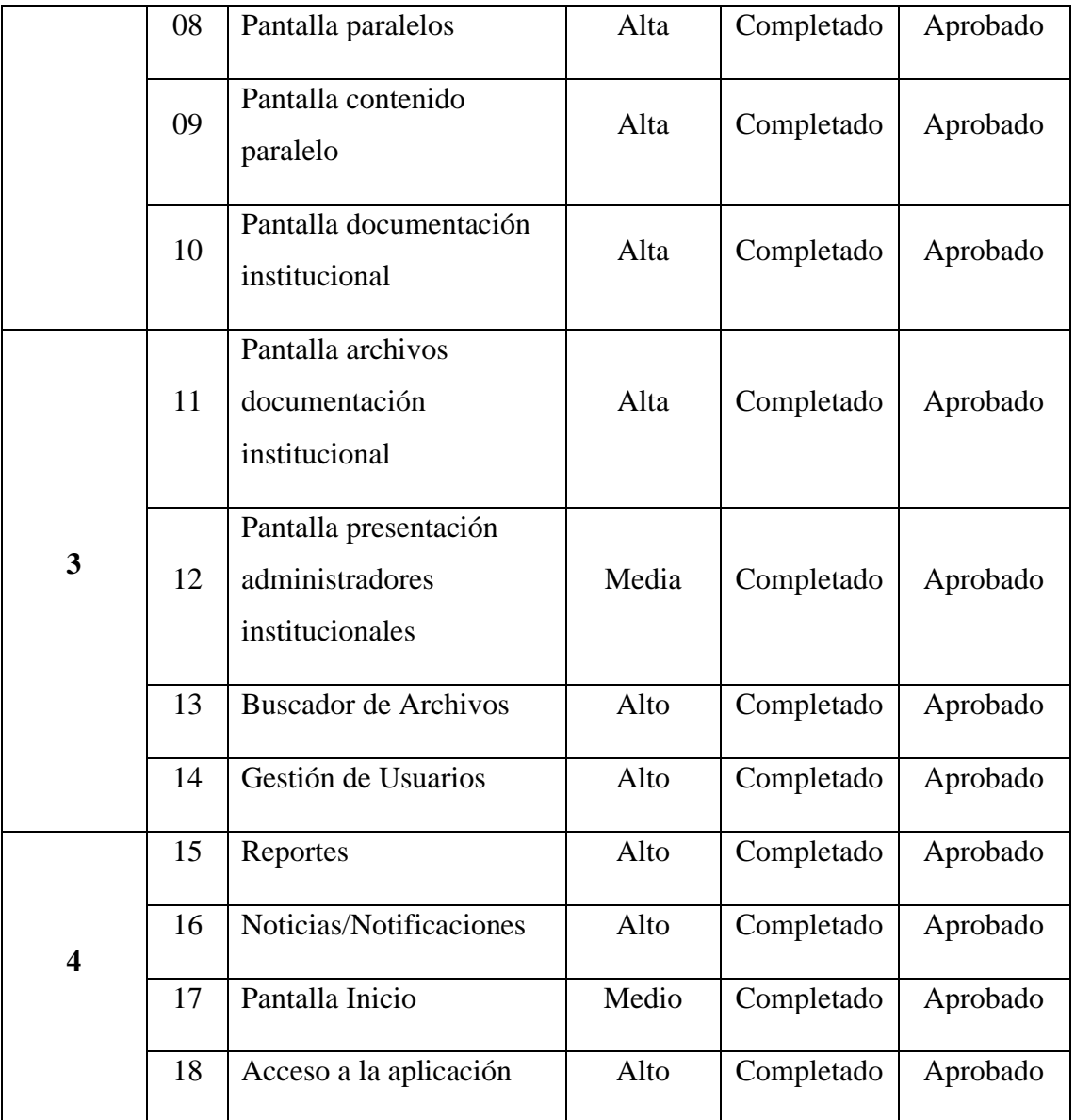

Elaborado por: El investigador.

#### **3.2.6.9. Diseño**

#### **3.2.6.9.1. Metáfora**

El repositorio digital permite tanto a los empleados del departamento del distrito como a los delegados de las unidades educativas, gestionar la documentación y archivos tanto de estudiantes como de la institución en cualquier lugar y cualquier momento. Además, permite a los rectores de las unidades educativas acceder a la información de su institución teniendo la posibilidad de visualizar y descargarla.

La aplicación se divide en módulos que manejan sus propias funciones y actividades para manejar el correcto funcionamiento de manera ordenada, a continuación, se presentan los módulos implementados:

- 1. **Modulo Unidades Educativas:** este módulo cuenta con todas las características para la gestión de información de unidades educativas y su información consecutiva para el acceso a los diferentes periodos lectivos, cursos, paralelos, estudiantes. Además, en el apartado de documentación institucional debe gestionar tanto el ingreso de categorías para la información y la documentación o archivos que se vayan a almacenar.
- **2. Modulo Buscador:** este módulo cuenta con las opciones necesarias para poder realizar las búsquedas de información en las diferentes categorías que se ingresen en la aplicación como periodos, cursos, paralelos, documentación. Con la posibilidad de visualizar el documento seleccionado y poder descargarlo.
- **3. Modulo Reportes:** este módulo cuenta con las opciones necesarias para poder obtener el reporte de los archivos almacenados en el repositorio realizando el filtrado ya sea para el reporte de archivos de estudiantes en un nivel o curso, en un paralelo, o de igual manera obtener el reporte de los archivos institucionales. Con la posibilidad de visualizar el documento seleccionado y poder descargarlo.
- **4. Modulo Notificaciones:** este módulo permite la gestión de la información que concierna a la comunidad educativa ya sean eventos o noticias, para posteriormente visualizarla en la pantalla de inicio del sistema.
- **5. Modulo Usuarios:** en este módulo se puede ingresar los usuarios que van a acceder al sistema mediante su correo electrónico se generara su usuario y se asignara una contraseña para su validación, además se asigna el rol de acceso con el que contara para visualizar la información. Además, valida todo el enrutamiento y acceso a los diferentes módulos.

#### **3.2.6.9.2. Tarjetas CRC**

• Modulo Unidades Educativas

*Tabla 74. Tarjeta CRC- Ingreso nueva Unidad Educativa*

| Ingreso nueva Unidad Educativa                     |                                     |
|----------------------------------------------------|-------------------------------------|
| <b>Responsabilidades</b>                           | <b>Colaboradores</b>                |
| Obtener información ingresada                      |                                     |
| $\checkmark$ Nombre<br>$\checkmark$ Dirección      |                                     |
| $\checkmark$ Logotipo                              | Datos de las unidades educativas.   |
| Validar Información                                | Métodos de integración al Back-End. |
| Registro de la nueva unidad educativa              |                                     |
| Actualización listada de<br>unidades<br>educativas |                                     |
| <b>Observaciones:</b>                              |                                     |

Elaborado por: El investigador.

## *Tabla 75. Tarjeta CRC- Presentación Unidades Educativas*

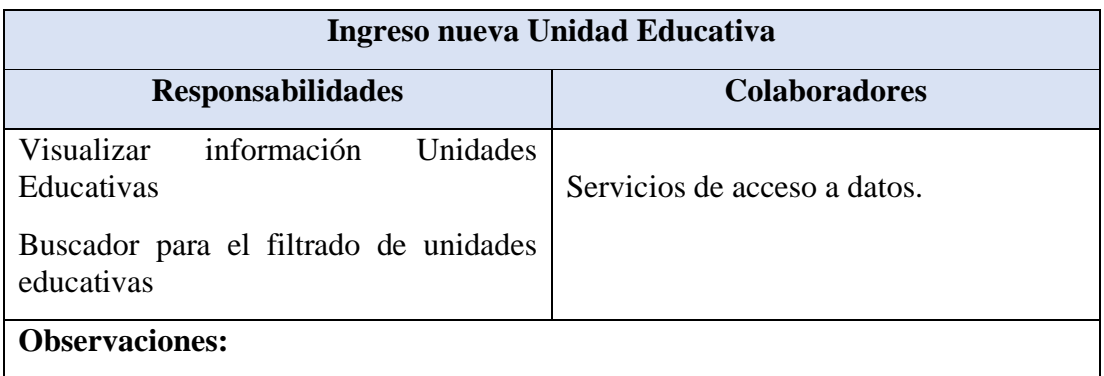

*Tabla 76. Tarjeta CRC- Gestión de Unidades Educativas*

| Ingreso nueva Unidad Educativa |                      |
|--------------------------------|----------------------|
| <b>Responsabilidades</b>       | <b>Colaboradores</b> |

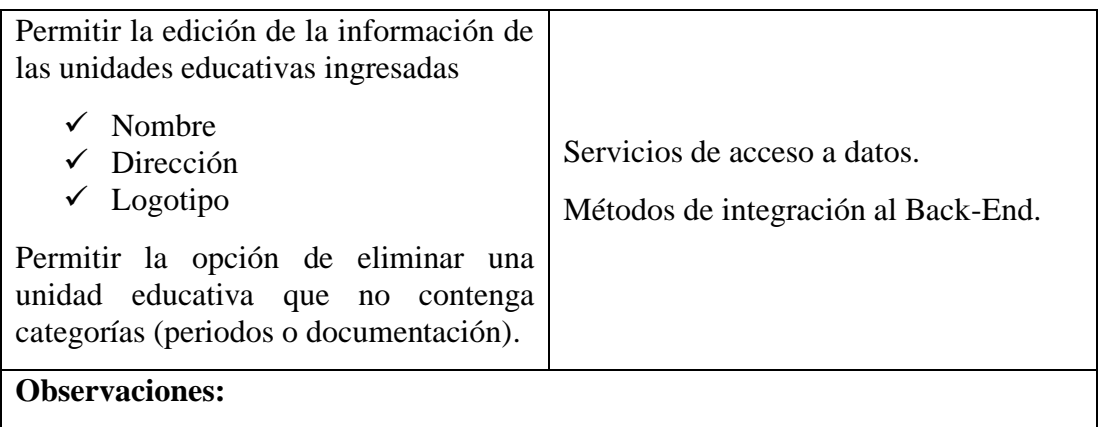

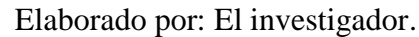

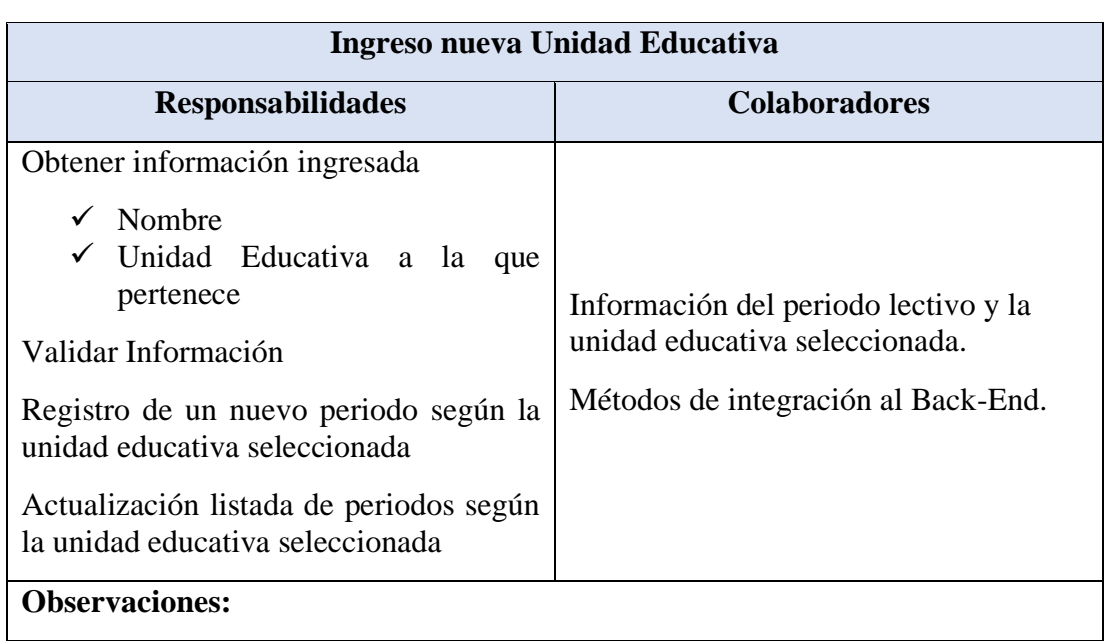

## *Tabla 77. Tarjeta CRC- Ingreso nuevo Periodo Lectivo*

Elaborado por: El investigador.

*Tabla 78. Tarjeta CRC- Presentación Periodos Lectivos*

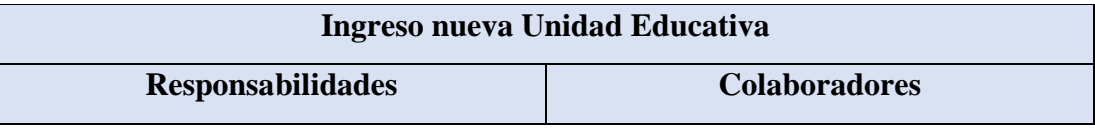

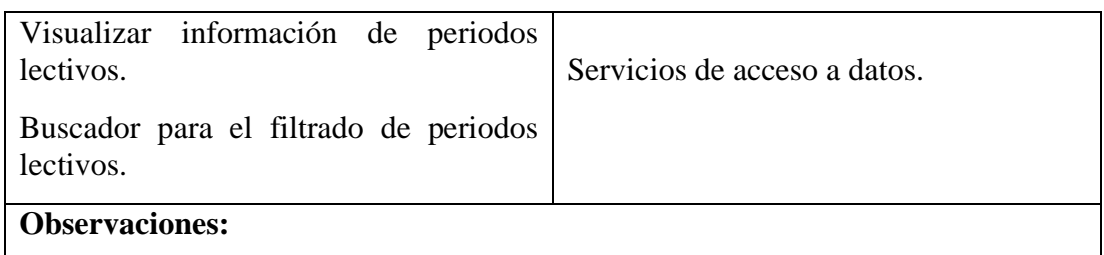

Elaborado por: El investigador.

#### *Tabla 79. Tarjeta CRC- Gestión de periodos lectivos*

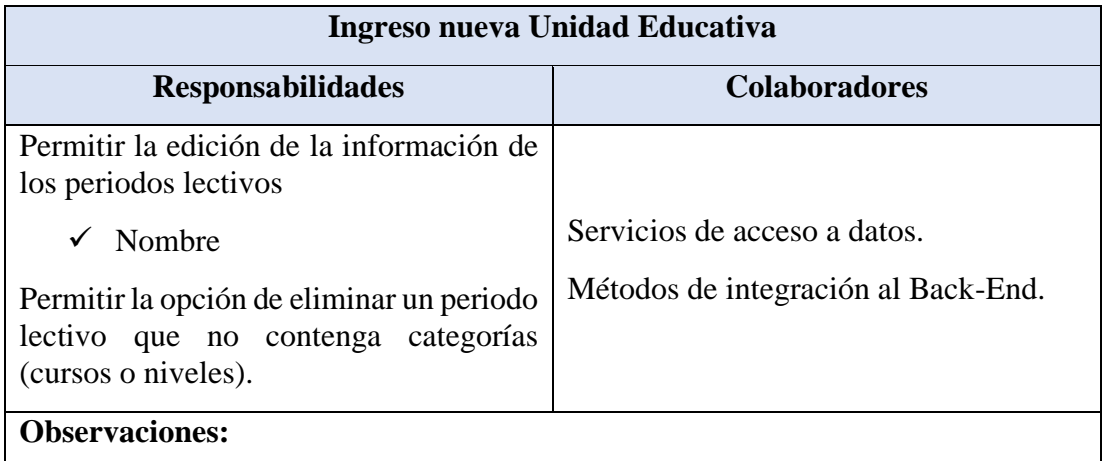

## Elaborado por: El investigador.

## *Tabla 80. Tarjeta CRC- Ingreso nueva categoría Documentos Institucionales*

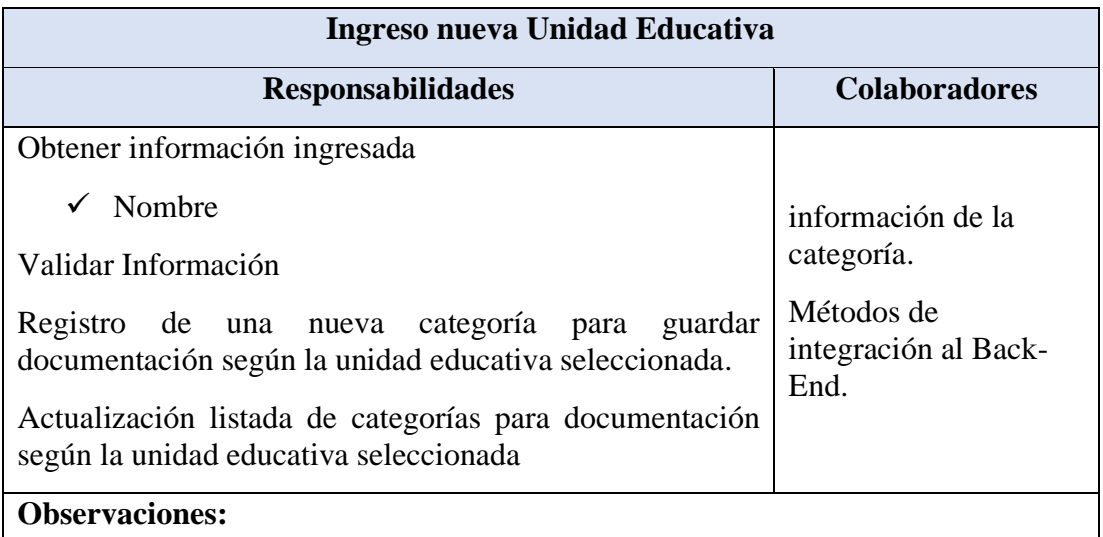

## Elaborado por: El investigador.

#### *Tabla 81. Tarjeta CRC- Presentación Categorías de Documentación*

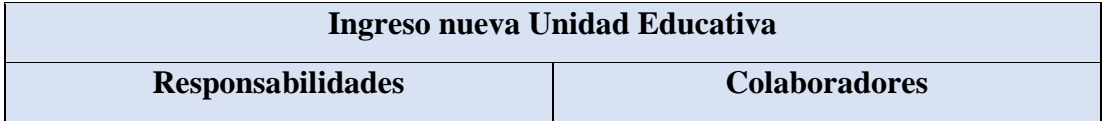
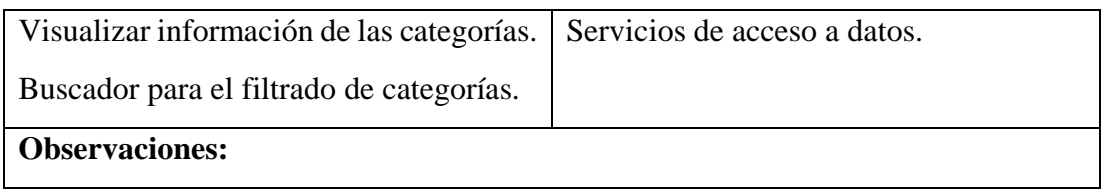

# *Tabla 82. Tarjeta CRC- Gestión de categorías*

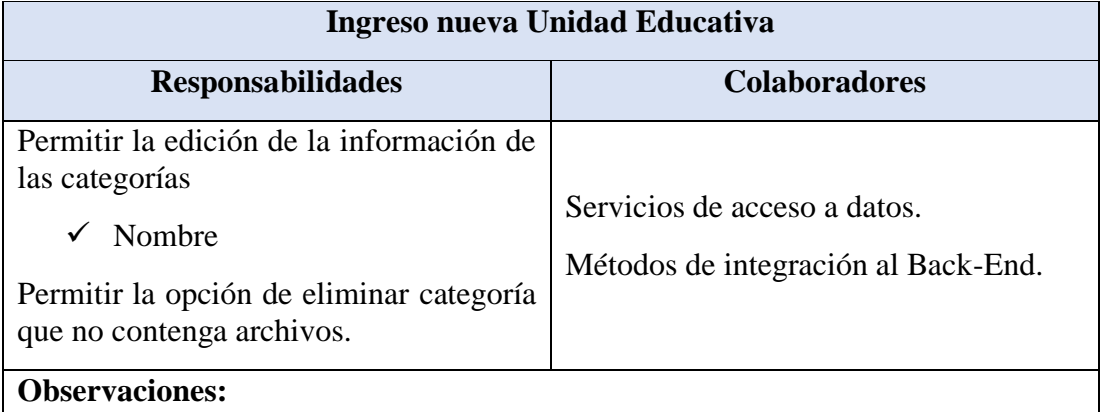

# Elaborado por: El investigador.

# *Tabla 83. Tarjeta CRC- Ingreso nuevo Curso o Nivel*

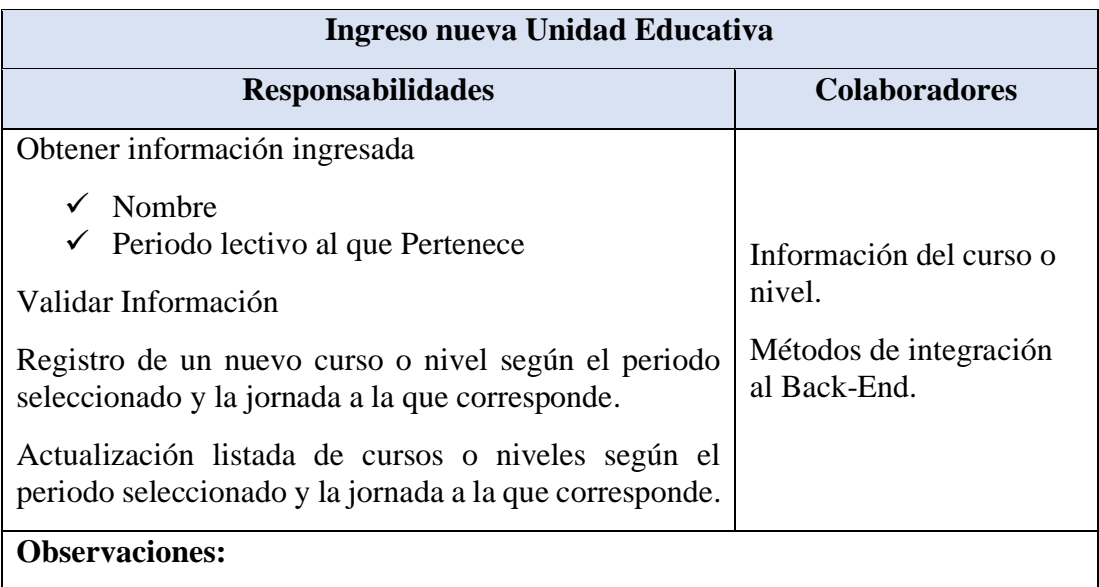

Elaborado por: El investigador.

# *Tabla 84. Tarjeta CRC- Presentación Cursos o Niveles*

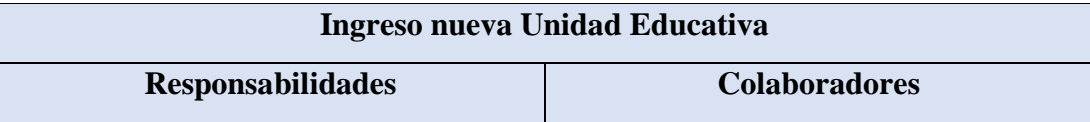

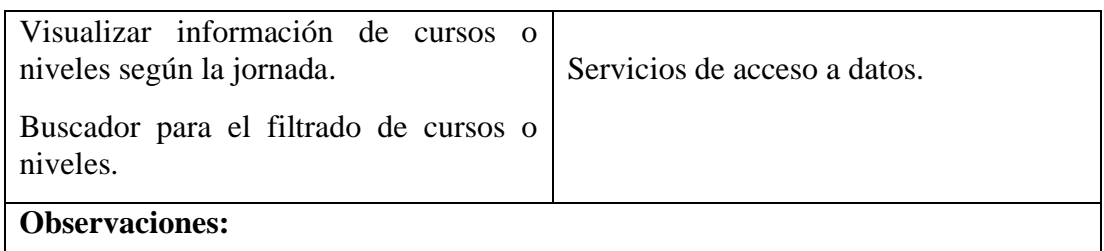

# *Tabla 85. Tarjeta CRC- Gestión de Cursos o Niveles*

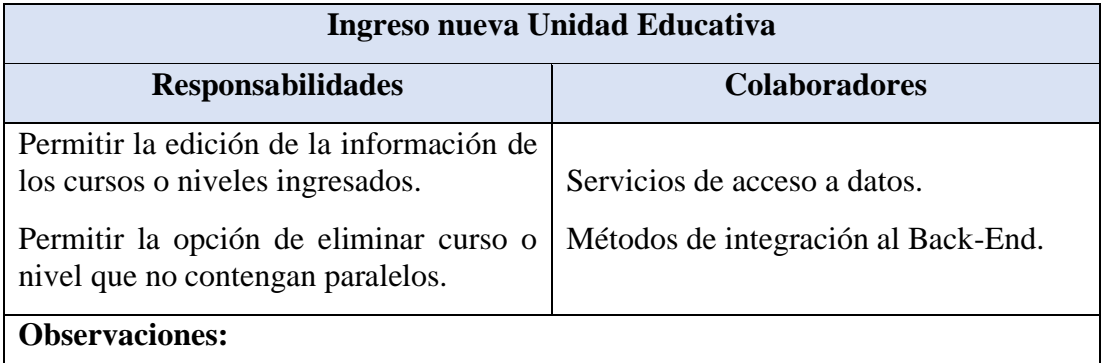

Elaborado por: El investigador.

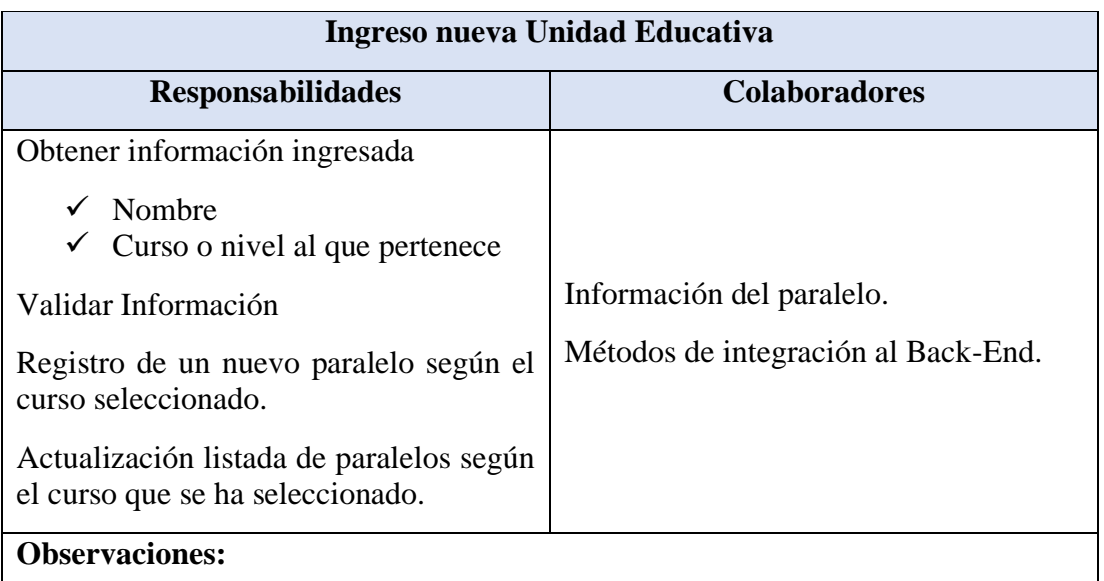

# *Tabla 86. Tarjeta CRC- Ingreso nuevo Paralelo*

**Elaborado por:** El investigador.

*Tabla 87. Tarjeta CRC- Presentación Paralelos*

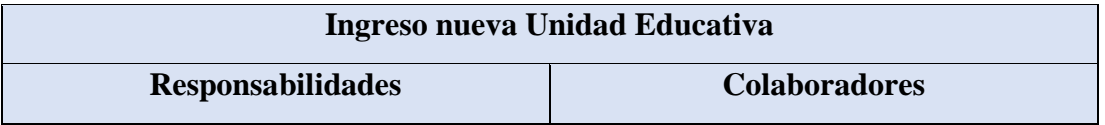

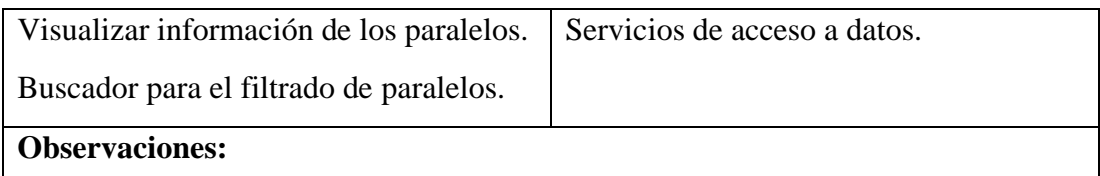

*Tabla 88. Tarjeta CRC- Gestión de paralelos*

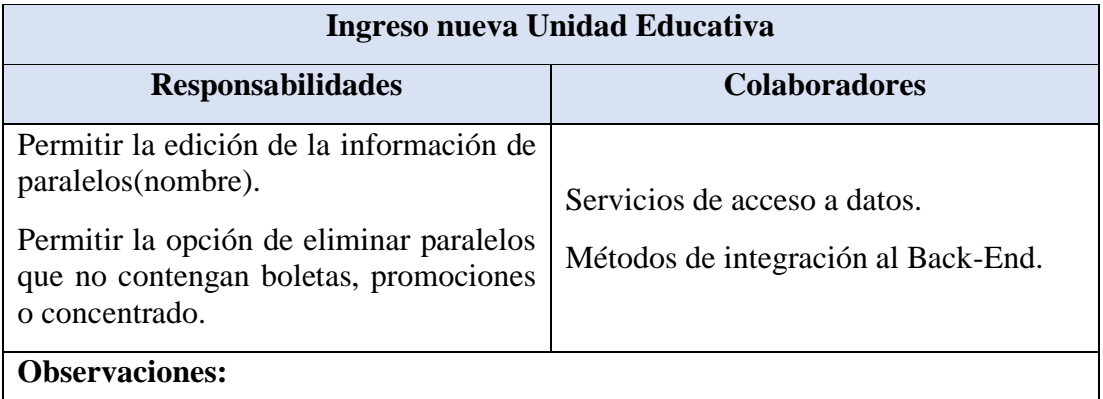

# Elaborado por: El investigador.

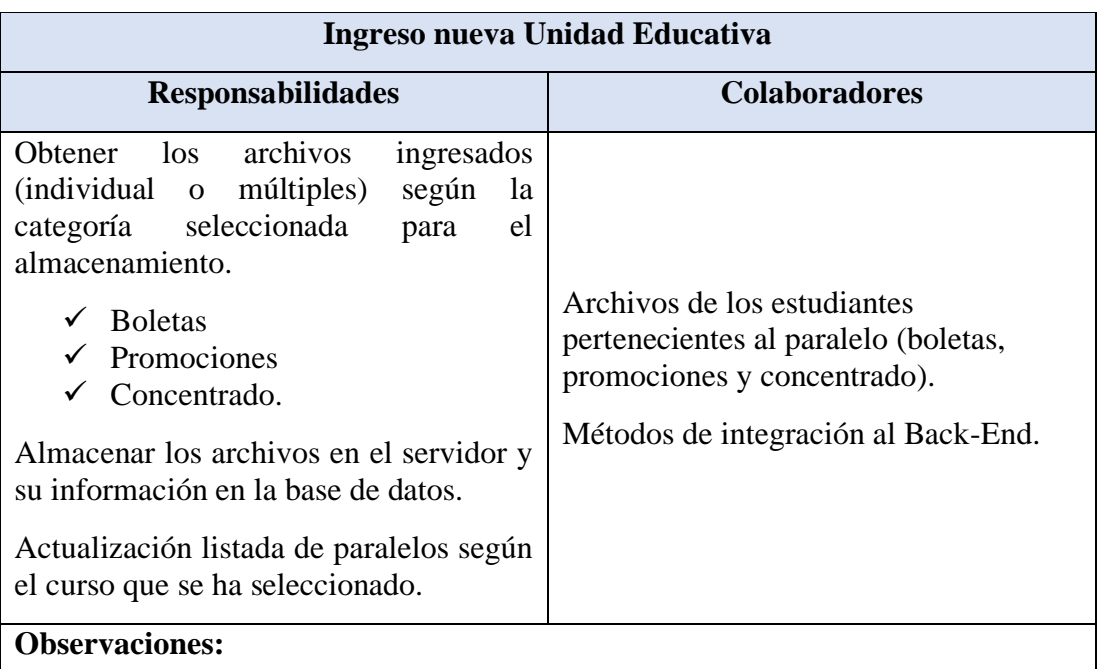

*Tabla 89. Tarjeta CRC- Ingreso Archivos Estudiantes*

# Elaborado por: El investigador.

# *Tabla 90. Tarjeta CRC- Presentación Archivos*

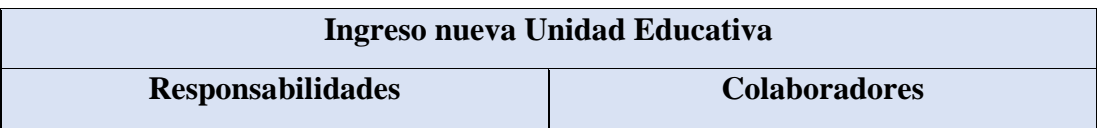

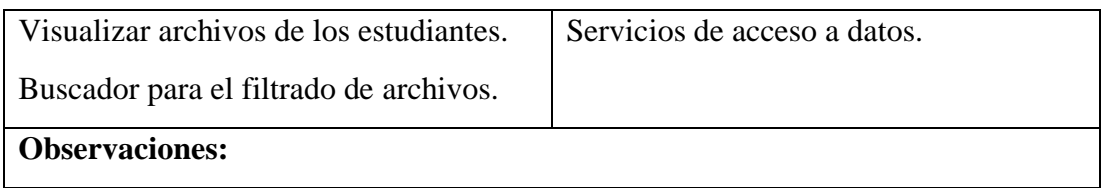

# *Tabla 91. Tarjeta CRC- Gestión de archivos*

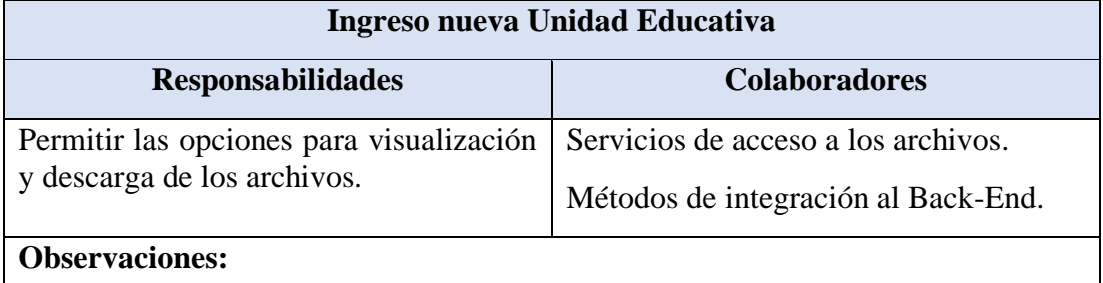

Elaborado por: El investigador.

• Modulo Buscador

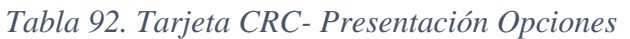

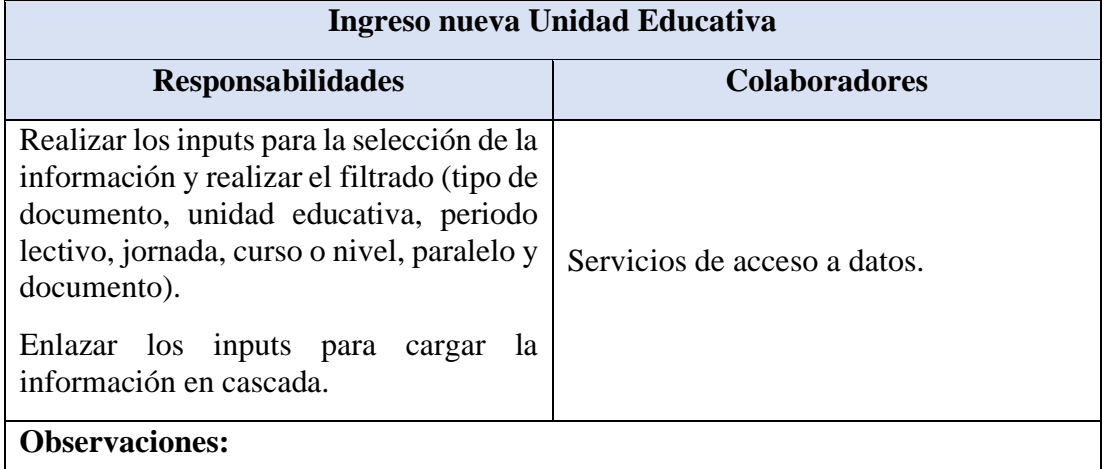

Elaborado por: El investigador.

*Tabla 93. Tarjeta CRC- Descarga y visualización de archivos*

**Ingreso nueva Unidad Educativa**

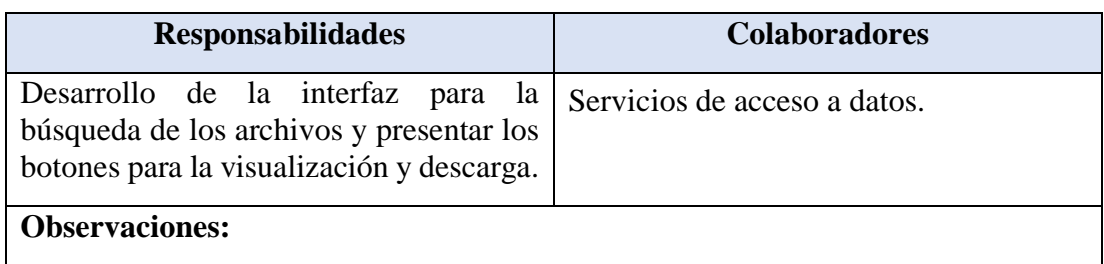

• Modulo Reportes

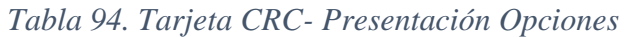

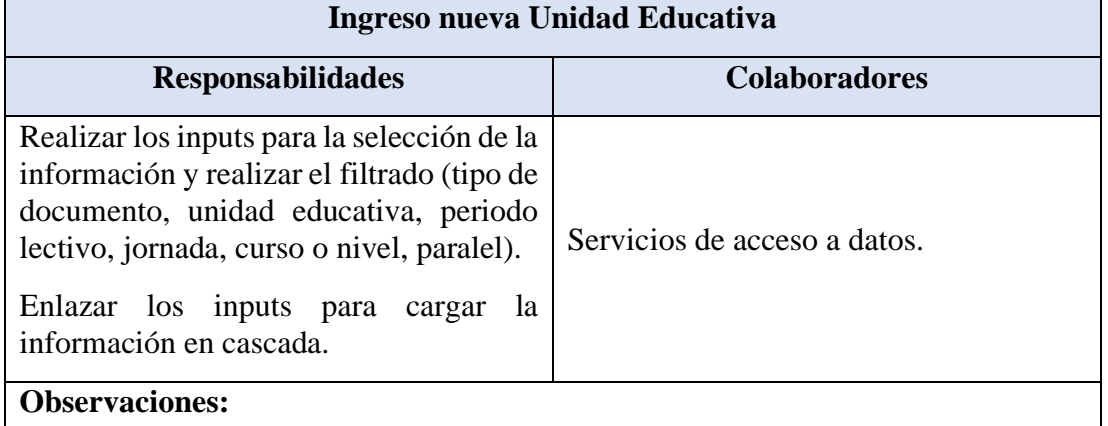

Elaborado por: El investigador.

*Tabla 95. Tarjeta CRC- Descarga y visualización de reporte*

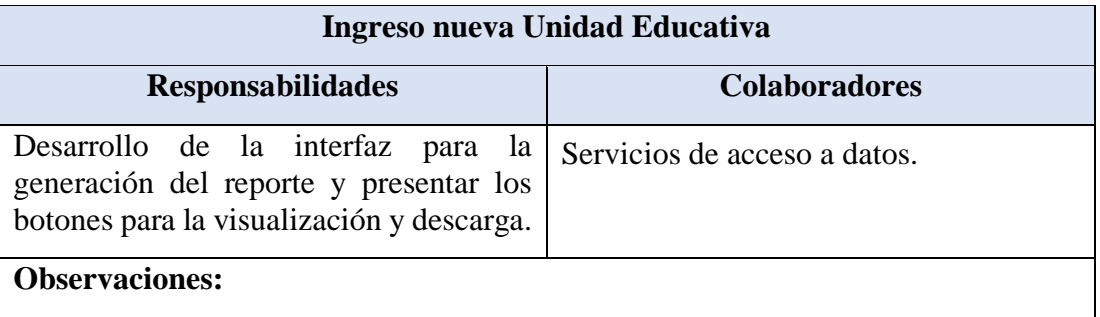

Elaborado por: El investigador.

• Modulo Notificaciones

*Tabla 96. Tarjeta CRC- Ingreso de Noticias/eventos*

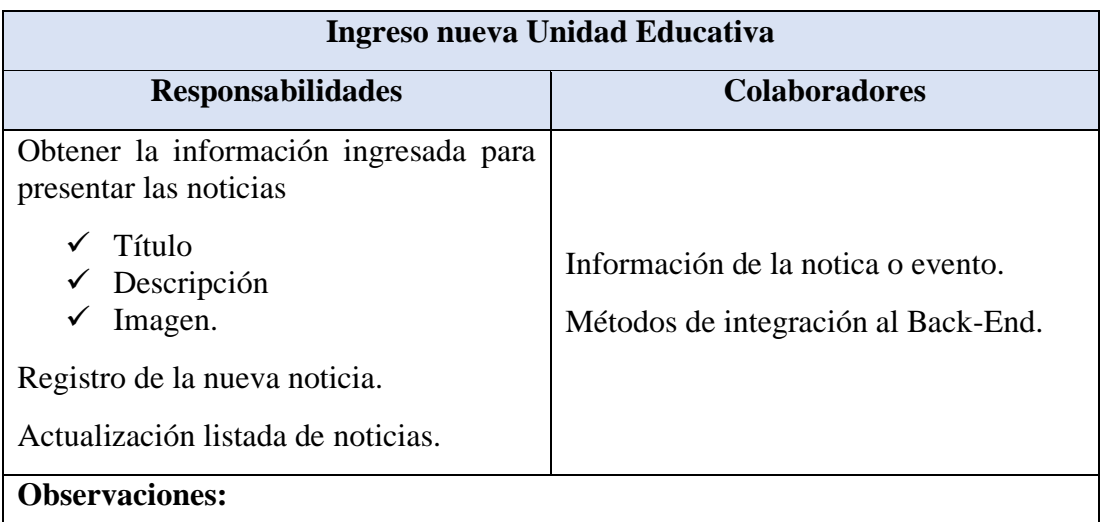

# *Tabla 97. Tarjeta CRC- Presentación Noticias/eventos*

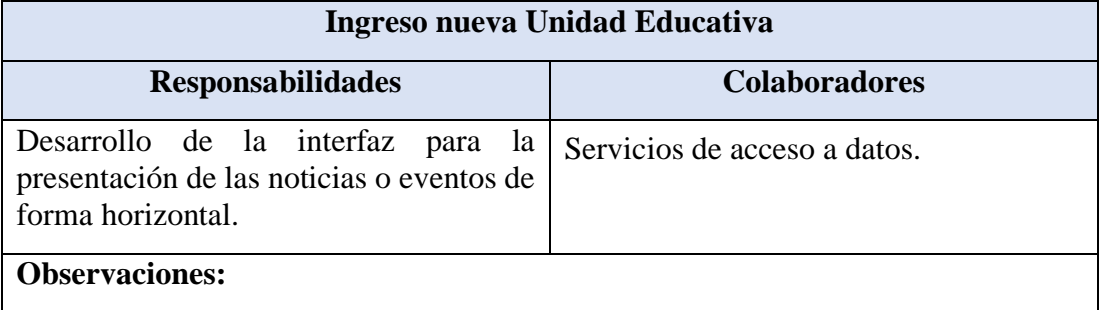

Elaborado por: El investigador.

### *Tabla 98. Tarjeta CRC- Gestión de noticias*

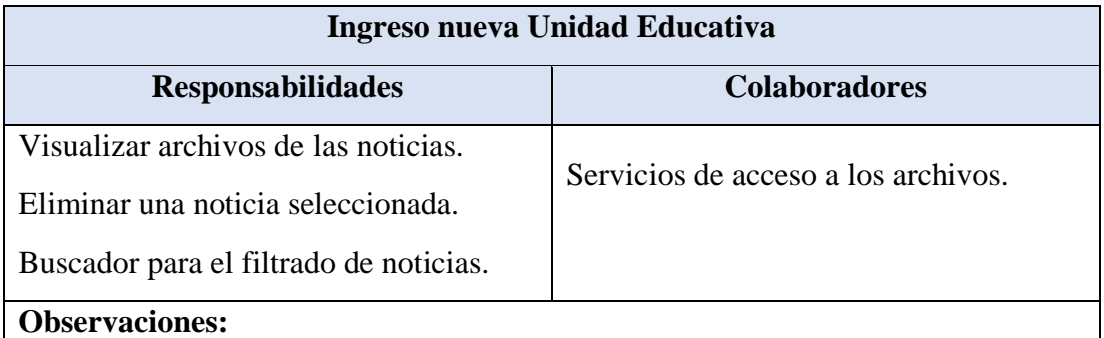

Elaborado por: El investigador.

• Modulo Usuarios

*Tabla 99. Tarjeta CRC- Ingreso de Usuarios*

| Ingreso nueva Unidad Educativa                                                                                                    |                                                                       |
|----------------------------------------------------------------------------------------------------|-----------------------------------------------------------------------|
| <b>Responsabilidades</b>                                                                                                    | <b>Colaboradores</b>                                                  |
| Obtener la información ingresada para<br>los nuevos usuarios<br>$\checkmark$ Nombre<br>$\checkmark$ Correo<br>$\checkmark$ Contraseña<br>$\checkmark$ Rol de usuario<br>$\checkmark$ Unidad<br>educativa<br>para<br>administradores institucionales y<br>rectores | Información del nuevo usuario.<br>Métodos de integración al Back-End. |
| Registro del nuevo usuario.                                                                                                    |                                                                       |
| Actualización listada de usuarios.                                                                                                    |                                                                       |
| <b>Observaciones:</b>                                                                                                    |                                                                       |

Elaborado por: El investigador.

# *Tabla 100. Tarjeta CRC- Presentación del listado de usuarios*

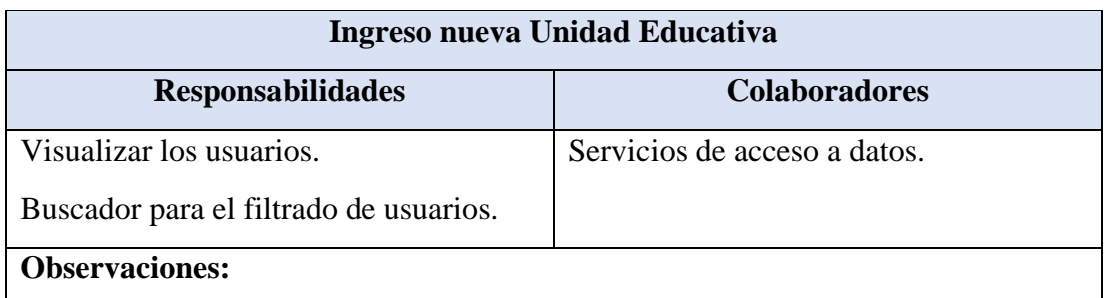

Elaborado por: El investigador.

*Tabla 101. Tarjeta CRC- Gestión de usuarios*

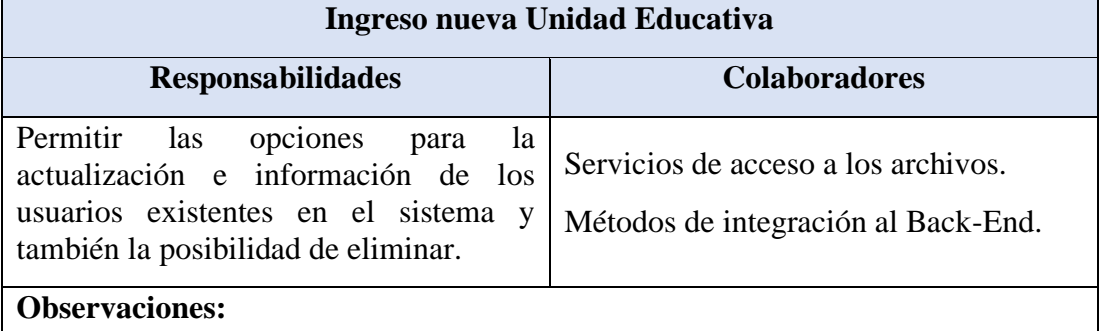

Elaborado por: El investigador.

*Tabla 102. Tarjeta CRC- Validación de Usuarios*

### **Ingreso nueva Unidad Educativa**

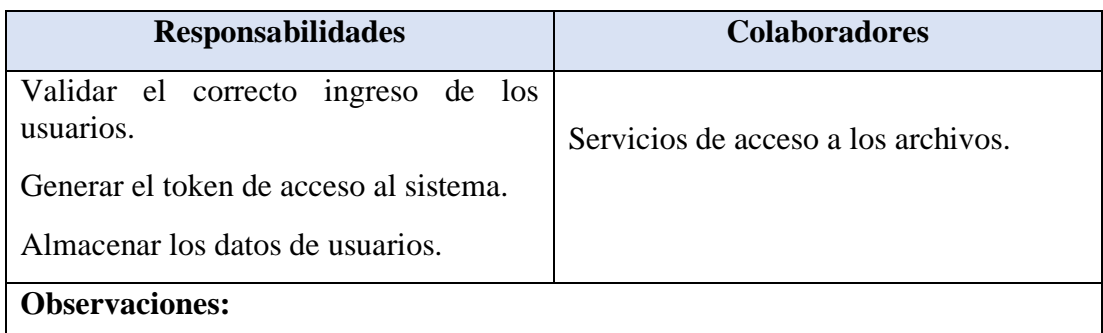

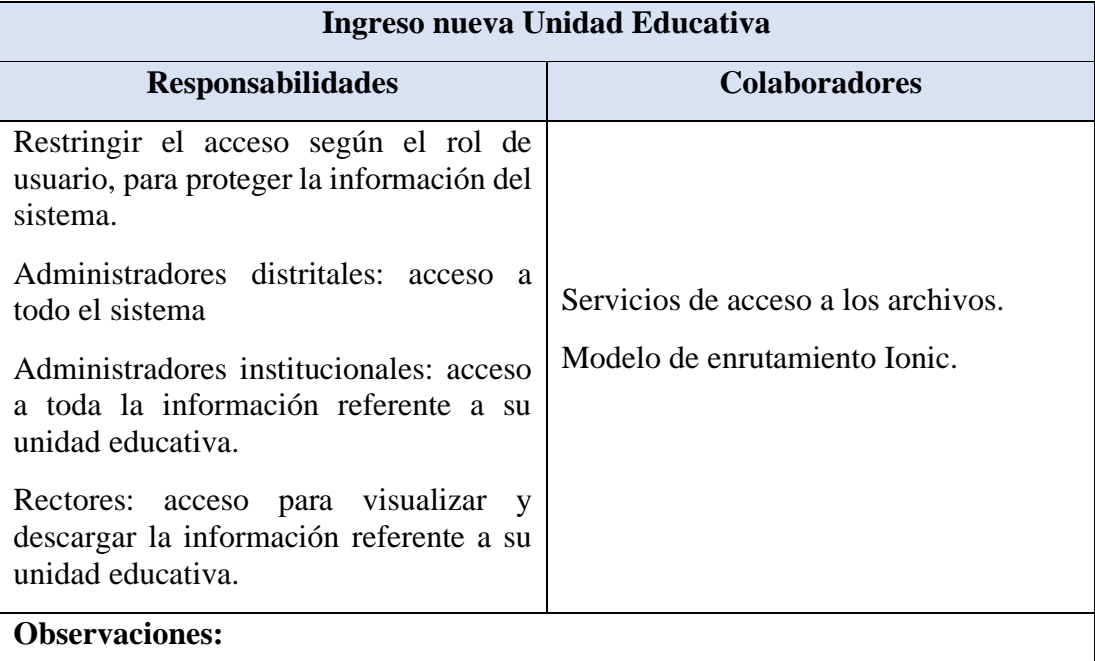

# *Tabla 103. Tarjeta CRC- Enrutamiento de Roles*

Elaborado por: El investigador.

### **3.2.6.9.3. Diseño de Interfaces**

Menús para los usuarios.

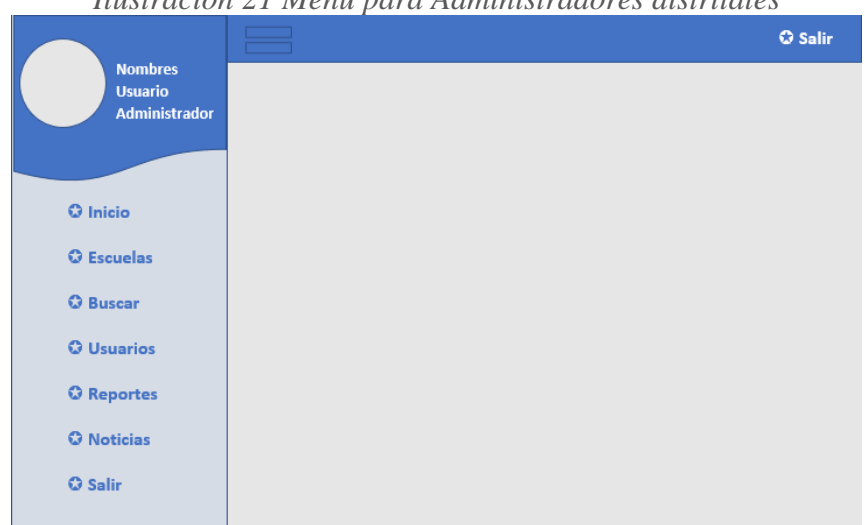

*Ilustración 21 Menú para Administradores distritales*

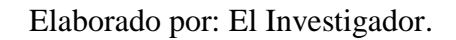

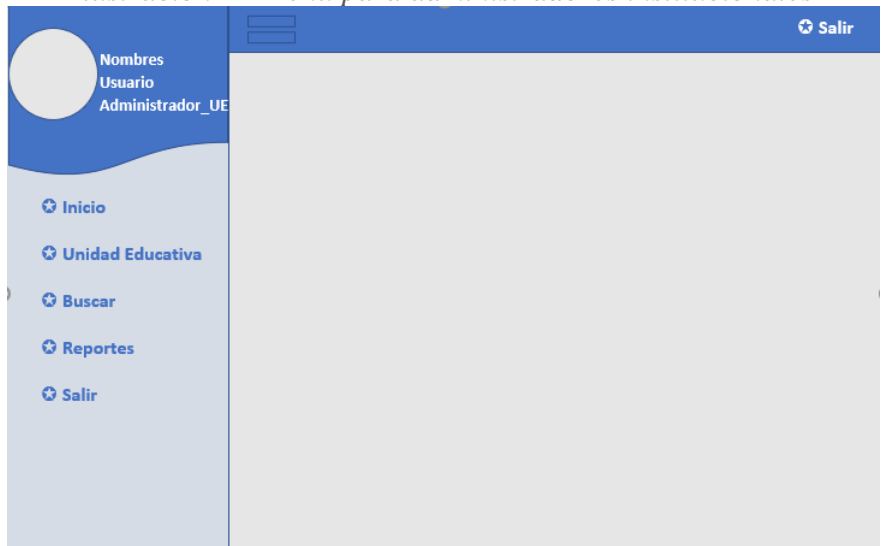

*Ilustración 22 Menú para administradores institucionales*

*Ilustración 23 Menú para Rectores*

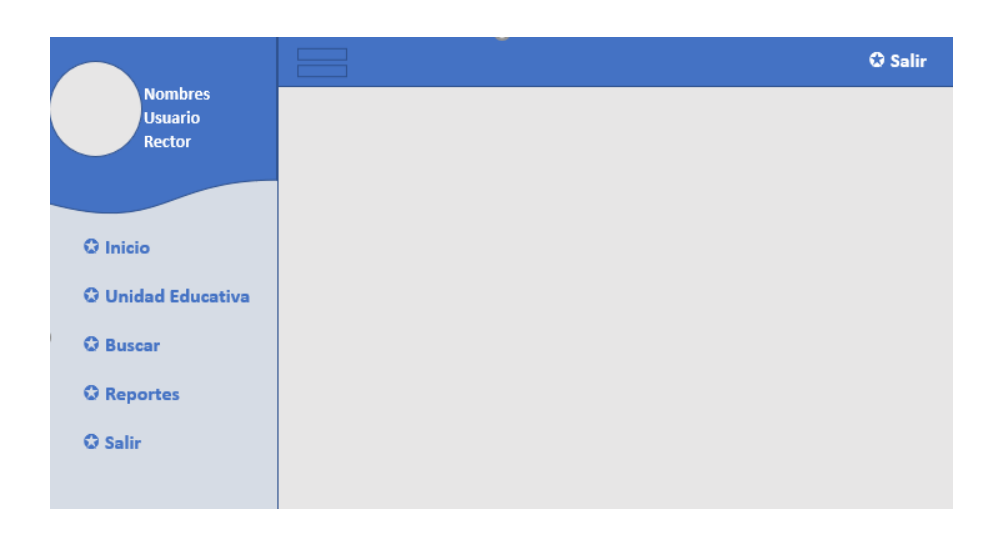

#### Pantallas de inicio.

*Ilustración 24 Pantalla inicio unidades educativas para administradores distritales* **Q** Salir Listado Unidades Educativas **Buscar Unidad Educativa** <sup>®</sup> Unidad Educativa 1 <sup>®</sup> Unidad Educativa 2 ⊕ Unidad Educativa 3 <sup>®</sup> Unidad Educativa 4 <sup>®</sup> Unidad Educativa 5

*Ilustración 25Pantalla para el ingreso de nueva unidad educativa*

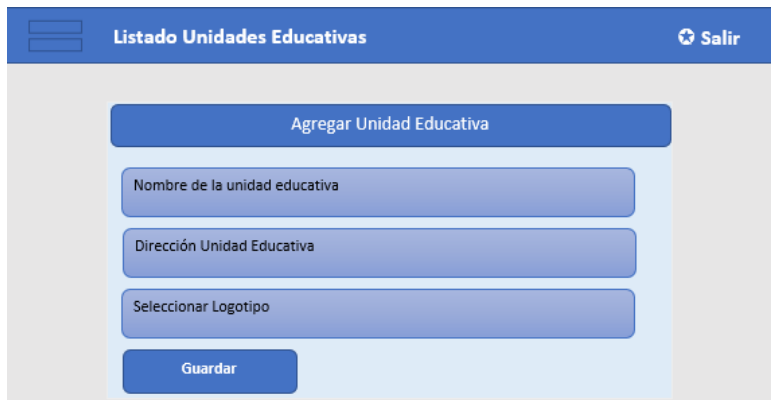

*Ilustración 22 Pantalla inicio para administradores institucionales y rectores.*

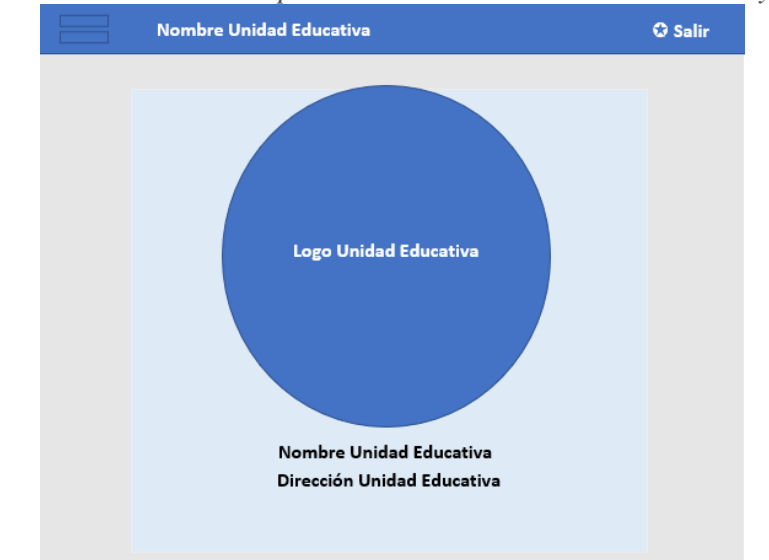

Elaborado por: El Investigador.

Menú para la selección del tipo de documentación.

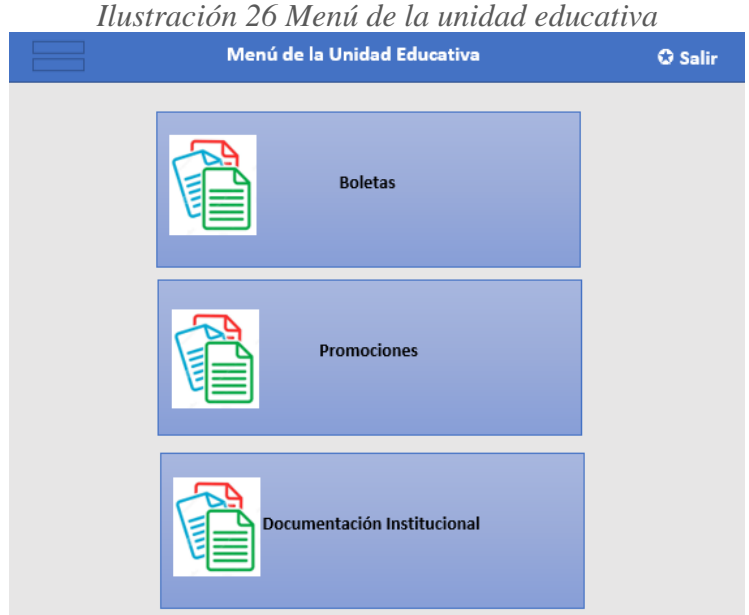

Menú para los periodos lectivos.

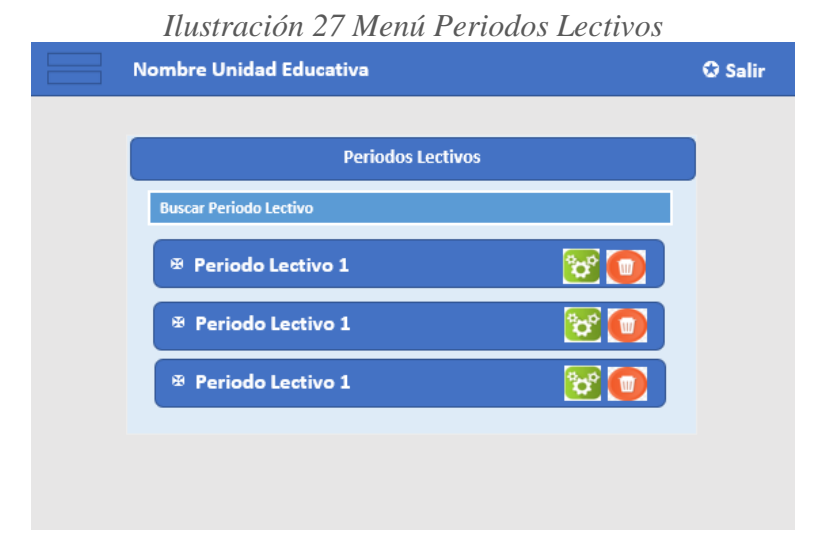

Elaborado por: El Investigador.

*Ilustración 28 Ingreso nuevo periodo lectivo*

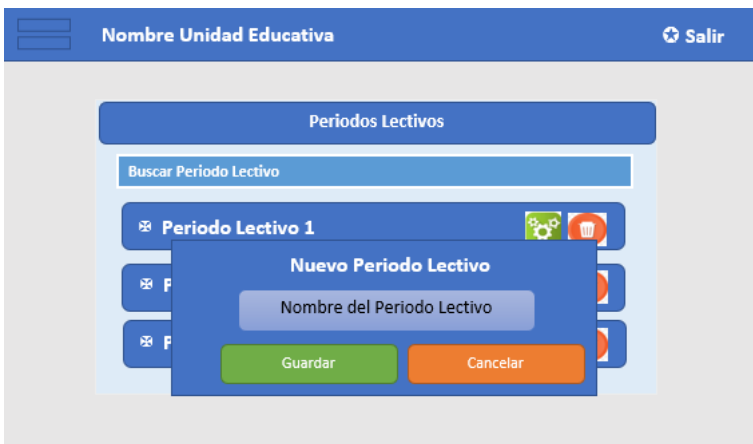

Menú Niveles o Cursos.

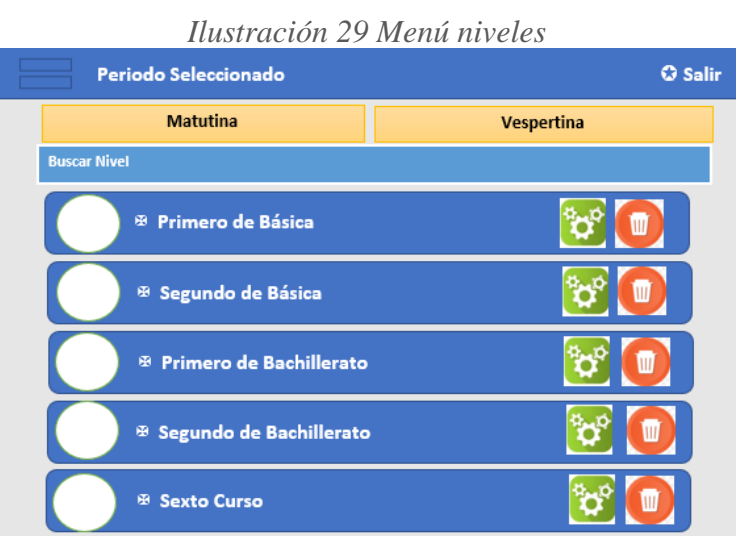

Elaborado por: El Investigador.

*Ilustración 30 Ingreso nuevo nivel según la jornada seleccionada.*

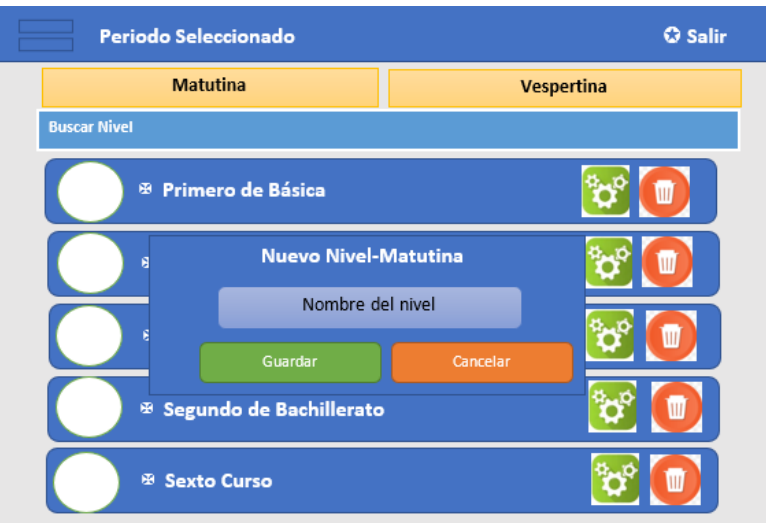

Menú Paralelos.

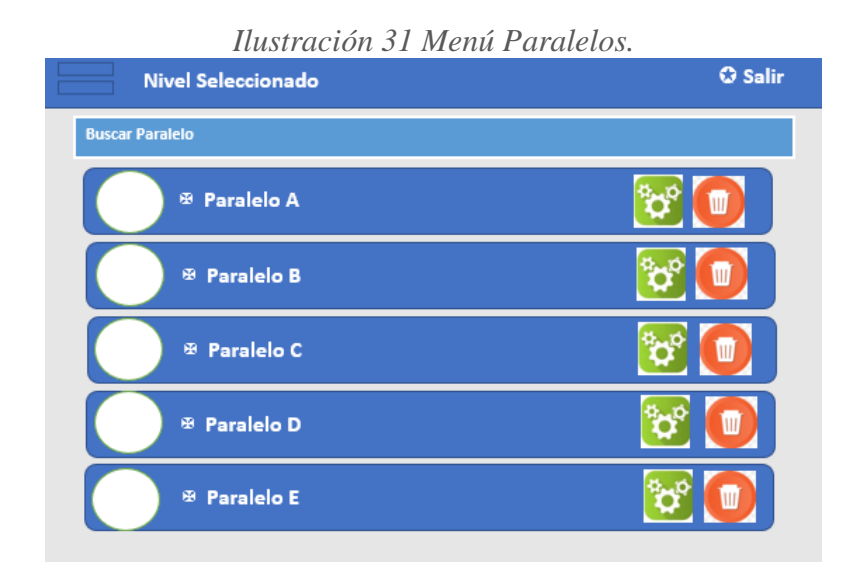

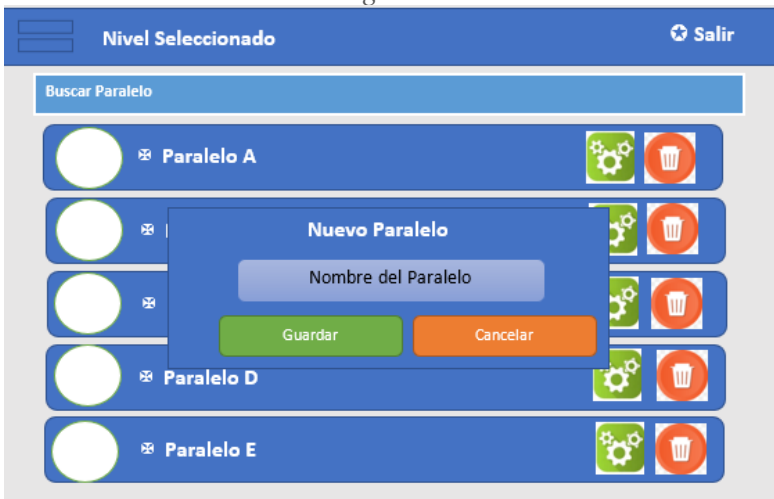

*Ilustración 32 Ingreso nuevo Paralelo*

Menú contenido del paralelo.

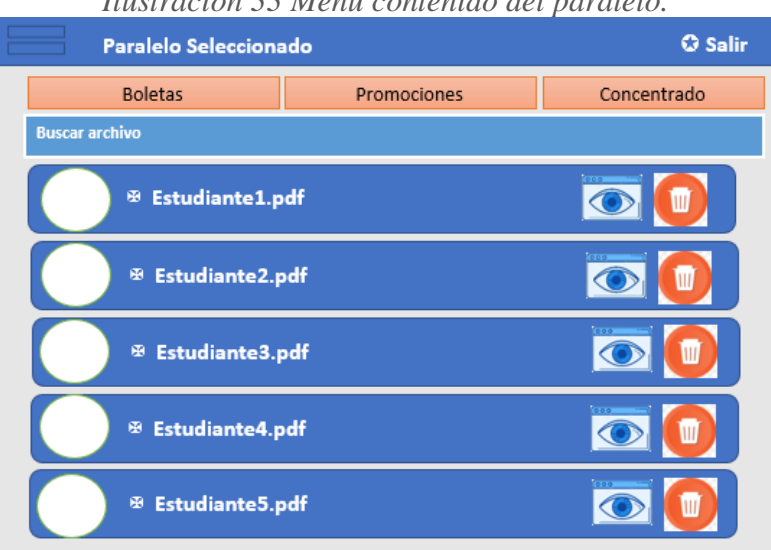

*Ilustración 33 Menú contenido del paralelo.*

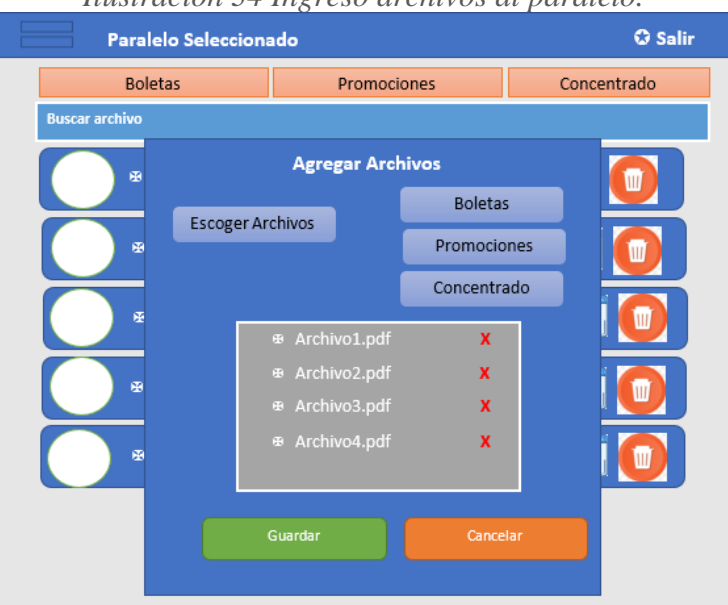

*Ilustración 34 Ingreso archivos al paralelo.*

Elaborado por: El Investigador.

Menú documentación institucional.

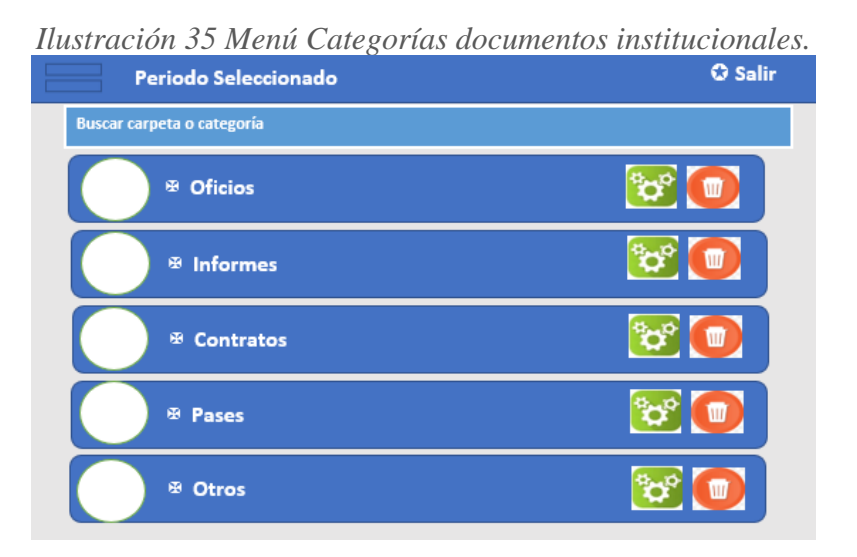

Elaborado por: El Investigador.

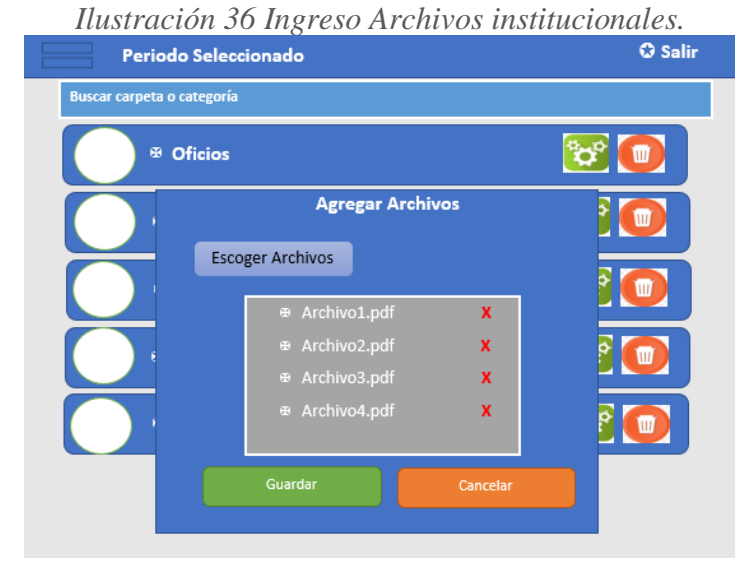

Buscador de Documentos.

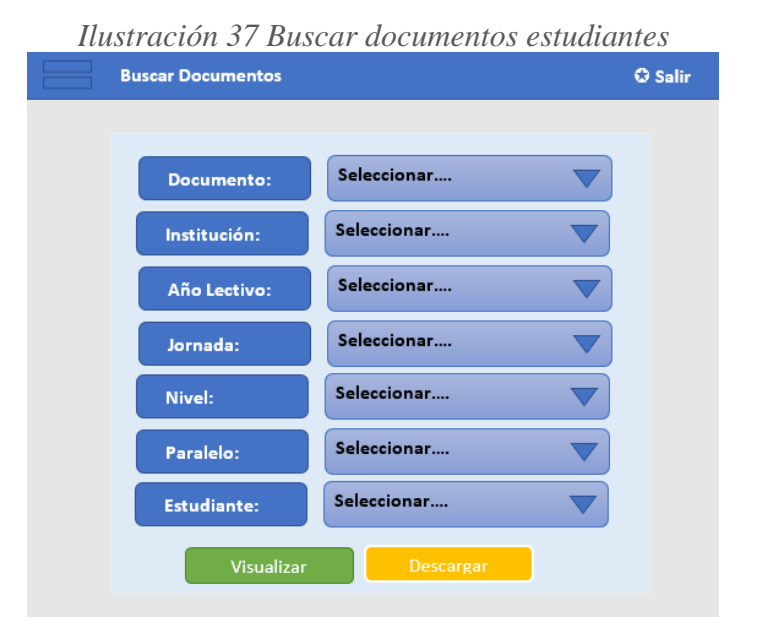

Elaborado por: El Investigador.

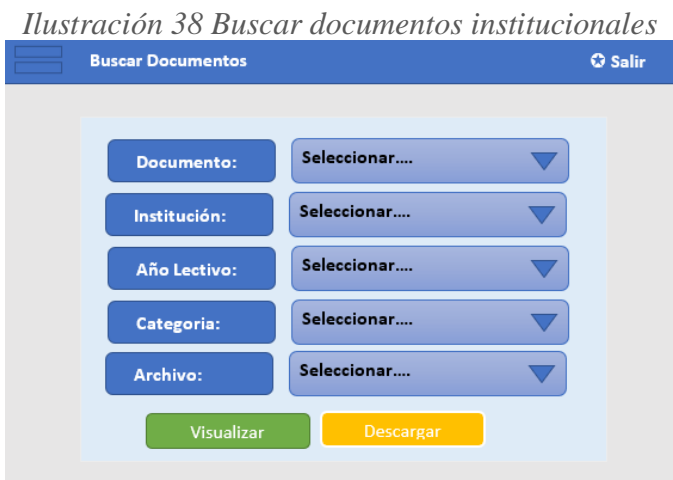

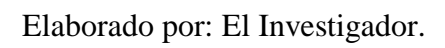

Gestión de Usuarios.

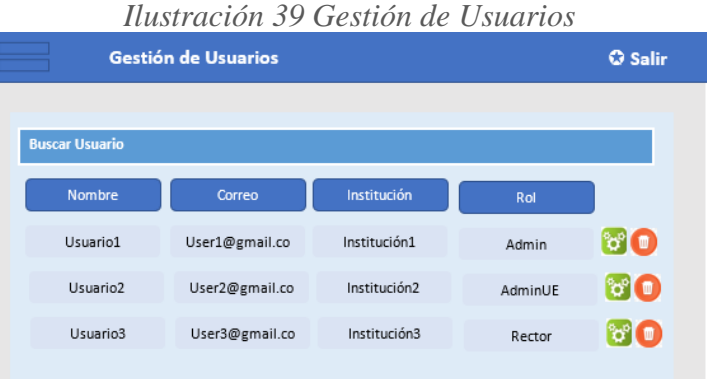

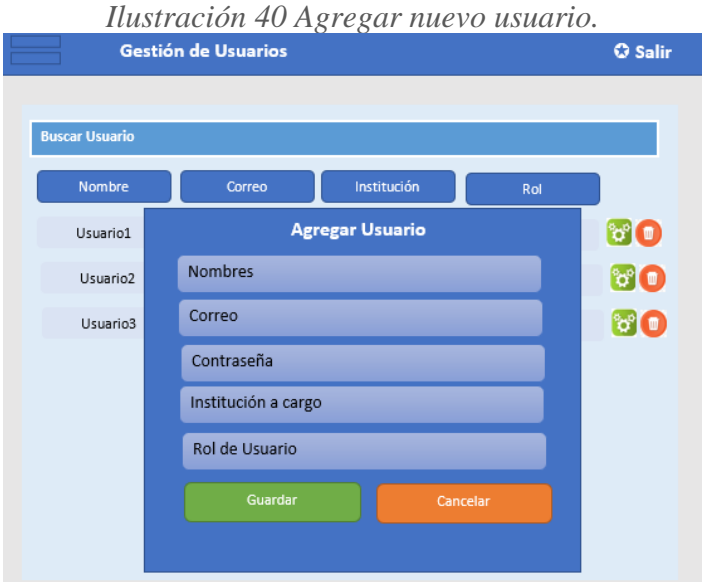

Reportes.

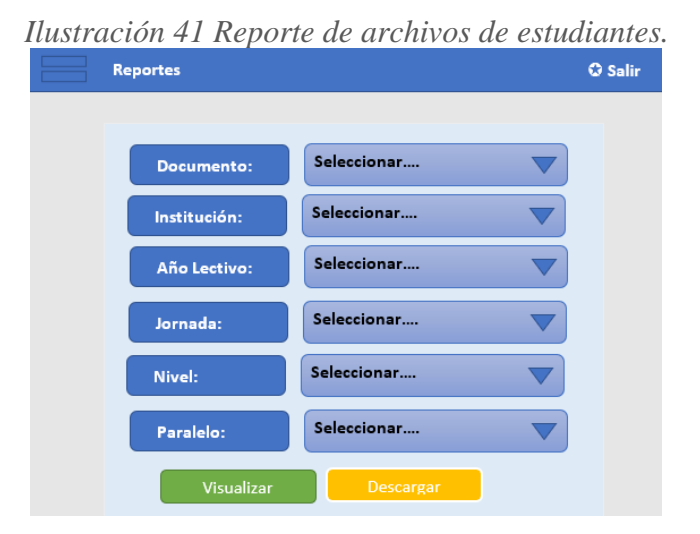

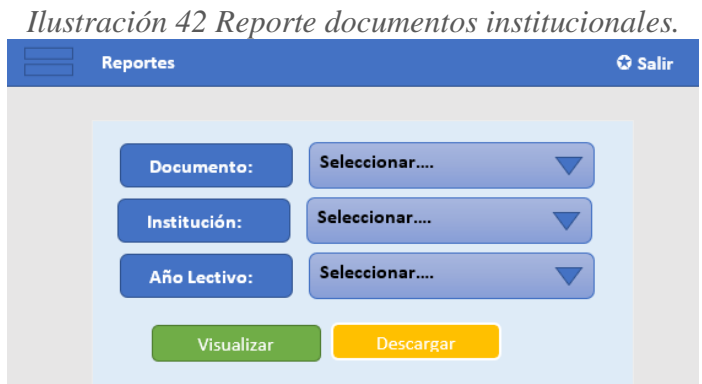

Noticias, eventos o notificaciones.

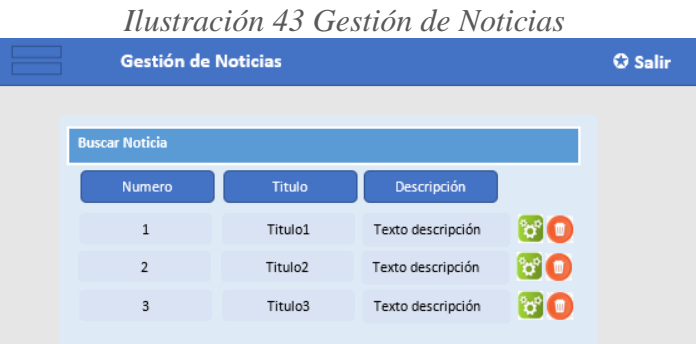

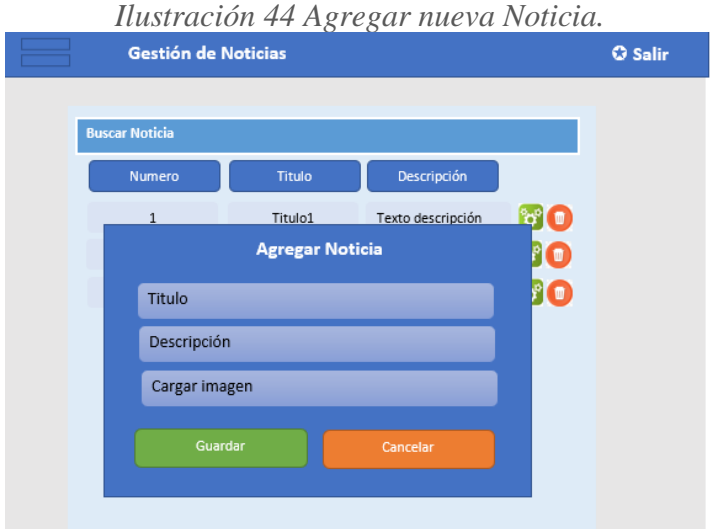

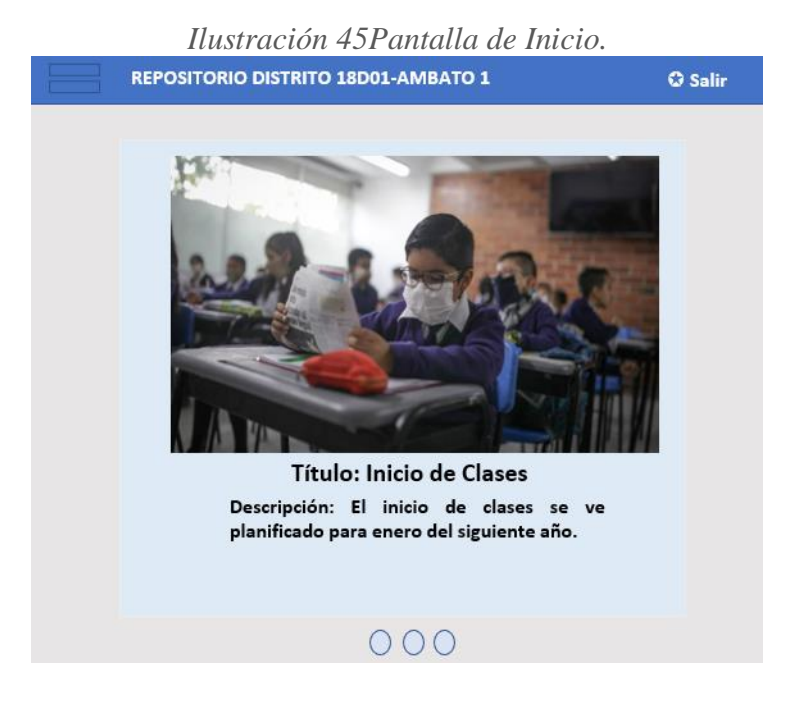

Elaborado por: El Investigador.

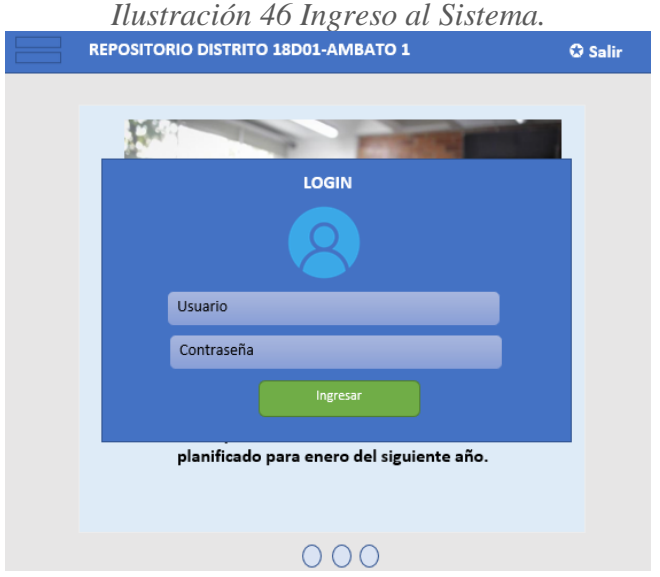

Elaborado por: El Investigador.

#### **3.2.6.10. Codificación**

A continuación, se presenta el código fuente para el desarrollo de la aplicación. Se detalló los métodos tanto para el funcionamiento del Back-End con la base de datos, como el Front-End para la presentación y funcionamiento.

#### **3.2.6.10.1. Codificación Back-End**

Modelado de la Base de Datos

Para el diseño y modelado de la base de datos se ocupó la herramienta workbench, la cual es una herramienta visual que nos permite la generación de la base de datos de una manera fácil y rápida, además de poder generar la base de datos nos permite administrarla.

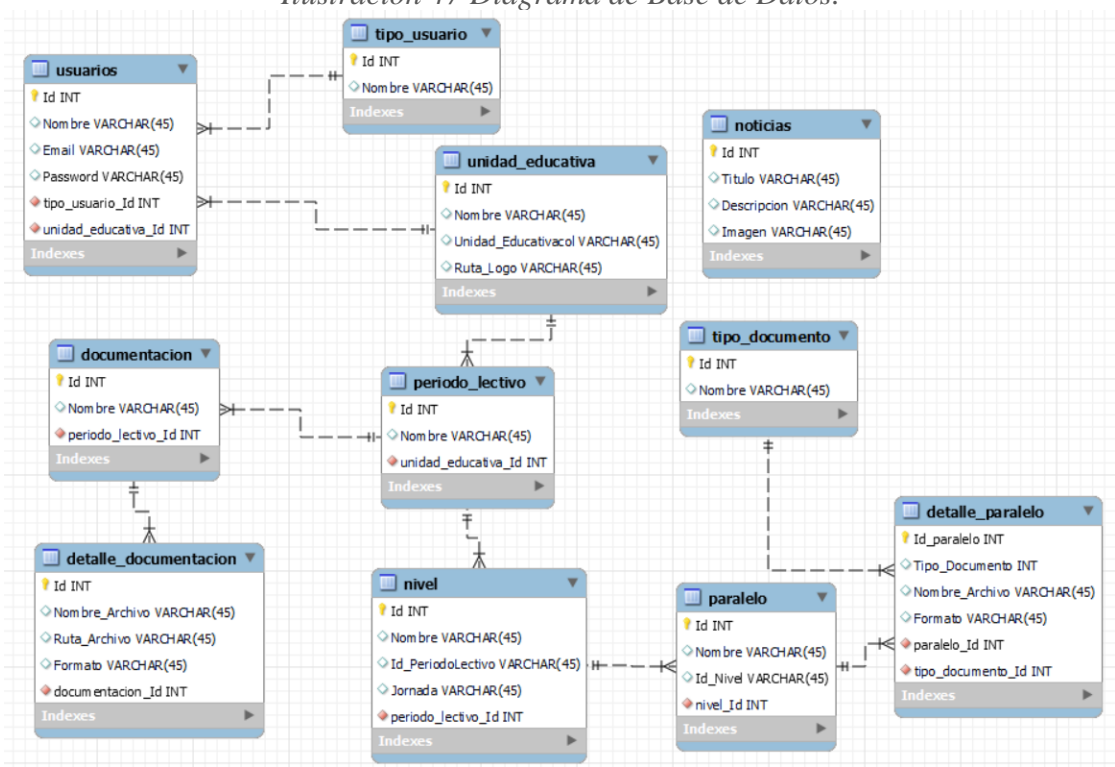

*Ilustración 47 Diagrama de Base de Datos.*

Laravel es una herramienta que trabaja bajo MVC (Modelo vista de controlador) que facilita en gran medida el desarrollo de proyectos que funcionen de Back-End para el manejo de API's.

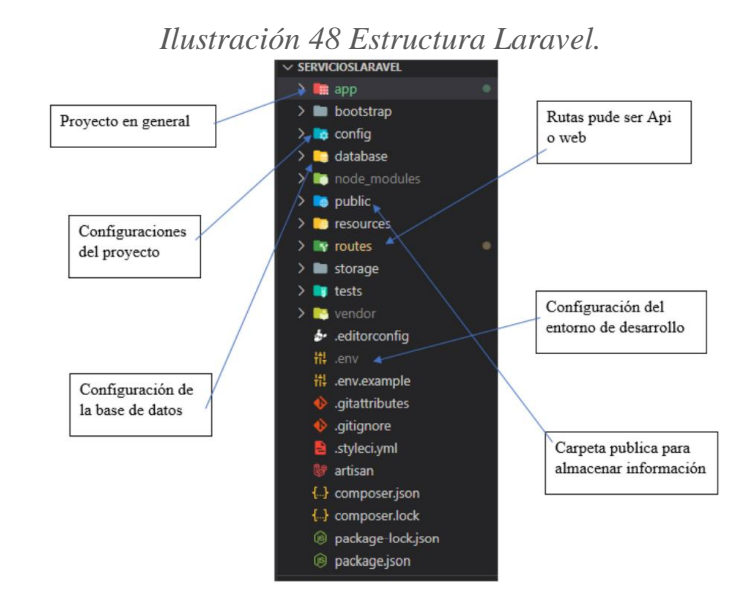

Elaborado por: El Investigador.

Configuración del MySQL con Laravel.

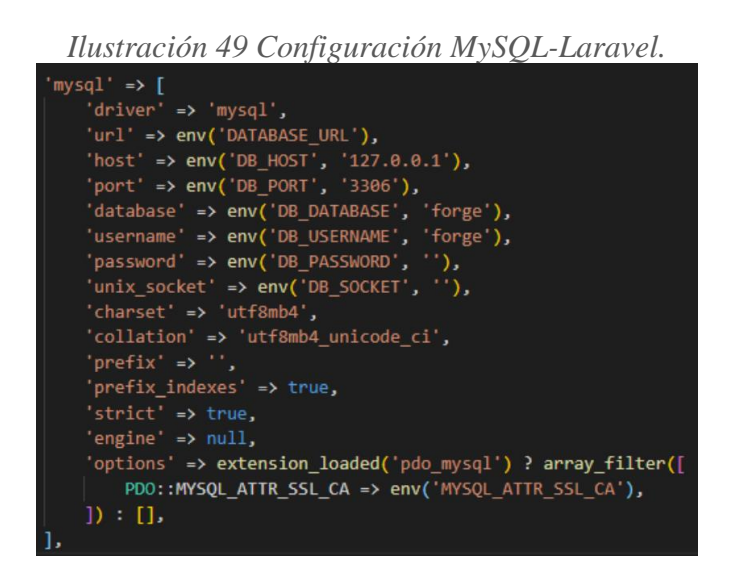

Elaborado por: El Investigador.

*Ilustración 50 Conexión a la base de datos.*

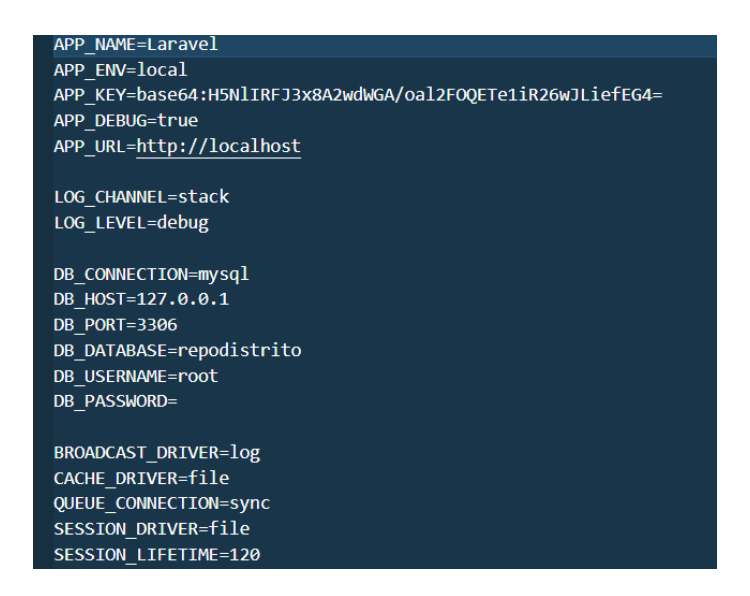

Creación y configuración de los modelos para la gestión de las tablas en la base de datos.

*Ilustración 51 Modelo conexión tablas base de datos.*

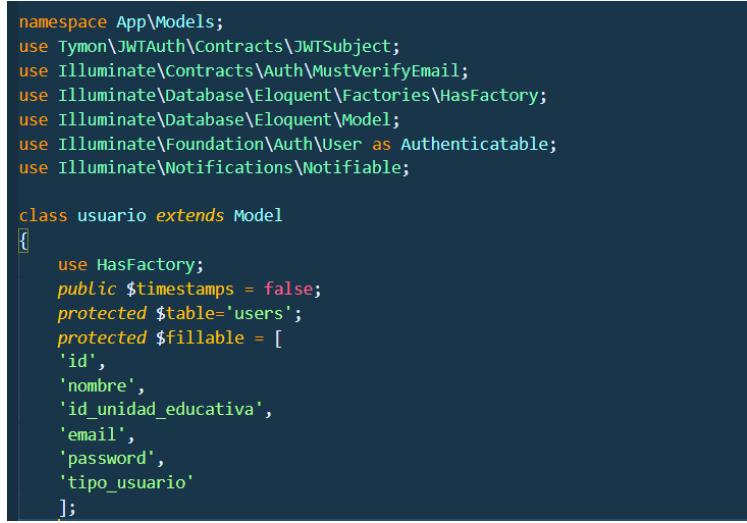

Elaborado por: El Investigador.

*Ilustración 52 Modelos para la gestión de los datos.*

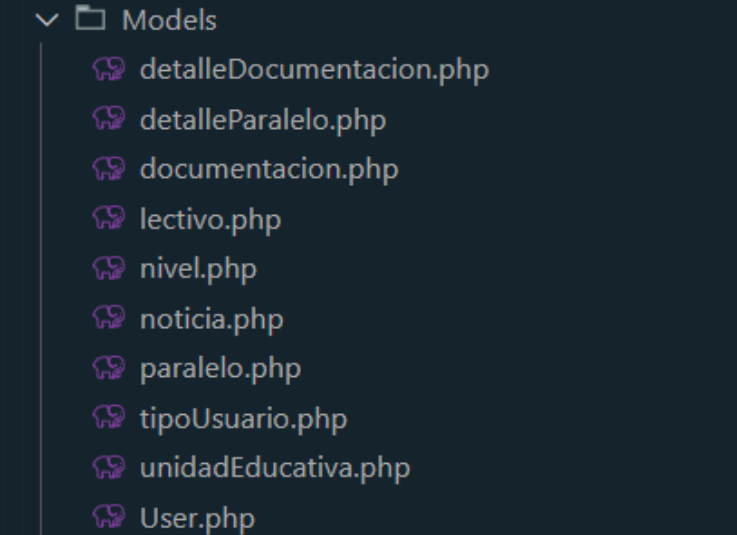

# *Ilustración 53 Controladores*

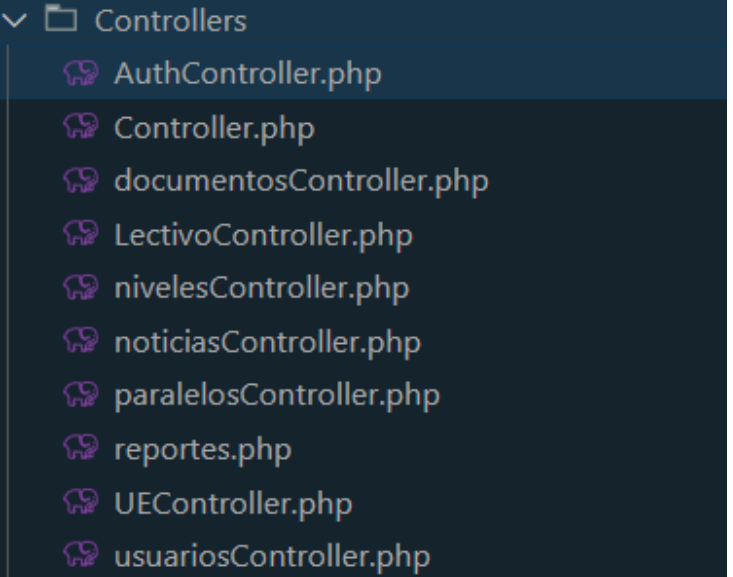

# Elaborado por: El Investigador.

Configuración de las rutas para las API.

*Ilustración 54 Rutas para consulta API*

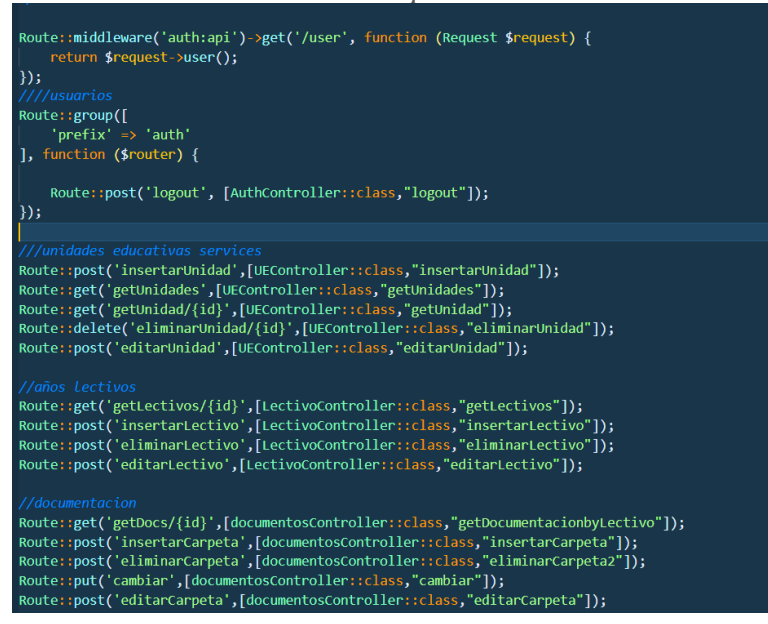

Elaborado por: El Investigador.

*Ilustración 55 Rutas para consulta API*

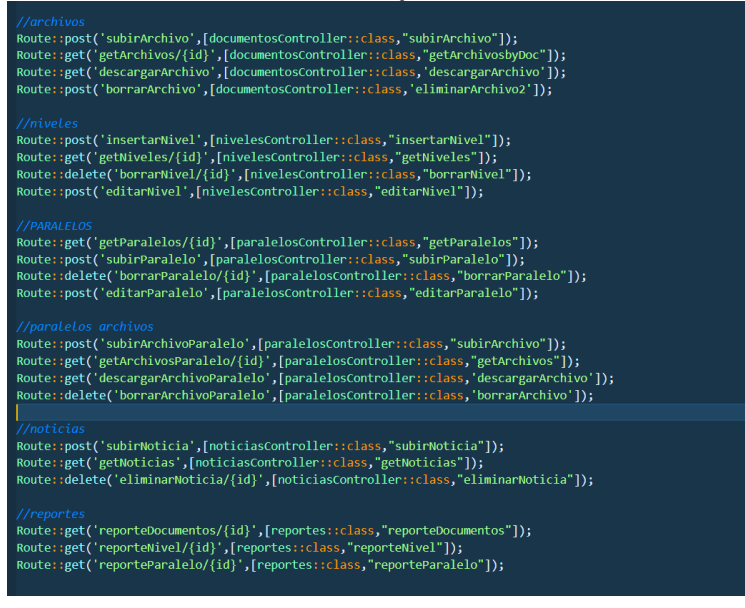

Elaborado por: El Investigador.

Métodos para la Unidad Educativa.

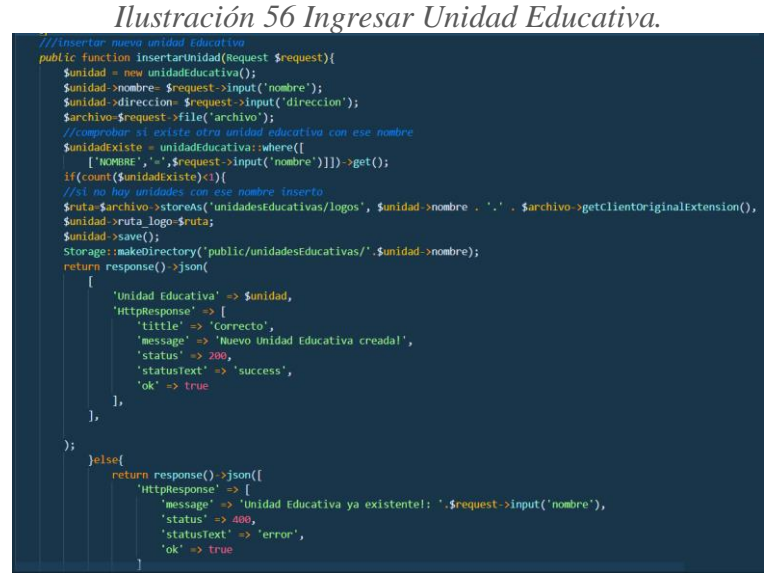

*Jetiminar unidadeaucativa*<br>ublic function eliminarUnidad(\$idUnidad){ //obtengo\_et\_objeto\_de\_ta\_base\_para\_ettminar\_<br>\$unidad=unidadEducativa::where('ID','=',\$idUnidad); \$nombres = unidadEducativa::where('ID','=',\$idUnidad)<br>->select('unidad\_educativa.NOMBRE as nombreUnidad')  $\frac{1}{2}$ ///werifica que la unidad educativa no tenga antos lectivos:<br>\$count = lectivo::where('ID\_Unidad\_Educativa', '=', \$idUnidad}->count();<br>if(\$count>=1){<br>return response()->json([ m response()-)sonn([)<br>
"title"-> "rero",<br>"titlessponse'-> [<br>"title"-> "ressage" -> 'No puede eliminar Unidades Edicativas con Años Lectivos!',<br>"status" -> .000,<br>"status" -> 'error',<br>"ok' -> true<br>"ok' -> true age::deleteDirectory('public/unidadesEducativas/'.\$nombres[0]->nombreUnidad); }<br>\$unidad->delete(); return response()->json([<br>
'ittpResponse' -> [<br>
'tttle' -> 'Correcto',<br>
'message' -> 'Unidad Educativa eliminada!',<br>
'status' -> 200,<br>
'status' -> 'success',<br>
'ok' -> true<br>
'ok' -> true

*Ilustración 57 Eliminar Unidad Educativa*

Elaborado por: El Investigador.

*Ilustración 58 Actualizar unidad Educativa.*

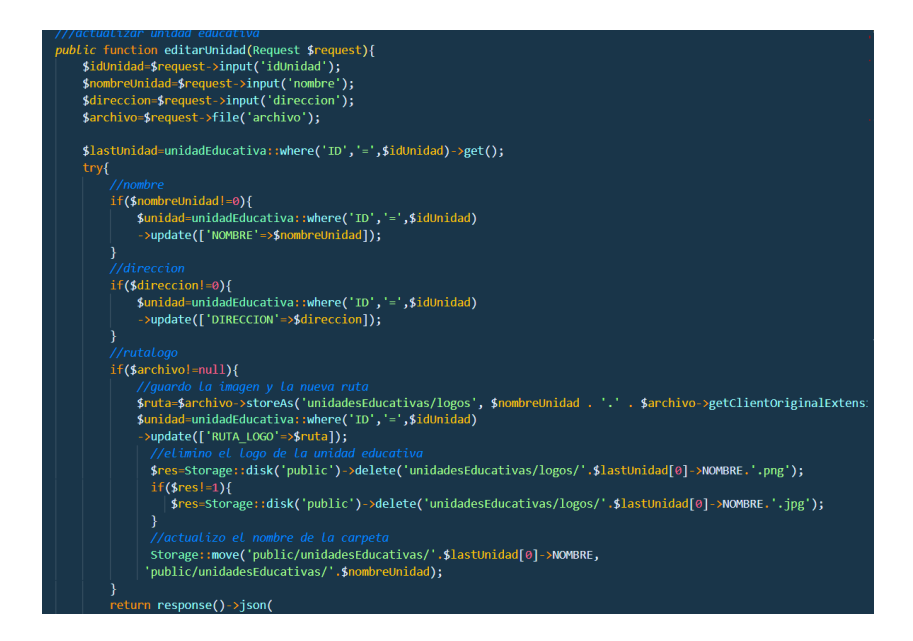

Elaborado por: El Investigador.

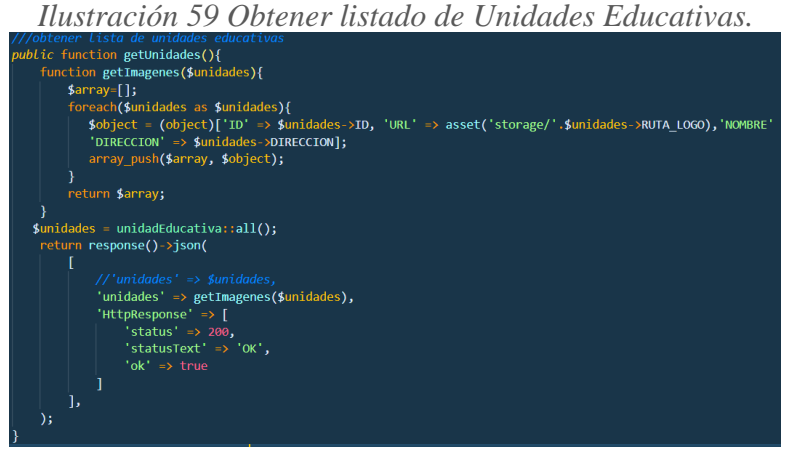

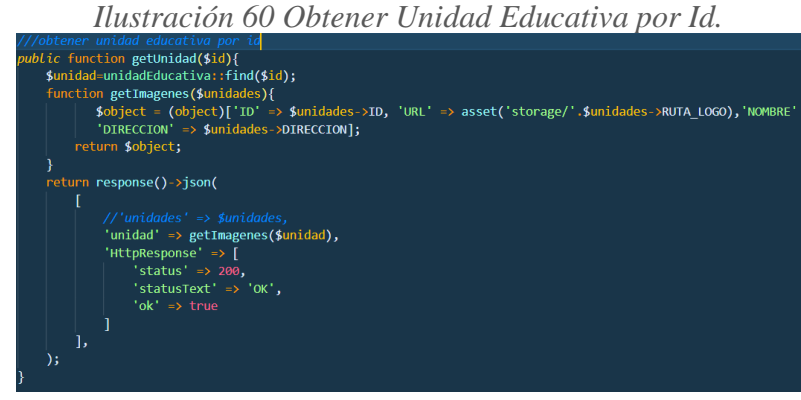

Elaborado por: El Investigador.

Usuarios e inicio de sesión.

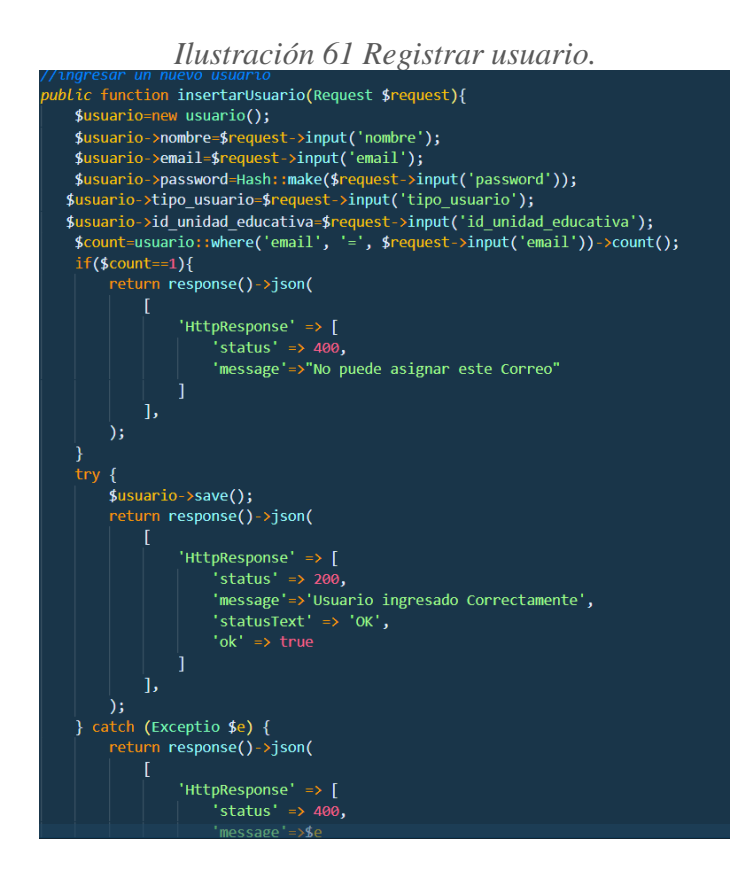

*Ilustración 62 Actualizar Usuario.*

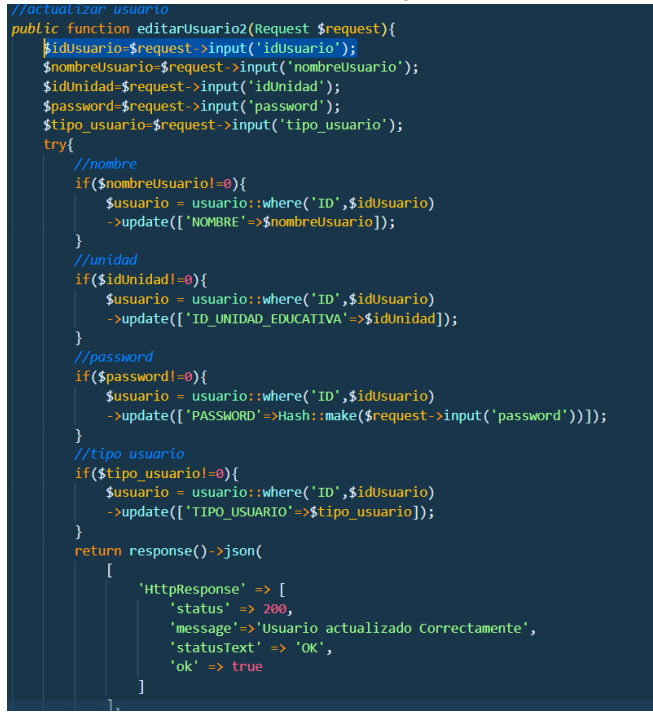

Elaborado por: El Investigador.

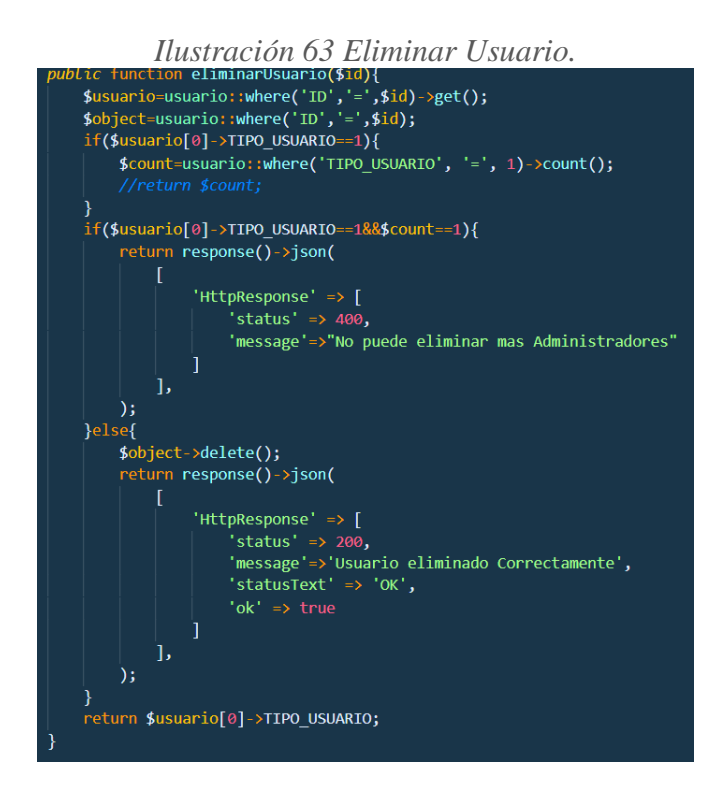

*Ilustración 64 Obtener lista de usuarios y roles.*

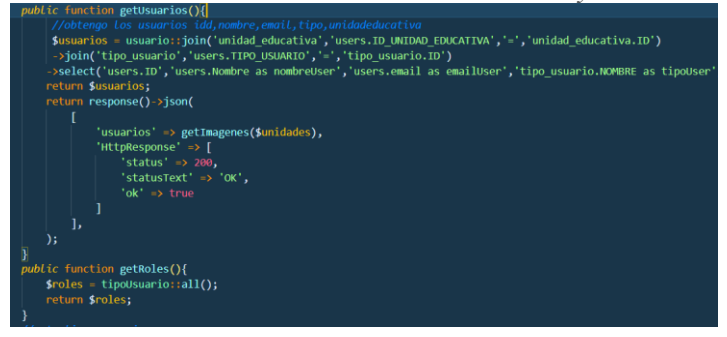

#### Elaborado por: El Investigador.

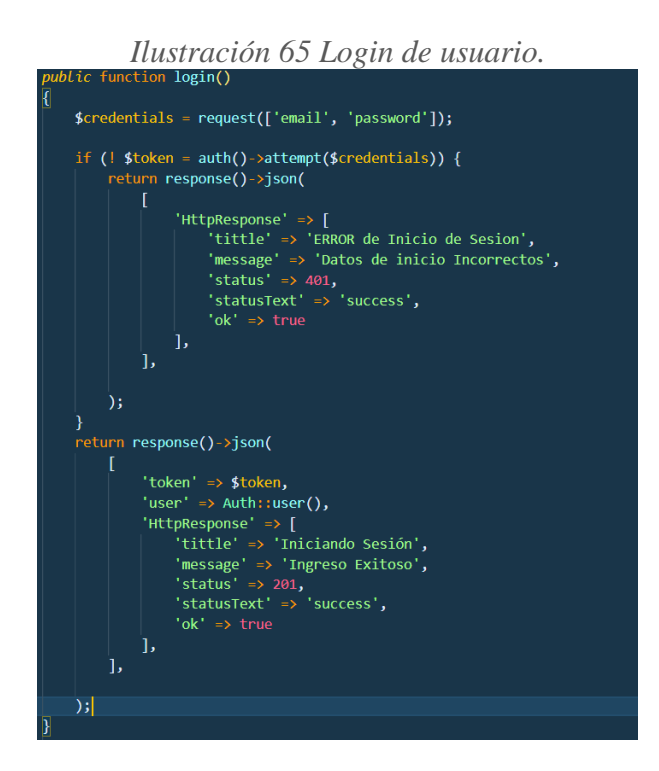

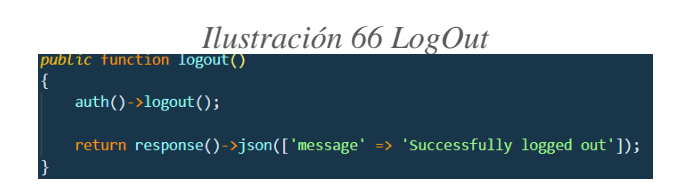

Elaborado por: El Investigador.

#### Periodos Lectivos.

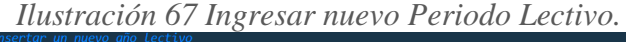

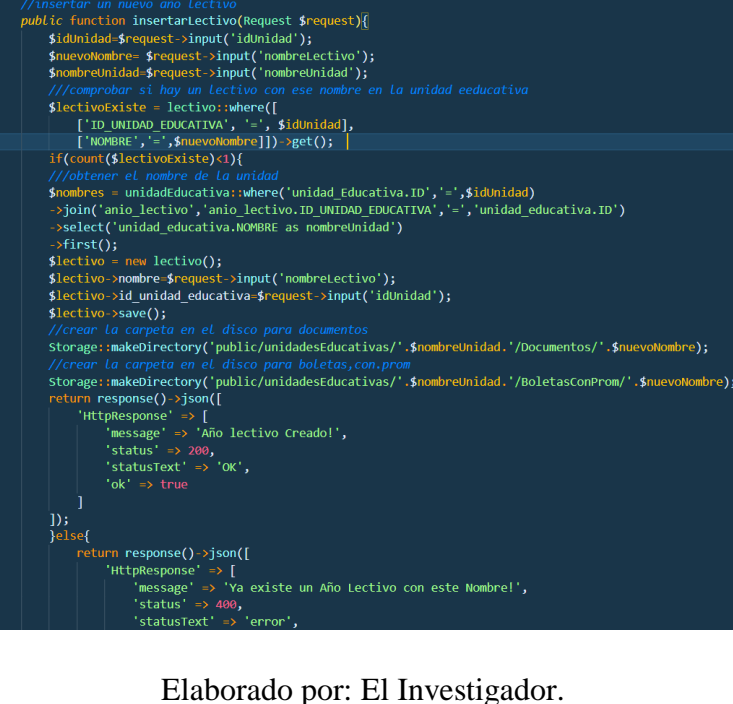

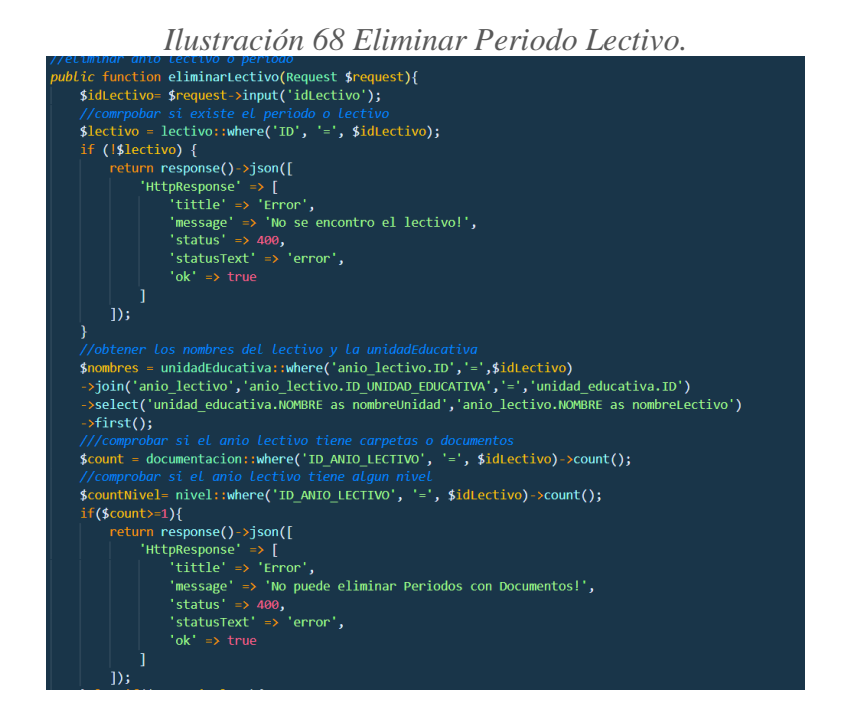

*Ilustración 69 Actualizar periodo lectivo.*

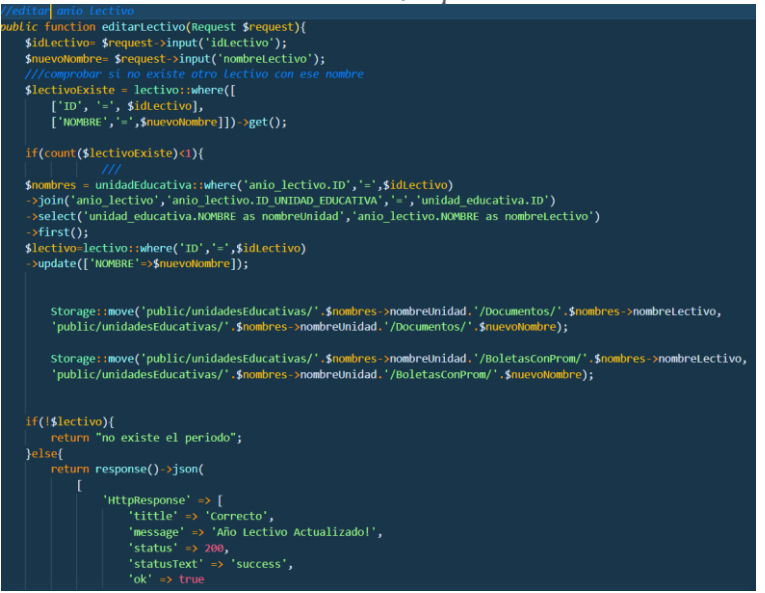

Elaborado por: El Investigador.

*Ilustración 70 Obtener periodos lectivos por unidad educativa.*

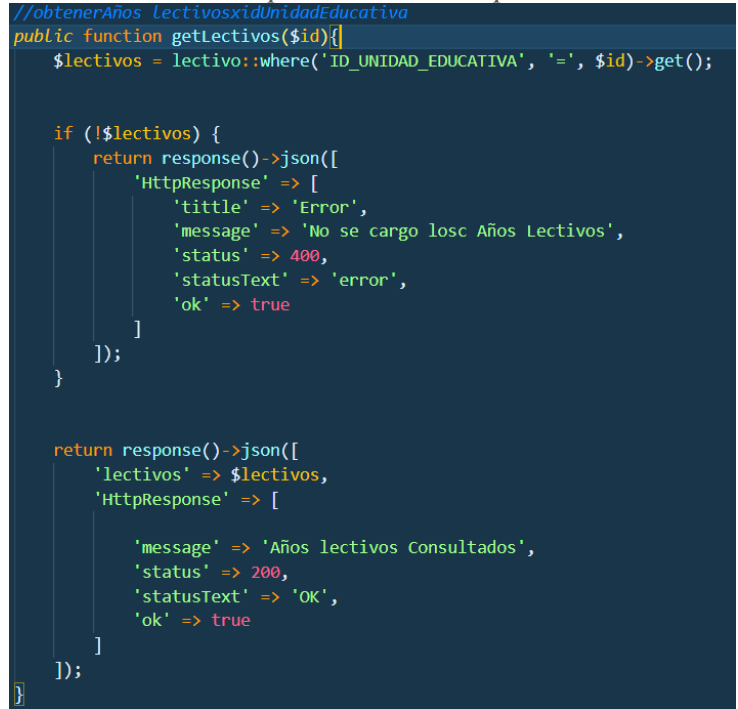

Elaborado por: El Investigador.

#### Documentación Institucional.

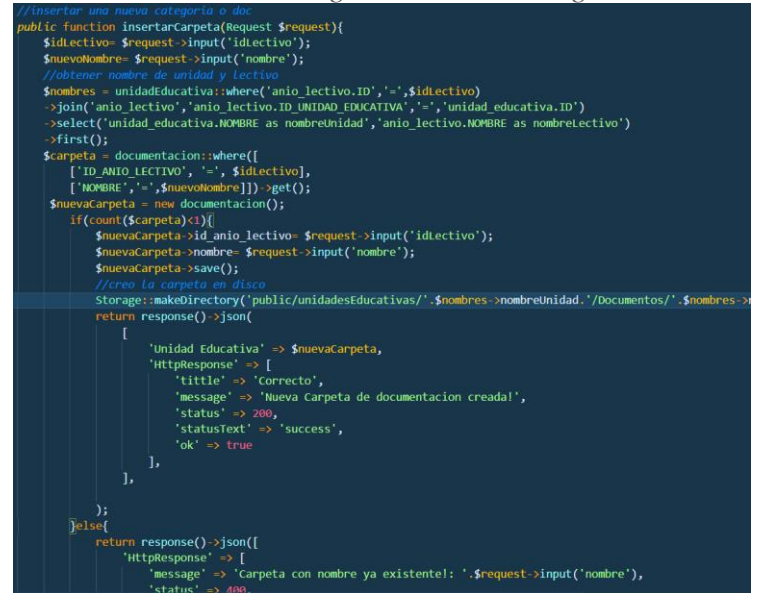

*Ilustración 71 Ingresar Nueva Categoría.*

Elaborado por: El Investigador.

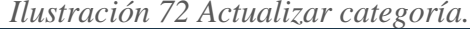

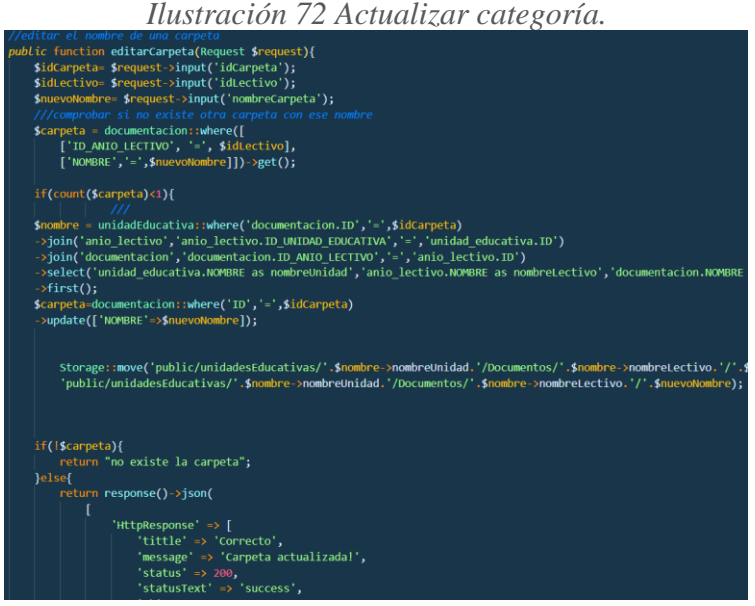

*Ilustración 73 Eliminar categoría.*

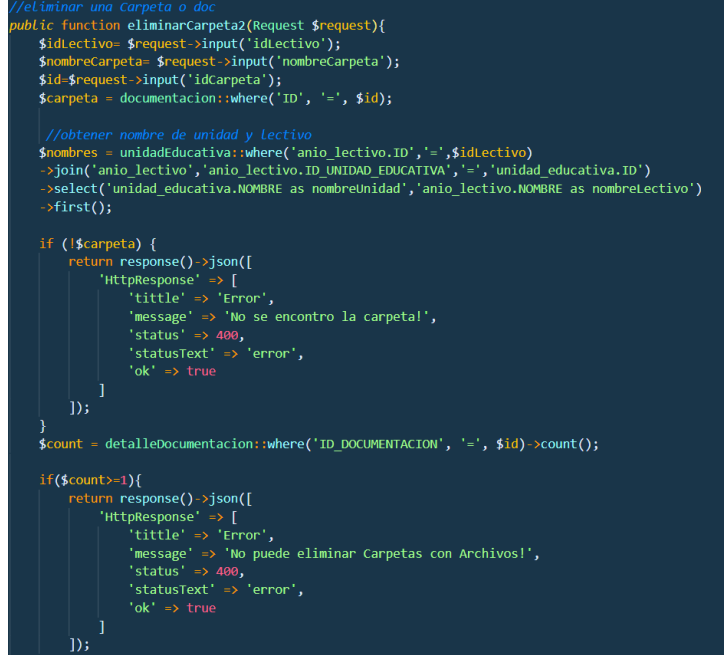

Elaborado por: El Investigador.

*Ilustración 74 Subida de Archivos a documentación.*

| //archivos                                                                                                    |
|----------------------------------------------------------------------------------------------------|
| public function subirArchivo(Request \$request){                                                                        |
| //verifico si no hay otro archivo con ese nombre                                                                        |
| ///idunidad / Documentos / idanioLectivo / idCarpeta                                                                    |
| \$idUnidad= \$request->input('idUnidad');                                                                               |
| \$idLectivo= \$request->input('idLectivo');                                                                             |
| \$idCarpeta= \$request->input('idCarpeta');                                                                             |
| \$nombre= \$request->input('nombreArchivo');                                                                            |
| \$archivo = detalleDocumentacion::where()                                                                               |
| ['ID DOCUMENTACION', '=', \$idCarpeta],                                                                                 |
| ['NOMBRE ARCHIVO','=',\$nombre]]) >get();                                                                               |
| if(count(\$archivo)<1){                                                                                                 |
| //get el nombre de La unidad                                                                                            |
| \$unidad = unidadEducativa::where('id','=',\$idUnidad)->get();                                                          |
| //GET el nombre del anio lectivo                                                                                        |
| \$lectivo= lectivo::where('id','= ,\$idLectivo)->get();                                                                 |
| //GET el nombre de la carpeta                                                                                           |
| \$carpeta= documentacion::where('id',' ','SidCarpeta)->get();                                                           |
| ///comprobar nombre del archivo con el id de la carpeta                                                                 |
| \$archivo = new detalleDocumentacion();                                                                                 |
| \$archivo->id documentacion = \$request->input('idCarpeta');                                                            |
| \$archivo->nombre archivo = \$request->input('nombreArchivo');                                                          |
| //recivo y guardo el archivo                                                                                            |
| $s$ archivoFile = $s$ request->file('archivo');                                                                         |
| \$linkRoute= 'unidadesEducativas/'.\$unidad[0]->NOMBRE.'/'.'Documentos/'.\$lectivo[0]->NOMBRE.'/'.\$carpeta[0]->NOMBRE. |
| \$archivo->ruta archivo= \$archivoFile->storeAs(\$linkRoute, \$archivo->nombre archivo, 'public');                      |
| \$archivo >formato = \$request >input('formato');                                                                       |
| \$archivo->save();                                                                                                    |
| return response()->json([                                                                                               |
| 'HttpResponse' => [                                                                                                    |
| $'message' \Rightarrow 'archivoguardado',$                                                                              |
| 'status' $\Rightarrow$ 200,                                                                                             |
| 'statusText' => 'OK',                                                                                                   |
| $'$ ok' => true                                                                                                    |
|                                                                                                    |

*Ilustración 75 Listar los archivos dentro de la categoría de documentación.*

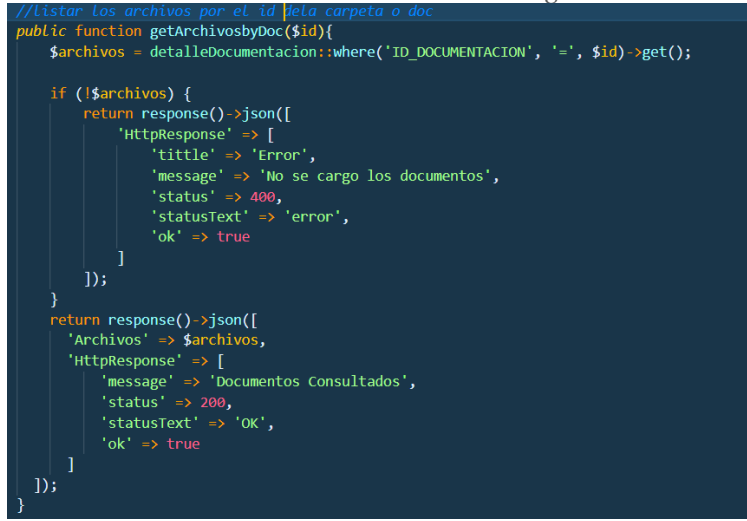

#### *Ilustración 76 Obtener el Archivo*

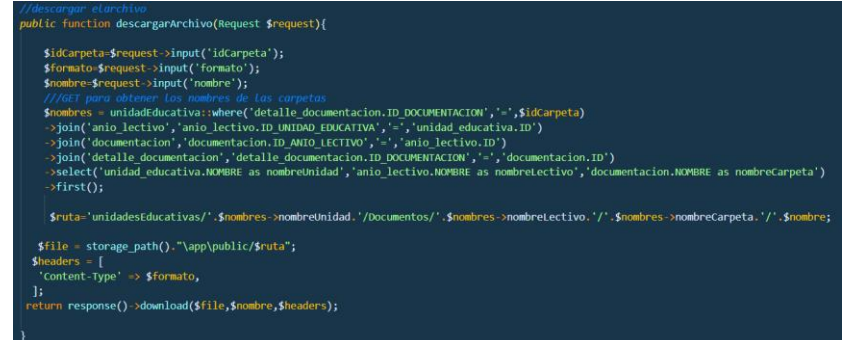
*Ilustración 77 Eliminar Archivo*

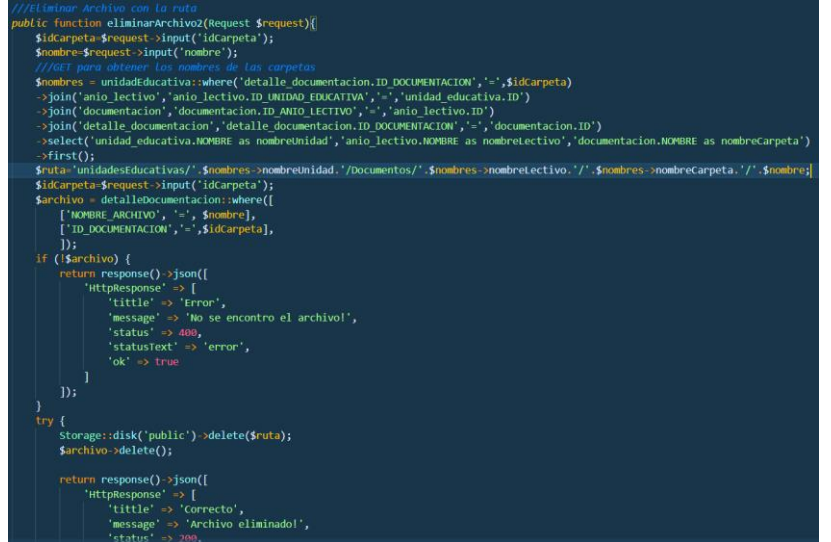

Elaborado por: El Investigador.

Niveles o cursos según el periodo lectivo.

*Ilustración 78 Ingresar nivel.*

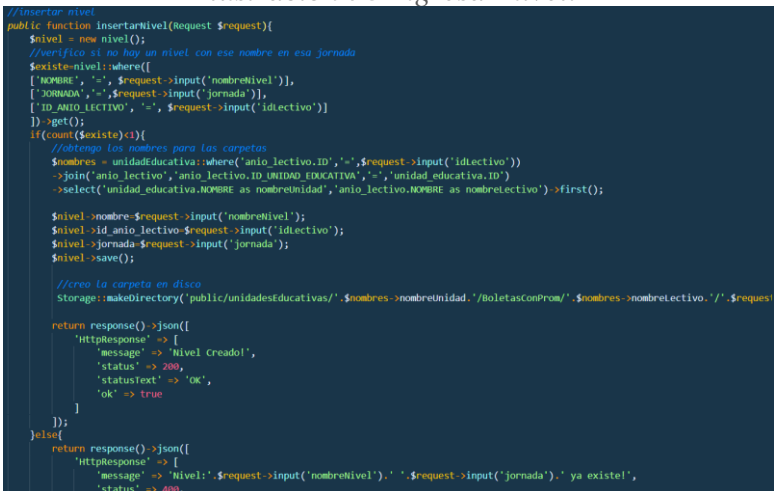

*Ilustración 79 Eliminar Nivel.*

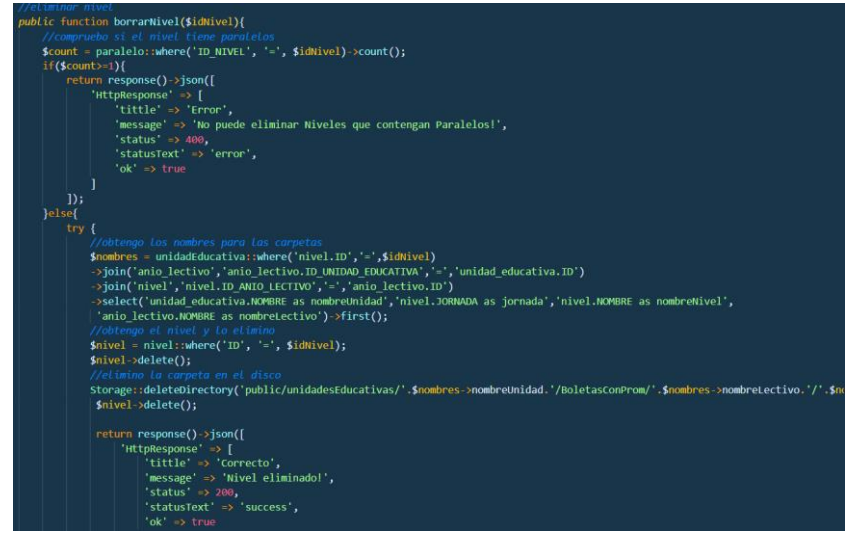

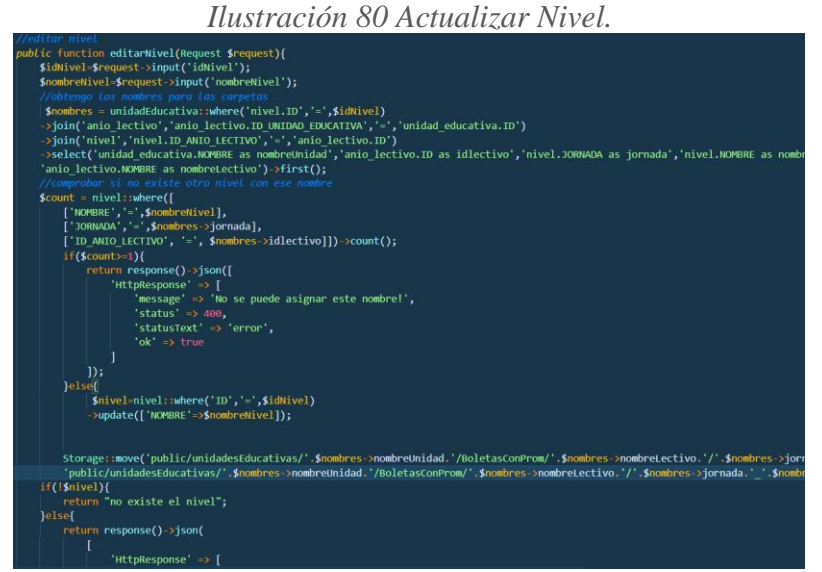

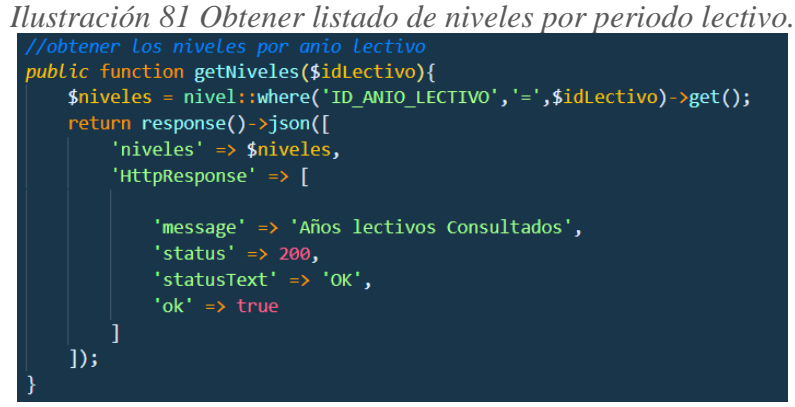

Paralelos según el nivel seleccionado.

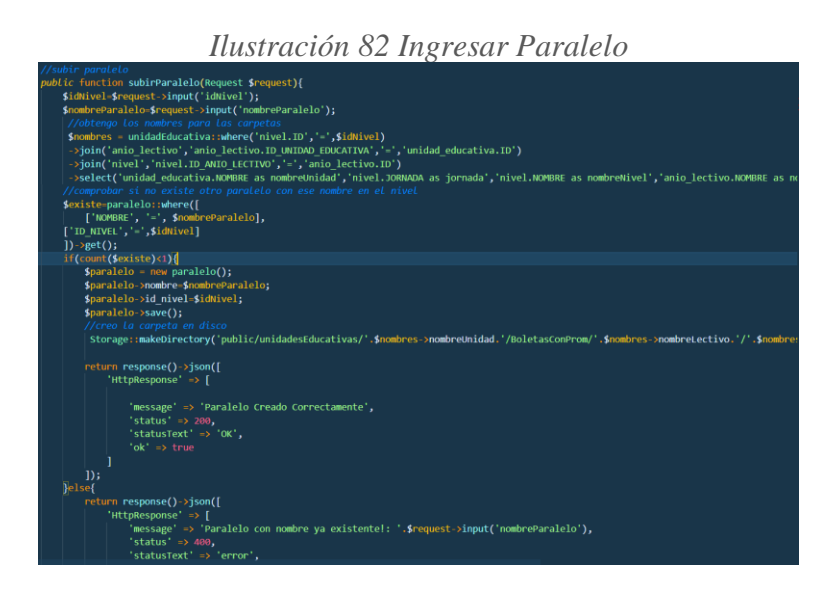

*Ilustración 83 Eliminar Paralelo.*

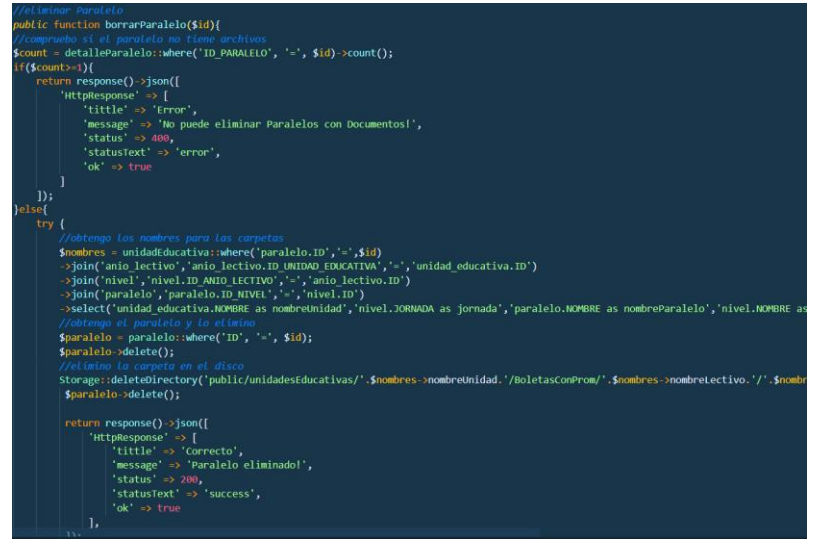

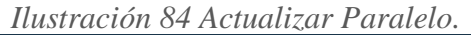

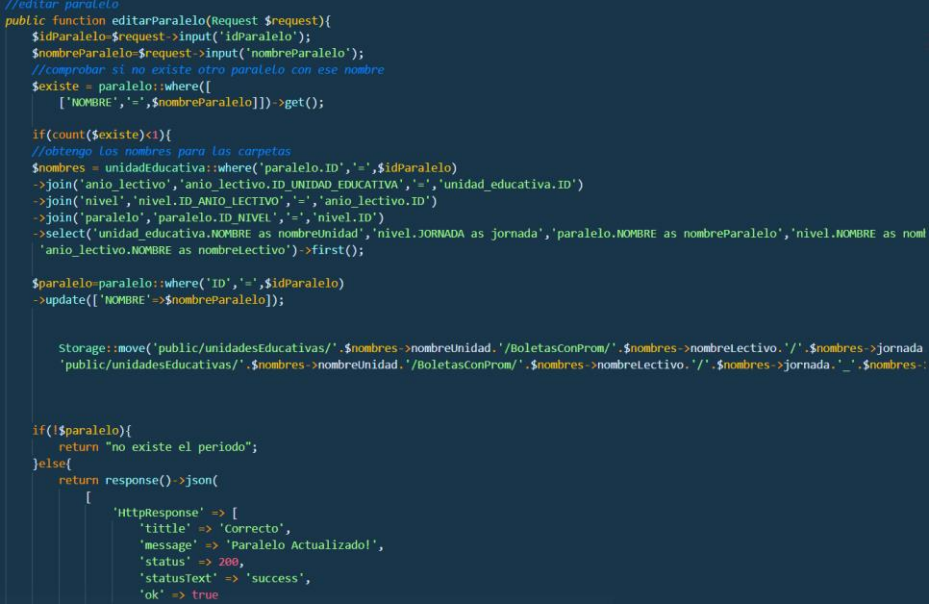

*Ilustración 85 Subir archivos al paralelo.*

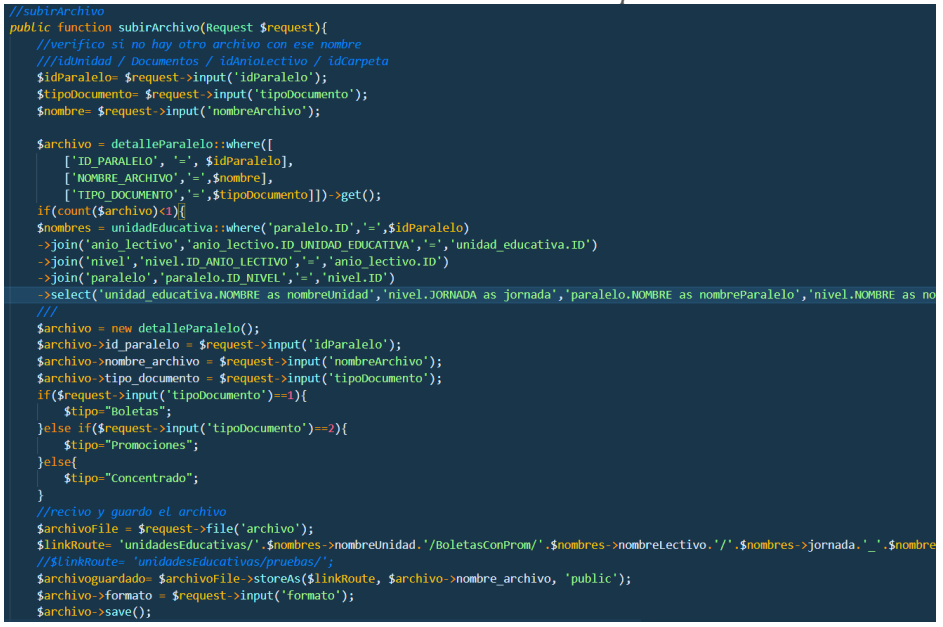

Elaborado por: El Investigador.

*Ilustración 86 Obtener los archivos del paralelo.*

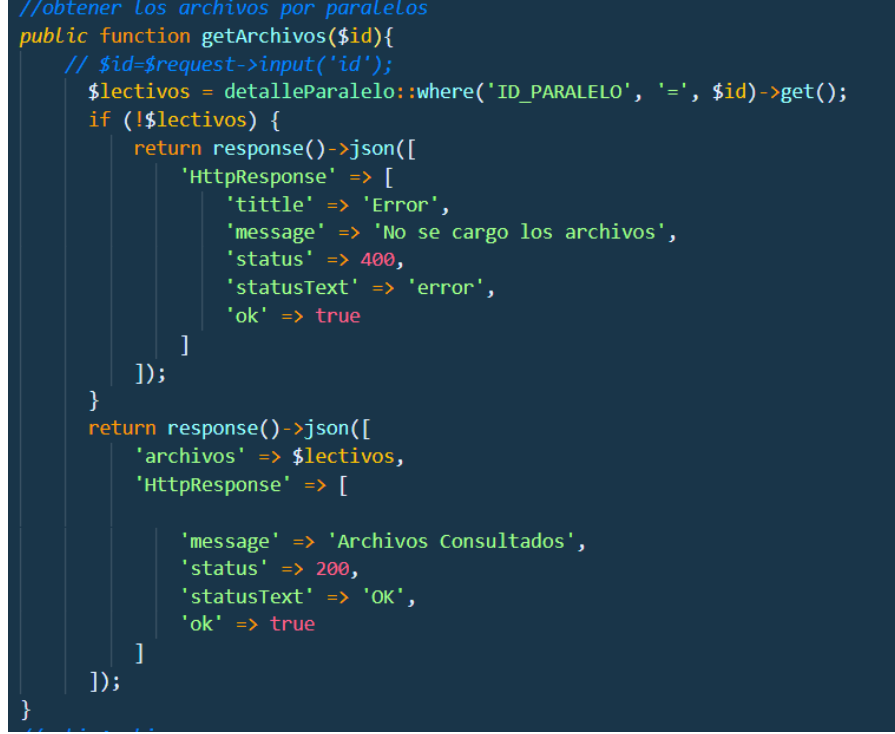

*Ilustración 87 Obtener el archivo.*

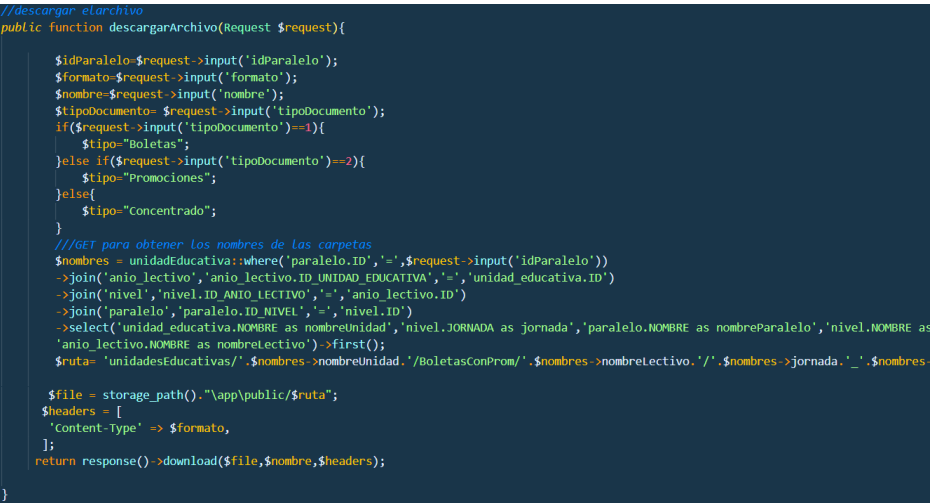

Elaborado por: El Investigador.

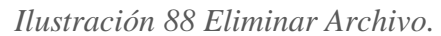

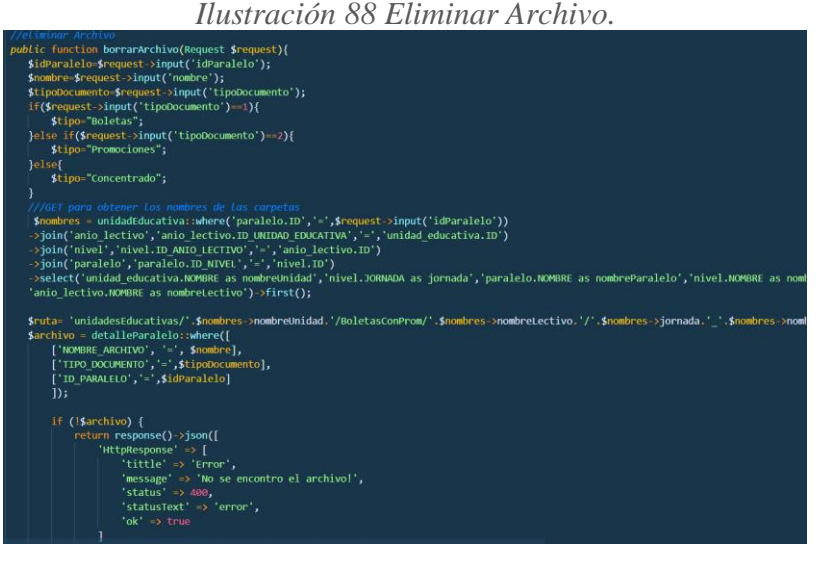

### Noticias, notificaciones o eventos.

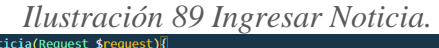

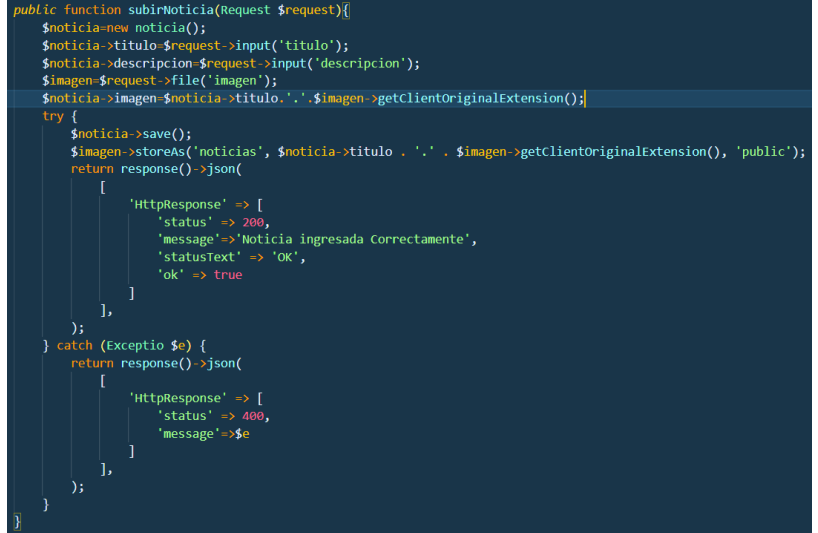

Elaborado por: El Investigador.

*Ilustración 90 Obtener Noticias.*

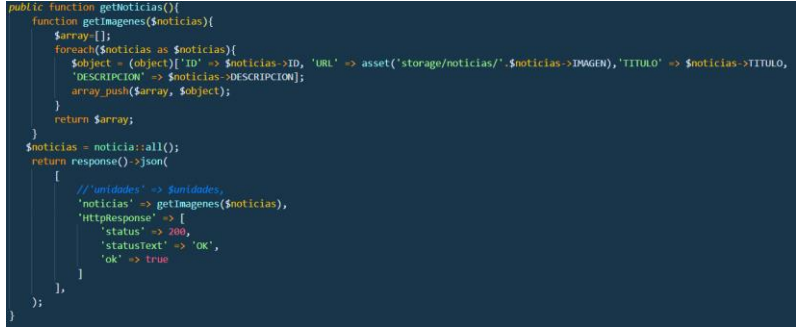

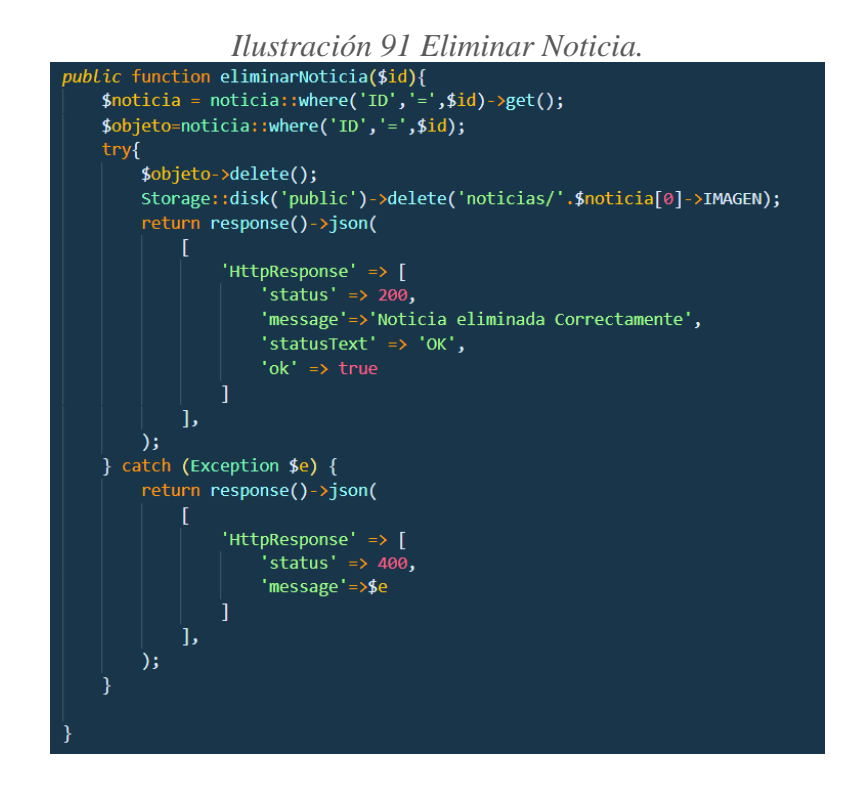

Reportes.

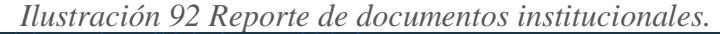

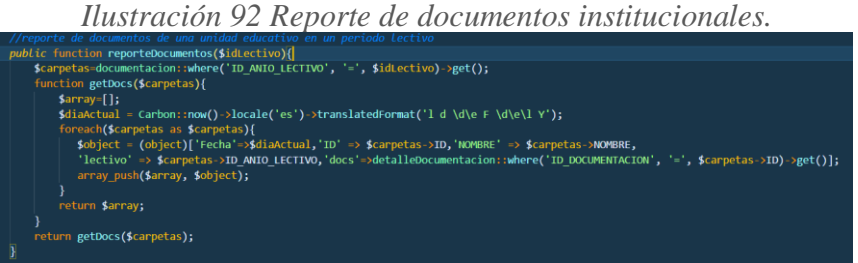

Elaborado por: El Investigador.

*Ilustración 93 Reporte de archivos estudiantes por nivel.*

| ///reporte de documentos de paralelos y estudiantes en un nivel                                                                                                    |
|----------------------------------------------------------------------------------------------------|
| public function reporteNivel(\$idNivel){                                                                                                    |
| $\frac{1}{2}$ $\frac{1}{2}$                                                                                                    |
| //return \$paralelos;                                                                                                    |
| function getArchivos(\$paralelos){                                                                                                    |
| $\text{Sarray}$    ;                                                                                                    |
| $\delta = \frac{1}{d\alpha} = \frac{1}{d\alpha} = \frac{1}{d\$ |
| foreach(\$paralelos as \$paralelos){                                                                                                    |
| ${\text{Sobject}} = {\text{(object)}}$ ${\text{[Fecha'->Sdiabctual, 'ID' => $parallelos->ID, 'NOMBRE' => $parallelos->NOMBRE, 'NOMBRE, 'NOMBRE, 'NOMBRE, 'NOMBRE, 'NOMBRE, 'NOMBRE, 'NOMBRE, 'NOMBRE, 'NOMBRE, 'NOMBRE, 'NOMBRE, 'NOMBRE, 'NOMBRE, 'NOMBRE, 'NOMBRE, 'NOMBRE, 'NOMBRE, 'NOMBRE, 'NOMBRE, 'NOMBRE, 'NOMBRE, 'NOMBRE, 'NOMBRE, 'NOMBRE, 'NOMBRE, 'NOM$                                                                                       |
| 'nivel' => \$paralelos->ID NIVEL, archivos'=>detalleParalelo::where('ID PARALELO', '=', \$paralelos->ID)                                                                                                    |
| ->orderBy('TIPO DOCUMENTO')->get()];                                                                                                    |
| array push(\$array, \$object);                                                                                                    |
|                                                                                                    |
| return \$array;                                                                                                    |
|                                                                                                    |
| return getArchivos(\$paralelos);                                                                                                    |
|                                                                                                    |

*Ilustración 94 Reporte archivos de estudiantes por paralelo.*

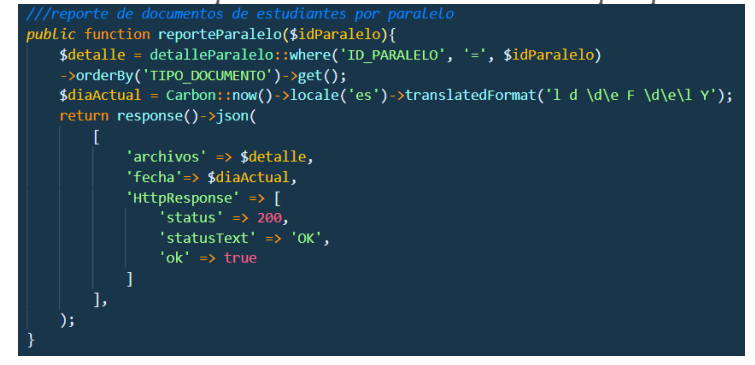

Elaborado por: El Investigador.

Pages y métodos en el Front-End para la comunicación con el Back-End.

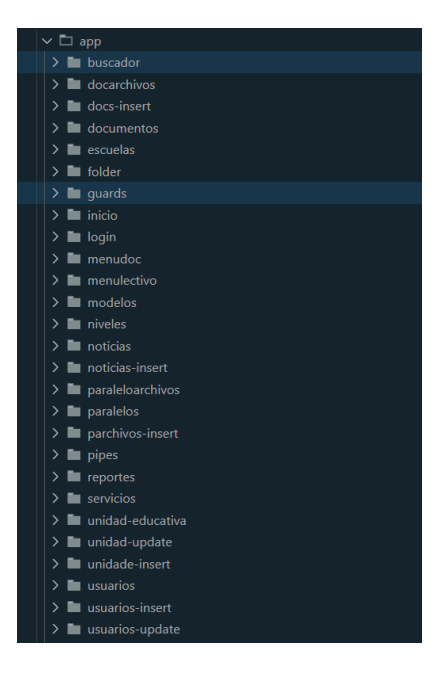

Ilustración 95 Pages para el Front-End

Elaborado por: El Investigador.

# **3.2.6.10.2. Codificación Front-End**

Métodos de peticiones http para consumir.

### *Ilustración 96 Peticiones para Unidad Educativa.*

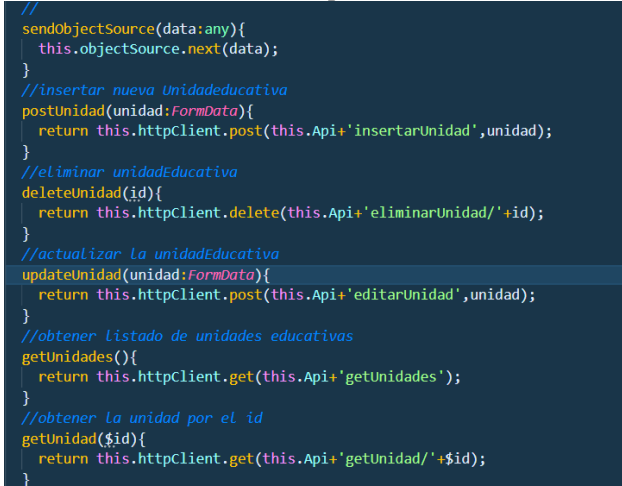

# Elaborado por: El Investigador.

*Ilustración 97 Peticiones para periodos lectivos.*

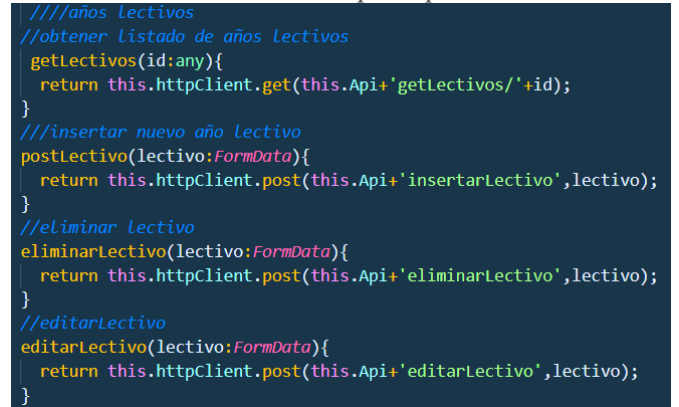

### Elaborado por: El Investigador.

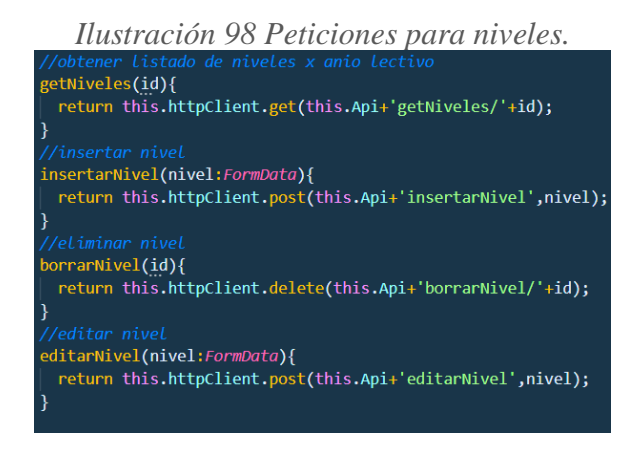

*Ilustración 99 Peticiones paralelos.*

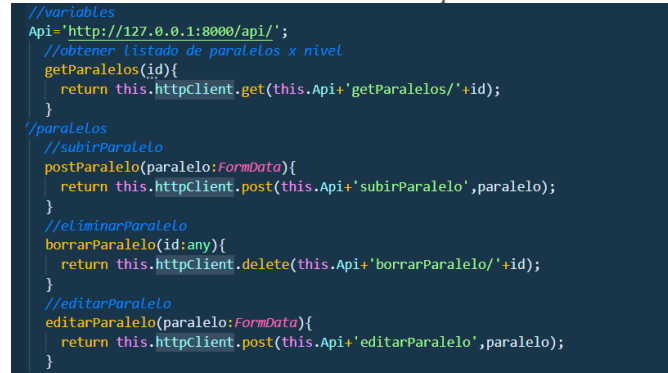

*Ilustración 100 Peticiones para los archivos del paralelo.*

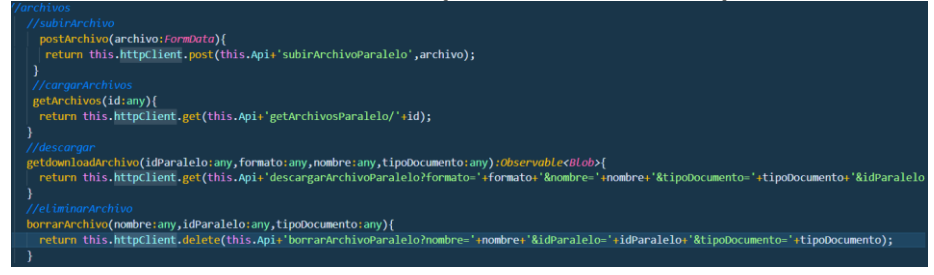

Elaborado por: El Investigador.

*Ilustración 101 Peticiones para la documentación institucional.*

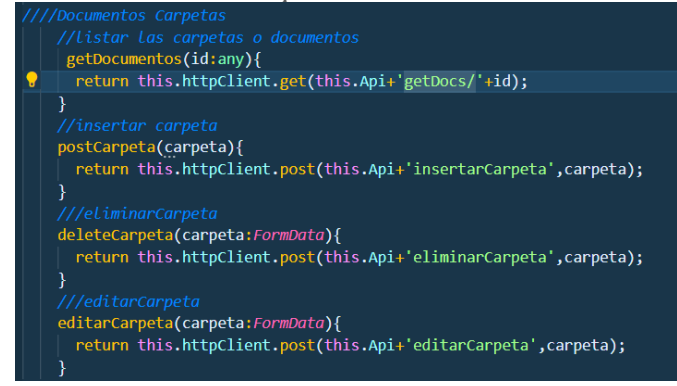

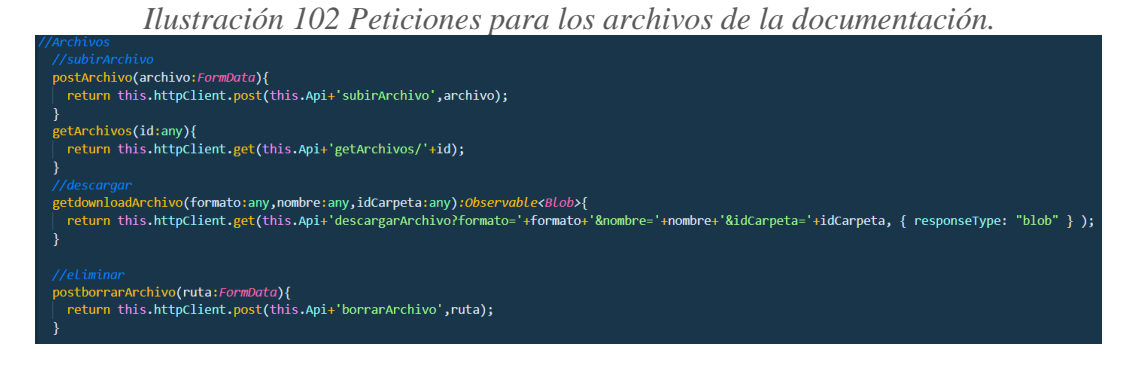

*Ilustración 103 Peticiones para reportes.*

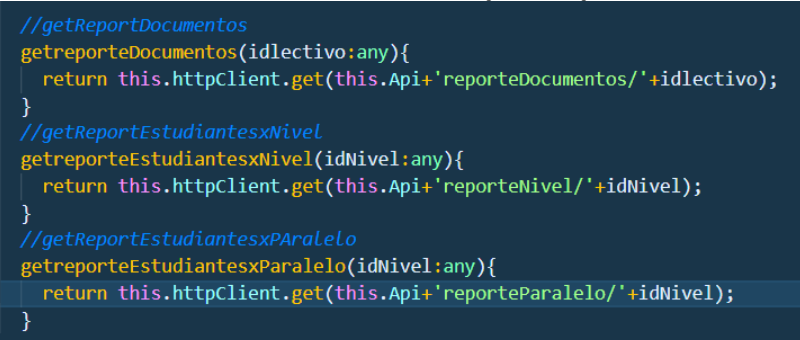

Elaborado por: El Investigador.

**ILUStración 104 Método para el ingreso de usuario.**<br>
let formoda = new Formoda();<br>
let formoda = new Formoda();<br>
this, present loading();<br>
formoda = new Formoda ("email", this .usuarioForm.value.user);<br>
formoda = append(" if(res['HttpResponse'].status==201}{<br>this.hidelcoadc'();<br>this.presentToast(res['HttpResponse'].message);<br>his.usuarioConectado=res['user'];<br>localStorage.setttem('txit','1');<br>localStorage.setttem('twewn',res['token']);<br>local }else{<br>this.hideLoader();<br>this.presentToast(res['HttpResponse'].message); ъ,

*Ilustración 105 Método de navegación según el rol de usuario.*

| let uni = localStorage.getItem('usuario');                                                                                           |
|----------------------------------------------------------------------------------------------------|
| $if(uni=null)$                                                                                                    |
| this.correoUsuario="Correo de Usuario";                                                                                              |
| this nombreUsuario="Nombre del Usuario":                                                                                             |
| this.rolUsuario="Rol del Usuario";                                                                                                   |
| Pelse{                                                                                                    |
| this.Usuario=JSON.parse(this.encriptar.DesencriptarObjeto(uni,environment.key));                                                     |
| this.correoUsuario=this.Usuario['email'];                                                                                            |
| this.nombreUsuario=this.Usuario['NOMBRE'];                                                                                           |
| this.tipoUsuario=this.Usuario['TIPO USUARIO'];                                                                                       |
| if(this.tipoUsuario==1){                                                                                                    |
| //administrador                                                                                                    |
| this.rolUsuario="Administrador"                                                                                                    |
| this.appPages = $\vert$                                                                                                    |
| { title: 'Inicio', url: '/inicio', icon: 'home' },                                                                                   |
| { title: 'Escuelas', url: '/escuelas', icon: 'school' },                                                                             |
| { title: 'Buscar', url: '/buscador', icon: 'search-circle' },                                                                        |
| { title: 'Usuarios', url: '/usuarios', icon: 'people-circle' },                                                                      |
| { title: 'Reportes', url: '/reportes', icon: 'notifications-circle' },<br>{ title: 'Noticias', url: '/noticias', icon: 'newspaper' } |
| 1:                                                                                                    |
| }else if(this.tipoUsuario==3){                                                                                                    |
| //admin unidad educativa                                                                                                    |
| this.rolUsuario="Administrador UE"                                                                                                   |
| this.appPages = $\vert$                                                                                                    |
| { title: 'Inicio', url: '/inicio', icon: 'home' },                                                                                   |
| { title: 'Unidad Educativa', url: '/unidad-educativa', icon: 'school' },                                                             |
| { title: 'Buscar', url: '/buscador', icon: 'search-circle' },                                                                        |
| { title: 'Reportes', url: '/reportes', icon: 'notifications-circle' },                                                               |
| 1;                                                                                                    |
| }else{                                                                                                    |
| //vector                                                                                                    |
| this.rolUsuario="Rector"                                                                                                    |
| this.appPages = $\lceil$                                                                                                    |
| { title: 'Inicio', url: '/inicio', icon: 'home' },                                                                                   |
| { title: 'Unidad Educativa', url: '/unidad-educativa', icon: 'school' },                                                             |
| { title: 'Buscar', url: '/buscador', icon: 'search-circle' },                                                                        |
| f titla: 'Danartae' url: '/ronartae' icon: 'notificatione.circla' l                                                                  |

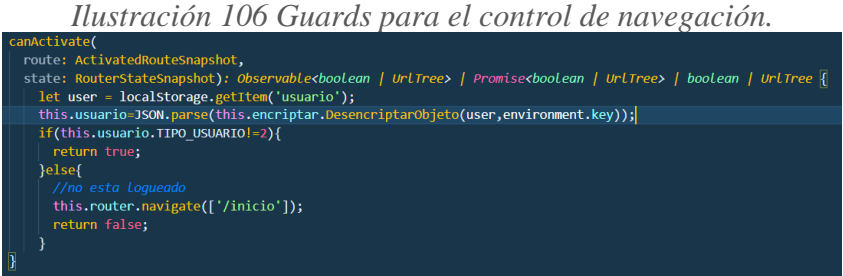

Elaborado por: El Investigador.

t('./inicio/inicio.module').then( m => m.InicioPageM .<br>:tTo: 'inicio'<sub>:</sub><br>:ch: 'full' .<br>العالما rd)

*Ilustración 107 Rutas de Navegación.*

Métodos para subida, descarga y visualización de archivos.

*Ilustración 108 Método para subir Archivos.*

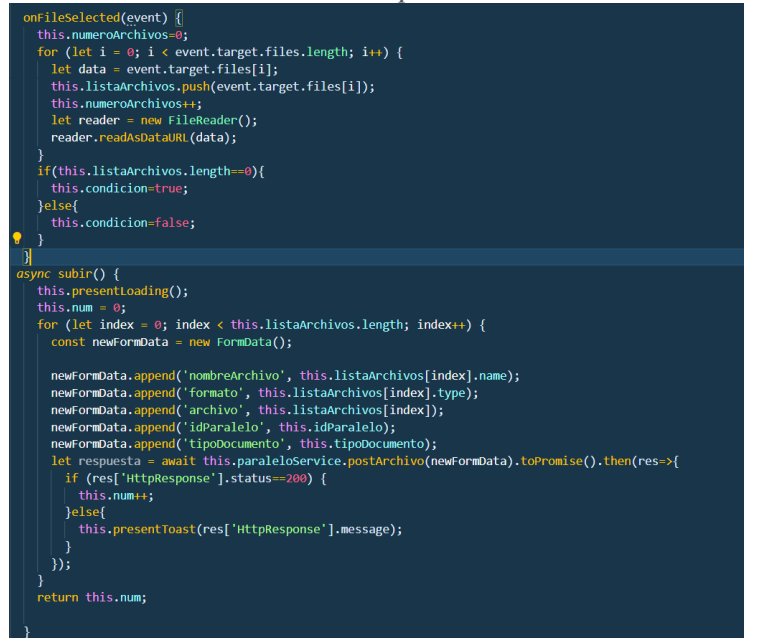

### Elaborado por: El Investigador.

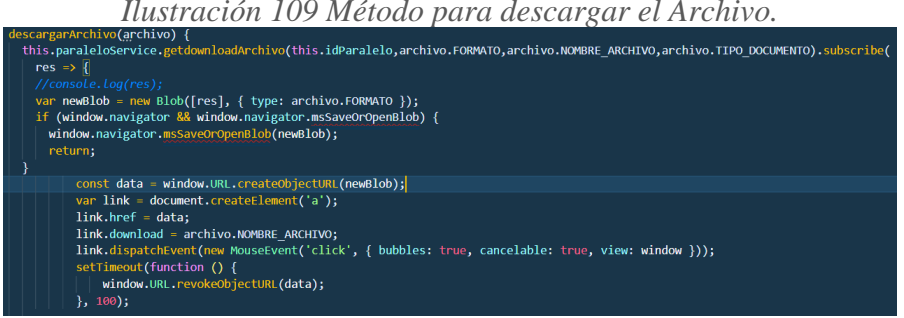

Elaborado por: El Investigador.

*Ilustración 110 Método para Visualizar el Archivo.*

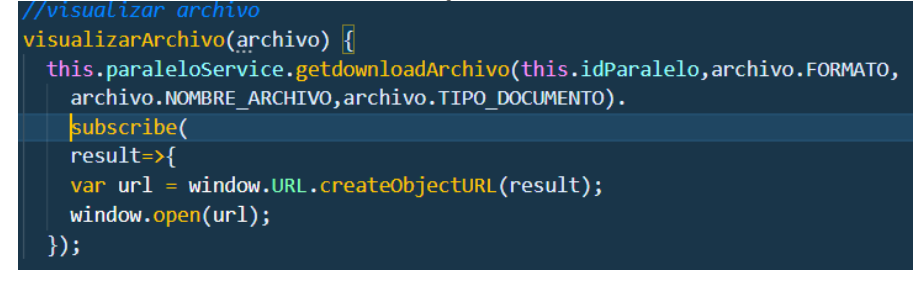

*Ilustración 111 Método para eliminar un archivo.*

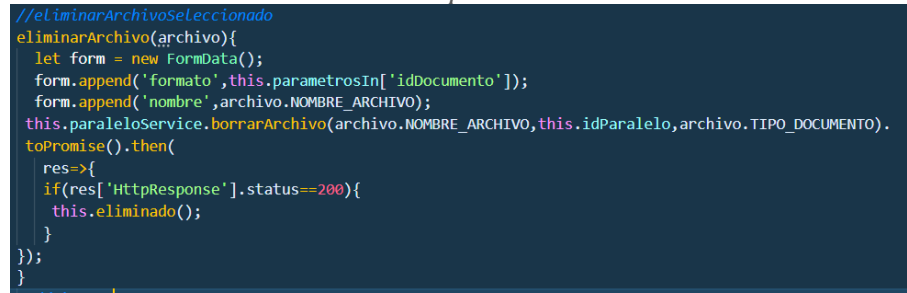

Elaborado por: El Investigador.

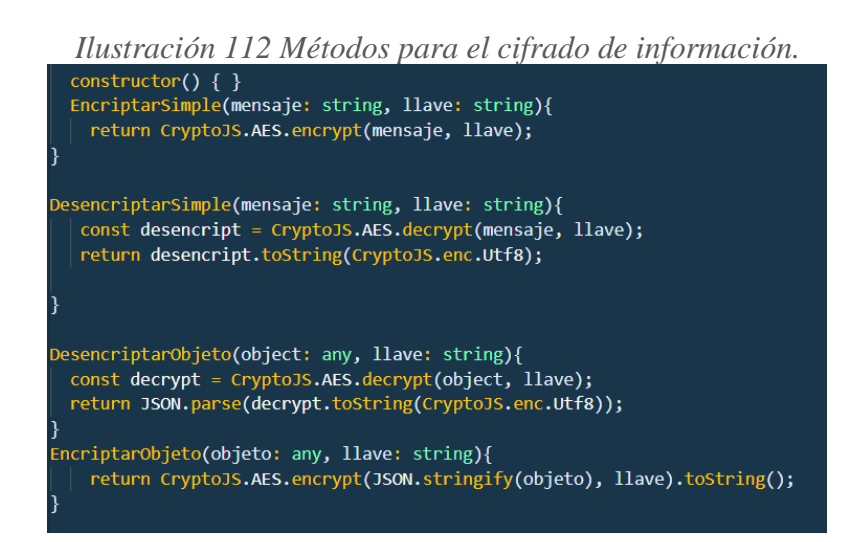

Elaborado por: El Investigador.

# **3.2.6.11. Pruebas**

La fase de pruebas es una de las partes más importantes del proyecto. Para poder determinar el correcto funcionamiento de la aplicación es de vital importancia la evaluación de las pruebas de usuario en busca de errores e inconsistencias que pueden alterar el funcionamiento.

#### *Tabla 104. Prueba de Aceptación Historia 1*

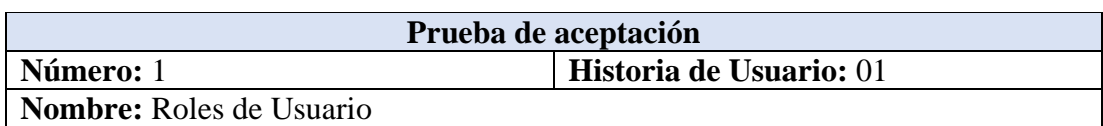

**Revisado por:** Ing. Bolívar Alcocer-Tester

**Descripción:** Permitir a los usuarios tener un cierto nivel de acceso y privilegios al manejar la aplicación.

**Condiciones de ejecución:** Los administradores distritales tienen acceso sobre todo el sistema. Y se puede eliminar administradores distritales hasta que el sistema cuente con 1.

**Entrada:** Solo los administradores distritales, pueden asignar los roles a los demás usuarios.

**Resultado esperado:** El administrador distrital puede seleccionar roles para los demás usuarios.

**Evaluación de la prueba:** Prueba satisfactoria

Elaborado por: El Investigador.

*Tabla 105. Prueba de Aceptación Historia 4*

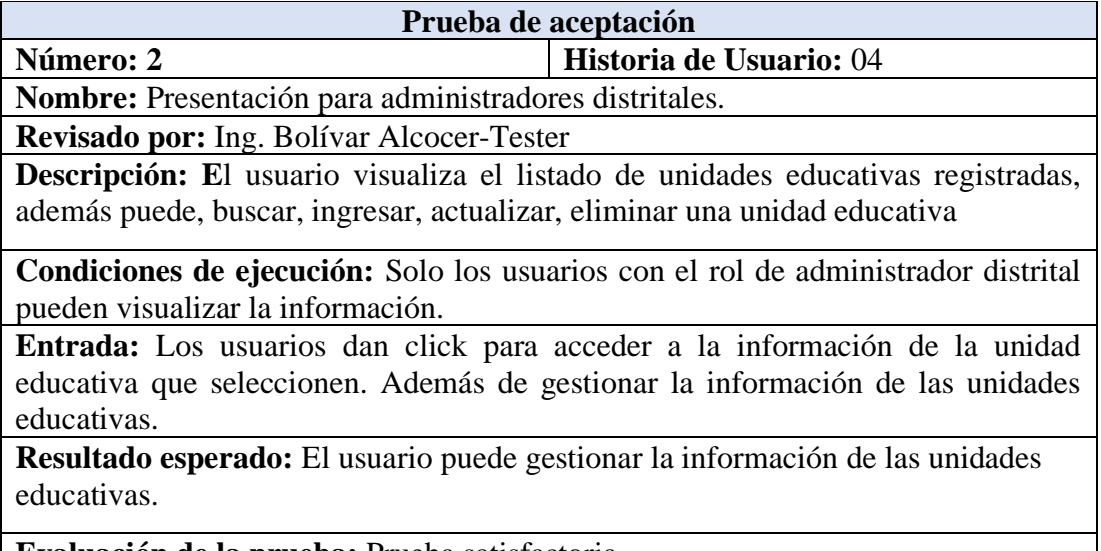

**Evaluación de la prueba:** Prueba satisfactoria

#### *Tabla 106. Prueba de Aceptación Historia 5*

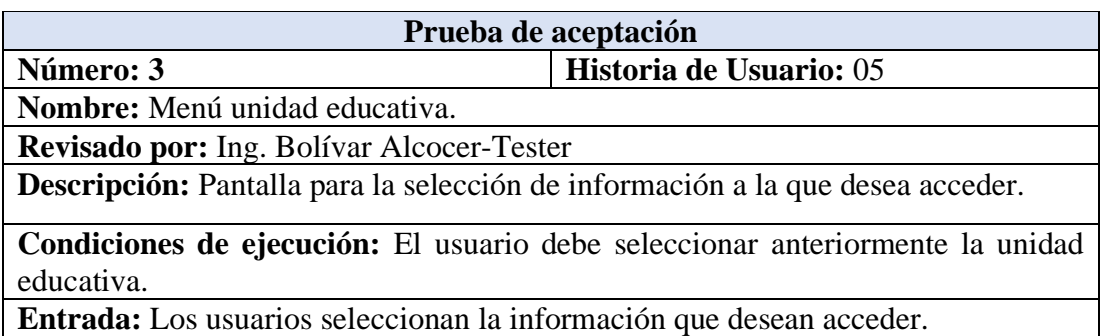

**Resultado esperado:** El usuario puede visualizar el menú de la unidad educativa y seleccionar la categoría que desea.

**Evaluación de la prueba:** Prueba satisfactoria

Elaborado por: El Investigador.

#### *Tabla 107. Prueba de Aceptación Historia 6*

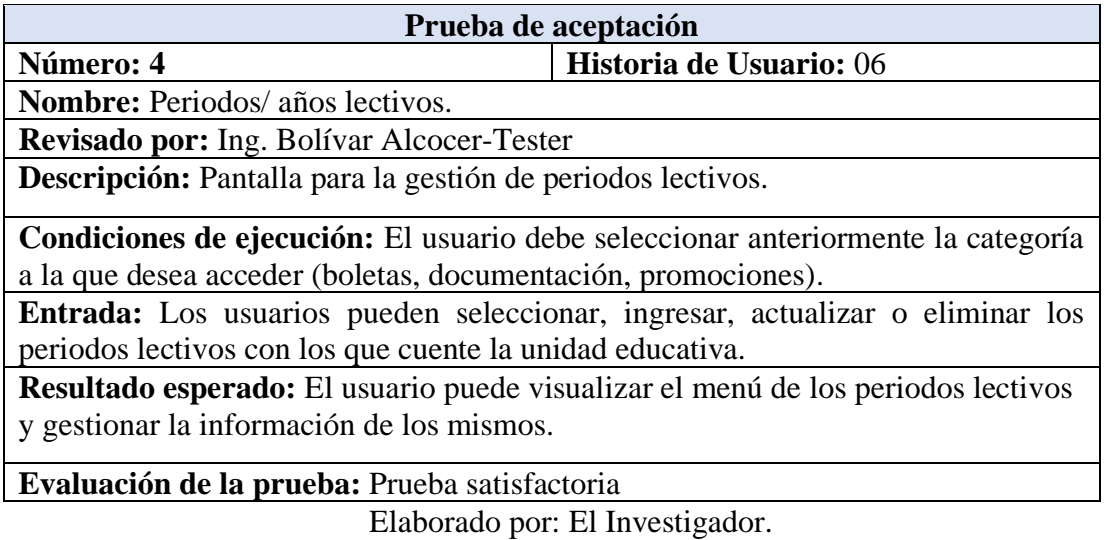

### *Tabla 108. Prueba de Aceptación Historia 7*

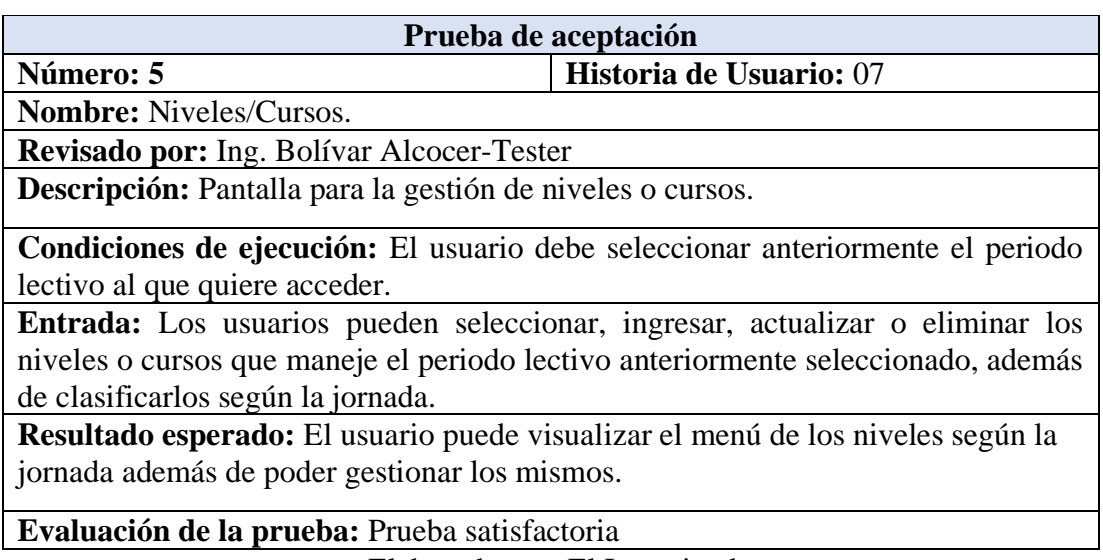

Elaborado por: El Investigador.

#### *Tabla 109. Prueba de Aceptación Historia 8*

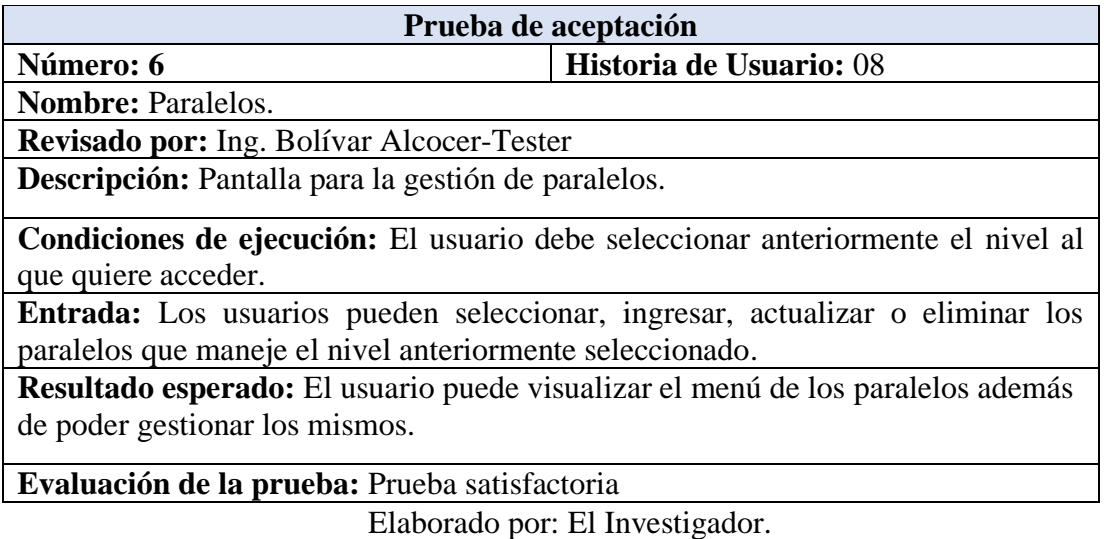

#### *Tabla 110. Prueba de Aceptación Historia 9*

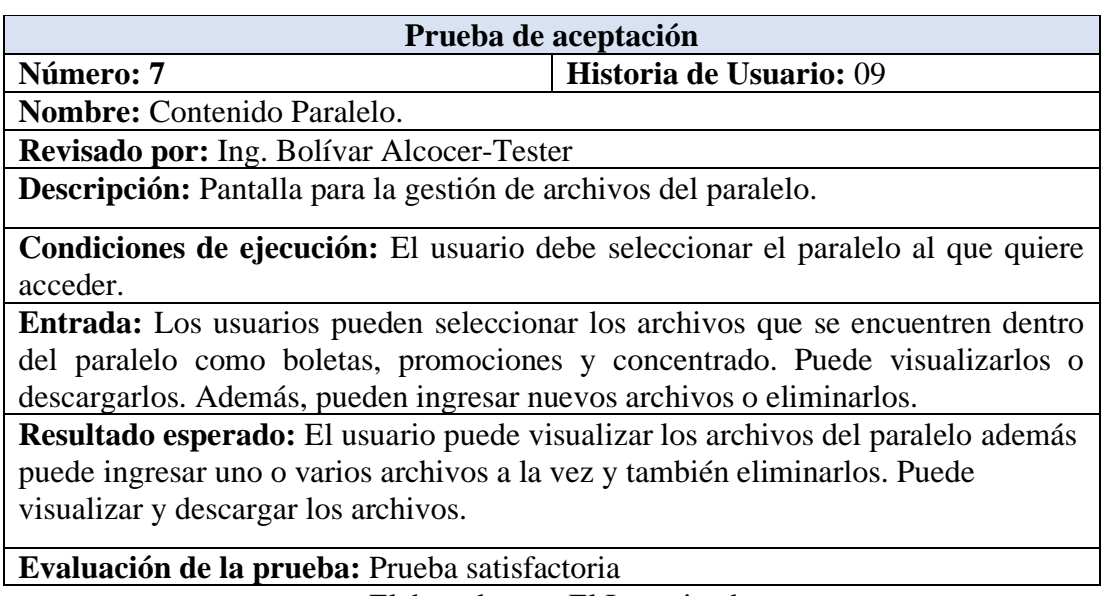

Elaborado por: El Investigador.

### *Tabla 111. Prueba de Aceptación Historia 10*

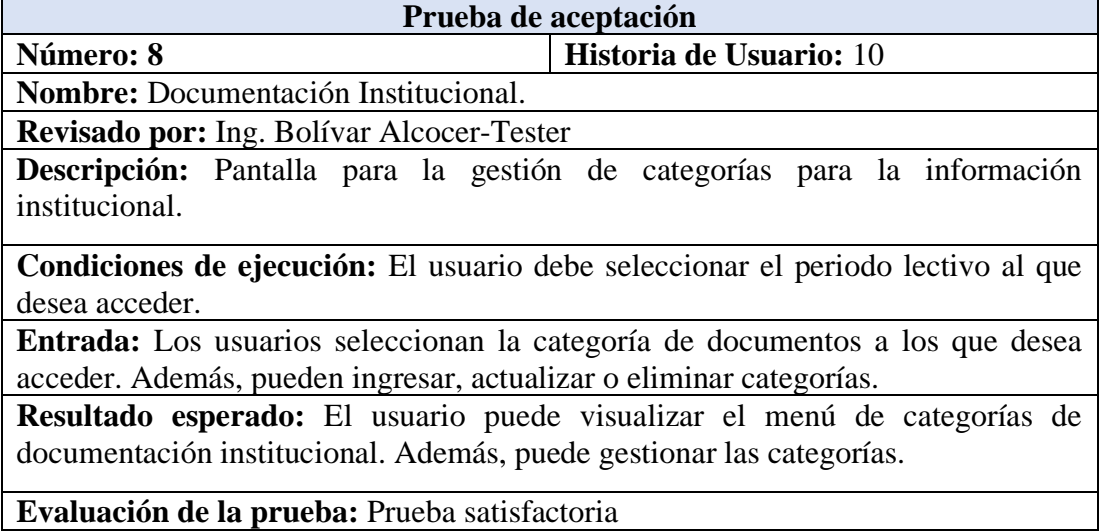

#### *Tabla 112. Prueba de Aceptación Historia 11*

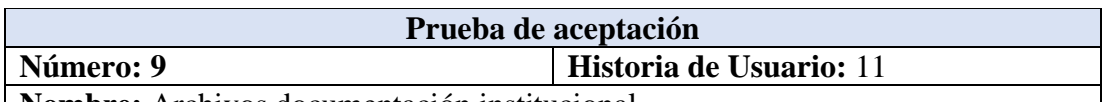

**Nombre:** Archivos documentación institucional.

**Revisado por:** Ing. Bolívar Alcocer-Tester

**Descripción:** Pantalla para la gestión de archivos dentro de las categorías de documentación institucional.

**Condiciones de ejecución:** El usuario debe seleccionar la categoría a la que desea acceder.

**Entrada:** Los usuarios pueden seleccionar el archivo que deseen visualizar o descargar. Además, pueden ingresar nuevos archivos o eliminarlos.

**Resultado esperado:** El usuario puede visualizar los archivos de la categoría además puede ingresar uno o varios archivos a la vez y también eliminarlos. Puede visualizar y descargar los archivos.

**Evaluación de la prueba:** Prueba satisfactoria

Elaborado por: El Investigador.

#### *Tabla 113. Prueba de Aceptación Historia 12*

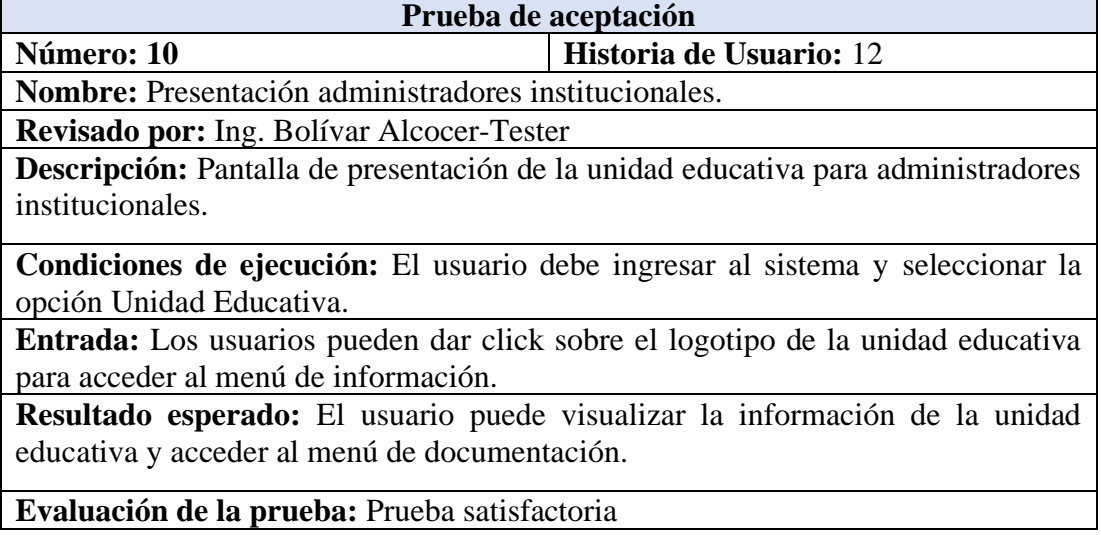

#### *Tabla 114. Prueba de Aceptación Historia 13*

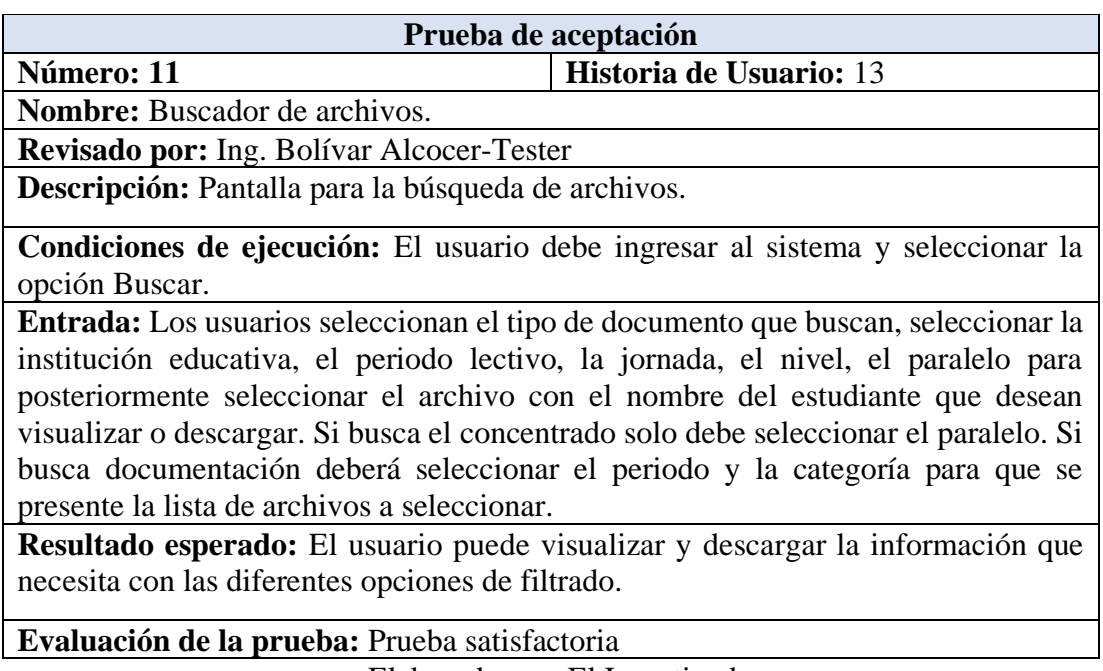

Elaborado por: El Investigador.

*Tabla 115. Prueba de Aceptación Historia 14*

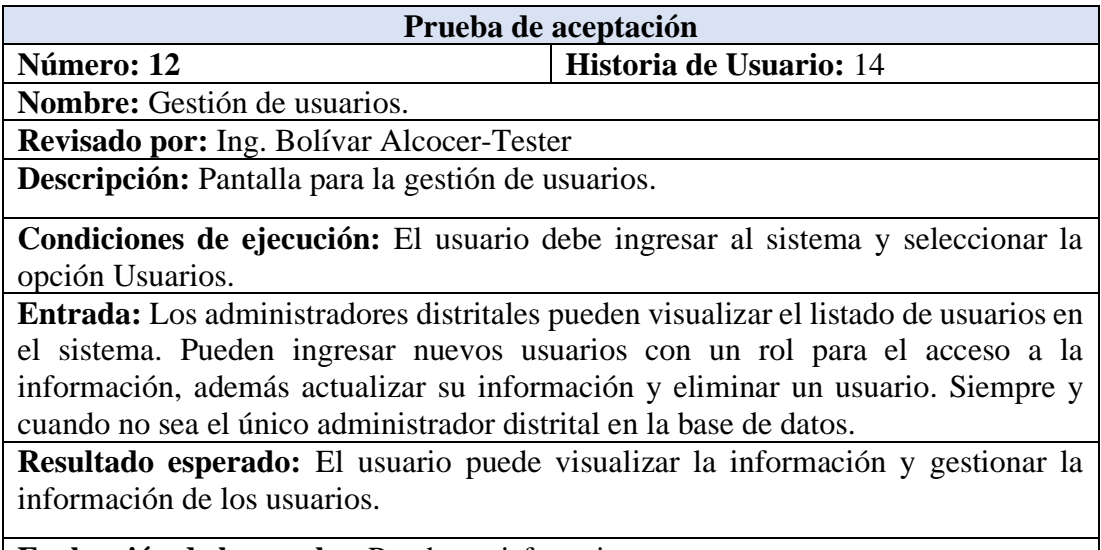

**Evaluación de la prueba:** Prueba satisfactoria

#### *Tabla 116. Prueba de Aceptación Historia 15*

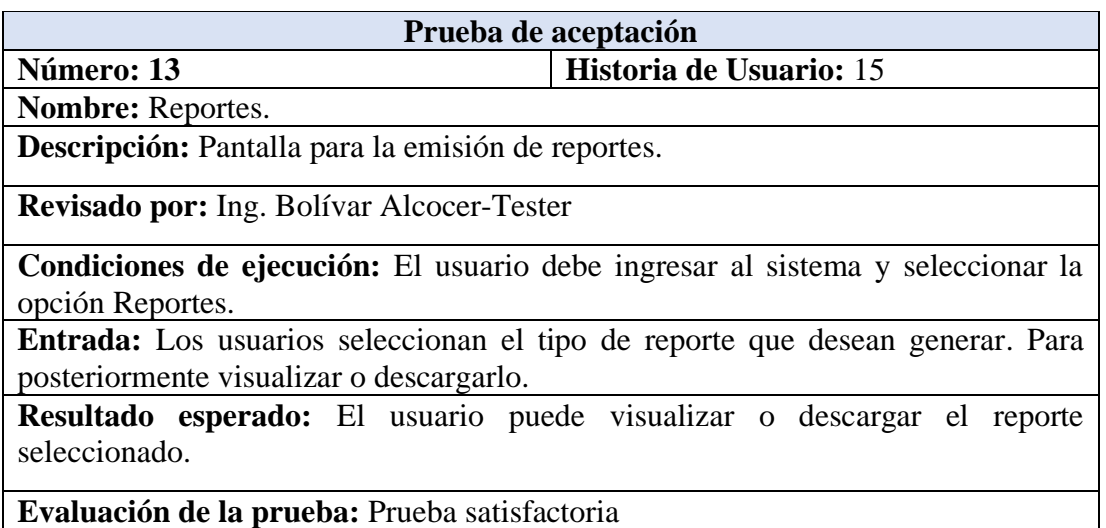

Elaborado por: El Investigador.

### *Tabla 117. Prueba de Aceptación Historia 16*

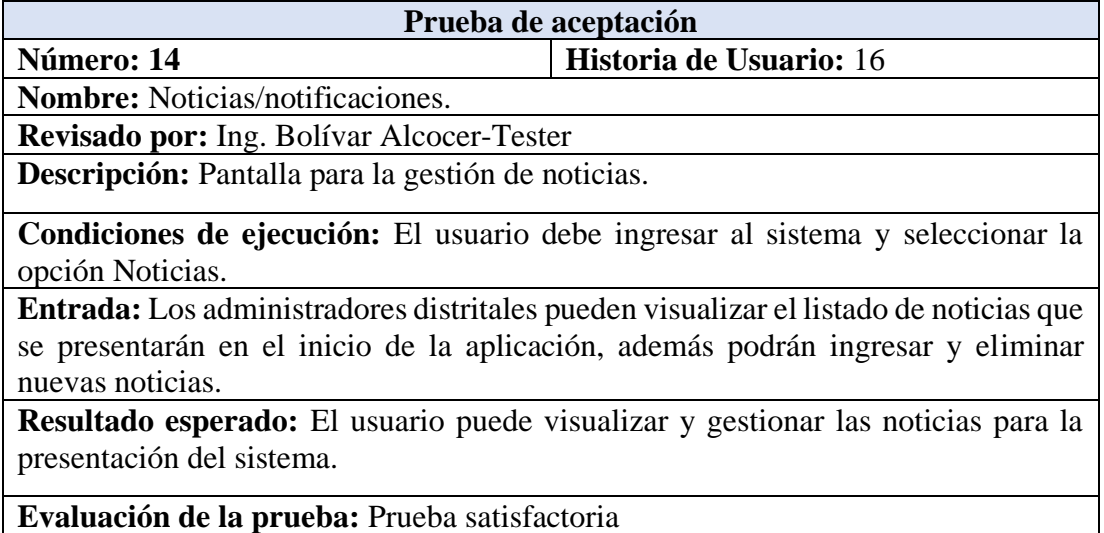

Elaborado por: El Investigador

.

#### *Tabla 118. Prueba de Aceptación Historia 17*

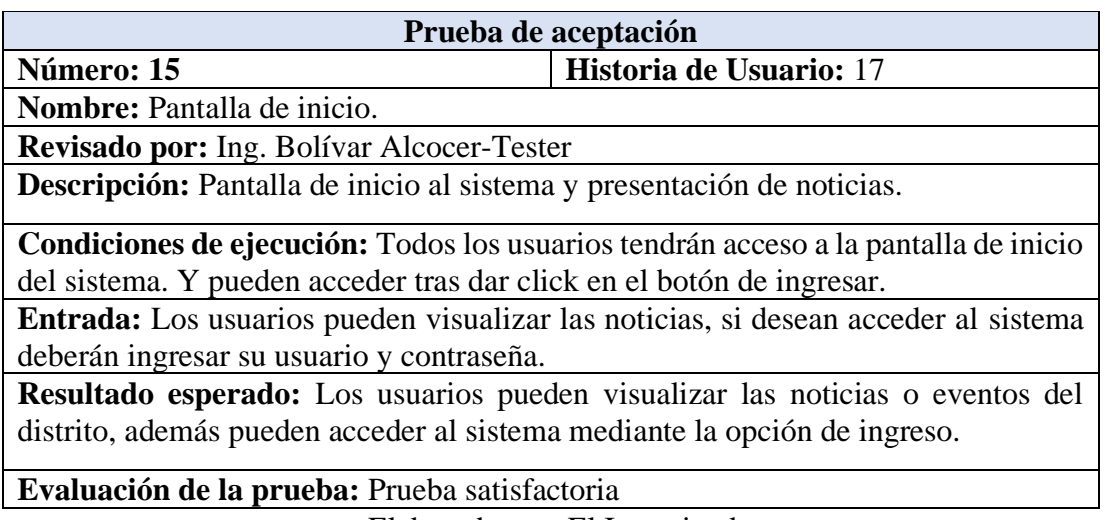

Elaborado por: El Investigador.

#### *Tabla 119. Prueba de Aceptación Historia 18*

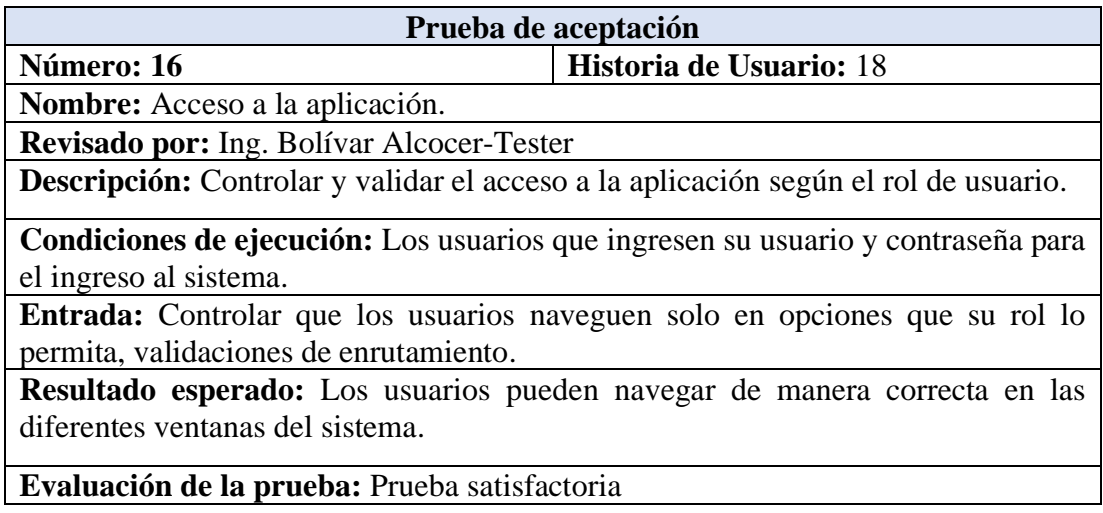

# **CAPITULO IV: CONCLUSIONES Y RECOMENDACIONES**

#### **4.1. Conclusiones**

- Con el desarrollo del proyecto se pudo implementar un repositorio digital mediante el manejo de una aplicación web progresiva, que permite a los empleados del departamento de tecnologías del distrito obtener la documentación de las diferentes unidades educativas fiscales de una manera más rápida y segura, con la capacidad de almacenarla en un servidor y reducir drásticamente la posibilidad de pérdida de información.
- En base a la información recopilada en la investigación realizada sobre el manejo de repositorios y bibliotecas virtuales en instituciones tanto públicas como privadas, se pudo definir que el tipo de repositorio que se implemente va acorde al tipo de información que se quiera almacenar. Ya sean repositorios institucionales, multimedia, de investigación entre otros, pero se deben definir nuevos conceptos para los temas relacionados a repositorios. El manejo de información de varias instituciones mediante un repositorio conllevaría más a un concepto de repositorio multiinstitucional o para el caso presentado el concepto de un repositorio distrital.
- Mediante el análisis de las herramientas que permiten el desarrollo de una aplicación web progresiva, por su eficacia y características se determina el manejo de Ionic como herramienta ya que permite la creación de aplicaciones hibridas y progresivas que pueden ser utilizadas en dispositivos móviles dando a los usuarios la posibilidad de realizar las tareas que antes las podían realizar solamente en su computador en cualquier momento en cualquier lugar donde se encuentren.
- La aplicación permite al personal del distrito designar una persona responsable en cada unidad educativa fiscal de Ambato la tarea de gestionar la documentación de su institución. A tal manera que se encarguen de proveer los archivos tanto de estudiantes como Boletas, Promociones, Concentrado y de documentos institucionales al repositorio digital, para posteriormente ser verificada y expedir

un informe de cumplimiento a la institución. Reduciendo de gran manera la carga laboral para el departamento del distrito.

- La aplicación permite a los rectores de las unidades educativas acceder a la información que necesiten en cualquier momento en cualquier lugar que se encuentren, ya se información de estudiantes o información de su institución. Evitando la necesidad de comunicarse con el departamento del distrito. Además, la aplicación permite dar a conocer noticias o eventos que conciernan a la comunidad educativa a todas las personas que visiten el sitio del repositorio digital.
- En la Unidad Distrital de Tecnologías de Información y Comunicaciones del Distrito 18D01-Ambato 1 Educación al contar con el desarrollo de la Aplicación Web Progresiva ha mejorado el manejo de la documentación por parte de los usuarios ya que cada uno de ellos fueron evaluados desde el inicio del desarrollo obteniendo resultados y pruebas exitosas además de que permite la instalación directa desde el navegador y facilita el uso desde cualquier tipo de dispositivo.

# **4.2. Recomendaciones**

- Se debe tomar en cuenta que la aplicación permite designar a una persona responsable en cada unidad educativa y asignando el rol respectivo para que proporcione la documentación de su unidad educativa de manera directa, con el fin de no tener inconsistencias en la información requerida.
- En el transcurso del periodo lectivo posterior a la recolección de información debe existir un proceso de análisis, verificación y validación de documentación, así como realizar respaldos constantes para conservar los datos.
- Para el correcto manejo de la aplicación web progresiva se recomienda utilizar un navegador actualizado ya que este mejoraría de gran manera la interacción del usuario.
- La aplicación permite poder acceder a la información de una unidad educativa en cualquier momento, pero también cuenta con la opción de poder agregar

información es recomendable notificar a la unidad distrital si se presenta algún fallo, error, inconsistencia en la documentación.

• Es recomendable permanecer en constante capacitación a los usuarios sobre el uso de las aplicaciones web progresivas con el fin de aumentar su usabilidad.

# **BIBLIOGRAFÍA**

- [1] J. M. G. T. C. Barrueco, «REPOSITORIOS INSTITUCIONALES UNIVERSITARIOS: EVOLUCIÓN Y PERSPECTIVAS,» *Fesabid,* vol. 09, pp. 99-107, 2009.
- [2] F. B. D. Santos, «Diseño e implementación de un portal Web y un repositorio virtual de contenido multimedia académico para el área de Ingeniería Electrónica y Redes,» Universidad de las Fuerzas Armadas ESPE, Latacunga, 2014.
- [3] M. P. P. V. M. T. S. J. L. ANDRADE, «DISEÑO E IMPLEMENTACIÓN DE UNA BIBLIOTECA VIRTUAL BASADA EN UNIVERSIDADES,» CORPORACIÓN UNIVERSITARIA TECNOLÓGICA DE BOLIVAR, Cartagena, 2010.
- [4] D. D. P. Á. L. Y. B. P. M. A. O. Agüero, «Repositorio Institucional de contenido educativo de la Escuela,» *Panorama Cuba y Salud,* vol. 10, pp. 2-9, 2015.
- [5] B. A. P. Calderón, «Diseño y Aplicación de una biblioteca virtual de tesis digitales de la Escuela de Ingeniería Industrial,» Escuela Superior Politécnica de Chimborazo, Riobamba, 2009.
- [6] R. H. y. M. Hernández, «Diseño e Implementación de la Biblioteca Virtual especializada sobre los derivados de la caña de azúcar,» Instituto Cubano de Investigaciones de los Derivados de la Caña de Azúcar, La Habana, 2009.
- [7] W. O. T. Ochoa, «REPOSITORIO VIRTUAL DE LA BIBLIOTECA DE UNIANDES,» UNIVERSIDAD REGIONAL AUTÓNOMA DE LOS ANDES, Babahoyo, 2016.
- [8] L. F. S. Escobar, «Gestión Documental enfocada a procesos: una mirada desde la administración pública distrital,» *Revista Interamericana de Bibliotecología,* vol. 35, nº 1, pp. pp. 243-255, 2012.
- [9] L. I. G. Pérez, «Repositorios como soportes para diseminar experiencias de innovación,» Sistema Nacional de Investigadores, Mexico, 2017.
- [10] EducarEcuador, 01 Enero 2020. [En línea]. Available: https://ecuadorec.com/ingresar-plataforma-carmenta-ministerioeducacion/#:~:text=La%20plataforma%20Carmenta%20disponible%20v%C3%. [Último acceso: 04 Mayo 2021].
- [11] A. H. TRASOBARES, «LOS SISTEMAS DE INFORMACIÓN:EVOLUCIÓN,» *Revista de relaciones laborales,* vol. 10, pp. 149-165, 2003.
- [12] F. Alarcón, «Desarrollo de sistemas de información: una metodología basada en el modelado,» Vicenc, Mexico, 2006.
- [13] R. N. Martinez, «El Proceso de Desarrollo de Software: 2ª Edición,» IT Campus Academy, Estados Unidos, 2017.
- [14] M. ARRIBAS DEL POZO, «Sistemas de archivo y clasificación de documentos,» Paraninfo, España, 2015.
- [15] N. G. L. D. L. C. P. P. Thomas, «Desarrollo de Aplicaciones Multiplataforma,» Universidad Nacional de La Plata, Buenos Aires, 2018.
- [16] P. M. V. M. R. M. C. G. A. M. G. R. A. Rodríguez, «Aplicaciones Web Progresivas Enfocadas en el Uso y Optimización de Cache,» Universidad Abierta Interamericana, Buenos Aires, 2020.
- [17] J. Lafosse, «Struts 2: El framework de desarrollo de aplicaciones Java EE,» ENI, España, 2010.
- [18] I. a. JavaScript, «Javier Eguíluz Pérez,» España, librosweb, 2019, p. 5.
- [19] E. P. Farinango Caiza, «Estudio del framework angular para desarrollar aplicaciones single-page. Desarrollo del sistema de información, seguimiento y control para la hacienda ganadera La Vega,» Universidad Técnica del Norte , Otavalo, 2020.
- [20] H. C. L. Fernando, «DESARROLLO DE APLICACIONES MÓVILES HIBRIDAS CON IONIC,» *Revista Científica del departamento de Infotmática y sistemas,* pp. 7-8, 2017.
- [21] H. Spona, Programación de Base de Datos con Mysql y PHP, Barcelona: Marcombo, 2010.
- [22] D. J. O. Ortega, «"Bootstrap y Laravel, herramientas para el desarrollo de aplicaciones web,» UNIVERSIDAD POLITÉCNICA DE SINALOA, Mexico, 2019.
- [23] Á. Arias, «Bases de Datos con MySQL: 2ª Edición,» IT Campus Academy, España, 2014.
- [24] L. L. A. Z. G. y. L. E. R. R. L. O. R. Vidot, «EPrints y la creación de repositorios virtuales. Estudio de un caso. La biblioteca virtual de la Facultad de Matemática y Computación de la Universidad de La Habana,» Universidad de La Habana, La Habana, 2007.
- [25] R. G. Figueroa, «Metodologías Tradicionales vs Metodologías Ágiles,» Universidad Tecnica Particular de Loja, Loja, 2008.
- [26] G. Vidal, «ESTATUTO ORGANICO POR PROCESOS DEL MINISTERIO DE EDUCACION,» Lexis, Quito, 2012.
- [27] IONOS, «Digital Guide IONOS,» 25 08 2020. [En línea]. Available: https://www.ionos.es/digitalguide/servidores/know-how/que-es-el-cloud/. [Último acceso: 08 12 2021].
- [28] P. Letelier, «Métodologías ágiles para el desarrollo de software: eXtreme Programming (XP),» Universidad Politécnica de Valencia, Valencia, 2006.

# **ANEXOS Y APÉNDICES**

# **ANEXO A**

#### Documentos Académicos

### **Boletas**

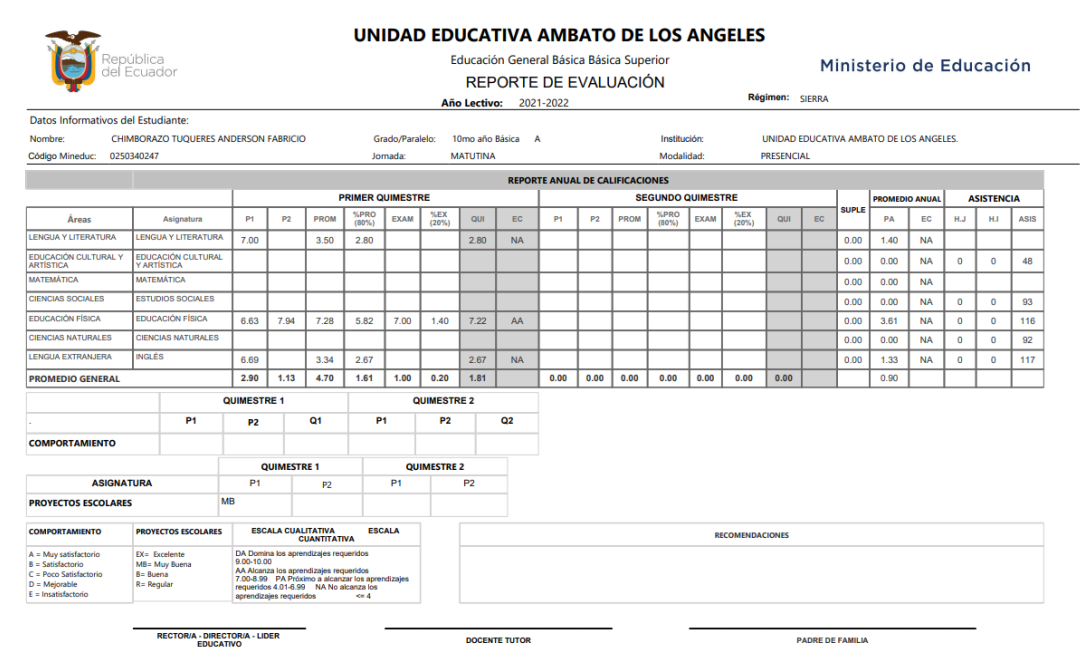

# **Promociones**

Dirección: Av. Amazonas N34-451 y Av. Atahualpa<br>Código postal: 170507 / Quito-Ecuador<br>Teléfono: 593-2-396-1300 / www.educacion.gob.ec

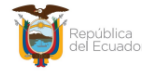

Ministerio de Educación

 $\frac{1}{2} \frac{1}{\sqrt{2}} \frac{1}{\sqrt{2}} \frac{$ 

**CÓDIGO AMIE: 18H00220** 

RÉGIMEN: SIERRA

**CERTIFICADO DE APROBACIÓN** 

#### El Rector (a) / Director (a) de la Institución Educativa: **UNIDAD EDUCATIVA AMBATO DE LOS ANGELES**

**AÑO LECTIVO:** 2020-2021

De conformidad con lo prescrito en el Art. 197 del Reglamento General a la Ley Orgánica de Educación Intercultural y demás<br>normativas vigentes, certifica que el/la estudiante

#### **MEJIA ABRIL ALAN MATEO**

del TERCER AÑO DE BACHILLERATO GENERAL UNIFICADO CÓDIGO ESTUDIANTE No 1804767943, obtuvo las siguientes calificaciones durante el presente año lectivo.

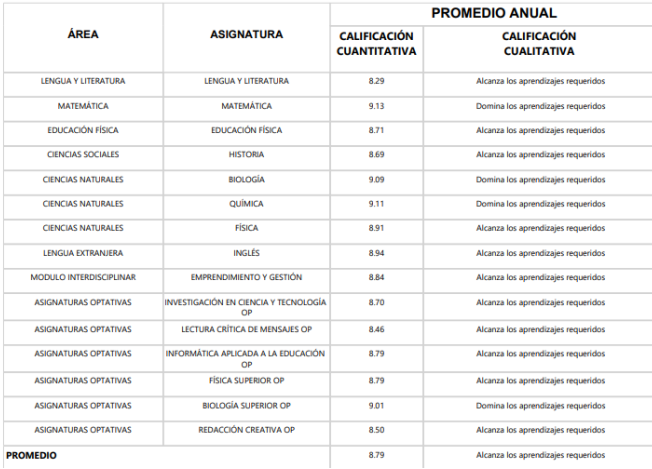

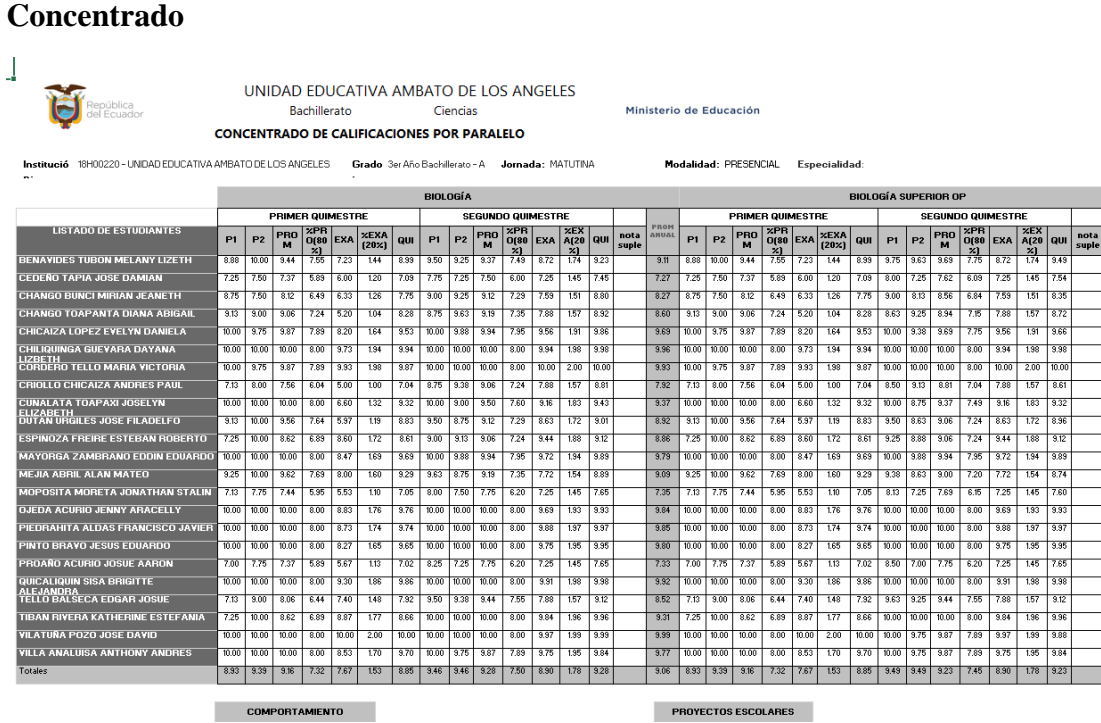

# **ANEXO B**

# **B.1. Manual de Usuario**

A continuación, se presentará la guía para el manejo de la aplicación. Se debe tomar en cuenta que la aplicación funcionara de igual manera tanto en dispositivos móviles como en el ordenador.

# **B2. Ingreso a la aplicación**

Pantalla de Inicio: Se puede visualizar las noticias o eventos que postee el departamento del distrito.

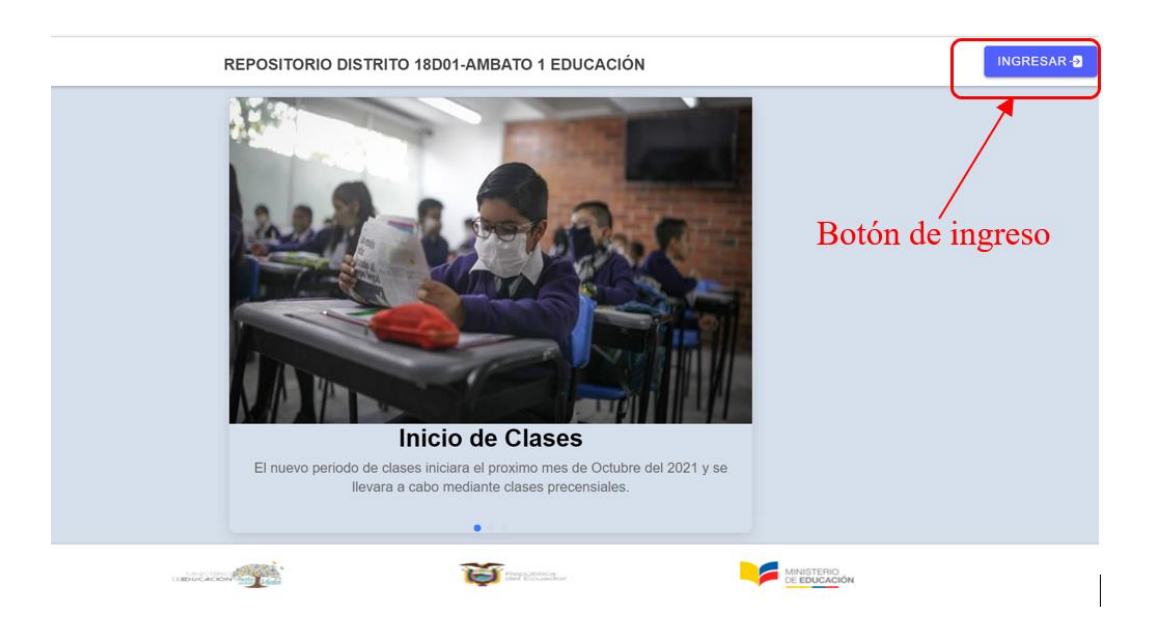

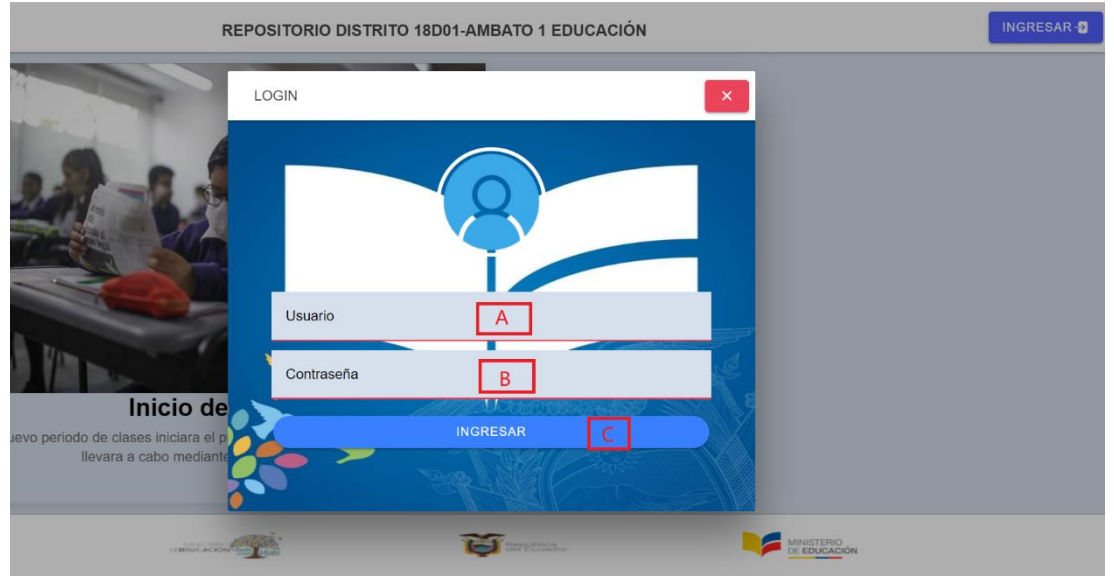

Al presionar el botón para el ingreso se mostrará la pantalla para llenar los datos del usuario.

- A. Se ingresará el correo del usuario.
- B. Se ingresará la contraseña del usuario.
- C. Botón para validar el usuario e ingresar al sistema.

Si los datos de inicio de sesión son incorrectos se mostrará el mensaje de error.

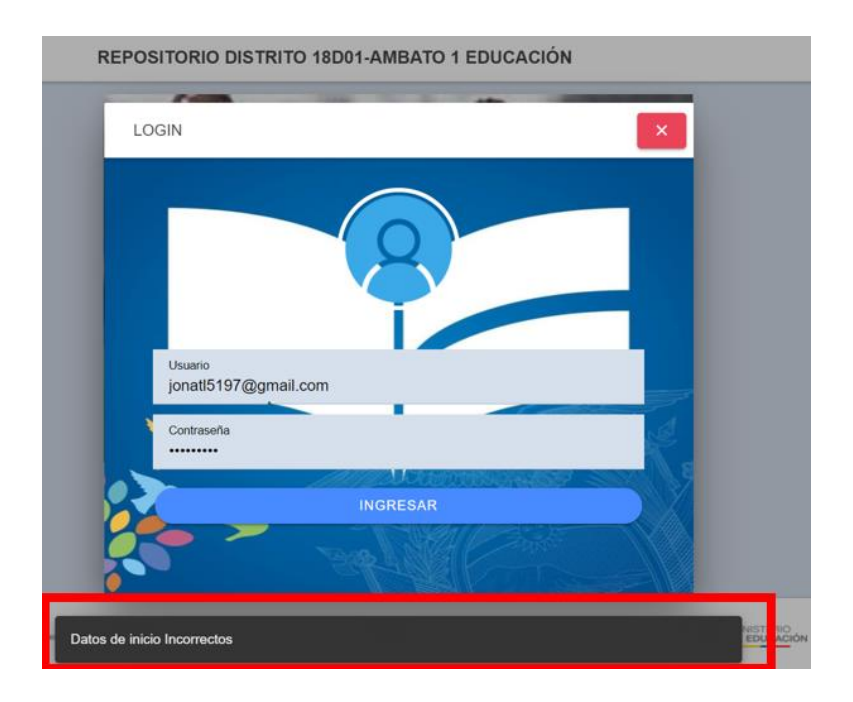

# **B.3. Menú y pantalla Principal**

Si los datos de inicio de sesión son correctos se presentará la pantalla de inicio del sistema y el menú al que podemos acceder según el rol de usuario con el que ingresemos.

Al Ingresar como administrador distrital se presentará las opciones a las que puede acceder en el sistema:

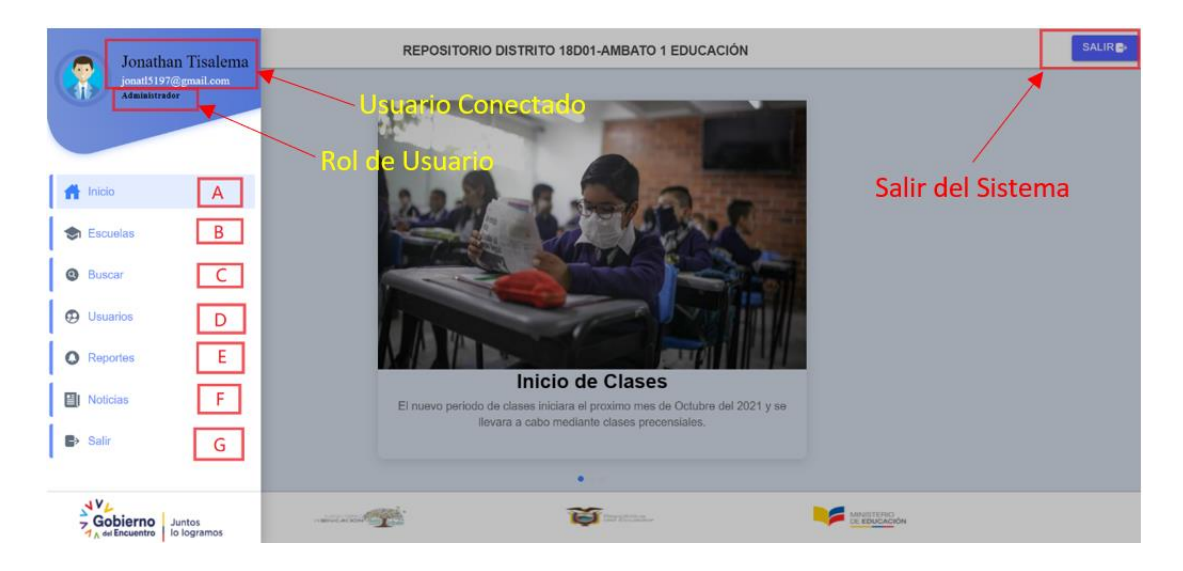

- A. **Botón de inicio:** navega a la pantalla inicial o sección de noticias.
- B. **Escuelas:** se presentará el listado de las unidades educativas registradas.
- C. **Buscar:** ingresara al buscador de archivos.
- D. **Usuarios:** ingresa a la interfaz de gestión de usuarios.
- E. **Reportes:** ingresara a la interfaz para generar los reportes.
- F. **Noticias:** ingresara a la interfaz de gestión de noticias.
- G. **Salir:** se presentará la opción para salir del sistema.

Al Ingresar como administrador institucional y rector se presentará las opciones a las que puede acceder en el sistema:

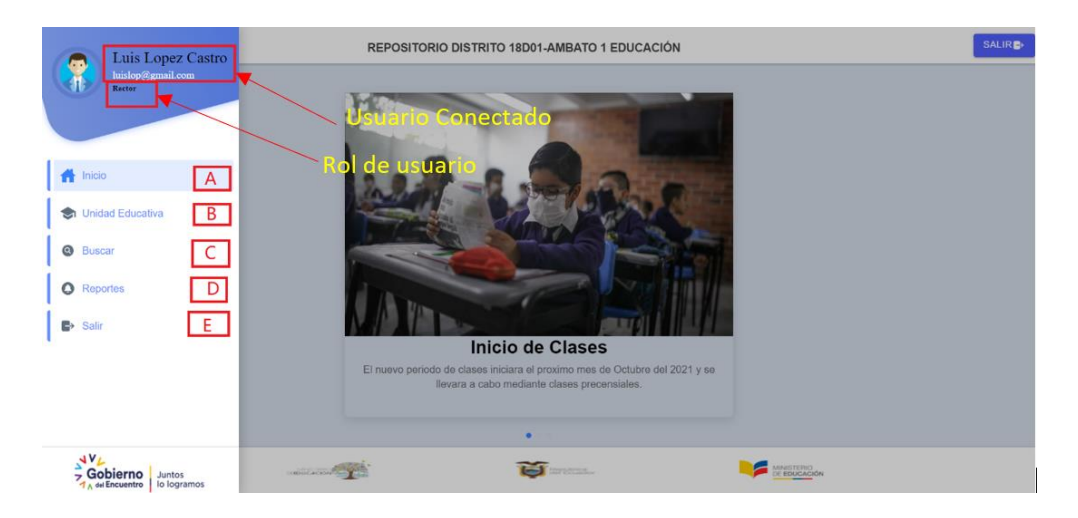

- **A. Botón de inicio:** navega a la pantalla inicial o sección de noticias.
- **B. Unidad Educativa:** se presentará la pantalla de presentación de la unidad Educativa
- **C. Buscar:** ingresara al buscador de archivos.
- **D. Reportes:** ingresara a la interfaz para generar los reportes.
- **E. Salir:** se presentará la opción para salir del sistema.

# **B.4. Unidades Educativas**

Al ingresar como administrador distrital a la opción de escuelas se presentará la pantalla para la gestión de las unidades educativas.

**Nota: Los rectores no tendrán el acceso a las opciones de agregar, actualizar o eliminar información dentro del sistema.**

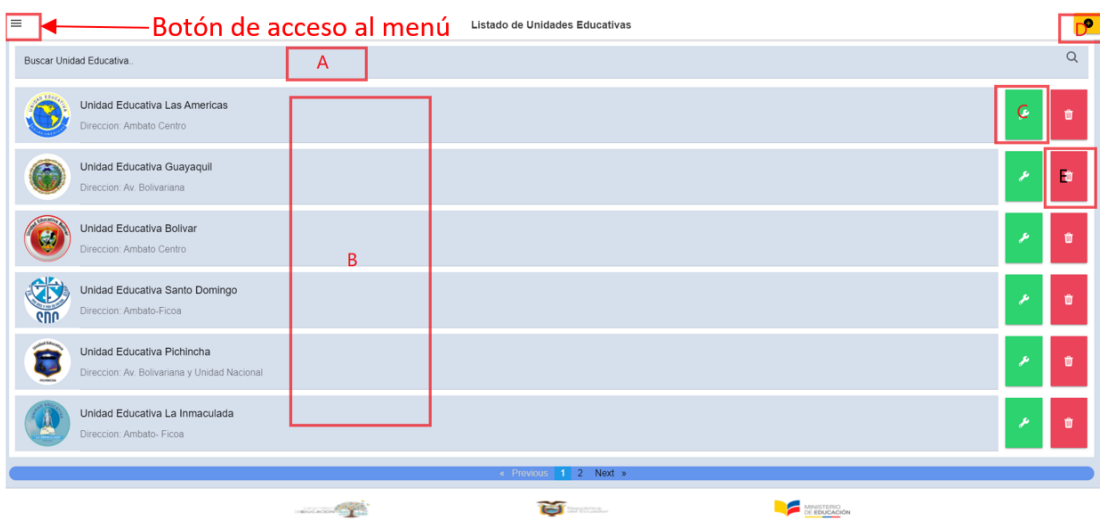

- A. Buscador de unidades educativas.
- B. Listado de unidades educativas
- C. Botón para editar la información de la unidad educativa seleccionada.
- D. Botón para ingresar una nueva unidad educativa.
- **E.** Botón para eliminar una unidad educativa **que no contenga categorías ni archivos.**

Registrar nueva unidad educativa.

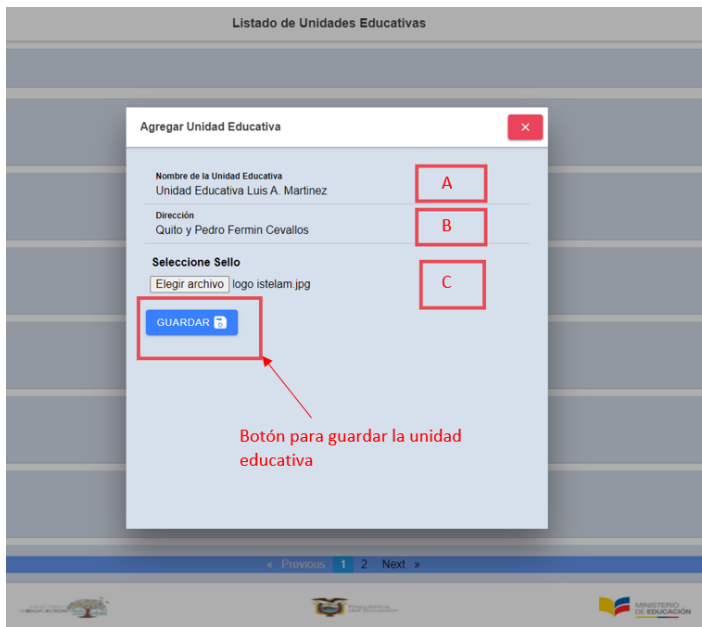

- A. Nombre de la nueva unidad educativa.
- B. Dirección de la nueva unidad educativa.
- C. Logotipo de la nueva unidad educativa.

Actualizar información de una unidad educativa, se presenta el formulario con los datos de la unidad educativa que queremos actualizar.

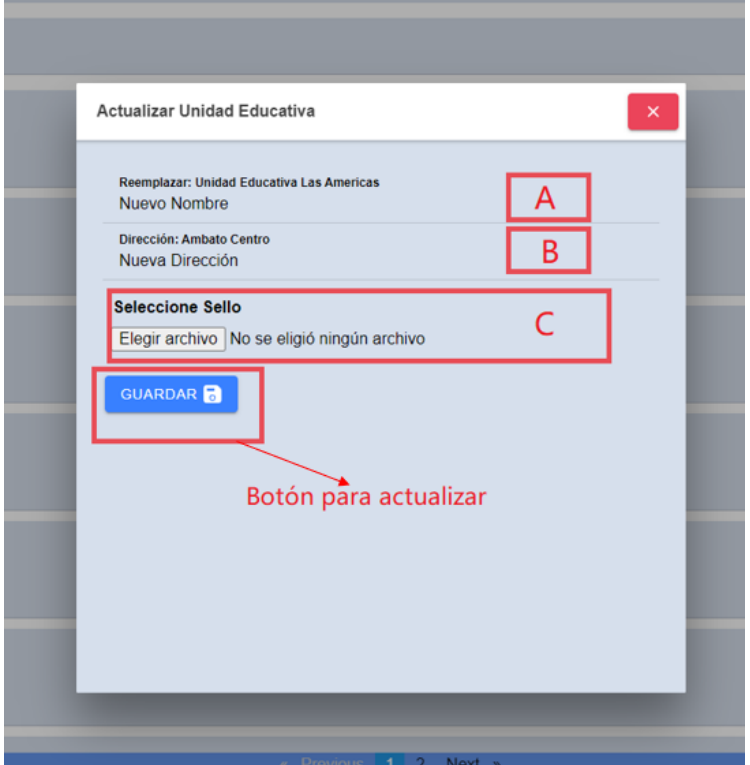

- A. Nuevo nombre para la unidad educativa.
- B. Nueva dirección.
- C. Nuevo logotipo de la unidad educativa.

Para Eliminar una unidad educativa se presionará el botón para eliminar, se debe tomar en cuenta que para poder eliminar una unidad educativa primero hay que eliminar todos los periodos lectivos que contenga.

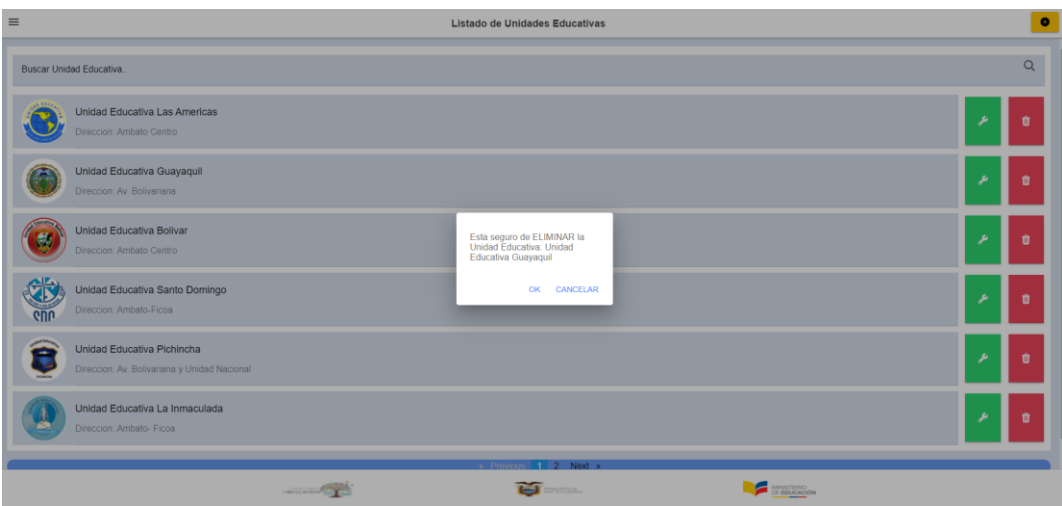
Al seleccionar una unidad educativa, se presentará el menú para la documentación de la unidad educativa. Boletas, Concentrado y Documentación Institucional.

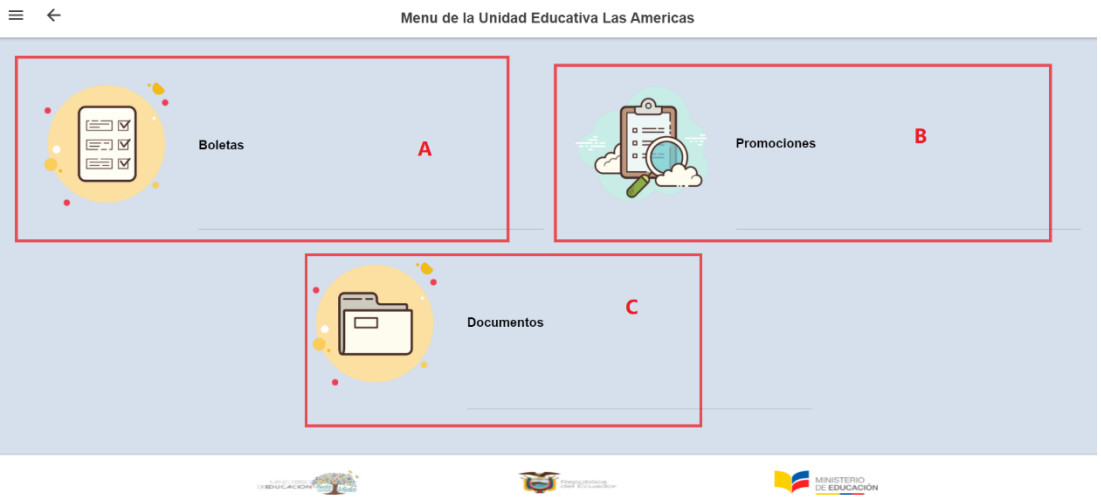

- A. Opción para acceder a las boletas de los estudiantes
- B. Opción para acceder a las promociones de los estudiantes.
- C. Opción para acceder a los documentos institucionales.

Al seleccionar cualquiera de las tres opciones se presentará el menú para seleccionar el periodo lectivo.

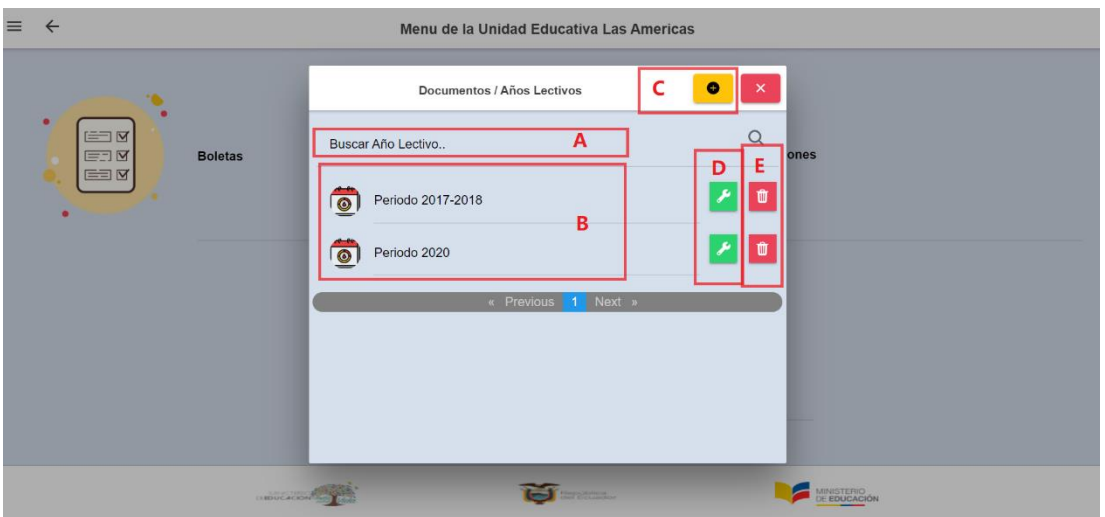

- A. Buscador de periodos lectivos.
- B. Listado de periodos lectivos de la unidad educativa.
- C. Botón para agregar nuevos periodos lectivos.
- D. Botón para editar la información de un periodo lectivo.

E. Botón para eliminar un periodo lectivo, se debe tomar en cuenta que no debe tener categorías de documentación o niveles para poder eliminar.

Registrar un nuevo periodo lectivo.

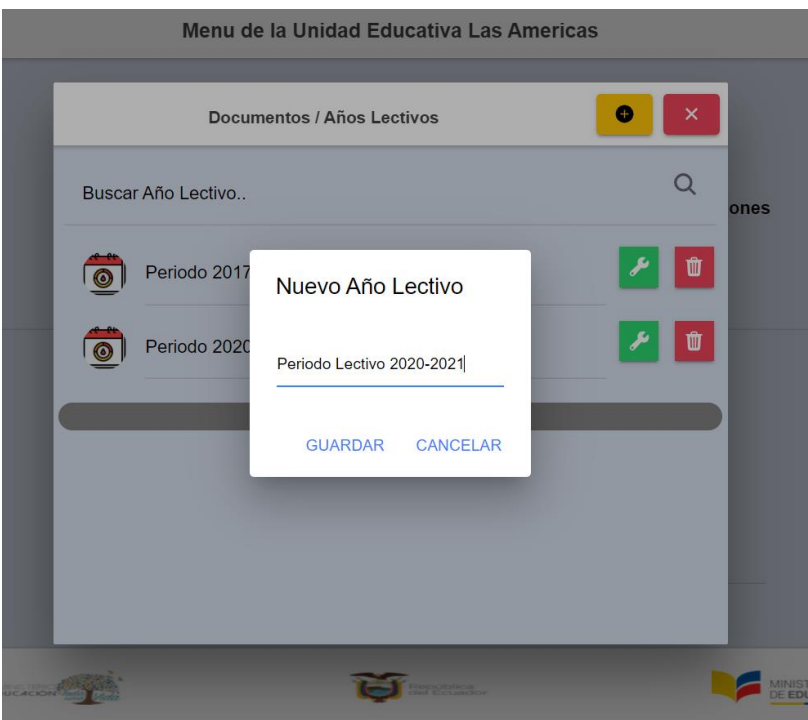

Actualizar el nombre de un periodo lectivo.

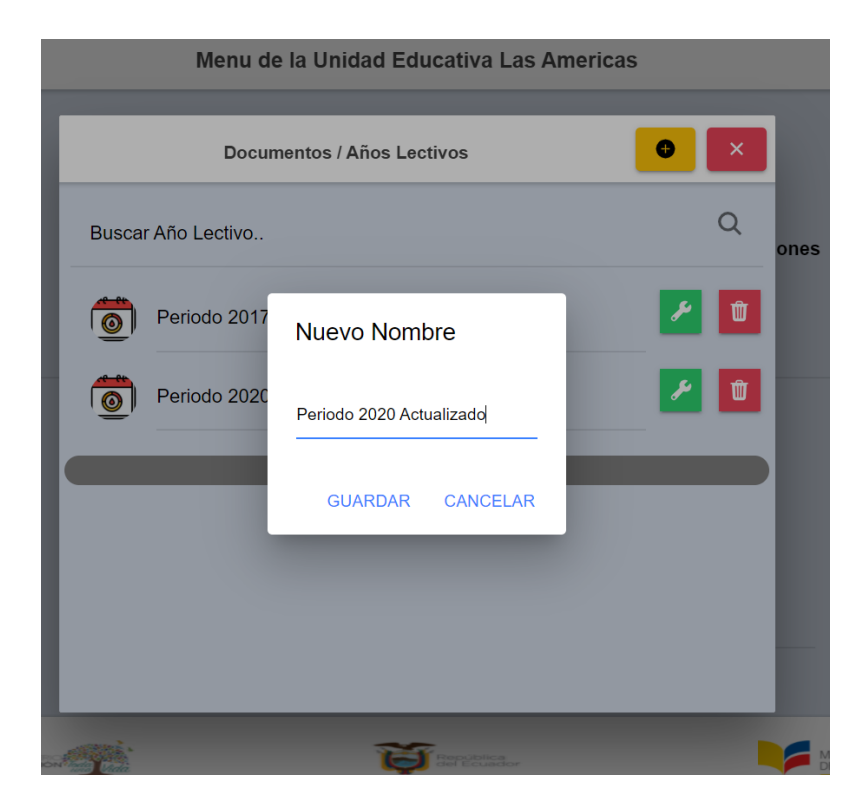

Una vez se ha seleccionado el periodo lectivo y se desea buscar los archivos de los estudiantes bajo la opción Boletas o Promociones del menú principal, se mostrará la pantalla para los niveles dentro del periodo lectivo.

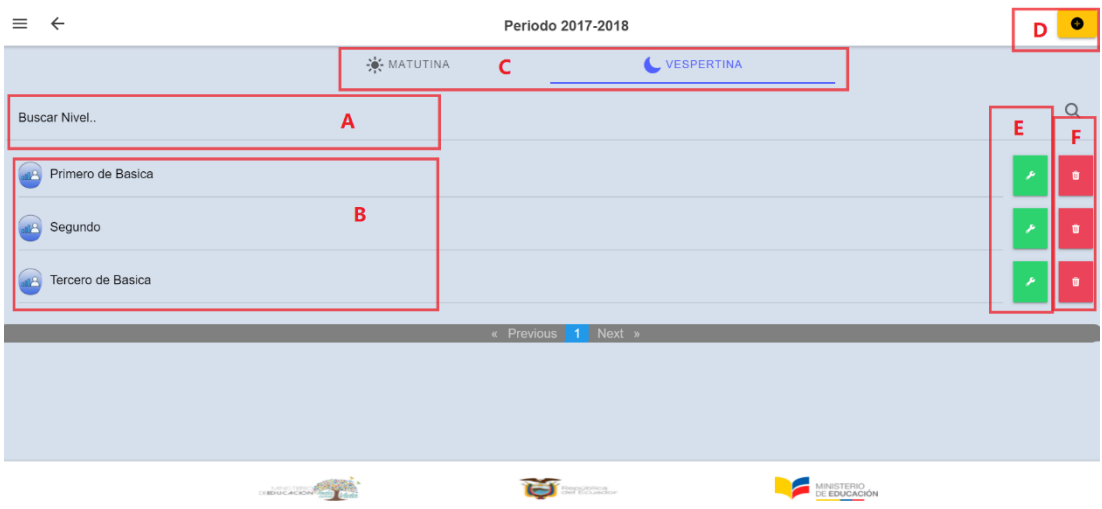

- A. Buscador de niveles.
- B. Listado de niveles según la jornada seleccionada.
- C. Jornada a elegir para el filtrado de niveles.
- D. Botón para agregar un nuevo nivel en la jornada que se haya seleccionado.
- E. Botón para editar el nombre de un nivel.
- F. Botón para eliminar un nivel, se debe tomar en cuenta que el nivel no debe tener paralelos para poder ser eliminado.

Al seleccionar un nivel, se mostrará la pantalla con los paralelos.

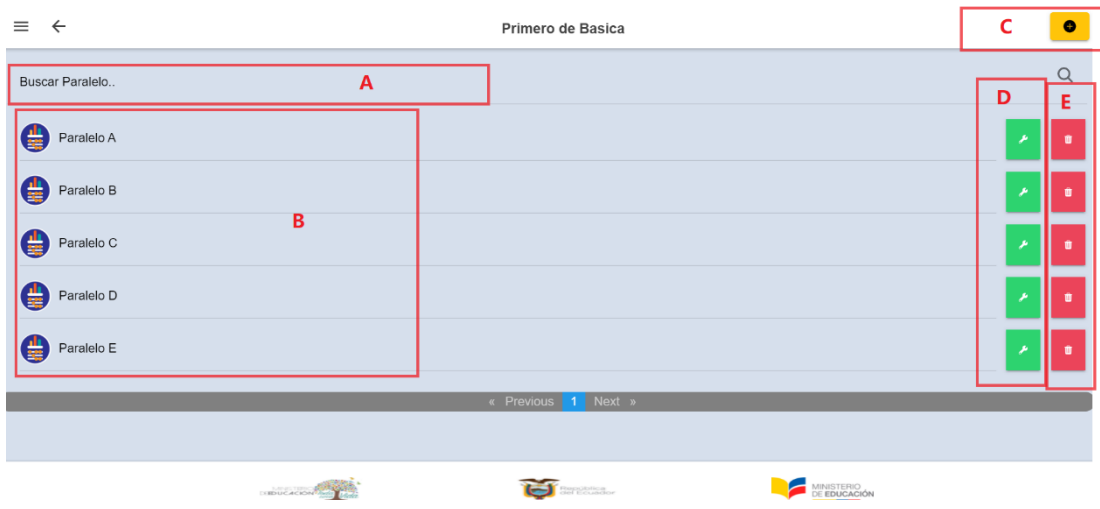

- A. Buscador de paralelos.
- B. Listado de paralelos registrados.
- C. Botón para agregar un nuevo paralelo.
- D. Botón para editar el nombre del paralelo.
- E. Botón para eliminar un paralelo, se debe tomar en cuenta que el paralelo no debe tener archivos de estudiantes para poder ser eliminado.

Agregar nuevo Paralelo.

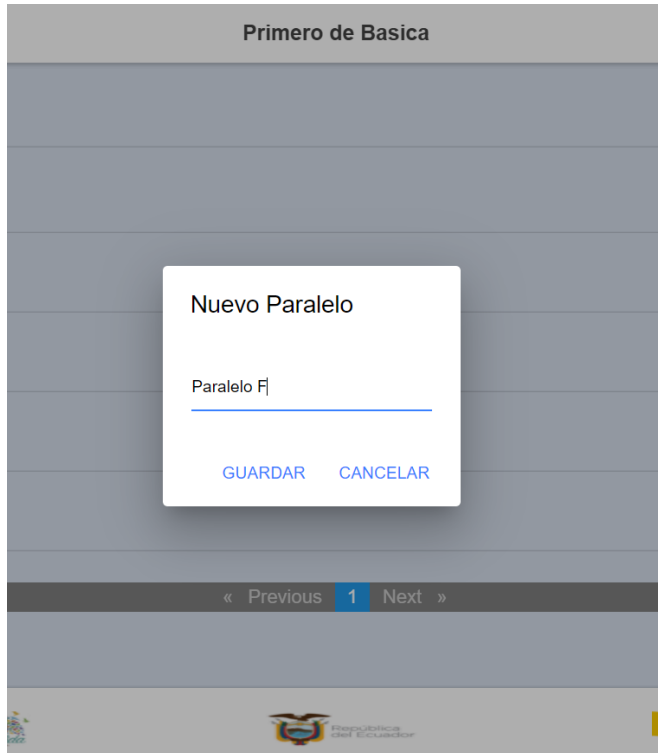

Actualizar el nombre del paralelo tras seleccionar la opción.

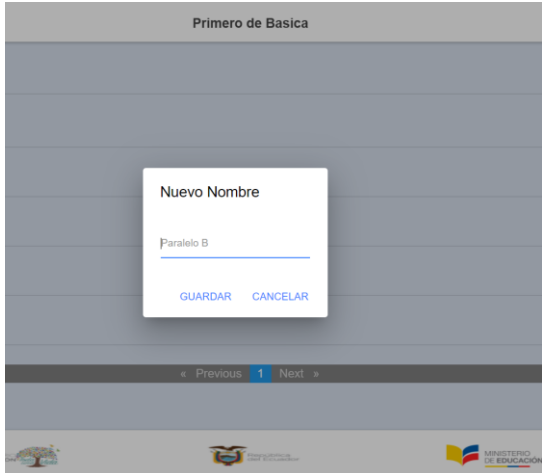

Tras seleccionar un paralelo, se mostrará la pantalla con los archivos de los estudiantes correspondientes a boletas, promociones y concentrado.

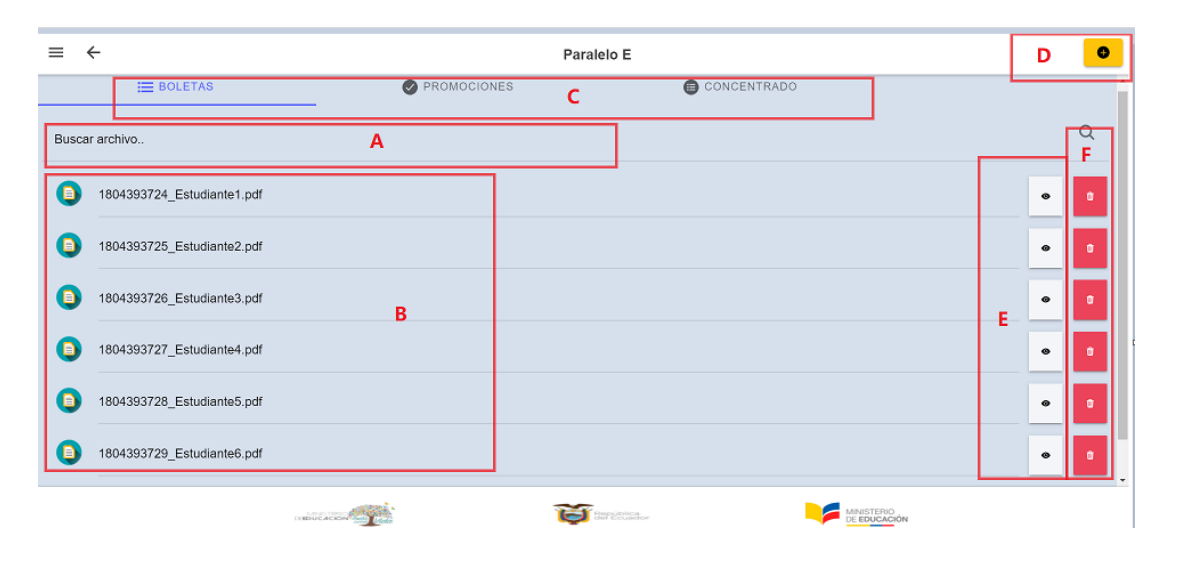

- A. Buscador de Archivos del paralelo
- B. Listado de archivos según el filtro de Boletas, Promociones, Concentrado. Al seleccionar uno se presenta la opción para poder descargar.
- C. Filtros de Archivos.
- D. Botón para el ingreso de archivos.
- E. Botón para visualizar los archivos.
- F. Botón para eliminar archivos.

Agregar Archivos, se puede agregar 1 archivo o varios archivos a la vez como se muestra a continuación.

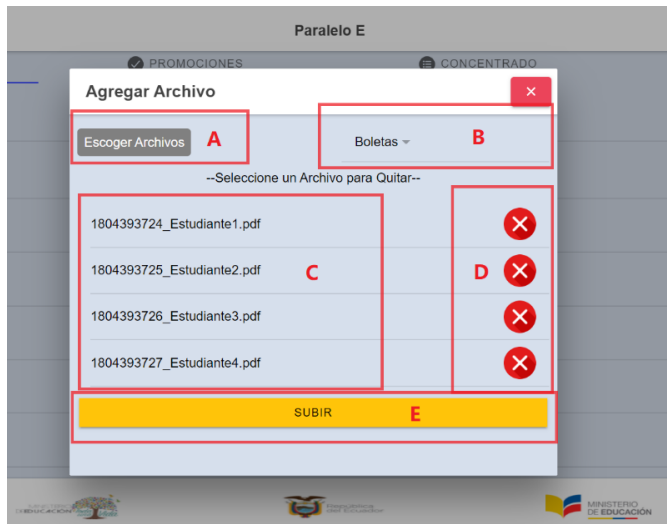

- A. Botón para seleccionar los archivos para agregar al contenido del paralelo.
- B. Botón para seleccionar a que categoría agregar los archivos Boletas, Promociones, Concentrado.
- C. Listado de Archivos que se vana agregar al contenido del paralelo.
- D. Botones para quitar los archivos que no se vayan a agregar.
- E. Botón para subir los archivos al contenido del paralelo.

Si los archivos se han agregado correctamente se mostrará el siguiente mensaje.

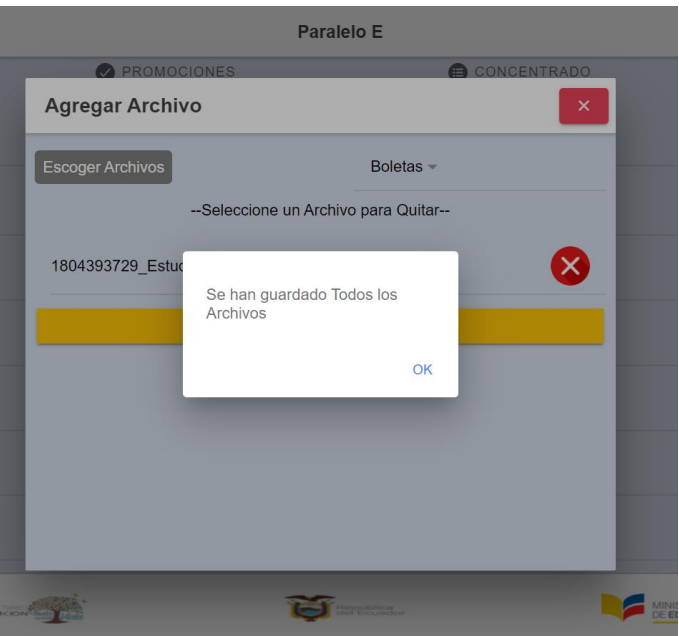

Para evitar errores e inconsistencias en la documentación, no se puede agregar archivos con el mismo nombre y formato, se presentará el siguiente mensaje.

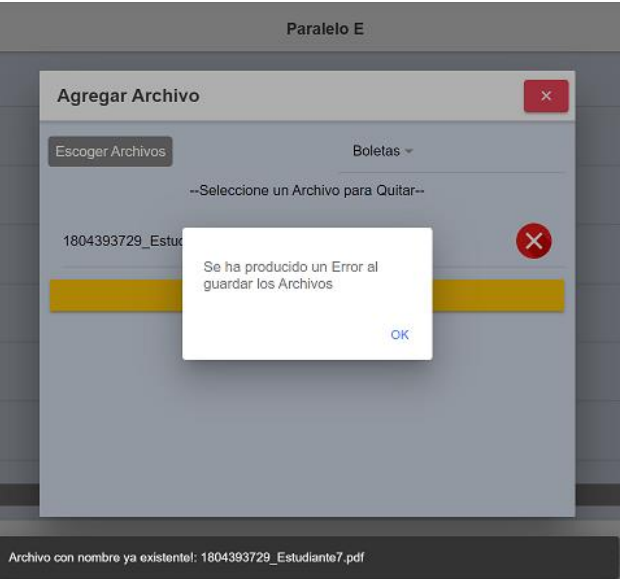

Si se opta por la opción de Documentos Institucionales en el Menú Principal de la documentación de la unidad educativa, se presentará de igual manera la pantalla para seleccionar el periodo lectivo.

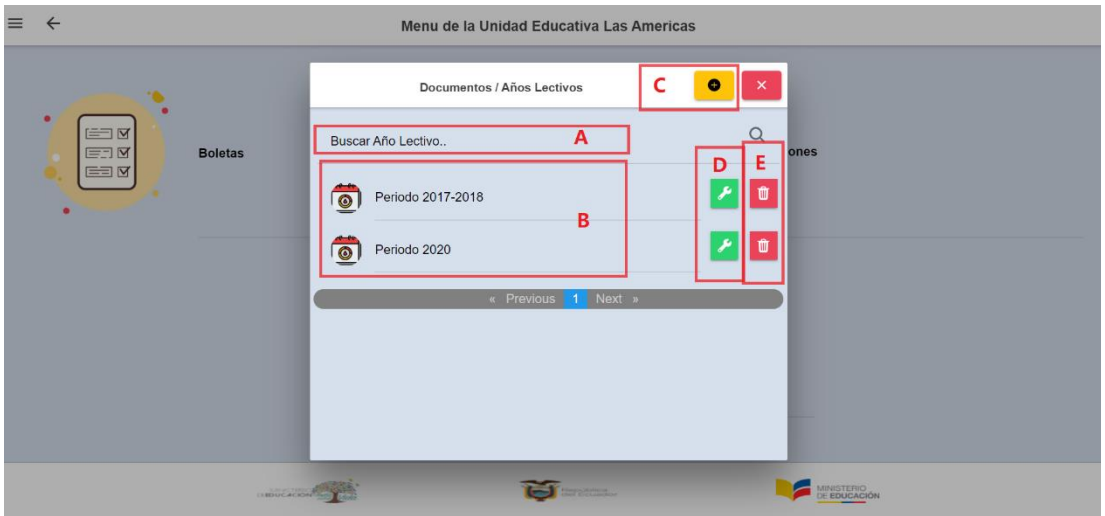

- A. Buscador de periodos lectivos.
- B. Listado de periodos lectivos de la unidad educativa.
- C. Botón para agregar nuevos periodos lectivos.
- D. Botón para editar la información de un periodo lectivo.
- E. Botón para eliminar un periodo lectivo, se debe tomar en cuenta que no debe tener categorías de documentación o niveles para poder eliminar.

Tras seleccionar un periodo lectivo, se mostrará la pantalla de categorías o carpetas para la documentación institucional.

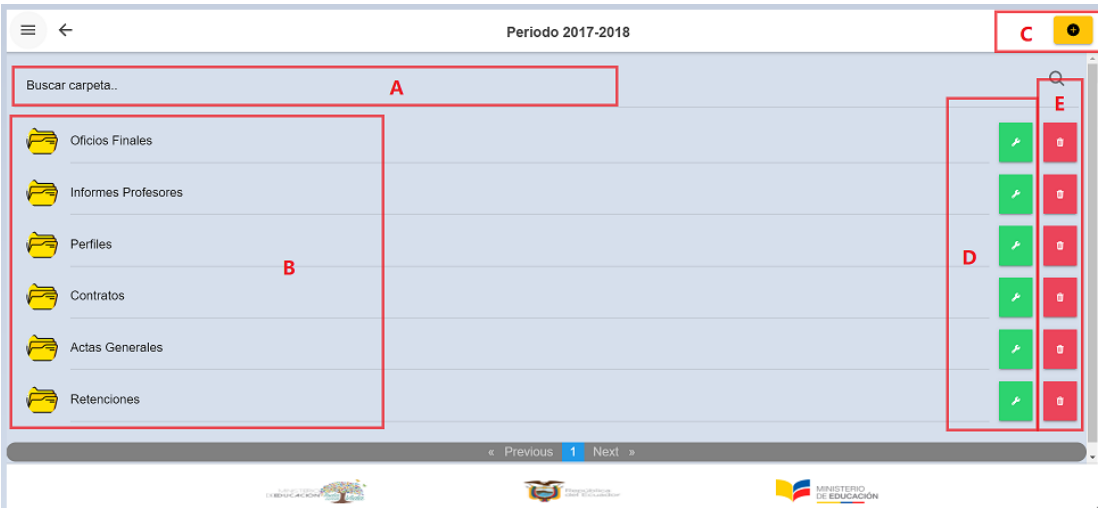

A. Buscador de carpetas o categorías.

- B. Listado de carpetas o categorías.
- C. botón para agregar nuevas categorías o carpetas.
- D. botón para editar o actualizar el nombre de la categoría.
- E. botón para eliminar la categoría, se debe tomar en cuenta que no debe tener archivos para poder eliminar la categoría.

Agregar una carpeta o categoría.

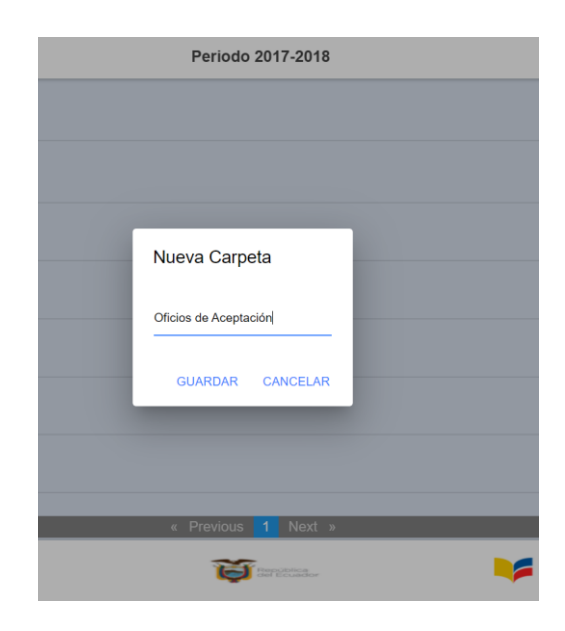

Actualizar el nombre de una carpeta o categoría.

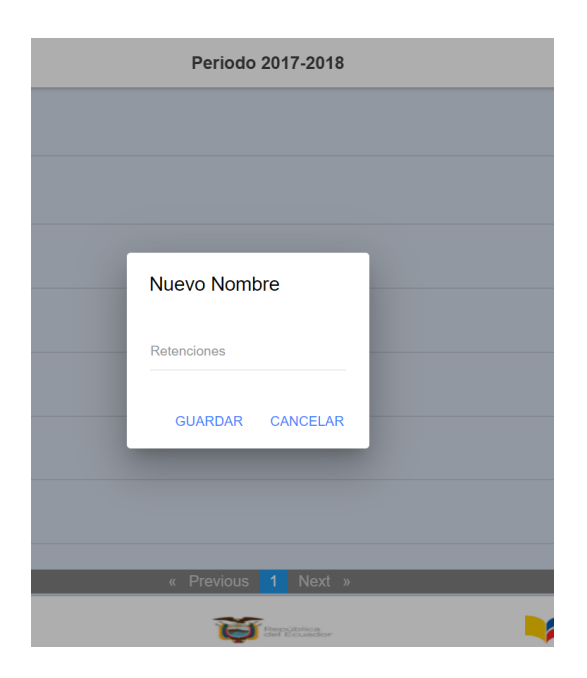

Tras seleccionar una carpeta o categoría se presentará la pantalla con los archivos que contenga.

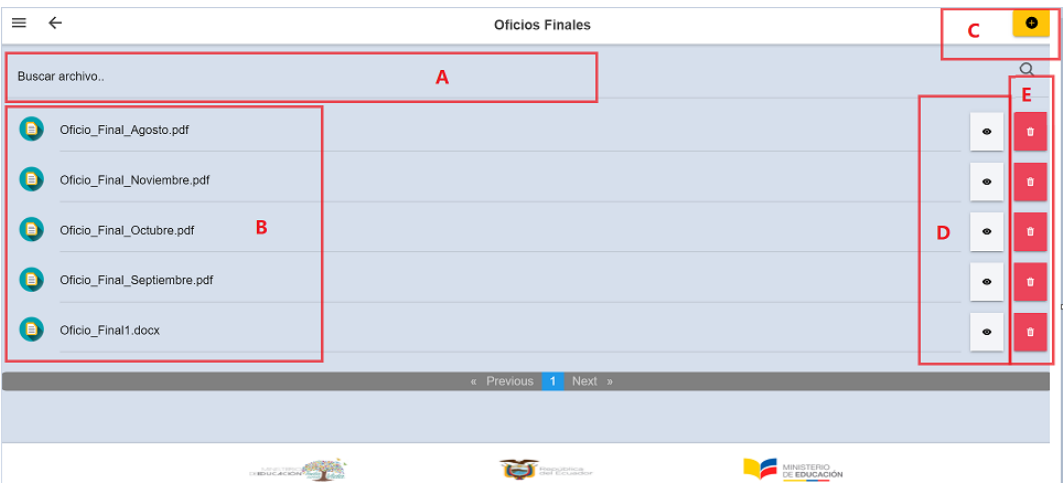

- A. Buscador de Archivos.
- B. Listado de archivos en la categoría. Al seleccionar uno se presenta la opción para poder descargar.
- C. Botón para agregar archivos al contenido de la categoría.
- D. Botón para poder visualizar el archivo seleccionado.
- E. Botón para eliminar el archivo.

Para evitar errores e inconsistencias en la documentación, no se puede agregar archivos con el mismo nombre y formato, se presentará el siguiente mensaje.

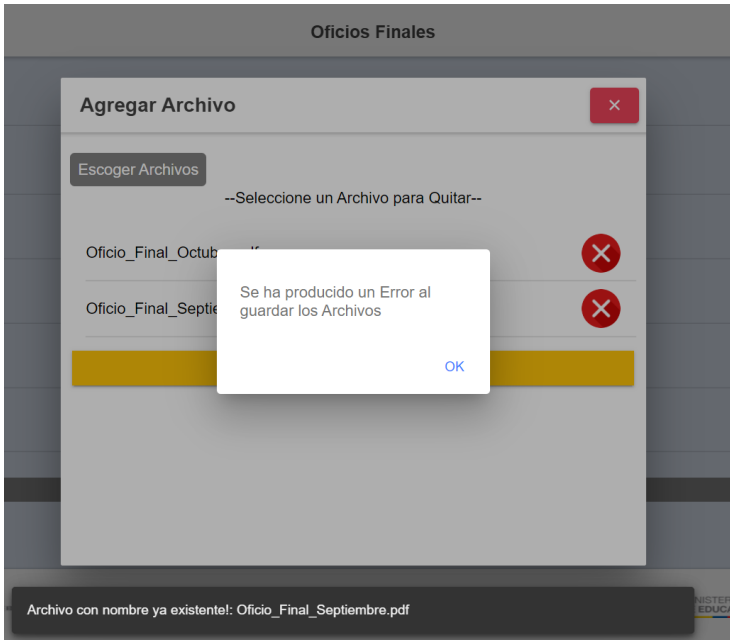

## **B.5. Buscar Archivos**

Para facilitar y acelerar un poco la búsqueda de un archivo de un estudiante en específico, se implementó el buscador de archivos. Para acceder a el solo debemos seleccionar la opción buscar en el menú de navegación.

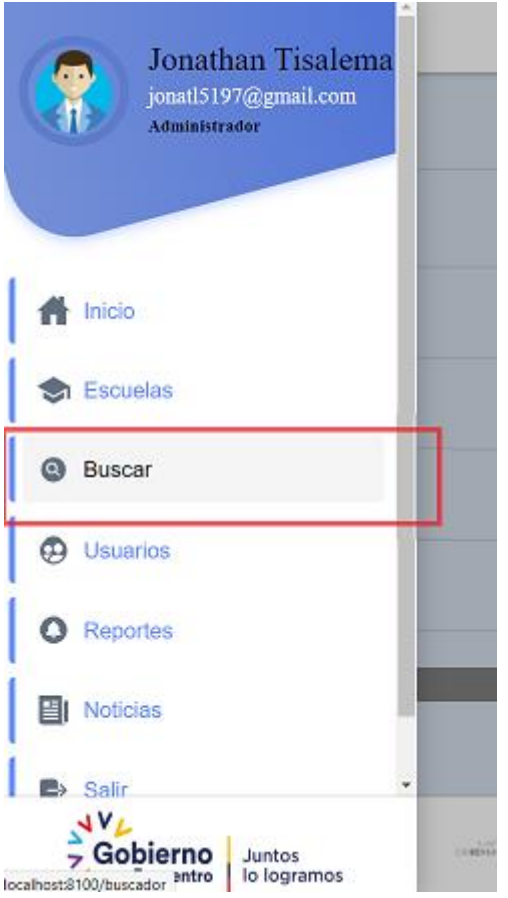

Al seleccionar la opción se mostrará la pantalla de búsqueda con las opciones para el filtrado de información.

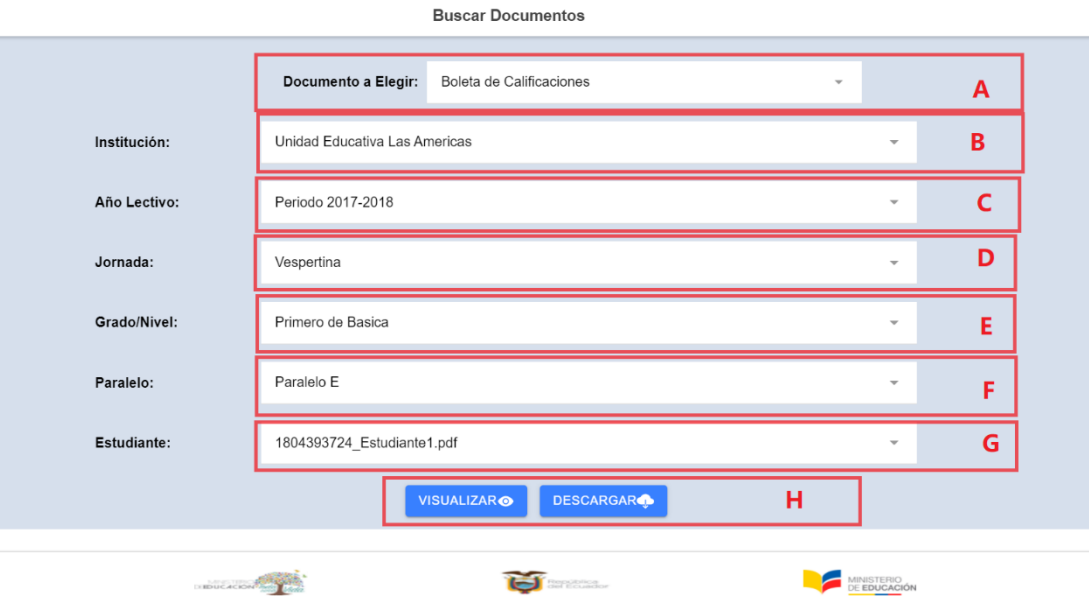

- A. El tipo de documento a elegir puede seleccionar entre Boletas de Calificaciones, Promociones, Concentrado y Documentos Institucionales. Tomando en cuenta que para las 3 primeras búsquedas las opciones serán las mismas ya que se filtra hasta llegar a un paralelo en específico para obtener los archivos.
- B. Se selecciona la unidad educativa a la que se quiere acceder. En el caso de administradores institucionales y rectores solo se presentará la unidad educativa a la que pertenezcan.
- C. Se selecciona el periodo lectivo.
- D. Se selecciona la jornada Matutina o Vespertina.
- E. Se selecciona el nivel o grado al que va a acceder.
- F. Se selecciona el paralelo al que va a acceder.
- G. Se selecciona el archivo del estudiante que se desea visualizar o descargar.
- H. Botones para visualizar o descargar el archivo.

Si el tipo de documento a elegir es Documentos Institucionales se mostrarán las siguientes opciones.

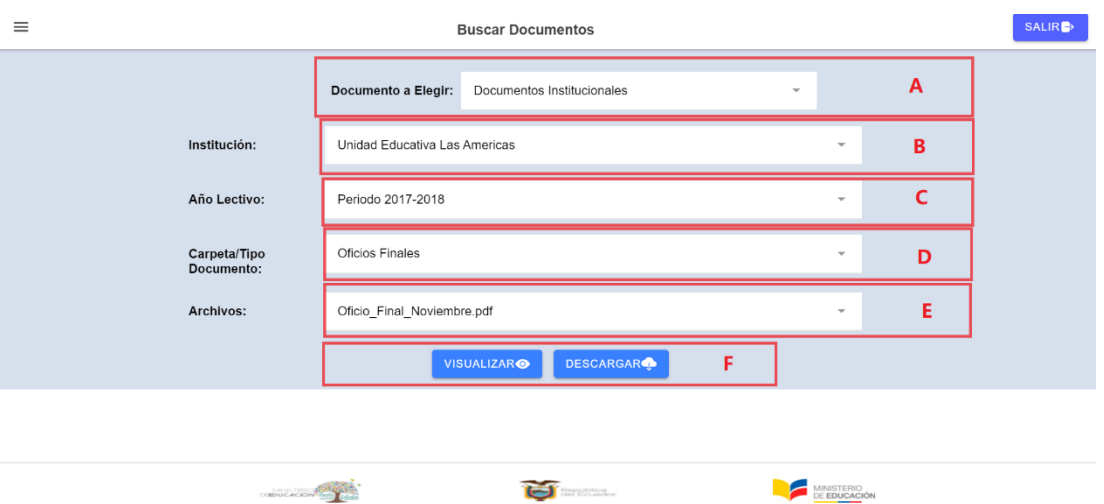

- A. El tipo de documento a elegir: Documentos Institucionales.
- B. Se selecciona la unidad educativa a la que se quiere acceder. En el caso de administradores institucionales y rectores solo se presentará la unidad educativa a la que pertenezcan.
- C. Se selecciona el periodo lectivo.
- D. Selecciona la carpeta o la categoría de la documentación.
- E. Se selecciona el archivo que se desee visualizar o descargar.
- F. Botones para visualizar o descargar el archivo.

### **B.6. Gestión de usuarios**

Los administradores distritales podrán acceder a la pantalla para la gestión de usuarios al seleccionar la opción usuarios en el menú de navegación.

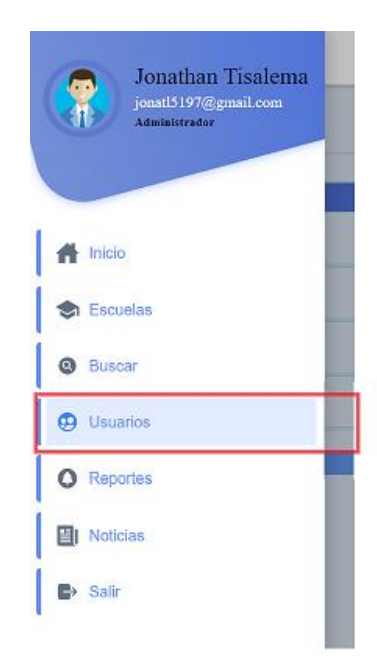

Se presentará la pantalla para la gestión de usuarios.

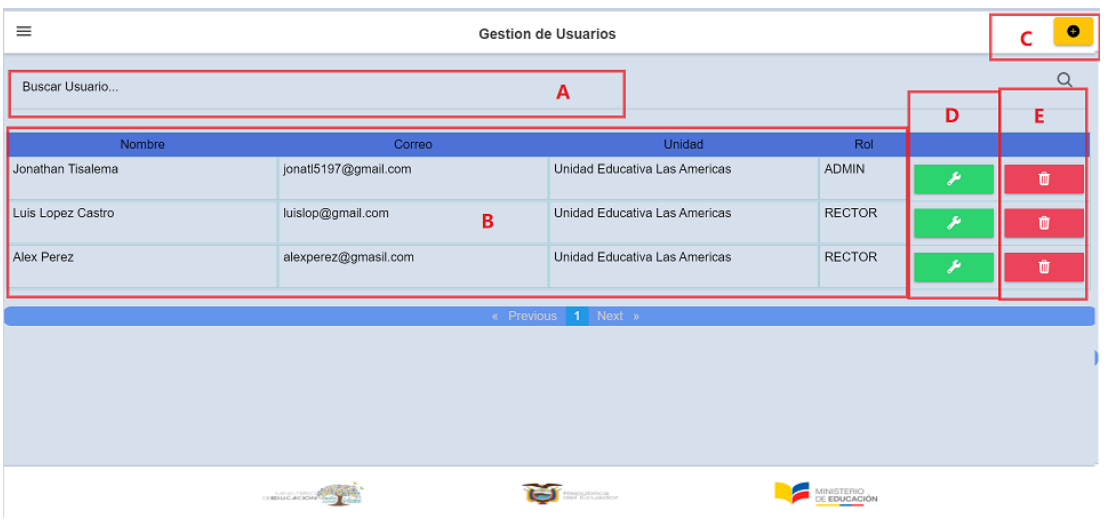

- A. Buscador de usuarios.
- B. Listado de usuarios registrados
- C. Botón para el ingreso de nuevos usuarios.
- D. Botón para actualizar información de un usuario.
- E. Botón para eliminar un usuario, hay que tomar en cuenta que se puede eliminar usuarios con el rol de ADMIN (administrador distrital) hasta que el sistema quede con un mínimo de 1.

Agregar un nuevo usuario.

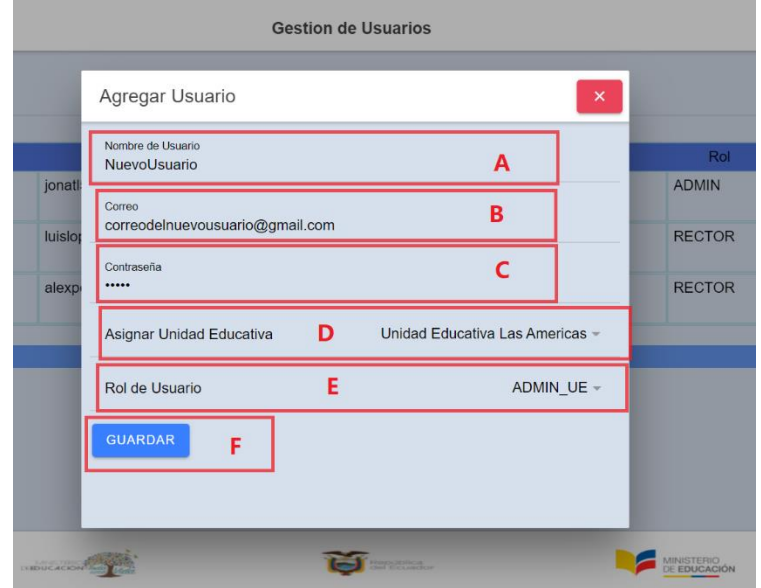

- A. Ingresar el nombre del usuario.
- B. Ingresar el correo del usuario.
- C. Ingresar la contraseña del usuario.
- D. Se debe asignar una unidad educativa de la cual será responsable el usuario. Y a la cual podrá acceder y gestionar la información en el caso de ser ADMIN\_UE (administrador institucional), si el rol seleccionado es para un administrador distrital la selección de este campo no influirá en la presentación de la información.
- E. Rol de usuario con el que contara el usuario.
- F. botón para guardar la información del nuevo usuario.

Actualizar la información de un usuario. Los datos se cargarán en los campos y solo se actualizará la información de los campos que cambien.

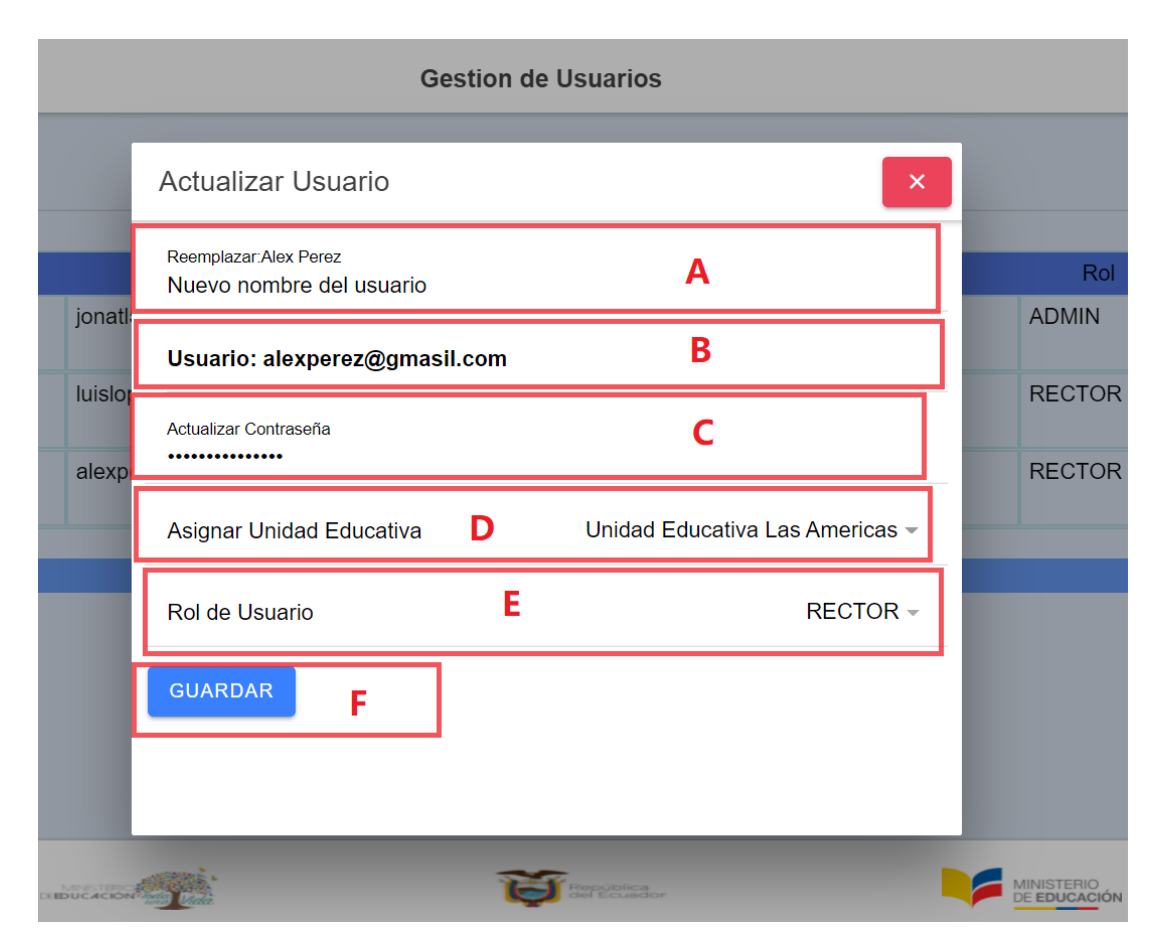

- A. Ingresar el nuevo nombre del usuario.
- B. El correo electrónico es único se utiliza como usuario así que no se puede actualizar ni editar.
- C. Ingresar la nueva contraseña.
- D. Asignar la unidad educativa de la que será responsable.
- E. El nuevo rol de usuario que tendrá el usuario.
- F. Botón para actualizar la información del usuario.

#### **B.7. Reportes.**

Los usuarios podrán acceder a la pantalla para la emisión de reportes al seleccionar la opción reportes en el menú de navegación.

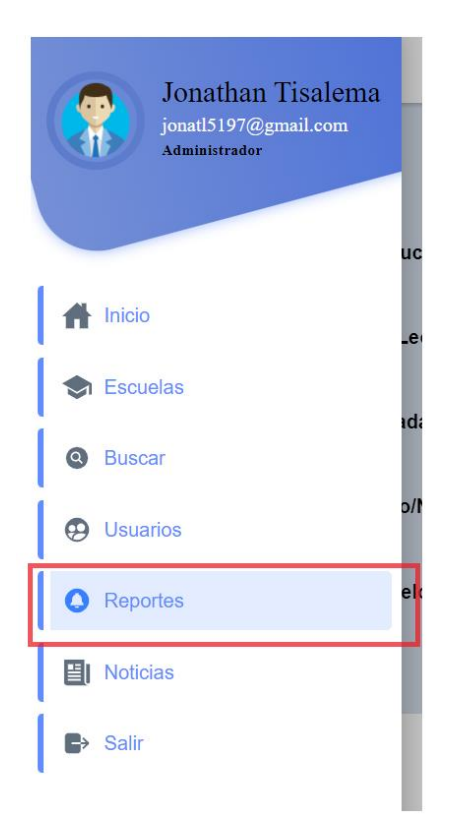

Se presentará la pantalla para la emisión de reportes.

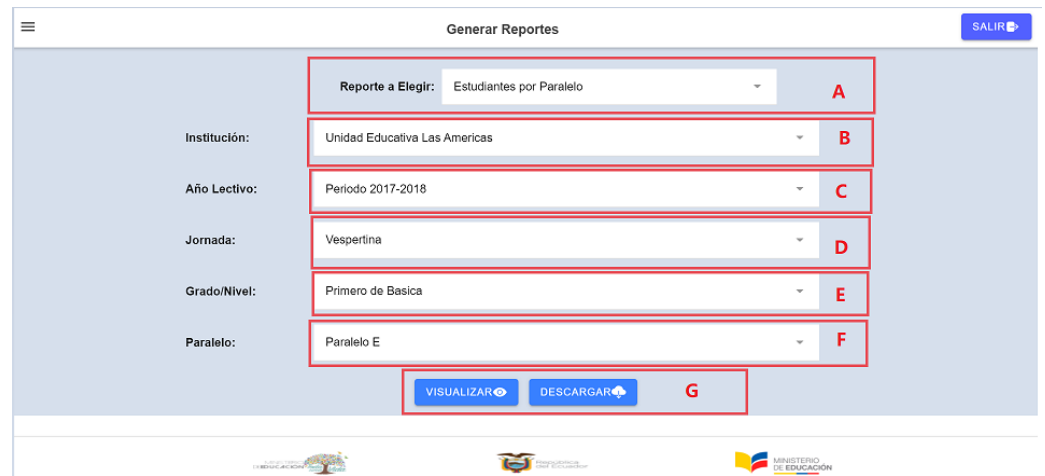

- A. El reporte a elegir puede seleccionar el reporte para Estudiantes por Paralelo, Estudiantes por Nivel y Documentos Institucionales.
- B. Se selecciona la unidad educativa a la que se quiere acceder. En el caso de administradores institucionales y rectores solo se presentará la unidad educativa a la que pertenezcan.
- C. Se selecciona el periodo lectivo.
- D. Se selecciona la jornada Matutina o Vespertina.
- E. Se selecciona el nivel o grado al que va a acceder.
- F. Se selecciona el paralelo al que va a acceder.
- G. Botones para visualizar o Descargar el reporte.

Una vez generado el reporte se visualizará de la siguiente manera.

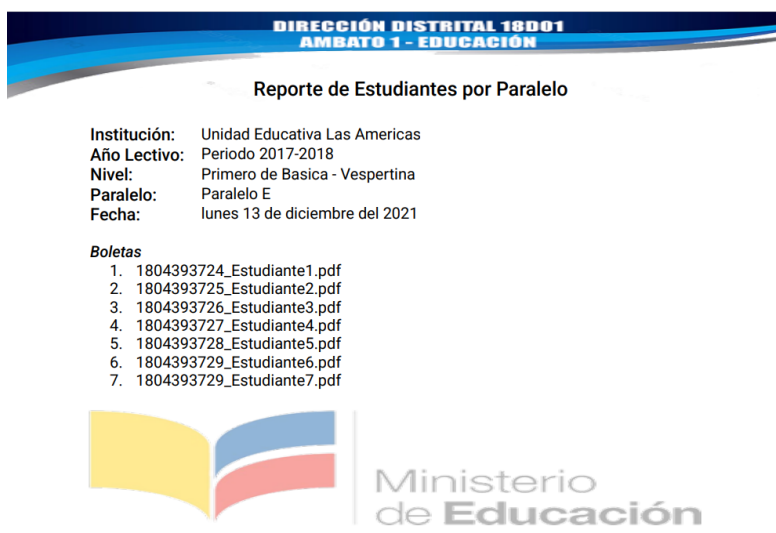

## **B.8. Noticias.**

Los usuarios podrán acceder a la pantalla para la gestión de noticias al seleccionar la opción Noticias en el menú de navegación.

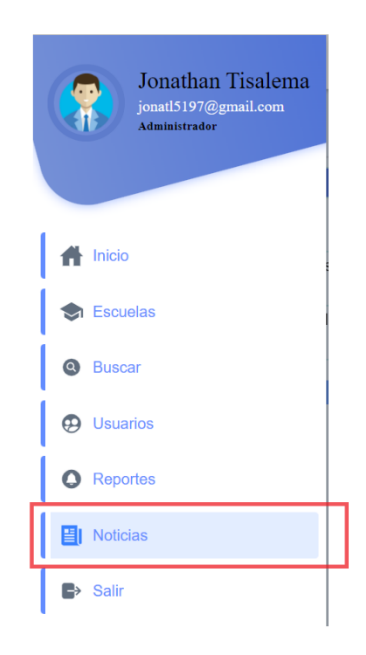

Se presentará la pantalla para la gestión de noticias que se visualizará en el inicio de la aplicación.

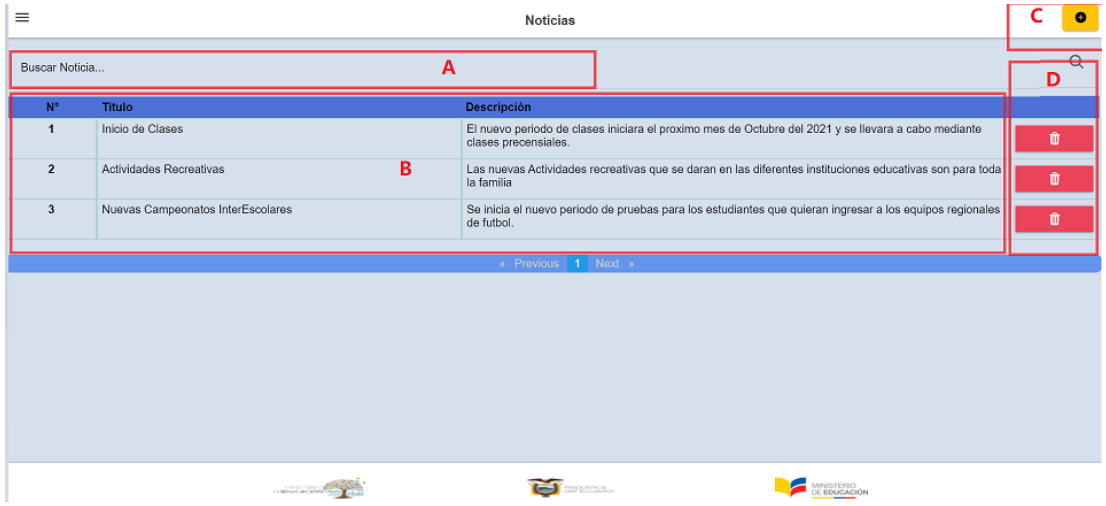

- A. Buscador de Noticias
- B. Listado de Noticias.
- C. Botón para agregar noticias.
- D. Botón para eliminar noticias.

# Agregar Noticias

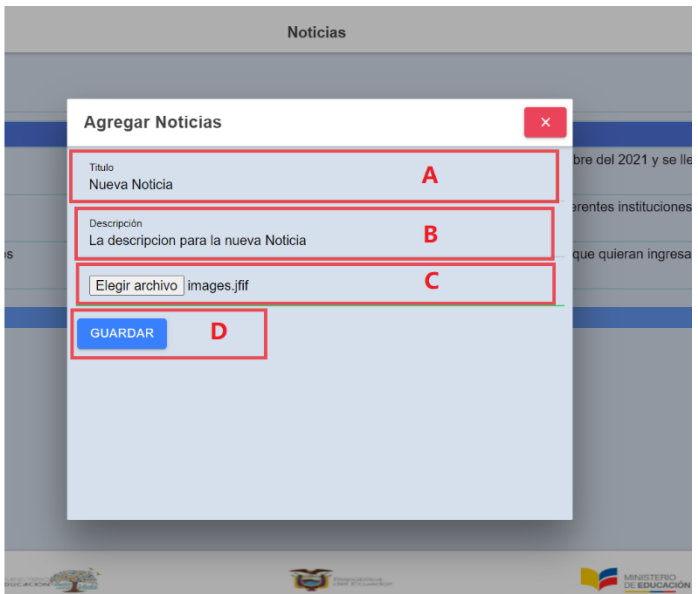

- A. Ingresar el titulo para la noticia.
- B. Ingresar la descripción para la noticia.
- C. Elegir una imagen para la presentación de la noticia.
- D. Botón para guardar la noticia.

#### **B.9. Salir del Sistema**

Los usuarios podrán salir del sistema al seleccionar la opción Salir en el menú de navegación o en el botón en la parte superior derecha.

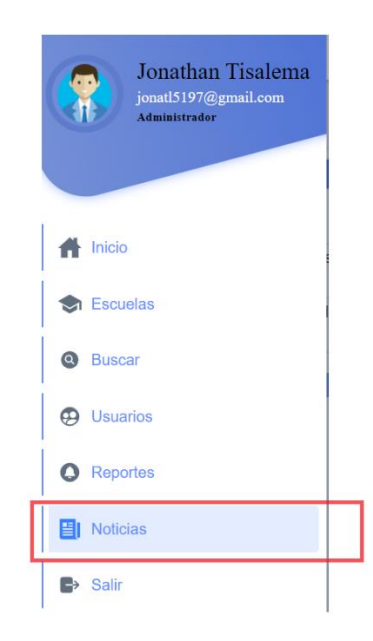

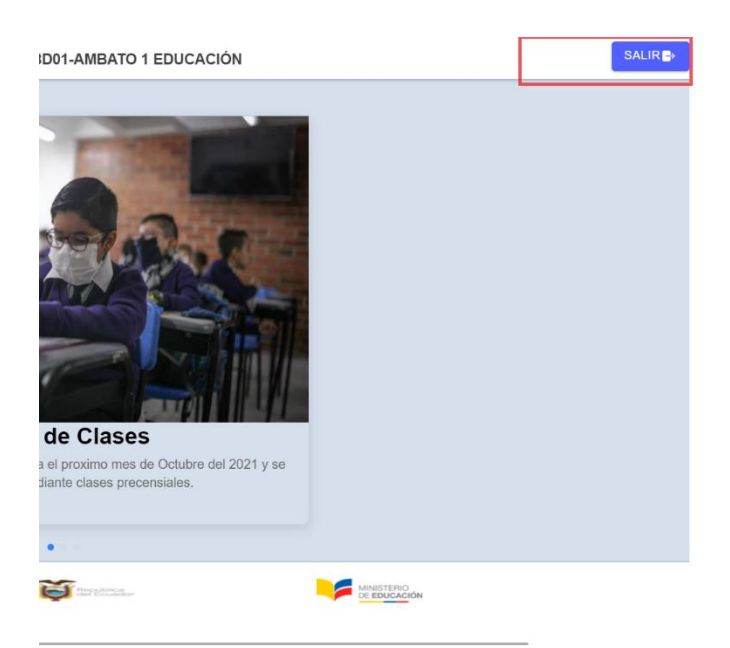

Al seleccionar la opción se mostrará el mensaje para salir del sistema.

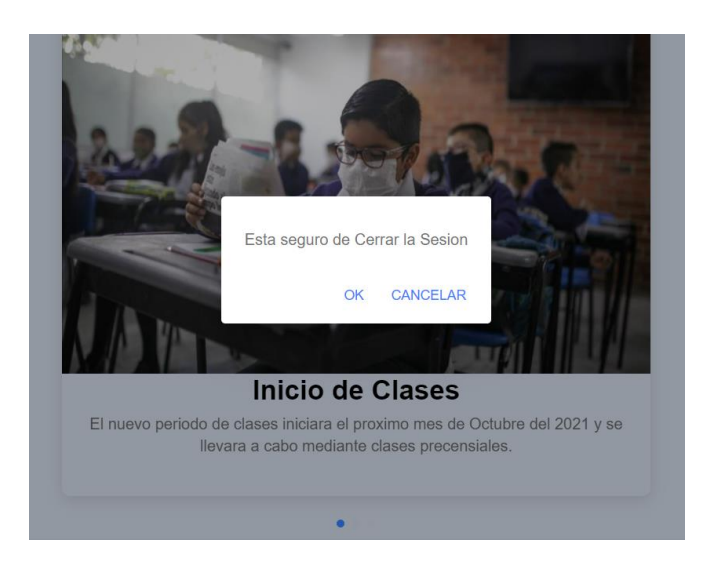